# **Oracle® Communications Services Gatekeeper**

System Administrator's Guide Release 5.0 **E16623-02**

April 2011

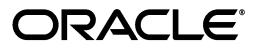

Oracle Communications Services Gatekeeper System Administrator's Guide, Release 5.0

E16623-02

Copyright © 2007, 2011, Oracle and/or its affiliates. All rights reserved.

This software and related documentation are provided under a license agreement containing restrictions on use and disclosure and are protected by intellectual property laws. Except as expressly permitted in your license agreement or allowed by law, you may not use, copy, reproduce, translate, broadcast, modify, license, transmit, distribute, exhibit, perform, publish, or display any part, in any form, or by any means. Reverse engineering, disassembly, or decompilation of this software, unless required by law for interoperability, is prohibited.

The information contained herein is subject to change without notice and is not warranted to be error-free. If you find any errors, please report them to us in writing.

If this software or related documentation is delivered to the U.S. Government or anyone licensing it on behalf of the U.S. Government, the following notice is applicable:

U.S. GOVERNMENT RIGHTS Programs, software, databases, and related documentation and technical data delivered to U.S. Government customers are "commercial computer software" or "commercial technical data" pursuant to the applicable Federal Acquisition Regulation and agency-specific supplemental regulations. As such, the use, duplication, disclosure, modification, and adaptation shall be subject to the restrictions and license terms set forth in the applicable Government contract, and, to the extent applicable by the terms of the Government contract, the additional rights set forth in FAR 52.227-19, Commercial Computer Software License (December 2007). Oracle USA, Inc., 500 Oracle Parkway, Redwood City, CA 94065.

This software is developed for general use in a variety of information management applications. It is not developed or intended for use in any inherently dangerous applications, including applications which may create a risk of personal injury. If you use this software in dangerous applications, then you shall be responsible to take all appropriate fail-safe, backup, redundancy, and other measures to ensure the safe use of this software. Oracle Corporation and its affiliates disclaim any liability for any damages caused by use of this software in dangerous applications.

Oracle is a registered trademark of Oracle Corporation and/or its affiliates. Other names may be trademarks of their respective owners.

This software and documentation may provide access to or information on content, products, and services from third parties. Oracle Corporation and its affiliates are not responsible for and expressly disclaim all warranties of any kind with respect to third-party content, products, and services. Oracle Corporation and its affiliates will not be responsible for any loss, costs, or damages incurred due to your access to or use of third-party content, products, or services.

# **Contents**

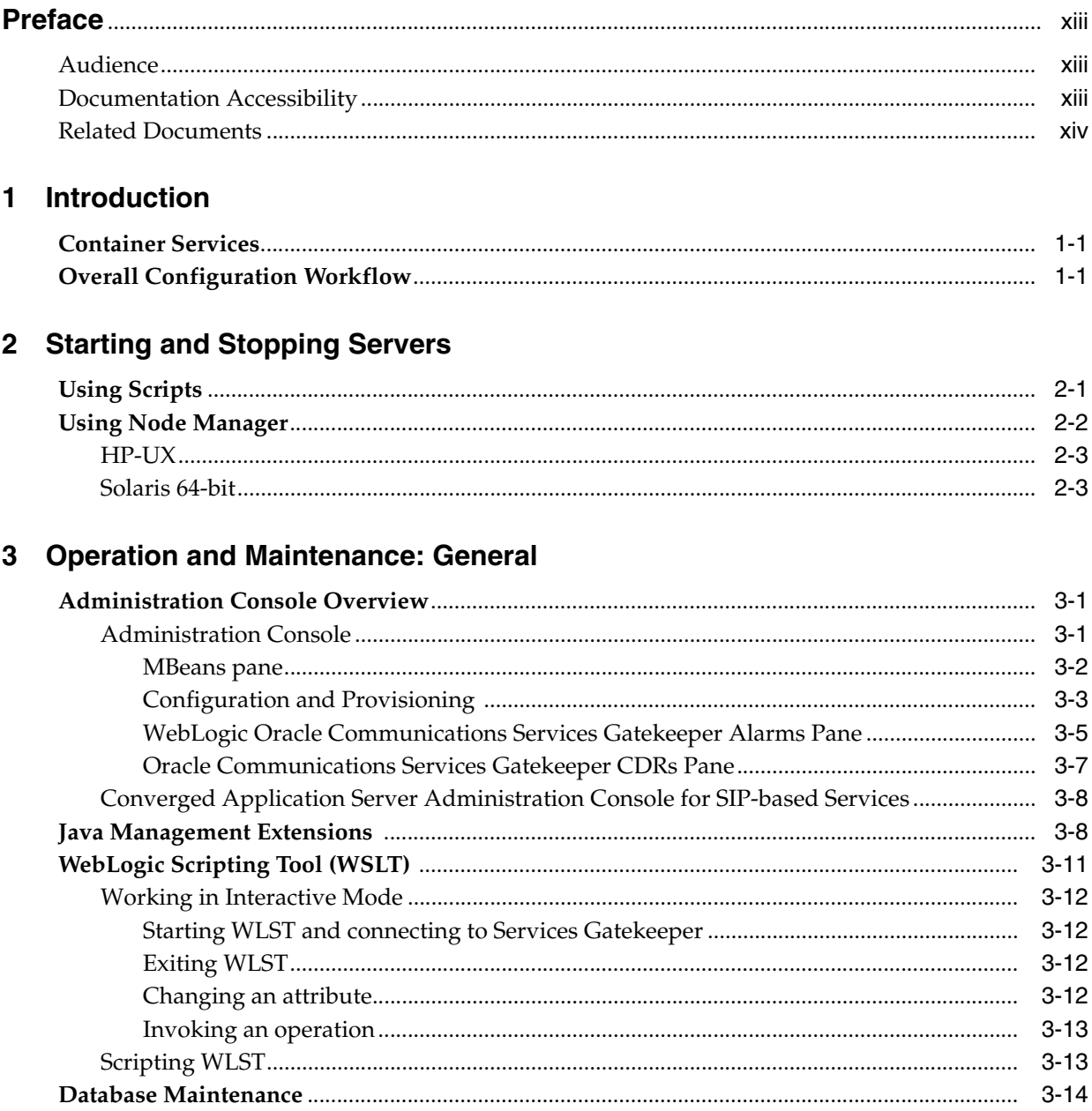

### 4 Managing Management Users and Management User Groups

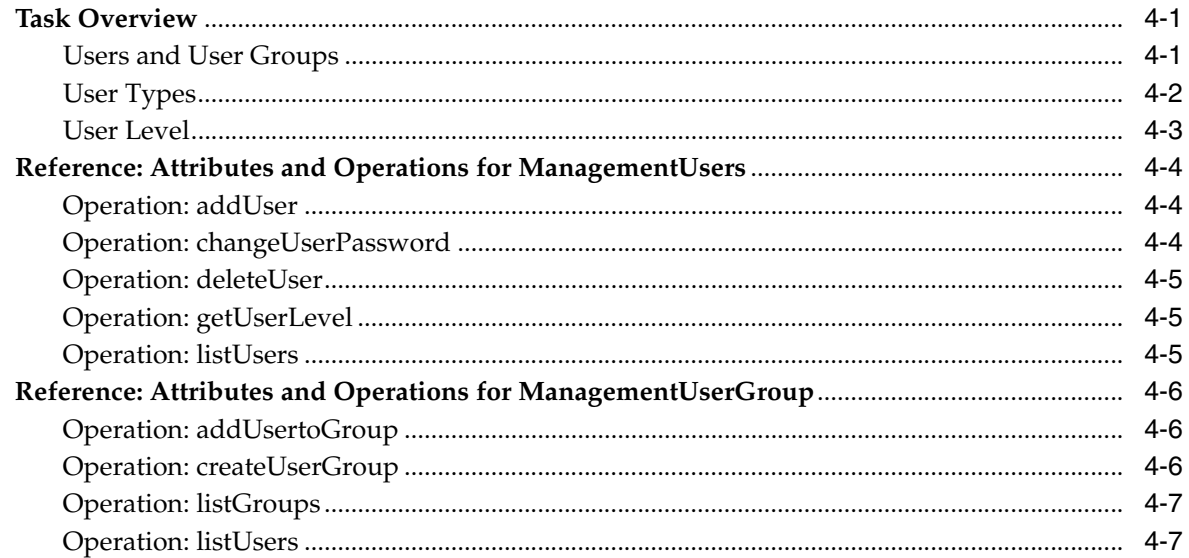

## 5 Managing and Configuring SOA Facades

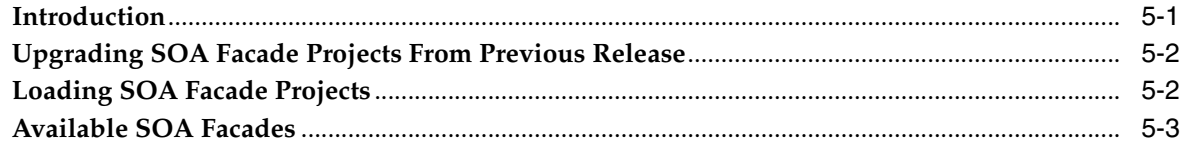

## **6** Configuring Coherence

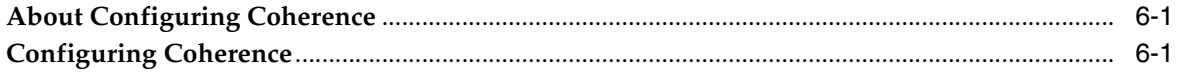

## 7 Managing and Configuring Budgets

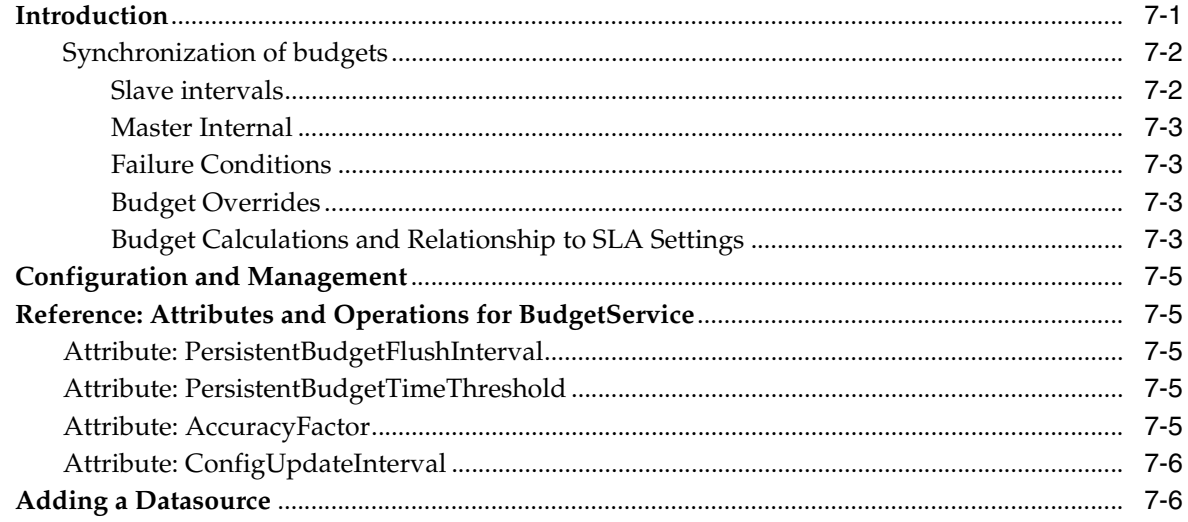

# 8 Managing and Configuring EDRs, CDRs and Alarms

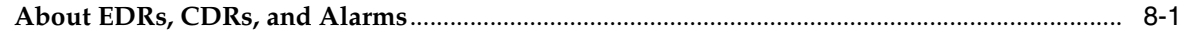

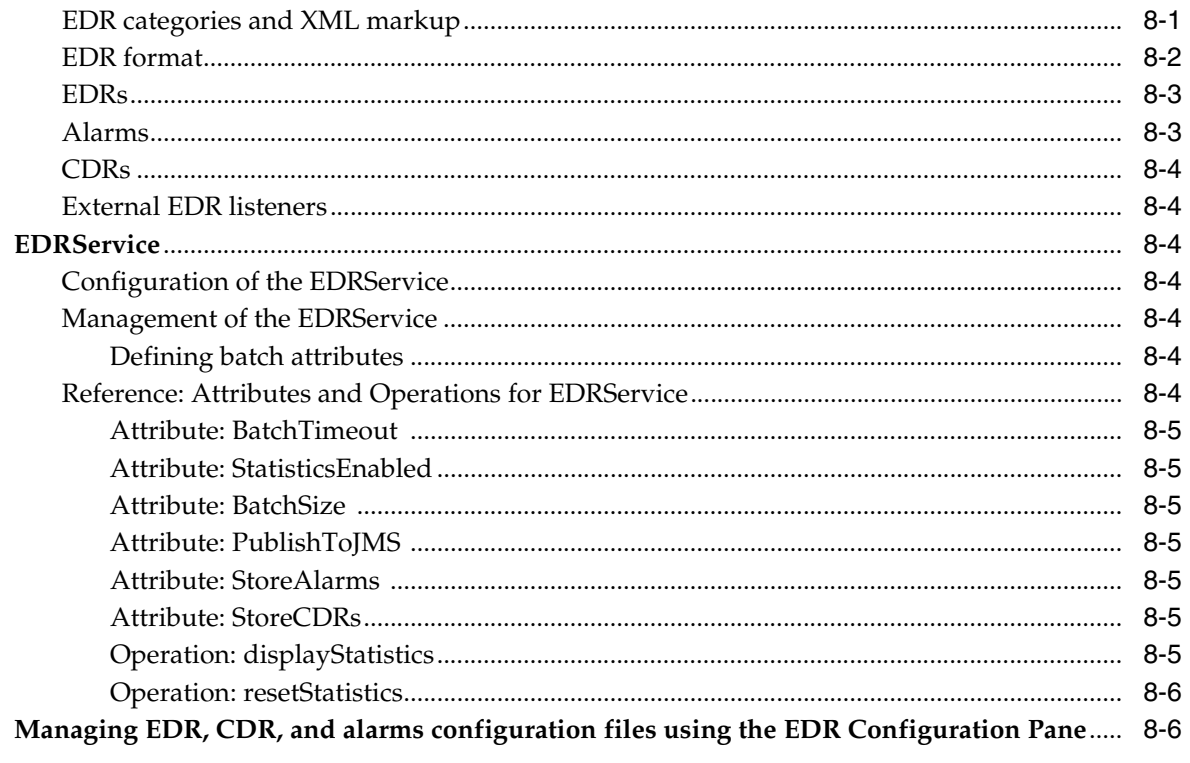

# 9 Managing and Configuring Credit Control Interceptors and SLAs

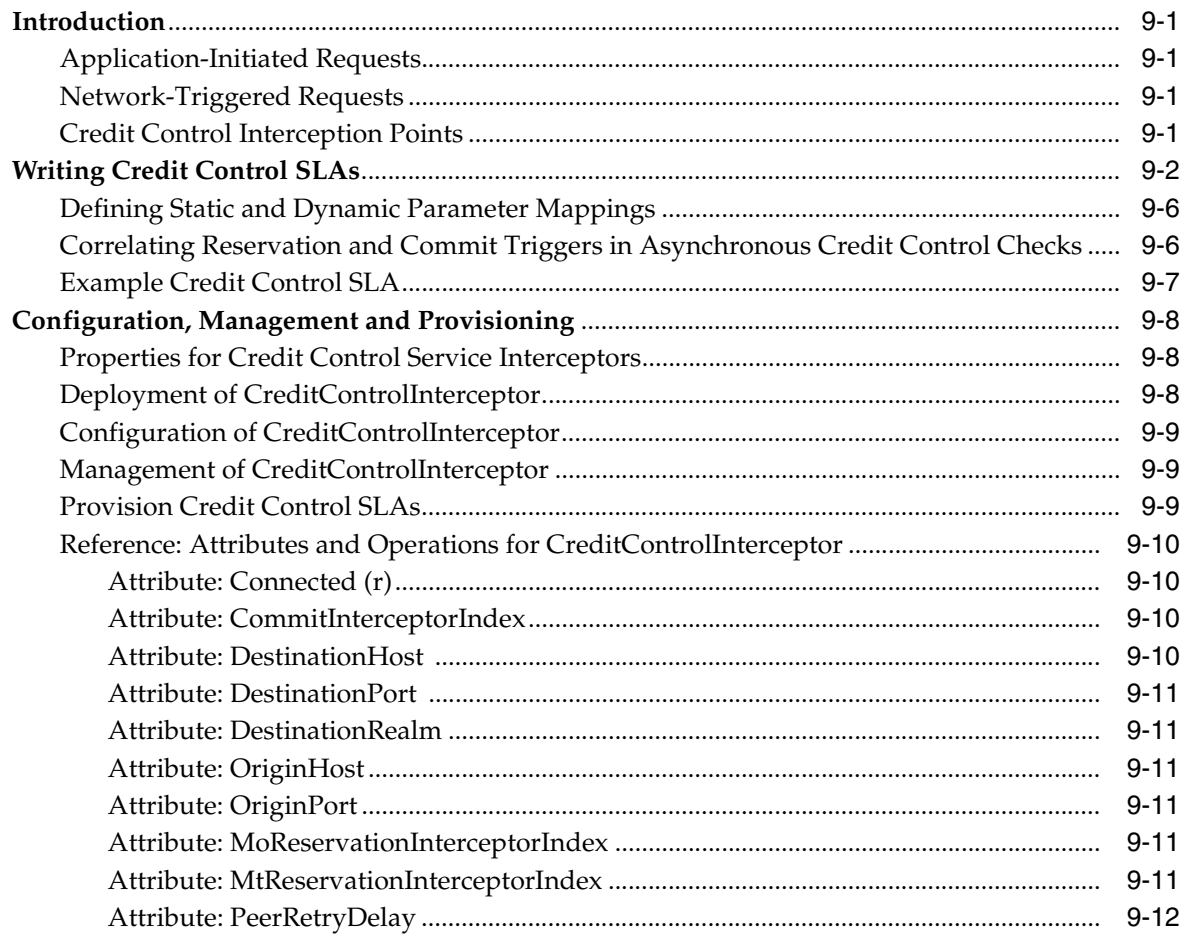

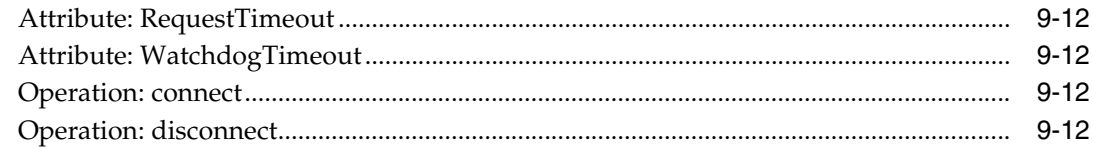

# 10 Setting Up Geographic Redundancy

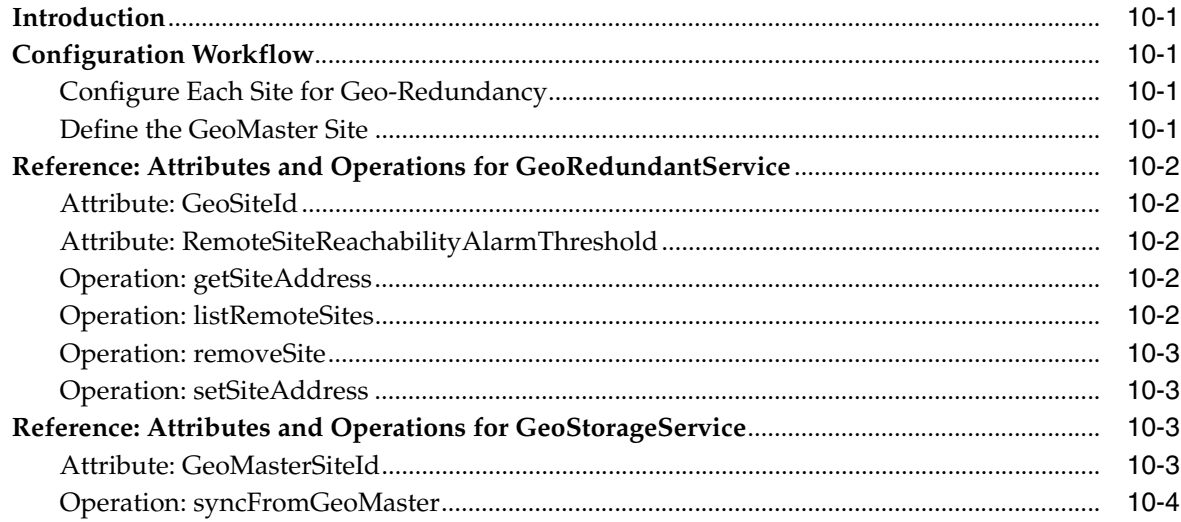

# 11 Managing and Configuring Statistics and Transaction Licenses

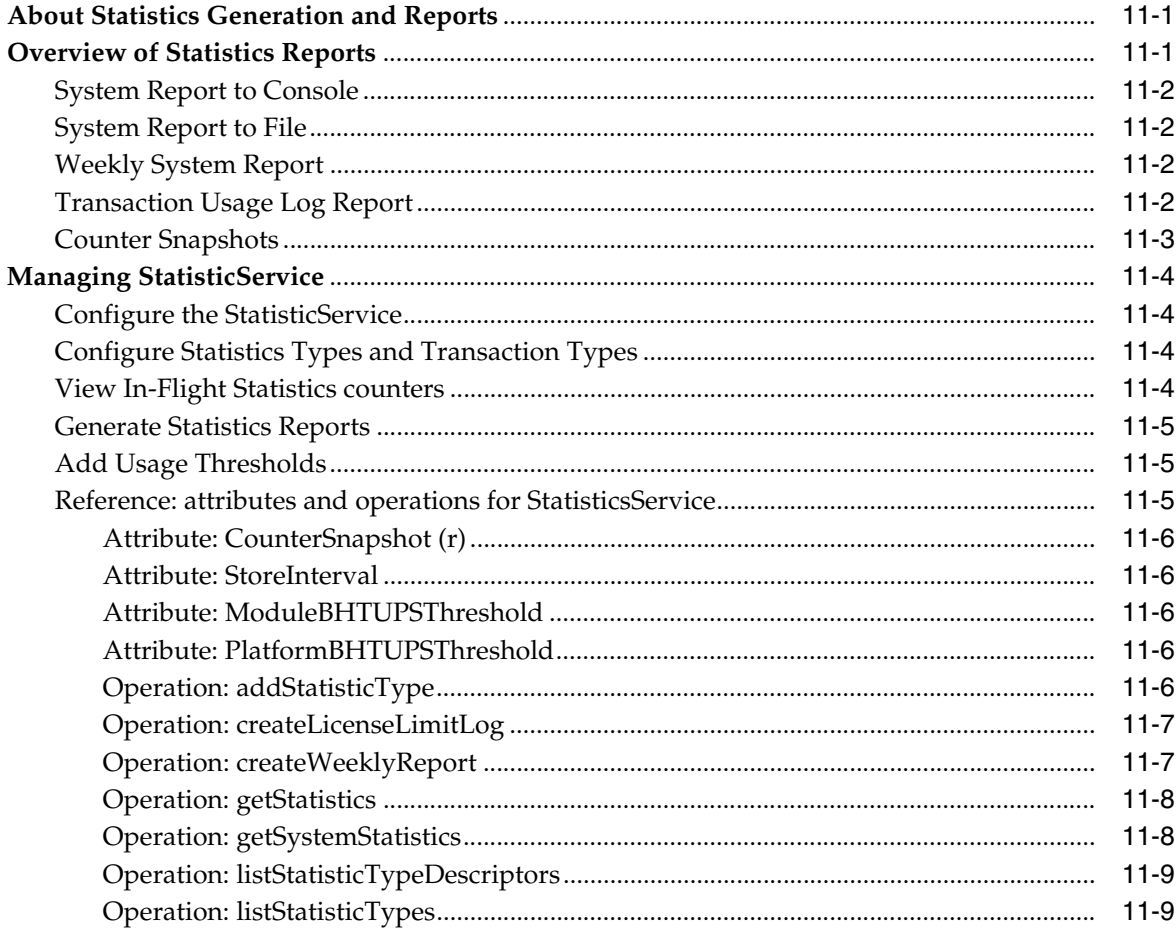

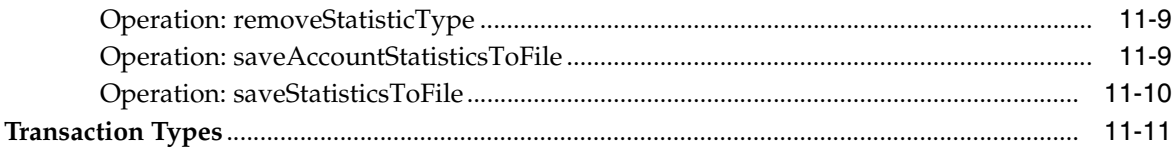

## 12 CDRs and Diameter

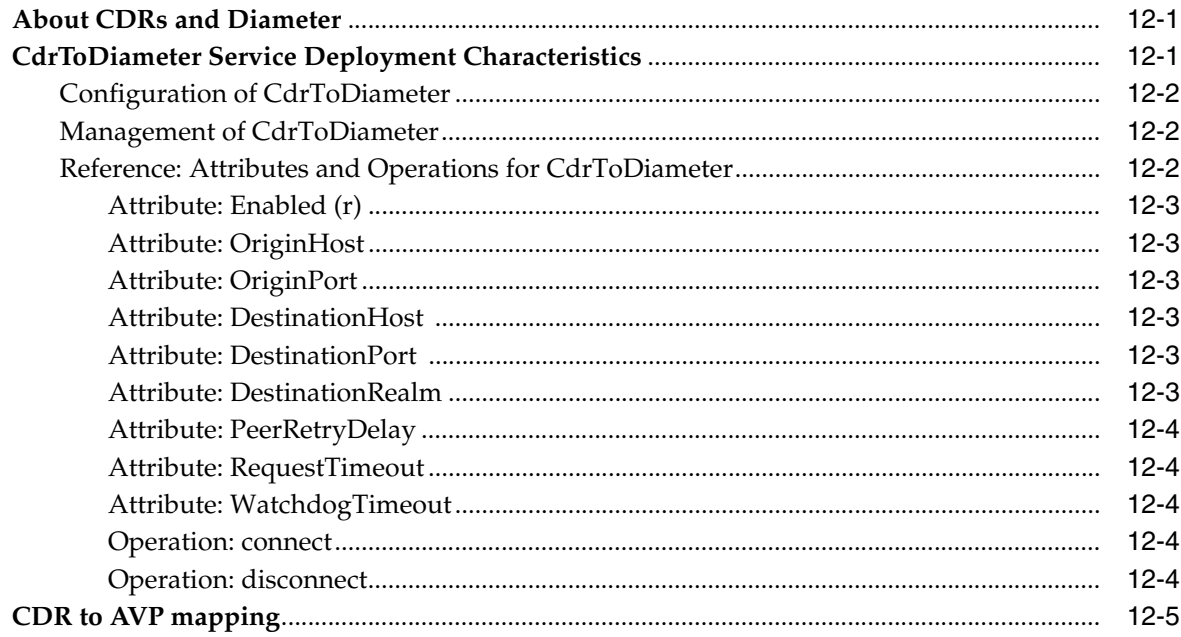

# 13 Managing and Configuring the SNMP Service

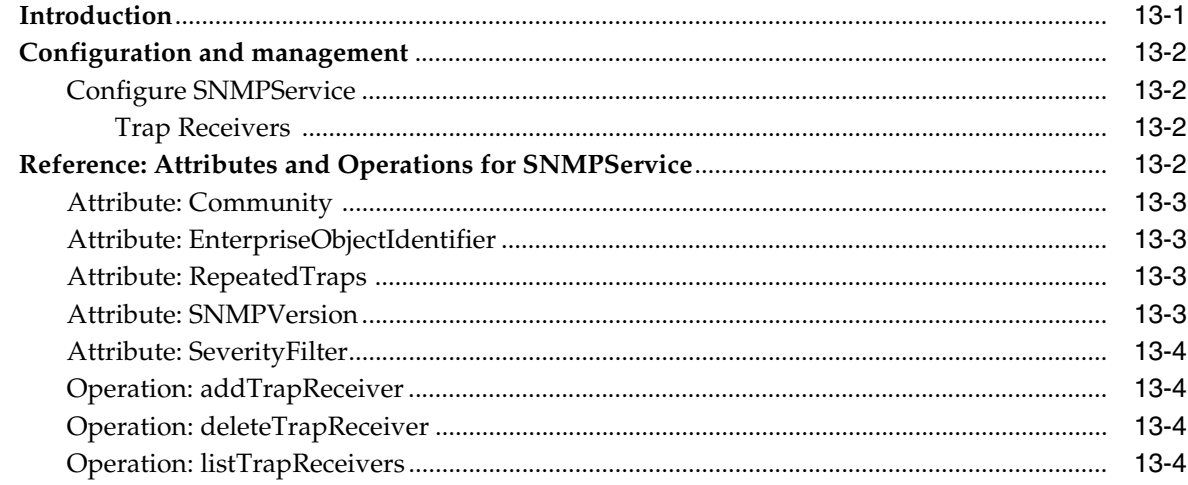

# 14 Managing and Configuring the Trace Service

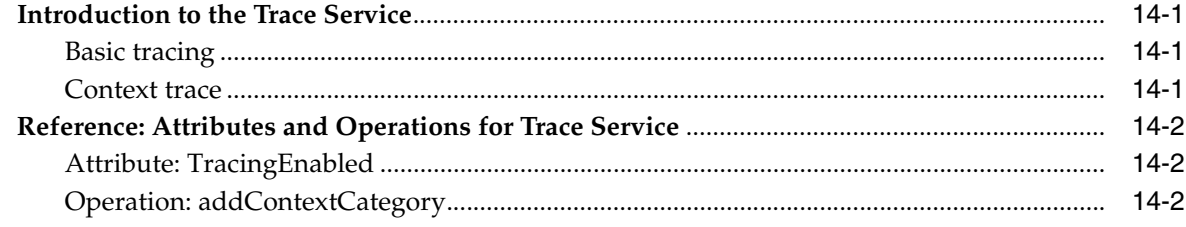

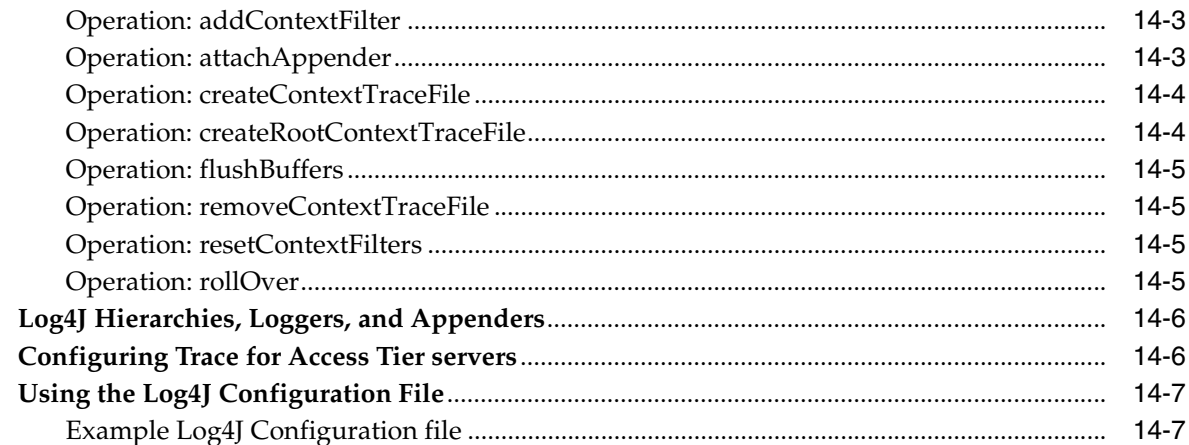

## 15 Managing and Configuring the Storage Service

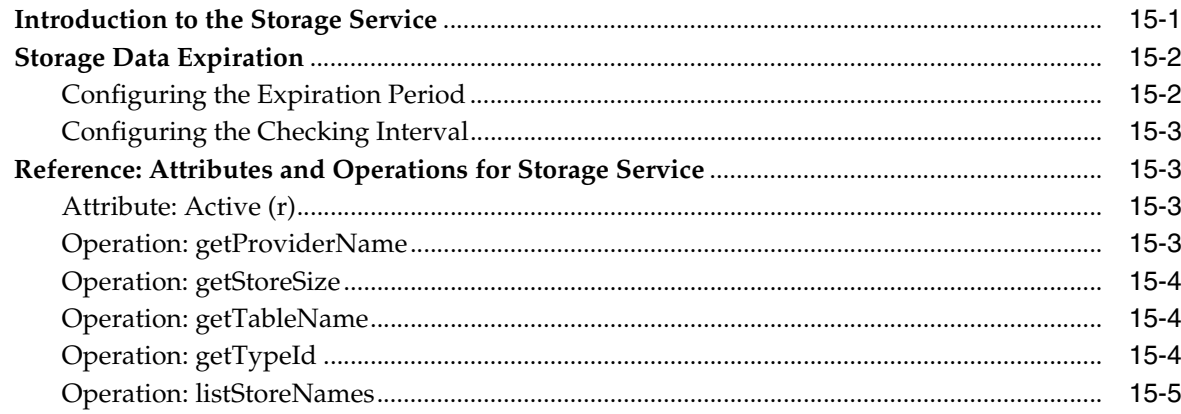

## 16 Setting up WS-Policy and JMX Policy

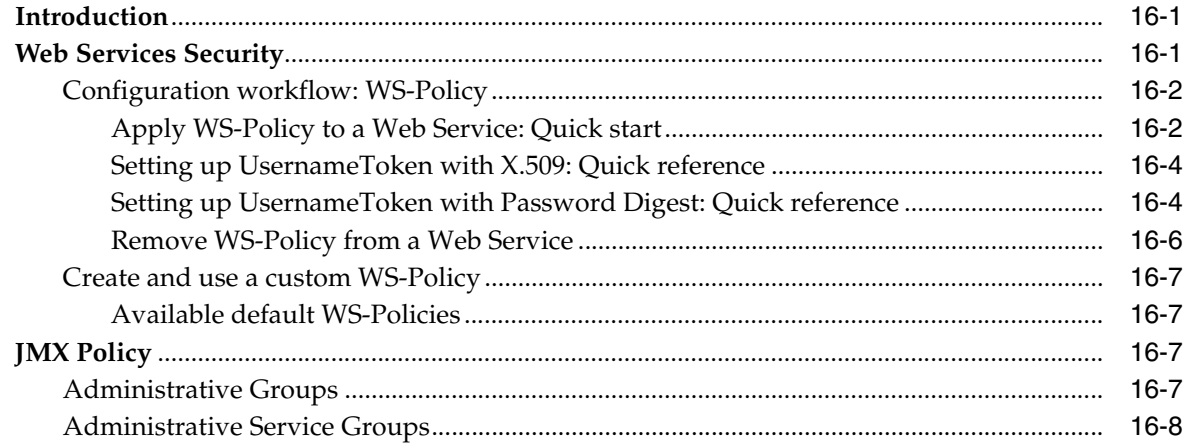

# 17 Deployment Model for Communication Services and Container Services

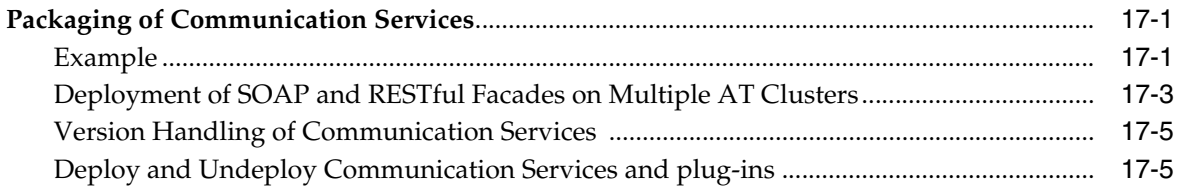

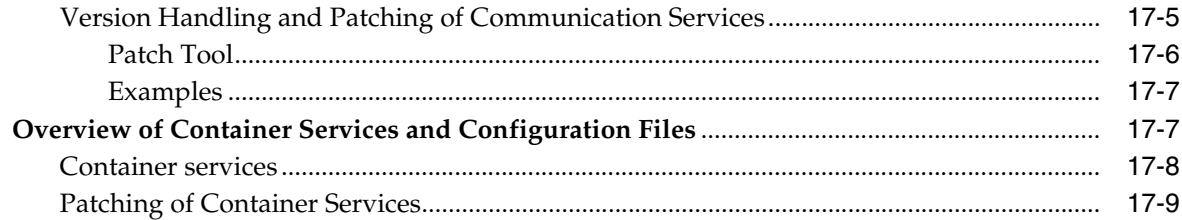

# 18 Hitless Upgrade Using Production Redeployment

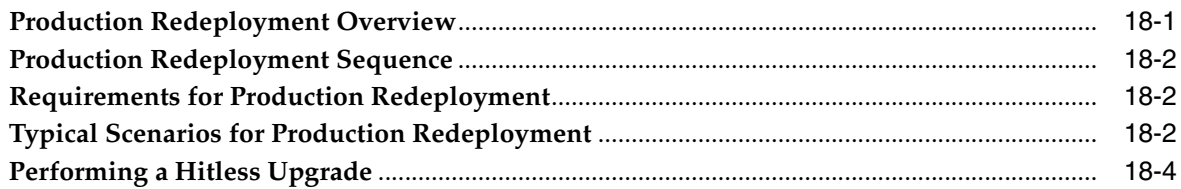

# 19 Managing and Configuring the Plug-in Manager

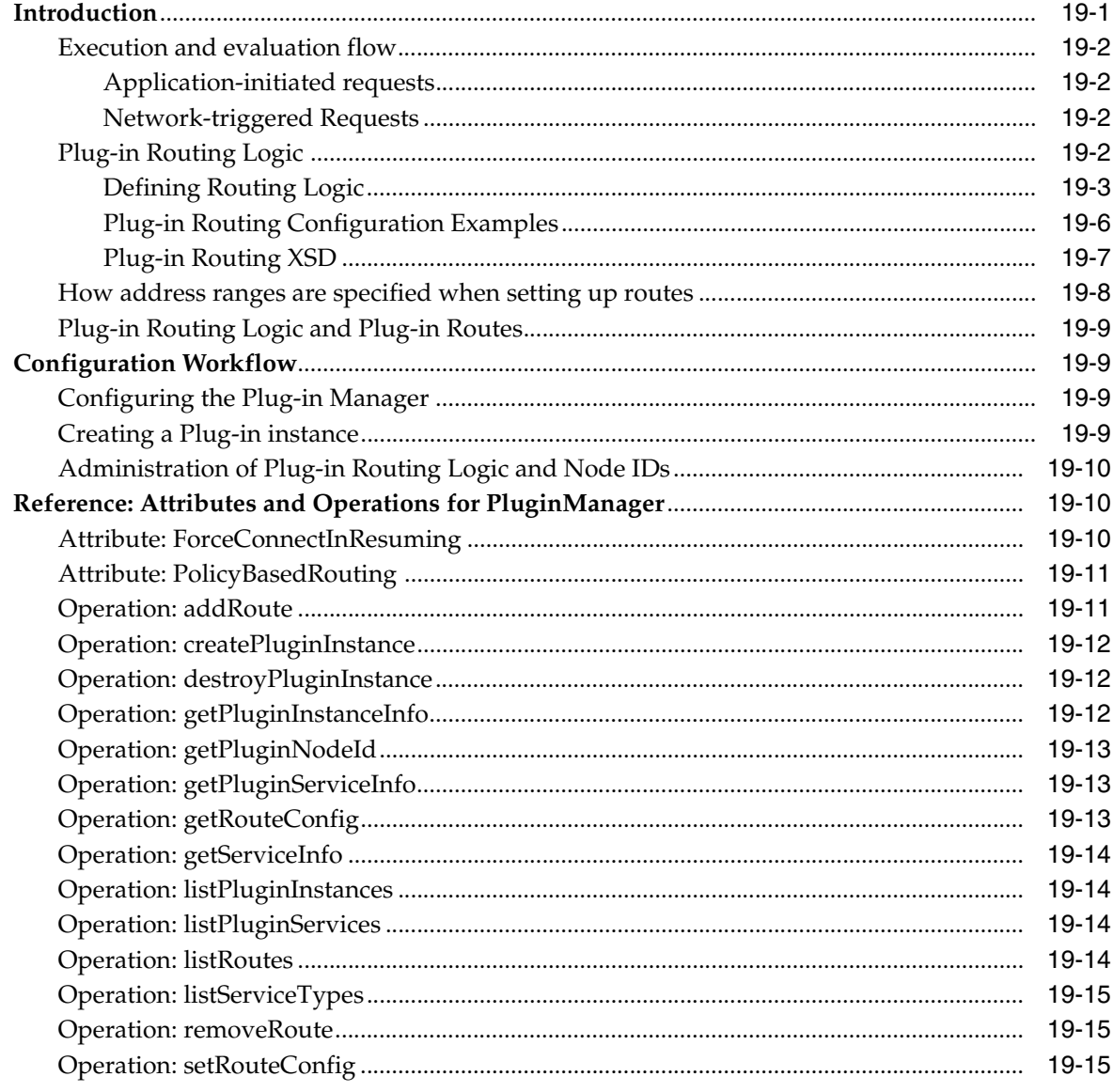

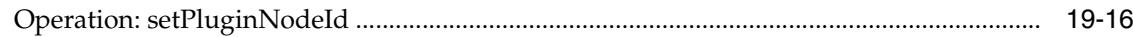

## 20 Managing and Configuring the Tier Routing Manager

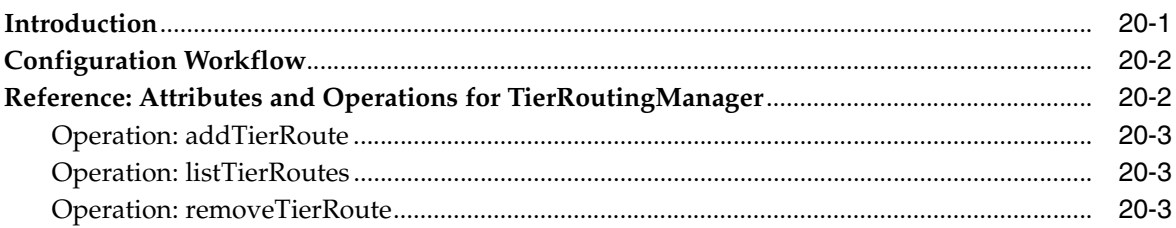

## 21 SOAP2SOAP Communication Services

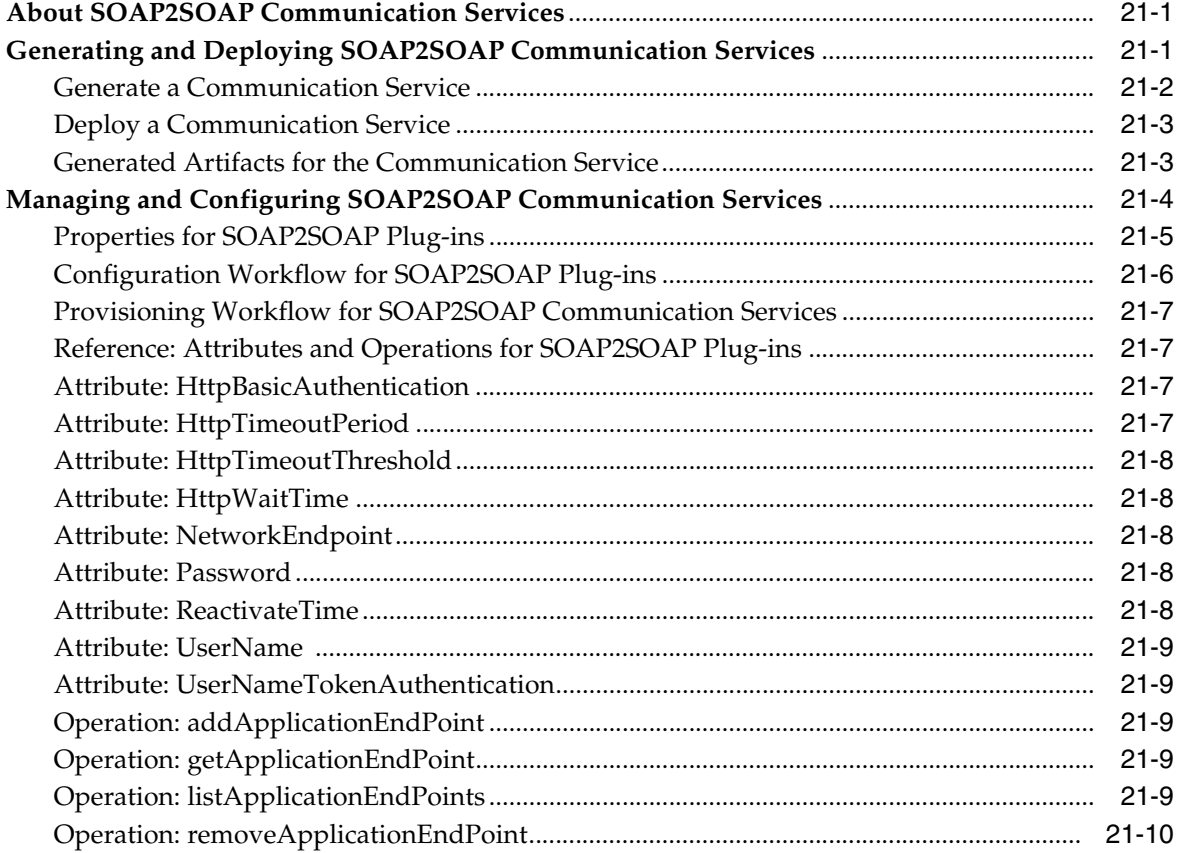

## 22 Configuring Heartbeats

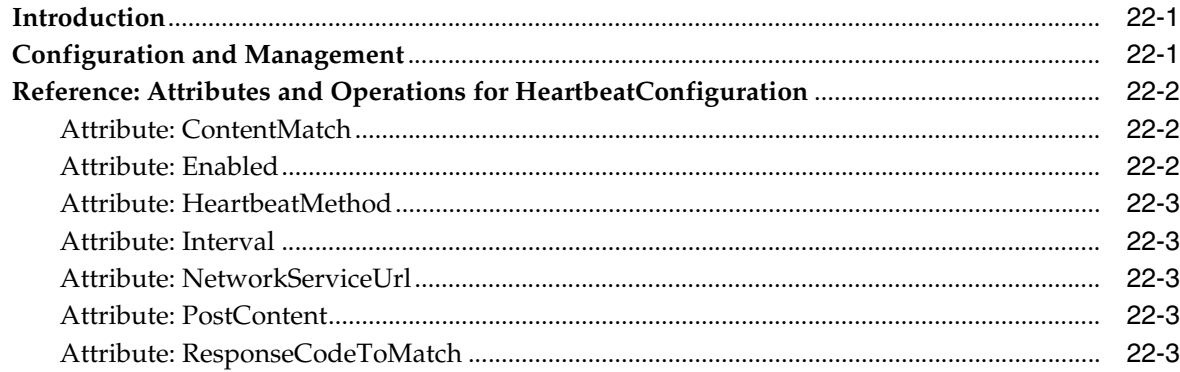

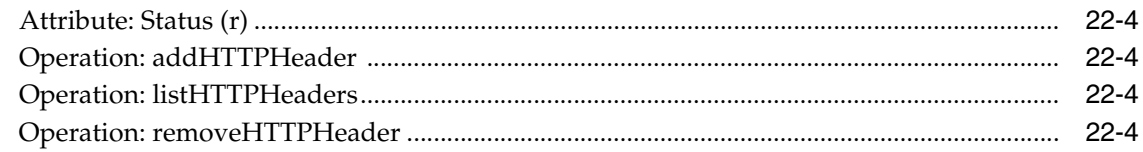

# **[23 Managing and Configuring Connection Information](#page-176-0)**

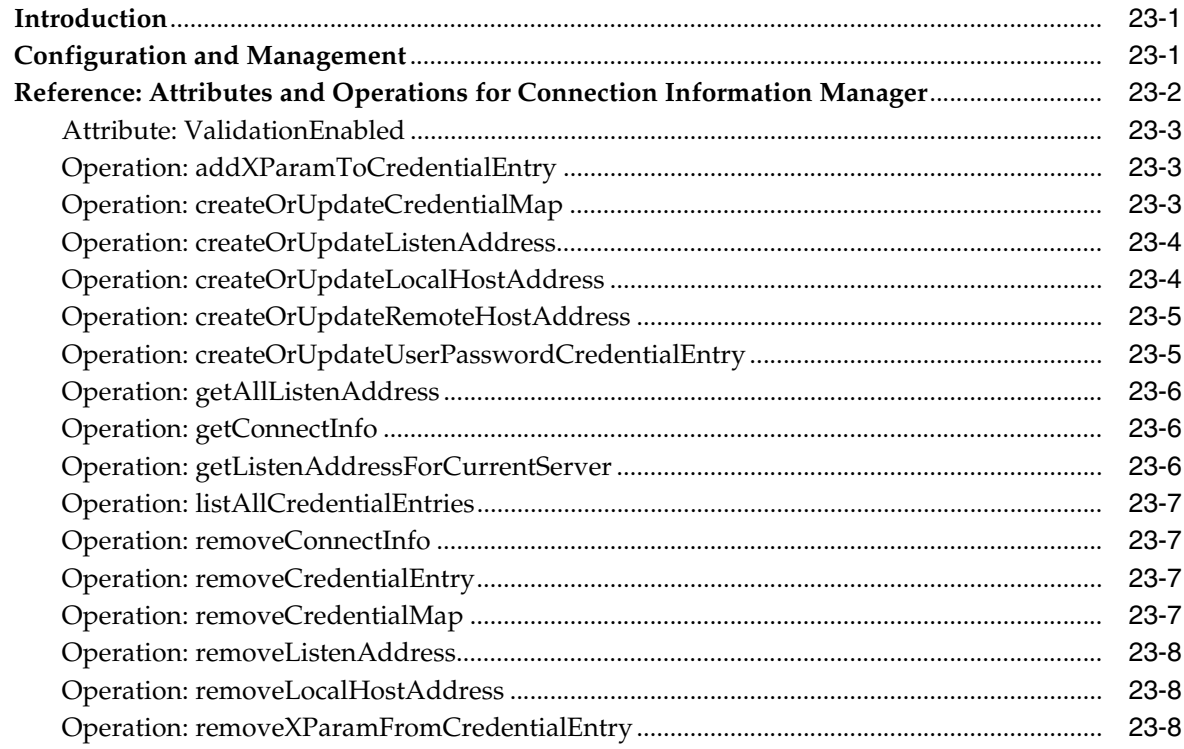

# **[24 Managing and Configuring Shortcode Mappings](#page-186-0)**

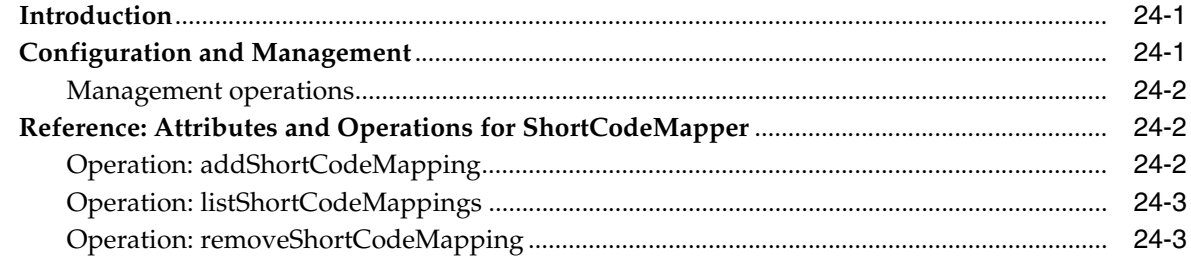

# **[25 Managing OSA/Parlay Gateway Connections using Parlay\\_Access](#page-190-0)**

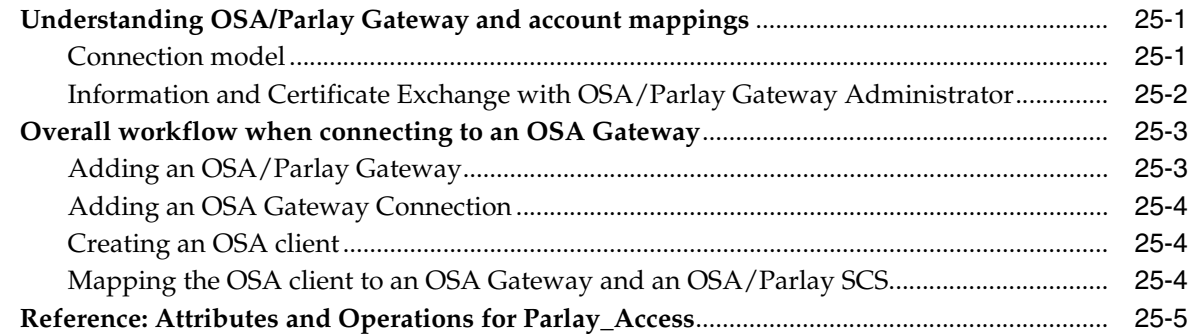

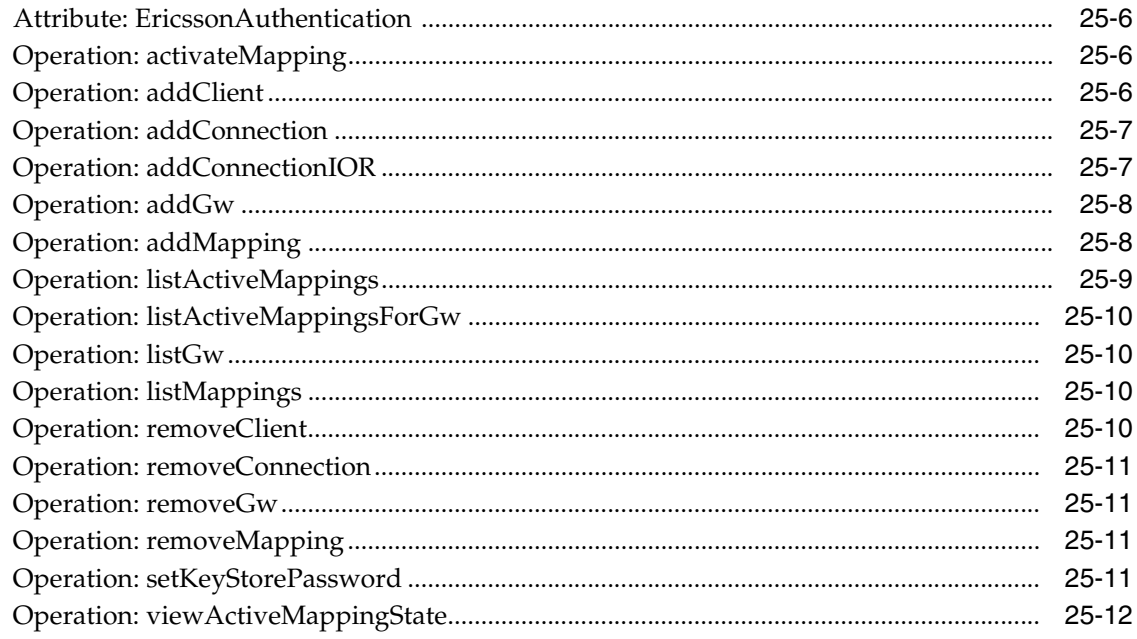

# 26 Resolving Policy Deny Codes

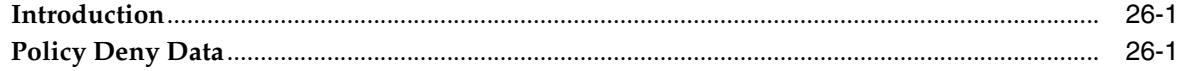

# **Preface**

<span id="page-12-0"></span>This guide describes the system administration tasks involved in configuring and managing Oracle Communications Services Gatekeeper.

## <span id="page-12-1"></span>**Audience**

This book is intended for system administrators.

## <span id="page-12-2"></span>**Documentation Accessibility**

Our goal is to make Oracle products, services, and supporting documentation accessible to all users, including users that are disabled. To that end, our documentation includes features that make information available to users of assistive technology. This documentation is available in HTML format, and contains markup to facilitate access by the disabled community. Accessibility standards will continue to evolve over time, and Oracle is actively engaged with other market-leading technology vendors to address technical obstacles so that our documentation can be accessible to all of our customers. For more information, visit the Oracle Accessibility Program Web site at http://www.oracle.com/accessibility/.

### **Accessibility of Code Examples in Documentation**

Screen readers may not always correctly read the code examples in this document. The conventions for writing code require that closing braces should appear on an otherwise empty line; however, some screen readers may not always read a line of text that consists solely of a bracket or brace.

### **Accessibility of Links to External Web Sites in Documentation**

This documentation may contain links to Web sites of other companies or organizations that Oracle does not own or control. Oracle neither evaluates nor makes any representations regarding the accessibility of these Web sites.

### **Access to Oracle Support**

Oracle customers have access to electronic support through My Oracle Support. For information, visit http://www.oracle.com/support/contact.html or visit http://www.oracle.com/accessibility/support.html if you are hearing impaired.

# <span id="page-13-0"></span>**Related Documents**

For more information, see the following documents in the Oracle Communications Services Gatekeeper set:

- *Accounts and SLAs Guide*
- *Alarm Handling Guide*
- *Application Developer's Guide*
- **Communication Service Guide**
- *Concepts Guide*
- *Installation Guide*
- *Licensing Guide*
- *Partner Relationship Management Guide*
- *Platform Development Studio Developer's Guide*
- *Platform Test Environment Guide*
- *RESTful Application Developer's Guide*
- *SDK User's Guide*
- *Statement of Compliance*
- **System Backup and Restore Guide**

# <sup>1</sup>**Introduction**

**1**

<span id="page-14-0"></span>This guide describes Oracle Communications Services Gatekeeper from operational, management and provisioning perspectives.

## <span id="page-14-1"></span>**Container Services**

The following chapters describe management of container services.

- ["Managing Management Users and Management User Groups"](#page-34-3)
- ["Managing and Configuring Budgets"](#page-52-2)
- ["Managing and Configuring EDRs, CDRs and Alarms"](#page-58-3)
- ["CDRs and Diameter"](#page-92-3)
- ["Managing and Configuring Statistics and Transaction Licenses"](#page-80-3)
- ["Setting Up Geographic Redundancy"](#page-76-5)
- ["Managing and Configuring the SNMP Service"](#page-100-2)
- ["Managing and Configuring the Trace Service"](#page-106-4)
- ["Managing and Configuring the Storage Service"](#page-114-2)
- ["Managing and Configuring Credit Control Interceptors and SLAs"](#page-64-5)
- ["Setting up WS-Policy and JMX Policy"](#page-120-3)
- ["Deployment Model for Communication Services and Container Services"](#page-128-3)
- ["Hitless Upgrade Using Production Redeployment"](#page-138-2)

## <span id="page-14-2"></span>**Overall Configuration Workflow**

This section describes an overall workflow for configuring Oracle Communications Services Gatekeeper.

- **1.** To set up administrative users, see: ["Managing Management Users and](#page-34-3)  [Management User Groups".](#page-34-3)
- **2.** To configure Oracle Communications Services Gatekeeper container service, see:
	- **Wanaging and Configuring Budgets**"
	- ["Managing and Configuring EDRs, CDRs and Alarms"](#page-58-3)
	- ["Managing and Configuring the SNMP Service"](#page-100-2)
	- ["Managing and Configuring Statistics and Transaction Licenses"](#page-80-3)
- **Wanaging and Configuring the Trace Service**"
- ["Setting up WS-Policy and JMX Policy"](#page-120-3)
- **Wanaging and Configuring the Plug-in Manager**"
- ["Managing and Configuring the Tier Routing Manager"](#page-158-2)
- ["Setting Up Geographic Redundancy"](#page-76-5)
- **3.** To configure Oracle Communications Services Gatekeeper to work with Open Services Architecture (OSA)/Parlay Gateways, see:
	- ["Managing OSA/Parlay Gateway Connections using Parlay\\_Access"](#page-190-3)
- **4.** To configure Security for Web Services and Operation, Administration, and Maintenance (OAM) MBeans, see:
	- ["Setting up WS-Policy and JMX Policy"](#page-120-3) for an introduction and pointers to relevant information.
- **5.** To configure and usethe Plugin Manager, see:
	- ["Managing and Configuring the Plug-in Manager"](#page-142-2)
- **6.** To set up geographically redundant site pairs (as necessary), see:
	- ["Setting Up Geographic Redundancy"](#page-76-5).
- **7.** To configure SOA Facades (as necessary), see:
	- ["Managing and Configuring SOA Facades".](#page-42-2)

To configure and manage the communication services, see *Communication Service Guide*.

After the system is configured, provision service providers and applications, as described in "Creating and Maintaining Service Provider and Application Accounts" in the*Accounts and SLAs Guide*.

# **Starting and Stopping Servers**

<span id="page-16-0"></span>The following sections describe how to start and stop servers in an Oracle Communications Services Gatekeeper domain.

Note that the Oracle Communications Services Gatekeeper start scripts use default values for many Java Virtual machine (JVM) parameters that affect performance. For example, JVM garbage collection and heap size parameters may be omitted or may use values that are acceptable only for evaluation or development purposes. In a production system, you must rigorously profile your applications with different heap size and garbage collection settings in order to realize adequate performance.

Because a typical Oracle Communications Services Gatekeeper domain contains multiple Access Tier and Network Tier servers, with dependencies among the different server types, you should generally adhere to the following sequence when starting up a domain:

**1.** Start the Administration Server for the domain.

The Administration Server provides the initial configuration to Access Tier and Network Tier servers in the domain. The Administration Server can also be used to monitor the startup/shutdown status of each Managed Server. You generally start the Administration Server by using either the startAdminServer script installed with the Configuration wizard or a custom startup script.

**2.** Start Network Tier servers in each partition.

The Access Tier cannot function until servers in the Network Tier are available.

**3.** Start Access Tier servers in each partition.

**Caution:** All servers should be started and available before opening the system to production network traffic.

## <span id="page-16-1"></span>**Using Scripts**

You can start Network Tier and Access Tier servers by using either the startManagedWebLogic script installed with the Configuration wizard or a custom startup script.

To use the startManagedWebLogic script, specify the name of the server to start and the URL of the Administration Server for the domain using the syntax:

startManagedWebLogic.sh *managed\_server\_name admin\_url*

For example:

startManagedWebLogic.sh networknode0-0 t3://adminhost:7001

**Note:** By default, the servers are started in production mode. This means that user credentials must be provided. For more information, see "Provide User Credentials to Start and Stop Server" in *Oracle® Fusion Middleware Node Manager Administrator's Guide for Oracle WebLogic Server* at

[http://download.oracle.com/docs/cd/E15523\\_](http://download.oracle.com/docs/cd/E15523_01/web.1111/e13708/overview.htm) [01/web.1111/e13708/overview.htm](http://download.oracle.com/docs/cd/E15523_01/web.1111/e13708/overview.htm)

### <span id="page-17-0"></span>**Using Node Manager**

You can also start Network Tier and Access Tier servers by using the Administration Console in conjunction with an instance of Node Manager running on each machine. There are many different ways to use Node Manager. See *Oracle Weblogic Middleware Node Manager Administrator's Guide for Oracle WebLogic Server* at

[http://download.oracle.com/docs/cd/E15523\\_](http://download.oracle.com/docs/cd/E15523_01/web.1111/e13740/toc.htm) [01/web.1111/e13740/toc.htm](http://download.oracle.com/docs/cd/E15523_01/web.1111/e13740/toc.htm)

but the easiest is to use the Java-based version, as follows:

**Note:** The following instructions assume UNIX or Linux. Equivalent Windows versions exist, but Windows is not supported for production servers. The following instructions must be followed on managed server.

**1.** Start the node manager.

The best practice is to have this as part of the normal machine startup sequence. To do it manually:

- **a.** Log in into the server.
- **b.** Change to the *Middleware\_Homel* wiserver\_10.3/server/bin directory.
- **c.** Run the ./startNodeManager.sh script.
- **2.** Add the domains that the Node Manager instance controls to the *Middleware\_ Home***/wlserver\_10.3/common/nodemanager/nodemanager.domains** file. See "General Node Manager Configuration" in *Oracle® Fusion Middleware Node Manager Administrator's Guide for Oracle WebLogic Server* at

[http://download.oracle.com/docs/cd/E15523\\_](http://download.oracle.com/docs/cd/E15523_01/web.1111/e13740/nodemgr_config.htm#BHCJHHDC ) [01/web.1111/e13740/nodemgr\\_config.htm#BHCJHHDC](http://download.oracle.com/docs/cd/E15523_01/web.1111/e13740/nodemgr_config.htm#BHCJHHDC )

for a description of **nodemanager.domains**. A sample entry for a domain in this file is:

ocsg-domain=/bea/user\_projects/domains/ocsg-domain **3.** Edit the *Middleware\_Home***/wlserver\_**

- **10.3/common/nodemanager/nodemanager.properties** file. Make sure that StartScriptEnabled=true is set.
- **4.** Restart the node manager, using Step 1 above.
- **5.** Create a startup script. In the *Domain\_home* directory, create a file called **startWeblogic.sh** and add this line:

./bin/startManagedWebLogic.sh *SERVER\_NAME* ADMIN\_*HOST\_PORT* For example: ./bin/startManagedWebLogic.sh NT1 192.168.1.42:7001

- **6.** Make sure that Listen Address is configured in the Console. In **Domain Structure**, click **Environment** > **Machines** > *machine\_name* > **Node Manager.** You must use **Lock & Edit** to make any changes.
- **7.** After everything is set up, to use the Node Manager to start Oracle Communications Services Gatekeeper servers, go to the domain's Administration Console. Under **Environment**, select the managed servers you want to start.

For other ways of starting and stopping servers, see "Starting and Stopping Servers" in *Oracle® Fusion Middleware Managing Server Startup and Shutdown for Oracle WebLogic Server* at:

[http://download.oracle.com/docs/cd/E15523\\_](http://download.oracle.com/docs/cd/E15523_01/web.1111/e13708/toc.htm) [01/web.1111/e13708/toc.htm](http://download.oracle.com/docs/cd/E15523_01/web.1111/e13708/toc.htm)

### <span id="page-18-0"></span>**HP-UX**

If you are using HP-UX in your installation, you must make a small edit to whichever of the startup scripts you are using. You must add the -Djava.security.egd flag to the invocation, in the locations shown below in bold.

```
if [ '${WLS_REDIRECT_LOG}' = '' ] ; then
         echo 'Starting WLS with line:'
         echo '${JAVA_HOME}/bin/java ${JAVA_VM} ${MEM_ARGS} ${JAVA_
OPTIONS}-Dweblogic.Name=${SERVER_NAME} -Djava.security.policy=${WL_
HOME}/server/lib/weblogic.policy ${PROXY_SETTINGS}
${SERVER_CLASS}' ${JAVA_HOME}/bin/java ${JAVA_VM} ${MEM_ARGS} ${JAVA_OPTIONS} 
-Djava.security.egd=/dev/random -Dweblogic.Name
=${SERVER_NAME} -Djava.security.policy=${WL_HOME}/server/lib/weblogic.policy
${PROXY_SETTINGS} ${SERVER_CLASS}
else
         echo 'Redirecting output from WLS window to ${WLS_REDIRECT_LOG}' 
         ${JAVA_HOME}/bin/java ${JAVA_VM} ${MEM_ARGS} ${JAVA_OPTIONS}
-Djava.security.egd=/dev/random -Dweblogic.Name
=${SERVER_NAME} -Djava.security.policy=${
WL_HOME}/server/lib/weblogic.policy${PROXY_SETTINGS} ${SERVER_CLASS} >'${WLS_
REDIRECT_LOG}' 2>&1
```
### <span id="page-18-1"></span>**Solaris 64-bit**

If your installation is for Solaris 64-bit, and you are using Sun's JVM, you must add the -d64 flag to whichever startup script you are using. If you do not use this flag, the JVM will default to 32-bit.

# <span id="page-20-0"></span><sup>3</sup>**Operation and Maintenance: General**

This chapter gives an overview of the mechanisms available for controlling Oracle Communications Services Gatekeeper.

## <span id="page-20-1"></span>**Administration Console Overview**

Services Gatekeeper Administration Console provides a graphical user interface for configuring, managing, and provisioning Services Gatekeeper. The Administration Console is an extension of the WebLogic Server Administration Console.

At least one Network Tier server must be started before you log in to the WebLogic Server Administration Console. Services Gatekeeper servers started after you log in to the Administration Console are not displayed in the Administration Console. To see them, you must log in again.

### <span id="page-20-2"></span>**Administration Console**

Use a supported web browser to go to:

http://*server*:*port*/console

where *server* is the instance you have set up as your Administration Server

Log in using your login credentials.

**Note:** If this is the first time Services Gatekeeper is started, use the username weblogic and password weblogic,which is the recommended value for the installation and initial domain configuration stage.After you have logged in, create an administrative user using the instructions in ["Managing Management Users and](#page-34-3)  [Management User Groups",](#page-34-3) and remove the user weblogic. Either remove or change password for the WebLogic Server user, see the on-screen help text on the Administratice Console user interface.

All Services Gatekeeper configuration and monitoring is provided through the following nodes in the left pane of the console, in the **Domain Structure** group:

- OCSG Container for all Services Gatekeeper servers.
- <Server Name> One entry per Services Gatekeeper server.
	- <Server Name> Clicking on this link displays the [MBeans pane](#page-21-0), which displays all OAM objects available for the selected Services Gatekeeper server. Some configuration settings are cluster-wide, and other settings are per server.
- Alarms clicking this link displays the WebLogic Oracle Communications [Services Gatekeeper Alarms Pane](#page-24-0).
- CDRs Clicking this link displays the Oracle Communications Services [Gatekeeper CDRs Pane.](#page-26-0)
- EDR Configuration Clicking this link displays the EDR Configuration pane, see ["Managing EDR, CDR, and alarms configuration files using the EDR](#page-63-2)  [Configuration Pane"](#page-63-2).
- SipServer Clicking this link displays the Oracle Communications Converged Application Server's administration console, see ["Converged Application Server](#page-27-0)  [Administration Console for SIP-based Services"](#page-27-0).

Use the WebLogic Server administration console to configure SIP settings. See *Oracle Communications Converged Application Server* documentation.

### *Figure 3–1 Domain Structure – Links to Administration Console for Oracle Communications Services Gatekeeper*

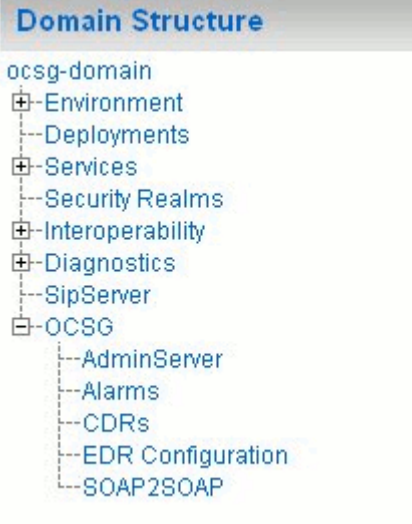

### <span id="page-21-0"></span>**MBeans pane**

The MBeans pane contains a tree structure of all management objects applicable for the selected Oracle Communications Services Gatekeeper server.

By clicking on a management object, the corresponding Configuration and Provisioning page for the management object is displayed immediately below the MBean pane: see ["Configuration and Provisioning".](#page-22-0)

| <b>STREADTORFIELD</b><br>-Falty_orrest_air.o_inLost_c.me.<br>adage three platform is time of the 1941.<br>-Salts average for vary valued? In my<br>The composition of which is<br>show 124.1<br>The first include the masses and immediately<br>-Flath toll of noticeien that it<br><b>CONTRACT DIVISIONS PRESS</b><br>This is put which manualing surprise to<br>HELDING STRUCK CONTRACT<br>Then path him asset all specifi-<br>-Fight red and sell take more cubs.<br>in the registrated process that evidency policy<br>"I sharp?" payment distributions to 1414<br>HERIOTE DALLEY IV. (719) 27 L. MITSO MODERNI<br>There says services to<br>-Fluth, ans, anto indones (full<br>THE R. P. LEWIS CO., LANSING MICH.<br><b>Annualse Central</b><br>SHOTCOL TECHNIC<br>interface-<br>$-3d$ Scherm<br><b>Could begun during the sta-</b><br><b>CONSTRUCCIONAL</b><br>influor agent cm . cors<br><b>CONTRACTOR</b><br>$-300000000$<br>Limited and Co.<br>The Interference<br>-Big due Benedict<br>на Расповители<br>$-7 - 2 - 5 - 6$ | en tre<br>edm "Show"<br>2. Manager of or Benedict<br>かいきょう しょうしょう<br>ì<br><b>Conference of Service</b><br>$-1.95$ | Oratle Communications Services Gatekeeper |
|----------------------------------------------------------------------------------------------------|----------------------------------------------------------------------------------------------------|-------------------------------------------|
|                                                                                                    |                                                                                                    |                                           |
|                                                                                                    |                                                                                                    |                                           |
|                                                                                                    |                                                                                                    |                                           |
|                                                                                                    |                                                                                                    |                                           |
|                                                                                                    |                                                                                                    |                                           |
|                                                                                                    |                                                                                                    |                                           |
|                                                                                                    |                                                                                                    |                                           |
|                                                                                                    |                                                                                                    |                                           |
|                                                                                                    |                                                                                                    |                                           |
|                                                                                                    |                                                                                                    |                                           |
|                                                                                                    |                                                                                                    |                                           |
|                                                                                                    |                                                                                                    |                                           |
|                                                                                                    |                                                                                                    |                                           |
|                                                                                                    |                                                                                                    |                                           |
|                                                                                                    |                                                                                                    |                                           |
|                                                                                                    |                                                                                                    |                                           |
|                                                                                                    |                                                                                                    |                                           |
|                                                                                                    |                                                                                                    |                                           |
|                                                                                                    |                                                                                                    |                                           |
|                                                                                                    |                                                                                                    |                                           |
|                                                                                                    |                                                                                                    |                                           |
|                                                                                                    |                                                                                                    |                                           |
|                                                                                                    |                                                                                                    |                                           |
|                                                                                                    |                                                                                                    |                                           |
|                                                                                                    |                                                                                                    |                                           |
|                                                                                                    |                                                                                                    |                                           |
|                                                                                                    |                                                                                                    |                                           |
|                                                                                                    |                                                                                                    |                                           |
|                                                                                                    |                                                                                                    |                                           |
|                                                                                                    |                                                                                                    |                                           |
|                                                                                                    |                                                                                                    |                                           |
|                                                                                                    |                                                                                                    |                                           |
|                                                                                                    |                                                                                                    |                                           |
|                                                                                                    |                                                                                                    |                                           |
|                                                                                                    |                                                                                                    |                                           |

*Figure 3–2 MBeans Pane*

### <span id="page-22-0"></span>**Configuration and Provisioning**

The **Configuration and Provisioning** pane contains two tabs:

- **Attributes**
- **Operations**

The **Attributes** tab displays a list of attributes, either read-only or read-write for the managed object.

**Note:** In this document, read-only attributes are indicated by **(r)** after the name.

Read-write attributes have a check-box next to them.

To change an attribute:

- **1.** Select the check box.
- **2.** Enter the new value in the entry field.
- **3.** Click **Update Attributes**.

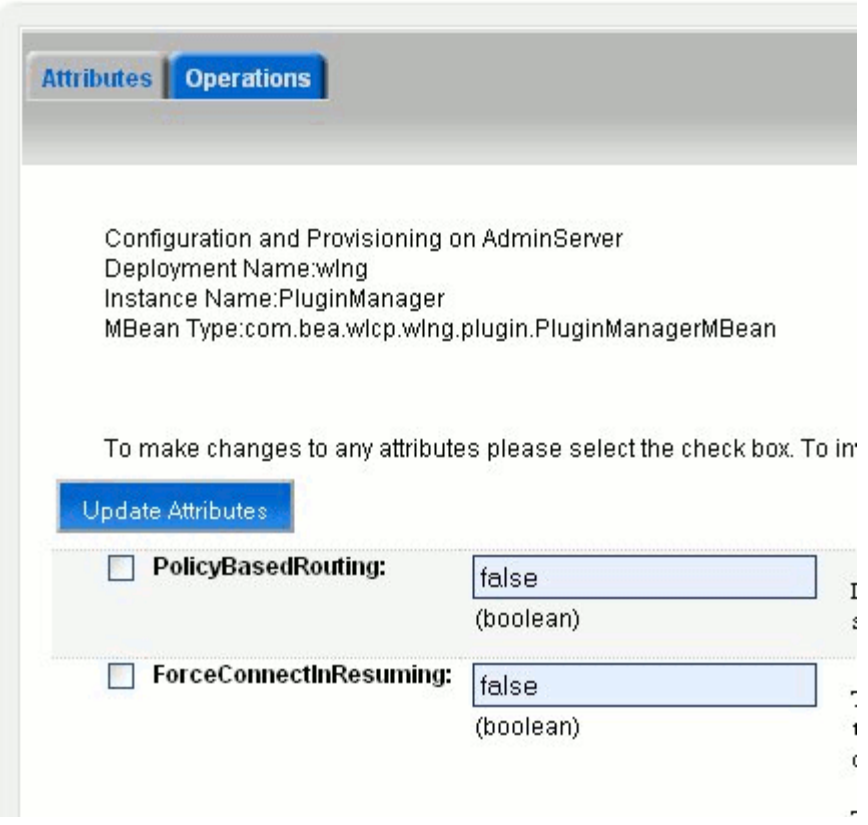

*Figure 3–3 Example Configuration and Provisioning Pane Attributes Tab*

The **Operations** tab contains a list with the operations for the managed object. Operations either display data, set data, or perform an actual task.

To perform an operation:

**1.** Select the operation from the **Select An Operation** list.

The fields for the operation are displayed.

- **2.** Enter the information in the fields.
- **3.** Click **Invoke**.

| <b>Attributes</b><br><b>Operations</b> | addRoute              |             |
|----------------------------------------|-----------------------|-------------|
|                                        | createPluginInstance  |             |
|                                        | destroyPluginInstance |             |
|                                        | qetPluqinInstanceInfo |             |
|                                        | getPluginNodeld       |             |
| Configuration and P                    | qetPluginServiceInfo  |             |
|                                        | getRouteConfig        |             |
| Deployment Name:                       | getServiceInfo        |             |
| Instance Name:Plud                     | listPluginInstances   |             |
| MBean Type:com.be                      | listPluginServices    | agerMBean   |
|                                        | listRoutes            |             |
| To make changes to                     | listServiceTypes      | e check bo: |
|                                        | removeRoute           |             |
| Operations                             | setPluginNodeld       |             |
|                                        | setRouteConfiq        |             |
|                                        | setRouteConfigFromUrl |             |
| <b>Select An</b>                       |                       |             |
| Operation:                             |                       |             |

*Figure 3–4 Example Configuration and Provisioning Pane Operations Tab*

<span id="page-24-0"></span>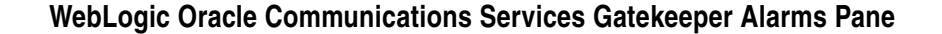

*Figure 3–5 Alarms Pane*

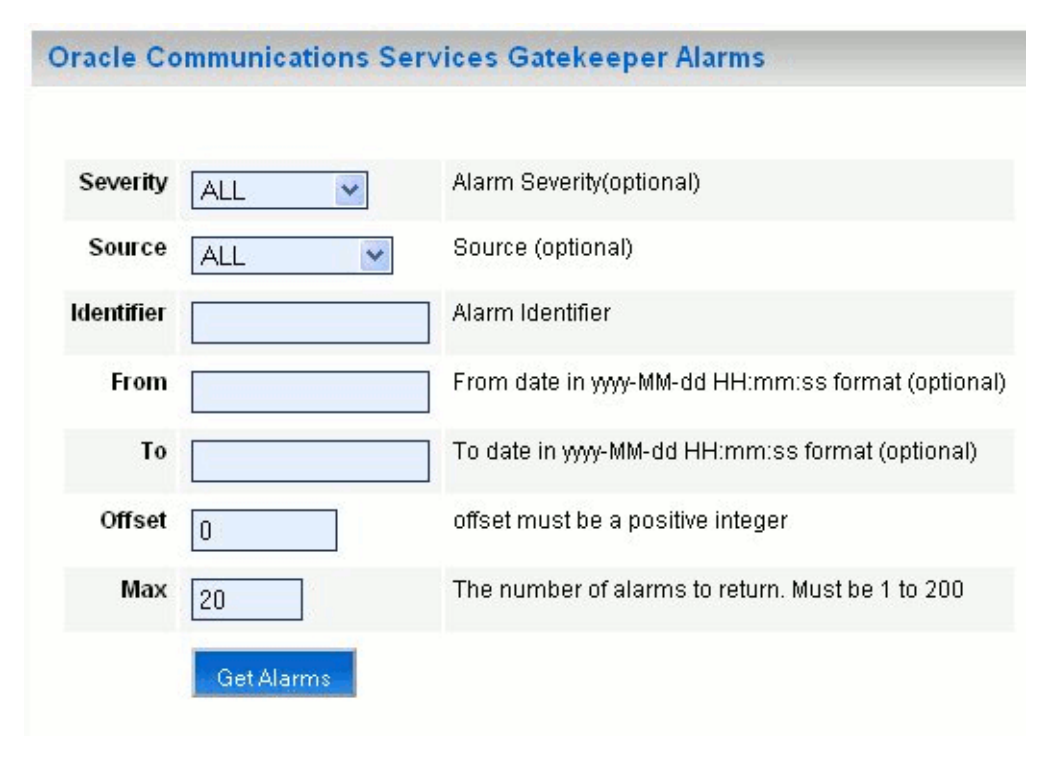

The Oracle Communications Services Gatekeeper Alarms pane displays alarms emitted.

It is possible to filter the output to the page on a set of criteria; see [Table 3–1](#page-25-0).

<span id="page-25-0"></span>The list is returned by clicking **Get Alarms**.

| Filter on   | Input                                                                                     |
|-------------|-------------------------------------------------------------------------------------------|
| Severity    | From the Severity list, select which severity level to display. The<br>options are:       |
|             | <b>ALL</b><br>$\blacksquare$                                                              |
|             | <b>WARNING</b><br>$\blacksquare$                                                          |
|             | <b>MINOR</b>                                                                              |
|             | <b>MAJOR</b><br>п                                                                         |
|             | <b>CRITICAL</b><br>$\blacksquare$                                                         |
| Source      | From the Server list, select the server from which to display<br>alarms. The options are: |
|             | ALL, for all servers<br>Ξ                                                                 |
|             | <server name="">, for an individual server</server>                                       |
| Identifier. | See Alarm Handling Guide for alarm identifiers. Use 0 (zero) to<br>wildcard.              |
| From        | In the From, field, enter the start time for the time interval. The<br>options are:       |
|             | Exact time.                                                                               |
|             | No given start time. Leave empty.                                                         |
|             | Exact times are formatted as YYYY-MM-DD hh:mm:ss, where:                                  |
|             | YYYY is the year. Four digits required.<br>$\blacksquare$                                 |
|             | MM is the month (1 through 12).<br>$\blacksquare$                                         |
|             | DD is the day (1 through 31). Upper limit depends on month<br>$\blacksquare$<br>and year. |
|             | hh is the hour (0 through 23).<br>$\blacksquare$                                          |
|             | mm is the minute (0 through 59).<br>п                                                     |
|             | ss is the second (0 through 59).                                                          |
|             | Note: There must be a space separating YYYY-MM-DD and<br>hh:mm:ss.                        |
| To          | In the To, field, enter the end time for the time interval. The<br>options are:           |
|             | Exact time.                                                                               |
|             | No given start time. Leave empty.                                                         |
|             | Exact times are formatted as YYYY-MM-DD hh:mm:ss, where:                                  |
|             | YYYY is the year. Four digits required.<br>п                                              |
|             | MM is the month (1 through 12).<br>٠                                                      |
|             | DD is the day (1 through 31). Upper limit depends on month<br>п<br>and year.              |
|             | hh is the hour (0 through 23).<br>п                                                       |
|             | mm is the minute (0 through 59).<br>п                                                     |
|             | ss is the second (0 through 59).<br>٠                                                     |
|             | Note: There must be a space separating YYYY-MM-DD and<br>hh:mm:ss.                        |

*Table 3–1 Oracle Communications Services Gatekeeper Alarms Pane*

| Filter on | Input                                                                                               |
|-----------|----------------------------------------------------------------------------------------------------|
| Offset    | In the Offset field, enter the start offset in the list of alarms entries<br>matching the criteria. |
|           | Integer. $0$ (zero) is the first entry.                                                             |
| Max       | In the field Max field, enter the maximum number of alarm entries<br>to return.                     |
|           | Integer.                                                                                            |

*Table 3–1 (Cont.) Oracle Communications Services Gatekeeper Alarms Pane*

### <span id="page-26-0"></span>**Oracle Communications Services Gatekeeper CDRs Pane**

### *Figure 3–6 CDRs pane*

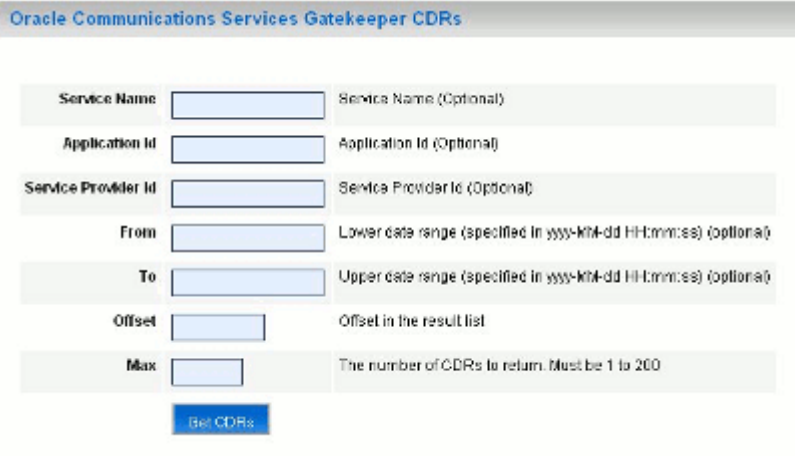

The Services Gatekeeper Charging Data Records (CDRs) pane displays CDRs that have been generated.

It is possible to filter the output to the page on a set of criteria, see [Table 3–2](#page-26-1).

The list is returned by clicking **Get CDRs**.

| Filter on           | Input                                                                                                    |
|---------------------|----------------------------------------------------------------------------------------------------|
| Service Name        | In the <b>Service Name</b> field, enter the name of the service name for<br>which CDRs are required. The service name is the service type<br>defined for the network protocol plug-in.<br>A blank entry indicates the wildcard character. |
| Application Id      | In the Application Id field, enter the application ID to filter on.                                                                                                    |
|                     | A blank entry indicates the wildcard character.                                                                                                    |
| Service Provider Id | In the Service Provider Id field, enter the service provider ID to<br>filter on.                                                                                                    |
|                     | A blank entry indicates the wildcard character.                                                                                                    |

<span id="page-26-1"></span>*Table 3–2 Oracle Communications Services Gatekeeper CDRs Pane*

| Filter on | Input                                                                                                    |
|-----------|----------------------------------------------------------------------------------------------------|
| From      | In the From field, enter the start time for the time interval. The<br>options are:                                             |
|           | Exact time.                                                                                                    |
|           | No given start time. Leave empty.                                                                                              |
|           | Exact times are formatted as YYYY-MM-DD hh:mm:ss, where:                                                                       |
|           | YYYY is the year. Four digits required.<br>$\blacksquare$                                                                      |
|           | MM is the month (1 through 12).<br>п                                                                                           |
|           | DD is the day (1 through 31). Upper limit depends on month<br>$\blacksquare$<br>and year.                                      |
|           | <i>hh</i> is the hour (0 through 23).<br>$\blacksquare$                                                                        |
|           | mm is the minute (0 through 59).<br>٠                                                                                          |
|           | ss is the second (0 through 59).                                                                                               |
|           | Note: There must be a space separating YYYY-MM-DD and<br>hh:mm:ss.                                                             |
| To        | In the To field, enter the end time for the time interval. The options<br>are:                                                 |
|           | Exact time.<br>П                                                                                                    |
|           | No given start time. Leave empty.<br>$\blacksquare$                                                                            |
|           | Exact times are formatted as YYYY-MM-DD hh:mm:ss, where:                                                                       |
|           | YYYY is the year. Four digits required.<br>$\blacksquare$                                                                      |
|           | MM is the month (1 through 12).<br>п                                                                                           |
|           | DD is the day (1 through 31). Upper limit depends on month<br>$\blacksquare$<br>and year.                                      |
|           | hh is the hour (0 through 23).<br>$\blacksquare$                                                                               |
|           | mm is the minute (0 through 59).<br>$\blacksquare$                                                                             |
|           | ss is the second (0 through 59).                                                                                               |
|           | Note: There must be a space separating YYYY-MM-DD and<br>hh:mm:ss.                                                             |
| Offset    | Enter the start offset in the list of CDR entries matching the<br>criteria. Enter integer values. 0 (zero) is the first entry. |
| Max       | Enter the maximum number of CDR entries to return. Enter<br>integer values.                                                    |

*Table 3–2 (Cont.) Oracle Communications Services Gatekeeper CDRs Pane*

### <span id="page-27-0"></span>**Converged Application Server Administration Console for SIP-based Services**

There is an administration console for the Oracle Communications Converged Application Server. This handles setting for Converged Application Server and the SIP Servlet parts of Services Gatekeeper communication services.

Click *Domain Name* > SipServer to open the Converged Application Server administration console.

### <span id="page-27-1"></span>**Java Management Extensions**

 Services Gatekeeper exposes its management interfaces as Java Management Extensions (JMX) MBeans.

These MBeans come in two types:

- **Standard MBeans**
- Configuration MBeans

**Note:** A link to Javadoc for OAM can be found in the [Reference t]({DOCROOT}/reference.html)opic page in the Oracle Communications Services Gatekeeper documentation set. See the reference section for each OAM service for the fully qualified MBean names and information about how they map to managed objects in the Services Gatekeeper Administration Console.

Following is an example of connecting to the MBean server and performing an operation on the JMX interfaces.

The MBean object name is versioned. The MBean name includes the version number for the release. External JMX clients need to be updated according to the release number.

#### *Example 3–1 Example of using JMX to manage Oracle Communications Services Gatekeeper*

```
import java.io.IOException;
import java.net.MalformedURLException;
import java.util.Hashtable;
import javax.management.MBeanServerConnection;
import javax.management.MalformedObjectNameException;
import javax.management.ObjectName;
import javax.management.remote.JMXConnector;
import javax.management.remote.JMXConnectorFactory;
import javax.management.remote.JMXServiceURL;
import javax.naming.Context;
public class TestMgmt {
  private static MBeanServerConnection connection;
  private static JMXConnector connector;
/*
   * Initialize connection to the Domain Runtime MBean Server
   */
  public static void initConnection(String hostname, String portString,
                                      String username, String password) throws IOException,
       MalformedURLException {
     String protocol = "t3";
```

```
 Integer portInteger = Integer.valueOf(portString);
   int port = portInteger.intValue();
   String jndiroot = "/jndi/";
   String mserver = "weblogic.management.mbeanservers.domainruntime";
   JMXServiceURL serviceURL = new JMXServiceURL(protocol, hostname,
       port, jndiroot + mserver);
   Hashtable h = new Hashtable();
   h.put(Context.SECURITY_PRINCIPAL, username);
   h.put(Context.SECURITY_CREDENTIALS, password);
   h.put(JMXConnectorFactory.PROTOCOL_PROVIDER_PACKAGES,
       "weblogic.management.remote");
   connector = JMXConnectorFactory.connect(serviceURL, h);
   connection = connector.getMBeanServerConnection();
 }
 public static void main(String[] args) throws Exception {
   String hostname = args[0]; //hostname of the admin server
   String portString = args[1]; //port of the admin server
  String username = \arg[2];
   String password = args[3];
   String mbserverName = args[4]; //NT server name
   String operationName = "addRoute";
   String id = "Plugin_px21_multimedia_messaging_mm7";
   String addressExpression = ".*";
   String[] params = new String[]{id, addressExpression};
   String[] signature = new String[]{"java.lang.String", "java.lang.String"};
   ObjectName on;
   try {
```
 on = new ObjectName("com.bea.wlcp.wlng:Name=wlng,InstanceName=PluginManager,Type= com.bea.wlcp.wlng.plugin.PluginManagerMBean,Location=" + mbserverName);

} catch (MalformedObjectNameException e) {

```
 throw new AssertionError(e.getMessage());
   }
   initConnection(hostname, portString, username, password);
   //invoke the operation
   Object result = connection.invoke(on, operationName, params, signature);
   System.out.println(result.toString()); //displays the result
   connector.close();
 }
```
If setting an attribute or calling an operation fails, a

com.bea.wlcp.wlng.api.management.ManagementException, or a subclass of this exception is thrown. The following subclasses are defined:

DuplicateKeyException – Thrown when the operation creates a duplicate key.

InputManagementException – Thrown for invalid user input.

KeyNotFoundException – Thrown when the operation cannot find the specified key.

A JMX client must have the same version of exception classes available; otherwise the client will throw ClassNotFoundException.

*Middleware\_Home***/ocsg\_pds\_5.0/lib/wlng/oam.jar** contains custom classes for OAM and return types.

*Middleware\_Home***/ocsg\_pds\_5.0/doc/javadoc\_oam** contains JavDoc for OAM.

# <span id="page-30-0"></span>**WebLogic Scripting Tool (WSLT)**

}

The following section gives examples of how to use the WebLogic Scripting Tool (WLST) in both interactive and script mode when configuring and managing Services Gatekeeper.

For information about WebLogic Server and WLST, see "Using the WebLogic Scripting Tool" in *Oracle® Fusion Middleware Oracle WebLogic Scripting Tool* at:

[http://download.oracle.com/docs/cd/E15523\\_](http://download.oracle.com/docs/cd/E15523_01/web.1111/e13715/using_wlst.htm) [01/web.1111/e13715/using\\_wlst.htm](http://download.oracle.com/docs/cd/E15523_01/web.1111/e13715/using_wlst.htm)

The following topics are covered:

- **[Working in Interactive Mode](#page-31-0)** 
	- [Starting WLST and connecting to Services Gatekeeper](#page-31-1)
	- **[Exiting WLST](#page-31-2)**
	- [Changing an attribute](#page-31-3)
	- [Invoking an operation](#page-32-0)
- [WebLogic Scripting Tool \(WSLT\)](#page-30-0)

**Note:** A link to Javadoc for OAM can be found on the [Reference]({DOCROOT}/reference.html) topic page in the Oracle Communications Services Gatekeeper documentation set.

### <span id="page-31-1"></span><span id="page-31-0"></span>**Working in Interactive Mode**

This section gives examples of how to use WLST in interactive mode.

### **Starting WLST and connecting to Services Gatekeeper**

**1.** Make sure the correct Java environment is set:

UNIX: *Domain\_Home*/bin/setDomainEnv.sh

Windows: *Domain\_Home*\bin\setDomainEnv.cmd

**2.** Start WLST:

java weblogic.WLST

**3.** Connect to the server to manage:

connect('*username*','*password*','t3://*host*:*port*')

**4.** Change to the custom tree where Oracle Communications Services Gatekeeper MBeans are located:

custom()

cd('com.bea.wlcp.wlng')

**5.** Display a list of the Mbeans:

 $ls()$ 

The MBean names are also displayed in each Configuration and Provisioning page for the management objects in the Oracle Communications Services Gatekeeper Administration Console.

**6.** Select the MBean to change:

cd('com.bea.wlcp.wlng:Name=wlng\_nt,Type=*MBean\_name*')

For example, to select the MBean for the EDRService, use:

cd('com.bea.wlcp.wlng:Name=wlng,InstanceName=EdrService,Type= com.bea.wlcp.wlng.edr.management.EdrServiceMBean')

### <span id="page-31-2"></span>**Exiting WLST**

**1.** Disconnect from Oracle Communications Services Gatekeeper:

disconnect()

**2.** Exit the WLST shell:

exit()

#### <span id="page-31-3"></span>**Changing an attribute**

- **1.** Select the MBean to change attribute for.
- **2.** Set the attribute:

```
set('name_of_attribute',value_of_attribute)
```
For example, to change the attribute BatchSize to 2001 in the managed object EDRService: set('BatchSize', 2001)

The attribute values for an MBean can be displayed using  $1s()$ .

#### <span id="page-32-0"></span>**Invoking an operation**

- **1.** Select the MBean to invoke an operation on.
- **2.** Define the parameters as an array.
- **3.** Define the data types as an array.
- **4.** Invoke the operation.

For example, to invoke the displayStatistics method in the EDRService MBean:

```
cd('com.bea.wlcp.wlng:Name=wlng,InstanceName=EdrService,Type=com.bea.wlcp.wlng.edr
.management.EdrServiceMBean')
objs = jarray.array([],java.lang.Object)
strs = jarray.array([],java.lang.String)
print(invoke('displayStatistics',objs,strs))
This operation has no arguments.
```
#### For example, to add a route using the MBean for the Plug-in Manager:

```
cd('com.bea.wlcp.wlng:Name=wlng,InstanceName=PluginManager,Type=com.bea.wlcp.wlng.
plugin.PluginManagerMBean ')
objs=jarray.array(['Plugin_px21_multimedia_messaging_mm7','.*'],Object)
strs=jarray.array(['java.lang.String', 'java.lang.String'],String)
invoke('addRoute', objs, strs)
```
The method addRoute takes two arguments, and the values of the parameters are stated in the same order as the parameters are defined in the signature of the method.

**Note:** For a method that has input parameters and a string return value, the invoke command can be executed as follows:

```
objs = 
jarray.array([java.lang.String('stringInput1'),java.lang.String('stringInput2'), 
java.lang.String('StringInput3')],java.lang.Object)
strs = jarray.array(['java.lang.String', 'java.lang.String', 
'java.lang.String'],java.lang.String)
invoke('methodName',objs,strs)
```
### <span id="page-32-1"></span>**Scripting WLST**

When using WLST together with scripts, WLST is invoked as follows:

java weblogic.WLST *script\_name*.py *argument\_1 argument\_2* ...*argument\_n*

The arguments can be retrieved from within the scripts in the array  $sys.argv[]$ , where sys.argv $[0]$  is the script name, sys.argv $[1]$  is the second argument and so on. It may be useful to specify login information and connection information as arguments to the scripts.

The following script connects to Oracle Communications Services Gatekeeper and changes to an MBean defined by argument.

#### *Example 3–2 Example of script*

userName = sys.argv[1]

```
passWord = sys.argv[2]
url="t3://"+sys.argv[3]+":"+sys.argv[4]
objectName = sys.argv[5]
objectName = "com.bea.wlcp.wlng:Name=nt,Type=" + sys.argv[5] 
print objectName
connect(userName, passWord, url)
custom()
cd('com.bea.wlcp.wlng')
cd(objectName)
```
For example, to invoke the script:

java weblogic.WLST script1.py weblogic weblogic localhost 7001 com.bea.wlcp.wlng:Name=wlng,InstanceName=PluginManager,Type=com.bea.wlcp. wlng.plugin.PluginManagerMBean

## <span id="page-33-0"></span>**Database Maintenance**

There are three tables in the database underlying Services Gatekeeper that the System Administrator must be periodically clean manually to prevent them from growing too large:

- SLEE\_ALARM
- SLEE\_CHARGING
- SLEE\_STATISTICS\_DATA

Use the instructions provided for your database to delete rows from these tables.

Oracle recommends cleaning the SLEE\_STATISTICS\_DATA table once a month and the SLEE\_ALARM table every two months.

The interval for cleaning the SLEE\_CHARGING table depends on the amount of charging traffic, so it is difficult to specify a recommeded interval. There is usually one row in this table per plug-in transaction. A row can contain up to 300 bytes of data.

Typically operators export charging data from the SLEE\_CHARGING table to a file either by using a scheduled script or by integrating with a billing system such as Oracle Communications Billing and Revenue Management.

Charging data is contained in charging data records (CDRs), which are a type of event data record (EDR). Typically CDRs are integrated by means of EDR listeners. You can also listen for alarms by setting up an SNMP/EDR listener. If this is done, it is possible to disable storage of CDRs and alarms in the database by setting the EDR Service's StoreAlarms or Store CDRs attributes to false. Oracle recommends, storing alarms for some period of time, however, for trouble-shooting purposes. See [Attribute:](#page-62-7)  [StoreCDRs](#page-62-7) and [Attribute: StoreAlarms](#page-62-8).

For general information about EDRs, CDRs, and alarms see [Chapter 8, "Managing and](#page-58-3)  [Configuring EDRs, CDRs and Alarms."](#page-58-3) For more detailed information about creating an EDR listener see "Creating an EDR Listener and Generating SNMP MIBs" in the *Platform Development Studio Developer's Guide*.

For information about setting the expiration of data stored in the database tables, see [Storage Data Expiration.](#page-115-2)

# <span id="page-34-3"></span><span id="page-34-0"></span><sup>4</sup>**Managing Management Users and Management User Groups**

This chapter describes how to set up and manage administrative users of Oracle Communications Services Gatekeeper.

## <span id="page-34-1"></span>**Task Overview**

Management of Services Gatekeeper is performed by administrative users. There are a set of management users, identified by their *user type*. Each management user is also assigned a *user level*.

[Table 4–1](#page-34-4) provides an overview of the operations for managing management users.

<span id="page-34-4"></span>

| <b>To</b>                     | Use                           |
|-------------------------------|-------------------------------|
| Create an administrative user | Operation: addUser            |
| Change password               | Operation: changeUserPassword |
| Delete an administrative user | Operation: deleteUser         |
| Get user level                | Operation: getUserLevel       |
| List administrative users     | <b>Operation: listUsers</b>   |

*Table 4–1 Operations Associated with Management Tasks*

### <span id="page-34-2"></span>**Users and User Groups**

Services Gatekeeper classifies its users as either Traffic users or Management users.

- Traffic users are users (application instances) who use the application-facing interfaces to send traffic.
- Management users are users who have access to and can perform management and administration functions.

Traffic users cannot login to the Administration Console or perform any management operations.

During installation, default groups are created in the WebLogic Server Embedded LDAP server. [Table 4–2](#page-35-1) lists the names of the default user groups, their membership criteria, and classification of user roles.

| <b>Group Name</b> | <b>Membership and Priviliges</b>                                                                                            | Role        |
|-------------------|----------------------------------------------------------------------------------------------------|-------------|
| Traffic User      | All application instances belong to this group.                                                                             | TrafficUser |
|                   | They should be able to just send traffic and should not<br>$\blacksquare$<br>have access to management functions.           |             |
|                   | They should not have access to WebLogic Server or<br>$\blacksquare$<br>Services Gatekeeper MBeans.                          |             |
|                   | They should not be able to log into the console and<br>$\blacksquare$<br>perform WebLogic Server administration operations. |             |
| OamUser           | Management users who are of OAM type                                                                                        | OamUser     |
|                   | They have access to the console based on their level.<br>$\blacksquare$                                                     |             |
|                   | They should not be able to send traffic.<br>$\blacksquare$                                                                  |             |
| PrmUser           | Management users who are of PRM type                                                                                        | PrmUser     |
|                   | They should not have access to the console.<br>$\blacksquare$                                                               |             |
|                   | They should perform their management operations<br>using the PRM interfaces.                                                |             |

<span id="page-35-1"></span>*Table 4–2 User Groups and Privileges*

When an Application Instance sends a Simple Object Access Protocol (SOAP) request to the application-facing interfaces, it is authenticated by the *WLNG Application Authenticator*; upon successful authentication, it adds the WLNGTrafficUsers group to the user principals, in addition to the service provider ID, application ID, service provider group ID, and application group ID.

When Management users log in successfully, they are added to the oamUser group.

Each group contains a user or set of users and is associated with a security role. Groups are generally static; they do not change at run time.

A basic role condition can include users or user groups in a particular security role. For example: *set Admin Role to all users in Administrators group*.

Roles are evaluated at run time by the Role Mapping Provider by checking the authenticated subject.

A policy contains one or more conditions. For example, a simple policy can be *Allow access if the user belongs to Admin Role*.

### <span id="page-35-0"></span>**User Types**

Following are the predefined management user types:

- **Administrative users** use the Administration Console or Java Management Extensions (JMX) to interact with Services Gatekeeper.
- **PRM operator users** use the Partner Relationship Management (PRM) Operator Web Services interfaces to interact with Services Gatekeeper.
- PRM service provider users use the PRM Service Provider Web Services interfaces to interact with Services Gatekeeper.

When creating a management user, the user is mapped to the Weblogic Server authentication provider WLNG Operation, Administration, and Maintenance (OAM) Authenticator.
### <span id="page-36-1"></span><span id="page-36-0"></span>**User Level**

Management users are assigned different user levels based on which JMX resources they will be able to access. [Table 4–3](#page-36-0) lists the access privileges associated with user levels on Services Gatekeeper and WebLogic Server.

| <b>User Level</b> | <b>Access on Services</b><br>Gatekeeper                  | <b>Access on WebLogic Server</b>                                                                                                    |
|-------------------|----------------------------------------------------------|----------------------------------------------------------------------------------------------------|
| 1000              | Administration access<br>to management<br>functions      | Administration access:                                                                                                    |
|                   |                                                          | View, modify, and administer server<br>$\blacksquare$<br>configuration.                                                                                                    |
|                   |                                                          | Deploy applications.<br>$\blacksquare$                                                                                                    |
|                   |                                                          | Start, resume and stop servers.<br>$\blacksquare$                                                                                                    |
| 666               | Read-write access on                                     | Deployer access:                                                                                                    |
|                   | management functions                                     | View the server configuration, including some<br>$\blacksquare$<br>encrypted attributes related to deployment<br>activities.                                                                   |
|                   |                                                          | Change startup and shutdown classes, Web<br>$\blacksquare$<br>applications, JDBC data pool connections, EJB,<br>Java EE Connector, Web Service. If applicable,<br>edit deployment descriptors. |
|                   |                                                          | Access deployment operations in the Java EE<br>$\blacksquare$<br>Deployment Implementation (JSR-88).                                                                                           |
| 333               | Read-only access on                                      | Monitor access:                                                                                                    |
|                   | management functions                                     | View the server configuration.<br>$\blacksquare$                                                                                                    |
|                   |                                                          | Have read-only access to Administration<br>$\blacksquare$<br>Console, WLST, and other MBean APIs.                                                                                              |
| $\Omega$          | No access to                                             | Anonymous access:                                                                                                    |
|                   | management functions;                                    | No access to the console                                                                                                    |
|                   | Assigned to PRM<br>Service Provider users<br>internally. |                                                                                                    |

*Table 4–3 User Levels and Privileges*

At a more granular level, an administrator may want to give access to only a subset of management interfaces. This can be achieved by applying XACML policies.

Following is an outline of how to apply these policies to add more granular access control:

- **1.** Add a new management user.
- **2.** Create a user group.
- **3.** Add the user to the user group
- **4.** Add an XACML policy to assign role to the group
- **5.** Add an XACML policy to the user group. It is possible to restrict access at a granular level; MBean, MBean attribute, or MBean operation level. See Understanding WebLogic Resource Security in *Oracle WebLogic Server Securing WebLogic Resources Using Roles and Policies* at

[http://download.oracle.com/docs/cd/E15523\\_](http://download.oracle.com/docs/cd/E15523_01/web.1111/e13747/understdg.ht) [01/web.1111/e13747/understdg.htm](http://download.oracle.com/docs/cd/E15523_01/web.1111/e13747/understdg.ht)

for a detailed description of this process. The basic process includes:

- Determine a special identifier, the *resourceId,* for each MBean.
- Create an XACML policy for the new security role.
- Specify one or more rule elements that define which users, groups, or roles belong to the new security role.
- Attach this role to the MBean using the *resourceId*.

# **Reference: Attributes and Operations for ManagementUsers**

Managed object: Container Services−>ManagementUsers−>ManagementUsers MBean: com.bea.wlcp.wlng.user.management.ManagementUserMBean Following is a list of attributes and operations for configuration and maintenance.

- [Operation: addUser](#page-37-1)
- [Operation: changeUserPassword](#page-37-2)
- [Operation: deleteUser](#page-38-0)
- [Operation: getUserLevel](#page-38-2)
- [Operation: listUsers](#page-38-1)

### <span id="page-37-1"></span>**Operation: addUser**

Scope: Cluster

Adds a Services Gatekeeper administrative user.

Signature:

addUser(Username:String, Password: String, userLevel: int, type: int)

[Table 4–4](#page-37-0) describes these parameters.

| <b>Parameter</b> | <b>Description</b>                                                                                                    |  |
|------------------|----------------------------------------------------------------------------------------------------|--|
| Username         | User name                                                                                                    |  |
| Password         | Password                                                                                                    |  |
| UserLevel        | Defines the user level when administrating Oracle<br>Communications Services Gatekeeper. See "User Level".                                |  |
| Type             | Type of management user. Use:<br>0 for management user<br>1 for PRM operator user<br>2 for PRM service provider user<br>See "User Types". |  |

<span id="page-37-0"></span>*Table 4–4 Parameters for addUser*

### <span id="page-37-2"></span>**Operation: changeUserPassword**

#### Scope: Cluster

Changes the password for an existing Services Gatekeeper administrative user.

Signature:

changeUserPassword(UserName: String, OldPasswd: String, NewPasswd: String)

[Table 4–5](#page-38-3) describes these parameters.

<span id="page-38-3"></span>

| Parameter | <b>Description</b>              |  |
|-----------|---------------------------------|--|
| UserName  | User ID for administrative user |  |
| OldPasswd | Current password                |  |
| NewPasswd | New password                    |  |

*Table 4–5 Parameters for changeUserPassword*

## <span id="page-38-0"></span>**Operation: deleteUser**

Scope: Cluster

Deletes an Services Gatekeeper administrative user.

Signature:

deleteUser(UserName: String)

[Table 4–6](#page-38-4) describes this parameter.

#### *Table 4–6 Parameters for deleteUser*

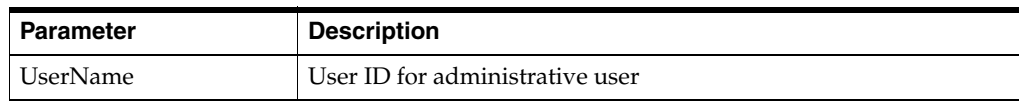

## <span id="page-38-4"></span><span id="page-38-2"></span>**Operation: getUserLevel**

Scope: Cluster

Gets the user level for a management user. See ["User Level"](#page-36-1).

Signature:

getUserLevel(UserName: String)

[Table 4–7](#page-38-5) describes this parameter.

*Table 4–7 Parameters for getUserLevel*

| <b>Parameter</b> | <b>Description</b>              |  |
|------------------|---------------------------------|--|
| UserName         | User ID for the management user |  |

### <span id="page-38-5"></span><span id="page-38-1"></span>**Operation: listUsers**

Scope: Cluster

Displays a list of all registered management users and their corresponding user levels. See ["User Level"](#page-36-1).

listUsers(Type: int, Offset: int, Size: int)

[Table 4–8](#page-39-0) describes these parameters.

<span id="page-39-0"></span>

| <b>Parameter</b> | <b>Description</b>                                |  |
|------------------|---------------------------------------------------|--|
| <b>Type</b>      | Type of user. Use:                                |  |
|                  | 0 for management user<br>$\blacksquare$           |  |
|                  | 1 for PRM operator user<br>$\blacksquare$         |  |
|                  | 2 for PRM service provider user<br>$\blacksquare$ |  |
|                  | See "User Types".                                 |  |
| Offset           | Offset in the list. Starts with 0.                |  |
| <b>Size</b>      | Size of the list                                  |  |

*Table 4–8 Parameters for listUsers*

# **Reference: Attributes and Operations for ManagementUserGroup**

Managed object: Container Services−>ManagementUsers−>ManagementUserGroup MBean: com.bea.wlcp.wlng.user.management.ManagementUserGroupMBean Following is a list of attributes and operations for configuration and maintenance.

- [Operation: addUsertoGroup](#page-39-1)
- [Operation: createUserGroup](#page-39-2)
- [Operation: listGroups](#page-40-0)
- [Operation: listUsers](#page-40-1)

## <span id="page-39-1"></span>**Operation: addUsertoGroup**

Scope: Cluster

Adds an Oracle Communications Services Gatekeeper administrative user to a user group.

Signature:

addUsertoGroup(Username:String, GroupName: String)

[Table 4–9](#page-39-3) describes these parameters.

*Table 4–9 Parameters for addUsertoGroup*

<span id="page-39-3"></span>

| Parameter | <b>Description</b> |
|-----------|--------------------|
| Username  | User name          |
| GroupName | Group name         |

### <span id="page-39-2"></span>**Operation: createUserGroup**

Scope: Cluster Creates a new user group. Signature: createUserGroup(GroupName: String, Description: String) [Table 4–10](#page-40-2) describes these parameters.

<span id="page-40-2"></span>

| Parameter          | <b>Description</b>                   |  |
|--------------------|--------------------------------------|--|
| GroupName          | Name of the new administrative group |  |
| <b>Description</b> | A textual description                |  |

*Table 4–10 Parameters for createUserGroup*

# <span id="page-40-0"></span>**Operation: listGroups**

Scope: Cluster

Lists all registered user groups.

Signature:

listGroups(Offset: int, Size: int)

[Table 4–11](#page-40-3) describes these parameters.

*Table 4–11 Parameters for listGroups*

<span id="page-40-3"></span>

| <b>Parameter</b> | <b>Description</b>                 |  |
|------------------|------------------------------------|--|
| Offset           | Offset in the list. Starts with 0. |  |
| <b>Size</b>      | Size of the list                   |  |

# <span id="page-40-1"></span>**Operation: listUsers**

Scope: Cluster

Lists user based on user group.

Signature:

listUsers(GroupName: String, Offset: int, Size: int)

<span id="page-40-4"></span>[Table 4–12](#page-40-4) describes these parameters.

*Table 4–12 Parameters for listUsers*

| <b>Parameter</b> | <b>Description</b>                 |
|------------------|------------------------------------|
| GroupName        | Group name                         |
| Offset           | Offset in the list. Starts with 0. |
| <b>Size</b>      | Size of the list                   |

# <sup>5</sup>**Managing and Configuring SOA Facades**

This chapter describes how to configure the Oracle Communications Services Gatekeeper Service Oriented Architecture (SOA) Facades in Oracle Service Bus (OSB).

# **Introduction**

The Oracle SOA Suite is an Oracle Fusion Middleware Component that allows you to assemble multiple services into SOA composite applications for service consumers to use. You administer the SOA Suite using the Oracle Enterprise Manager Fusion Middleware Control Console. The SOA Suite relies on another Oracle Middleware Component, the Oracle Service Bus (OSB). It is the OSB that you must install and configure with Service Gatekeeper so that it communicates with the SOA Facades.

To provide SOA support, Services Gatekeeper domains must have each AT server collocated with OSB. [Figure 5–1](#page-42-0) shows a Services Gatekeeper domain with the OSB and AT collocated on the same server.

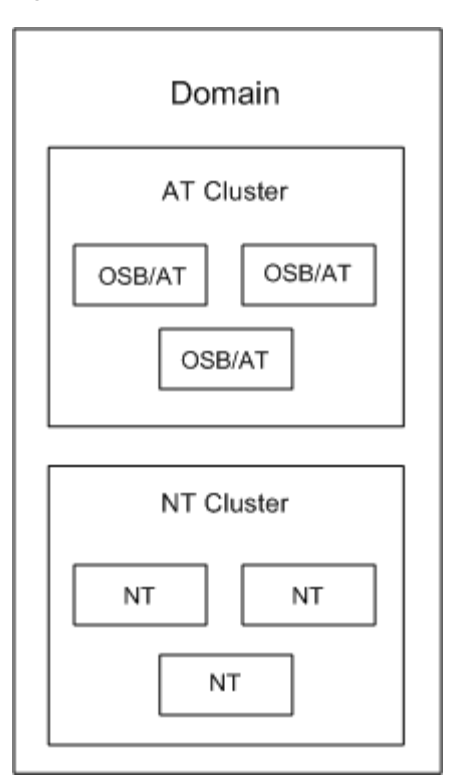

<span id="page-42-0"></span>*Figure 5–1 Services Gatekeeper Domain with SOA Support*

The OSB then interfaces with the Services Gatekeeper NT layer. [Figure 5–2](#page-43-0) shows how an application request flows through the OSB to the AT tier and finally to the NT tier. Return communication flows back in reverse order.

<span id="page-43-0"></span>*Figure 5–2 Services Gatekeeper-SOA Communication Order*

$$
Application \longleftrightarrow OSB \longleftrightarrow AT \longleftrightarrow NT
$$

During installation, you configure OSB using the SOA domain configuration template provided with Services Gatekeeper, and manage SOA Facades using the OSB Administration Console.

The OSB administration console is located at http://*admin\_server\_IP\_ addr*/sbconsole. For each communication service there is a set of business services and proxy services, one for each SOAP interface.

You do not need to configure the SOA Facades, but both the business services and the proxy services are configured in the same manner as other OSB projects. You load SOA Facades projects using the Service Bus Console.

# **Upgrading SOA Facade Projects From Previous Release**

You need to upgrade any existing SOA facade projects created in previous releases of Service Gatekeeper to this release. To do this you import these SOA facade projects into Services Gatekeeper using System Administration console, and then export them again using these steps:

- **1.** (Optional) Save copies of the old SOA facade projects .jar files a neutral location.
- **2.** Follows the steps in [Loading SOA Facade Projects](#page-43-1) to load your existing projects into Services Gatekeeper.
- **3.** Under **System Administration**, click on **Export Resources**.
- **4.** Select all SOA projects.
- **5.** Click **Export**.

Export the files to their original locations, overwriting the original files with the updated versions.

You can now use your SOA facade projects with Services Gatekeeper 5.0.

# <span id="page-43-1"></span>**Loading SOA Facade Projects**

This section describes how to load the SOA Facade projects.

The SOA Service Facades are not loaded by default. Load the projects for the Communication Services that are to be used using the instruction below.

See ["Available SOA Facades"](#page-44-0) for a list of available SOA Facades and the deployment artifacts for them.

- **1.** In the Service Bus administration console, click on **System Administration**.
- **2.** Under **System Administration**, click on **Import Resources**.
- **3.** Click the **Browse** button next to the **File Name** entry field.
- **4.** Browse to the directory *domain\_home*/soa and select the .jar file, according to [Table 5–1.](#page-44-1)
- **5.** In the **Import Resources- Project JAR File** screen, click the **Import** button.

**Note:** In the **Change Center**, click the **Activate** button.

# <span id="page-44-1"></span><span id="page-44-0"></span>**Available SOA Facades**

[Table 5–1](#page-44-1) lists the SOA Facades for Services Gatekeeper. The files are located in *domain\_home*/soa.

| <b>Service Facade</b>   | Project                 | File                                                                        |
|-------------------------|-------------------------|-----------------------------------------------------------------------------|
| Not applicable          | soa_common              | File: sb_common.jar                                                         |
|                         |                         | Business Service: Not applicable                                            |
|                         |                         | Proxy Service: Not applicable                                               |
|                         |                         | Type: Use for both application-initiated<br>and network-triggered requests. |
| Session Manager         | soa_session             | File: sb_session.jar                                                        |
|                         |                         | Business Service: SessionManager_BS                                         |
|                         |                         | Proxy Service: SessionManager_PS                                            |
|                         |                         | Type: Use for application-initiated<br>requests.                            |
| Parlay X 2.1 Audio Call | soa_audio_call_<br>pz21 | File: sb_ac_px21.jar                                                        |
|                         |                         | Business Service: AudioCall BS                                              |
|                         |                         | Proxy Service: AudioCall_PS                                                 |
|                         |                         | Type: Use for application-initiated<br>requests.                            |
| Parlay X 3.0 Audio Call | soa_audio_call_<br>px30 | File: sb_ac_px30.jar                                                        |
|                         |                         | <b>Business Service:</b><br>AudioCallCaptureMedia_BS                        |
|                         |                         | Business Service: AudioCallPlayMedia_BS                                     |
|                         |                         | Proxy Service: AudioCallCaptureMedia_<br>PS                                 |
|                         |                         | Proxy Service: AudioCallPlayMedia_PS                                        |
|                         |                         | Type: Use for application-initiated<br>requests.                            |

*Table 5–1 SOA Facade projects and services*

| <b>Service Facade</b>   | Project                        | <b>File</b>                                                                 |
|-------------------------|--------------------------------|-----------------------------------------------------------------------------|
| Parlay X 2.1 Call       | soa_call_<br>notification_px21 | File: sb_cn_px21.jar                                                        |
| Notification            |                                | <b>Business Service: CallDirection_BS</b>                                   |
|                         |                                | Business Service: CallDirectionManager_<br>BS                               |
|                         |                                | Business Service: CallNotification_BS                                       |
|                         |                                | <b>Business Service:</b><br>CallNotificationManager_BS                      |
|                         |                                | Proxy Service: CallDirection_PS                                             |
|                         |                                | Proxy Service: CallDirectionManager_PS                                      |
|                         |                                | Proxy Service: CallNotification_PS                                          |
|                         |                                | Proxy Service: CallNotificationManager_<br>PS                               |
|                         |                                | Type: Use for network-triggered requests.                                   |
| Parlay X 3.0 Call       | soa_call_                      | File: sb_cn_px30.jar                                                        |
| Notification            | notification_px30              | <b>Business Service: CallDirection_BS</b>                                   |
|                         |                                | Business Service: CallDirectionManager_<br>BS                               |
|                         |                                | Business Service: CallNotification_BS                                       |
|                         |                                | <b>Business Service:</b><br>CallNotificationManager_BS                      |
|                         |                                | Proxy Service: CallDirection_PS                                             |
|                         |                                | Proxy Service: CallDirectionManager_PS                                      |
|                         |                                | Proxy Service: CallNotification_PS                                          |
|                         |                                | Proxy Service: CallNotificationManager_<br>PS                               |
|                         |                                | Type: Use for network-triggered requests.                                   |
| Parlay X 2.1 Multimedia | soa_mms_px21                   | File: sb_mms_px21.jar                                                       |
| Messaging               |                                | Business Service: MessageNotification_BS                                    |
|                         |                                | <b>Business Service:</b><br>MessageNotificationManager_BS                   |
|                         |                                | Business Service: ReceiveMessage_BS                                         |
|                         |                                | Business Service: SendMessage_BS                                            |
|                         |                                | Proxy Service: MessageNotification_PS                                       |
|                         |                                | Proxy Service:<br>MessageNotificationManager_PS                             |
|                         |                                | Proxy Service: ReceiveMessage_PS                                            |
|                         |                                | Proxy Service: SendMessage_PS                                               |
|                         |                                | Type: Use for both application-initiated<br>and network-triggered requests. |

*Table 5–1 (Cont.) SOA Facade projects and services*

| <b>Service Facade</b>        | <b>Project</b>     | File                                                                        |
|------------------------------|--------------------|-----------------------------------------------------------------------------|
| Parlay X 3.0 Payment         | soa_payment_px30   | File: sb_payment_px30.jar                                                   |
|                              |                    | Business Service: AmountCharging_BS                                         |
|                              |                    | <b>Business Service:</b><br>ReserveAmountCharging_BS                        |
|                              |                    | Proxy Service: AmountCharging_PS                                            |
|                              |                    | Proxy Service: ReserveAmountCharging_<br>PS                                 |
|                              |                    | Type: Use for application-initiated<br>requests.                            |
| Parlay X 2.1 Presence        | soa_presence_px21  | File: sb_presence_px21.jar                                                  |
|                              |                    | Business Service: PresenceConsumer_BS                                       |
|                              |                    | Business Service: PresenceNotification_BS                                   |
|                              |                    | Business Service: PresenceSupplier_BS                                       |
|                              |                    | Proxy Service: PresenceConsumer_PS                                          |
|                              |                    | Proxy Service: PresenceNotification_PS                                      |
|                              |                    | Proxy Service: PresenceSupplier_PS                                          |
|                              |                    | Type: Use for both application-initiated<br>and network-triggered requests. |
| Parlay X 2.1 Short           | soa_sms_px21       | File: sb_sms_px21.jar                                                       |
| Messaging                    |                    | Business Service: ReceiveSms_BS                                             |
|                              |                    | Business Service: SendSms_BS                                                |
|                              |                    | <b>Business Service: SmsNotification_BS</b>                                 |
|                              |                    | <b>Business Service:</b><br>SmsNotificationManager_BS                       |
|                              |                    | Proxy Service: ReceiveSms_PS                                                |
|                              |                    | Proxy Service: SendSms_PS                                                   |
|                              |                    | Proxy Service: SmsNotification_PS                                           |
|                              |                    | Proxy Service: SmsNotificationManager_<br>PS                                |
|                              |                    | Type: Use for both application-initiated<br>and network-triggered requests. |
| <b>Extended Web Services</b> | soa_subscriber_ews | File: sb_subscriber_ews.jar                                                 |
| Subscriber Profile           |                    | Business Service: SubscriberProfile_BS                                      |
|                              |                    | Proxy Service: SubscriberProfile_PS                                         |
|                              |                    | Type: Use for application-initiated<br>requests.                            |
| Parlay X 2.1 Third Party     | soa_third_party_   | File: sb_tpc_px21.jar                                                       |
| Call                         | call_px21          | Business Service: ThirdPartyCall_BS                                         |
|                              |                    | Proxy Service: ThirdPartyCall_PS                                            |
|                              |                    | Type: Use for application-initiated<br>requests.                            |

*Table 5–1 (Cont.) SOA Facade projects and services*

| <b>Service Facade</b>             | Project             | File                                                                        |
|-----------------------------------|---------------------|-----------------------------------------------------------------------------|
| Parlay X 3.0 Third Party          | soa_third_party_    | File: sb_tpc_px30.jar                                                       |
| Call                              | call_px30           | Business Service: ThirdPartyCall_BS                                         |
|                                   |                     | Proxy Service: ThirdPartyCall_PS                                            |
|                                   |                     | Type: Use for application-initiated<br>requests.                            |
| Parlay X 2.1 Terminal             | soa_ts_px21         | File: sb_ts_px21.jar                                                        |
| Status                            |                     | <b>Business Service:</b><br>TerminalStatusNotificationManager_BS            |
|                                   |                     | Proxy Service:<br>TerminalStatusNotificationManager_PS                      |
|                                   |                     | Type: Use for both application-initiated<br>and network-triggered requests. |
| Parlay X 2.1 Terminal             | soa_tl_px21         | File: sb_tl_px21.jar                                                        |
| Location                          |                     | <b>Business Service: TerminalLocation_BS</b>                                |
|                                   |                     | <b>Business Service:</b><br>TerminalLocationNotification_BS                 |
|                                   |                     | <b>Business Service:</b><br>TerminalLocationNotificationManager_BS          |
|                                   |                     | Proxy Service: TerminalLocation_PS                                          |
|                                   |                     | Proxy Service:<br>TerminalLocationNotification_PS                           |
|                                   |                     | Proxy Service:<br>TerminalLocationNotificationManager_PS                    |
|                                   |                     | Type: Use for both application-initiated<br>and network-triggered requests. |
| Parlay X 3.0 Device               | soa_device_         | File: sb_dc_px_30.jar                                                       |
| Capabilities and<br>Configuration | capabilities_px30   | Business Service: DeviceCapabilities_BS                                     |
|                                   |                     | Proxy Service: DeviceCapabilities_PS                                        |
|                                   |                     | Type: Use for application-initiated<br>requests.                            |
| Callable Policy                   | soa_callable_policy | File: sb_session.jar, sb_callable_policy.jar                                |
|                                   |                     | Business Service: Policy_BS                                                 |
|                                   |                     | Proxy Service: Policy_PS                                                    |
|                                   |                     | Type: Use for application-initiated<br>requests.                            |
| <b>Extended Web Services</b>      | soa_wap_ews         | File: sb_wap_ews.jar                                                        |
| <b>WAP</b> Push                   |                     | Business Service: PushMessage_BS                                            |
|                                   |                     | <b>Business Service:</b><br>PushMessageNotification_BS                      |
|                                   |                     | Proxy Service: PushMessage_PS                                               |
|                                   |                     | Proxy Service: PushMessageNotification_<br>PS                               |
|                                   |                     | Type: Use for application-initiated<br>requests.                            |

*Table 5–1 (Cont.) SOA Facade projects and services*

| <b>Service Facade</b>        | Project     | <b>File</b>                                                                 |
|------------------------------|-------------|-----------------------------------------------------------------------------|
| <b>Extended Web Services</b> | soa sms ews | File: sb_sms_ews.jar                                                        |
| <b>Binary SMS</b>            |             | Business Service: BinarySms_BS                                              |
|                              |             | Business Service: BinarySmsNotification<br>BS                               |
|                              |             | <b>Business Service:</b><br>BinarySmsNotificationManager_BS                 |
|                              |             | <b>Proxy Service: BinarySms_PS</b>                                          |
|                              |             | Proxy Service: BinarySmsNotification_PS                                     |
|                              |             | <b>Proxy Service:</b><br>BinarySmsNotificationManager_PS                    |
|                              |             | Type: Use for both application-initiated<br>and network-triggered requests. |

*Table 5–1 (Cont.) SOA Facade projects and services*

# <sup>6</sup> **Configuring Coherence**

This chapter describes how to configure the Oracle Coherence storage provider in Oracle Communications Services Gatekeeper.

# **About Configuring Coherence**

Coherence is used for clustering in Services Gatekeeper. The storage service uses Coherence for cluster-wide storage.

In a basic domain configuration, a default Coherence configuration is created when you create the domain. In a clustered environment you need to create a Coherence configuration.

You can declare the Coherence cluster-related attributes like multicast address and port, unicast address and port overrides using the administration console. WebLogic stores the attributes in the WebLogic configuration repository and makes them available to the Coherence cluster service.

Coherence supports two different types of addressing:

- Multicast, where all messages are broadcast to all servers in the network.
- Unicast, where the servers in the network tier are aware of the IP-addresses, or host-names, of all servers in the tier and only send messages to this well-known set of addresses.

For details about Coherence configuration, see section "Operational Configuration Elements" in *Oracle Coherence Developer's Guide*.

# **Configuring Coherence**

To configure Coherence:

- **1.** Log in to the administration console.
- **2.** Expand the **Services** section in the **Domain Structure** pane.
- **3.** Click on **Coherence Clusters**.
- **4.** Click **New**.

The **Create Coherence Cluster Configuration** screen is displayed.

- **5.** Enter Coherence-OCSG in the **Name** field. This is a fixed value and must be entered exactly as stated.
- **6.** Make sure that **Use a custom Cluster Configuration File** is not selected.
- **7.** Click **Next**.

The **Coherence Cluster Addressing** page is displayed.

- **8.** If you are using unicast addressing:
	- **a.** Enter the IP address for the cluster unicast listener in the **Unicast Listen Address** field.
	- **b.** Enter the port for the cluster unicast listener in the **Unicast Listen Port** field.
	- **c.** Check **Unicast Port Auto Adjust** if the unicast port number should be automatically incremented if the port cannot be bound because it is already in use.
- **9.** If you are using multicast addressing:
	- **a.** Enter the IP address for the cluster multicast listener in the **Multicast Listen Address** field.
	- **b.** Enter the port for the cluster multicast listener in the **Multicast Listen Port** field.
- **10.** Click **Next**.

The **Coherence Cluster Targets** page is displayed.

- **11.** Select all Network Tier servers as Coherence Cluster targets by selecting the check-box in front of *Network\_Tier\_Cluster\_Name*, where *Network\_Tier\_Cluster\_ Name* is the name of your network tier cluster.
- **12.** Click the **All servers in the cluster** radio-button in the *Network\_Tier\_Cluster\_Name* group.
- **13.** Click **Finish**.

The **Summary of Coherence Clusters** page is displayed.

**14.** Click **Coherence-OCSG**.

The **Settings for Coherence-OCSG** page is displayed.

**15.** Click the **Well Known Addresses** tab.

The **Well Known Addresses** page is displayed.

- **16.** For each Network Tier server:
	- **a.** Click **New**.

The **Coherence Cluster configuration Properties** page is displayed.

- **b.** Enter the name of the Coherence cluster configuration in the **Name** field.
- **c.** Enter the IP address to listen to in the **Listen Address** field.
- **d.** Enter the port to listen to in the **Listen Port** field.
- **e.** Click **OK**.

**7**

# <sup>7</sup>**Managing and Configuring Budgets**

This chapter explains how to configure budgets and describes their relationship to Service Level Agreement (SLA) settings.

# <span id="page-52-0"></span>**Introduction**

In Oracle Communications Services Gatekeeper, SLA enforcement is based on budgets maintained by the Budget service. Based on the rates, restrictions, and quotas set up in SLAs, budgets measure the level of access an application has to Services Gatekeeper over time. The budget is continuously being *decremented* based on the application's use of Services Gatekeeper. At the same time, the budget is being *incremented* based on the contract between the service provider and the operator. If the application's use of Services Gatekeeper exactly matches the SLA values, the budget level remains the same. The PTE includes a budget monitoring tool that tracks the state of budget usage over time

The budget reflects the current traffic request rate based on traffic history. Each Oracle Communications Services Gatekeeper server updates both its own local traffic count and the cluster-wide count maintained in one Oracle Communications Services Gatekeeper server, the cluster master, based on load and time intervals. The cluster master is, from a cluster perspective, a singleton service that is highly available and is guaranteed to be available by the WebLogic Server infrastructure. The cluster master is also guaranteed to be active on only one server in the cluster. This ensures accurate SLA enforcement with regards to request counters.

By default, budget quotas are enforced within the cluster. The Budget service is also capable of maintaining budget quotas across domains spread across geographic locations.

Budget values for SLAs that span longer periods of time are persisted in the persistent store to minimize the state loss if a cluster master fails.

There are two types of budget caches:

- In-memory only
- In-memory cache backed by persistent storage

When a cluster master is restarted, it revives its state from the persistent store. If a cluster master fails, each Oracle Communications Services Gatekeeper server continues to independently enforce the SLA accurately to the extent possible, until the role of cluster master has been transferred to an operational server. In such a situation, a subset of the budget cache is lost: the in-memory-only budget cache and the parts of the in-memory cache backed by persistent storage that have not been flushed to persistent storage. The flush intervals are configurable: see ["Attribute:](#page-56-0)  [PersistentBudgetFlushInterval"](#page-56-0) and ["Attribute: PersistentBudgetTimeThreshold"](#page-56-1).

A desired accuracy factor for synchronizations can also be configured, see ["Attribute:](#page-56-2)  [AccuracyFactor".](#page-56-2)

The configuration settings for these attributes affect accuracy and performance:

- The higher the ["Attribute: AccuracyFactor"](#page-56-2), the more granularity you have in enforcing the budgets over the time span. This requires more processing power to synchronize the budgets over the cluster.
- The higher the ["Attribute: PersistentBudgetFlushInterval"](#page-56-0), the less impact persisting data has on overall performance, and the more budget data may be lost in case of server failure.
- The higher the ["Attribute: PersistentBudgetTimeThreshold"](#page-56-1), the fewer budgets are likely to be persisted. This value is related to the time intervals for which time limits are defined in the SLAs. A high threshold causes less impact on database performance, but more data may be lost in case of server failure.

### **Synchronization of budgets**

Budgets are synchronized between all servers in a cluster according to the following algorithm:

rt = r /  $(a * n)$ 

Tt = T /  $(a * n)$  where:

- rt is the slave request count synchronization threshold value.
- **r** is a request limit specified in an SLA.
- a is the accuracy factor; see ["Attribute: AccuracyFactor"](#page-56-2).
- **n** is the number of running WebLogic Network Servers in a cluster.
- Tt is the duration of counter synchronization between the slave and the master.
- **T** is a time period specified in the SLA.

#### **Slave intervals**

The request count is the amount of the budget that has been allocated since the last synchronization with the master. The following scenarios are possible:

- **1.** When the request count reaches  $r_t$  on a particular node, it synchronizes with the master.
- **2.** If the request count does not reach the  $r_t$  value and if the count is greater than zero, the slave synchronizes with the master if the time since last synchronization reaches  $\mathrm{T_{t}.}$

Synchronization happens as a result of (1) or (2), whichever comes first.

If the request count reaches the threshold value, there will be no explicit synchronization when the timer reaches  $T_{t}$ .

#### **Example**:

If  $r = 100$ ,  $n = 2$  and  $T = 1000$  milliseconds and  $a = 2$ 

 $r_t = 100 / (2 * 2) = 25$  requests T<sub>t</sub> = 1000 / (2 \*2) = 250 milliseconds

The slave synchronizes with the master if the request count reaches 25 or if the time since the last synchronization is 250 milliseconds, whichever comes first, at which point the timer is reset.

#### **Master Internal**

The master is responsible for enforcing the budget limits across the cluster by keeping track of the request count across all the servers in the cluster.

If there is budget available, the master updates the slaves with the remaining budget whenever the slaves synchronize with the master.

#### **Failure Conditions**

In the absence of the master, each slave individually enforces the budget limit but caps the requests at  $r/n$ , thereby guaranteeing that the budget count never reaches the limit.

If the slave fails before it can update the master, the master is not able to account for that server's budget allocation and can be  $\mathrm{r_{t}}$  requests out of sync.

Under certain circumstances, if the master allocates more than the configured budget limit, the budget will be adjusted over time.

For budgets that span longer periods of time, the budget count is persisted in the database to avoid losing all state during master failures. See ["Attribute:](#page-56-1)  [PersistentBudgetTimeThreshold".](#page-56-1)

#### **Budget Overrides**

Budgets can have overrides defined in the SLAs. When a budget is configured with an override, the budget master determines if a given override is active. If an override is active, the budgt master enforces limits based on that active override configuration. If overrides are overlapping, no guarantees are provided on which override will be enforced.

**Note:** For an override to be active, all of the following must be true:

\* Today's date must be the same as or later than startDate.

\* Today's date must be earlier than endDate (must not be the same date).

\* Current time must be between startTime and endTime. If endTime is earlier than startTime, the limit spans midnight.

\* Current day of week must be between startDow and endDow or equal to startDow or endDow. If endDow is less than startDow the limit spans the week end.

Overrides are not enforced across geographically redundant sites.

#### **Budget Calculations and Relationship to SLA Settings**

Budgets are calculated based on the following SLA settings:

- <reqLimit> and <timePeriod> for request limits.
- <qtaLimit> and <days> for quotas.
- <reqLimitGuarantee> and <timePeriodGuarantee> for guarantee settings

The limits divided by the time-period translates into a budget increase rate, expressed in transactions per second.

Each budget has a maximum value define in the limits (<reqLimit>, <qtaLimit, and <reqLimitGuarantee>). This value is also the starting value of the budget. For each

requests that is processed, the budget is decreased with one (1). Over time, the budget increases with the budget increase rate multiplied with the time, and its maximum value is the request limit. When a budget has reached the value of zero (0), requests are denied.

A maximum request rate is expressed as the number of request during a a time-period, so it offers very flexible ways to define the limits. For a given budget increase rate, expressed in transactions per second:

- The longer time-period defined, the longer it takes for requests to start to be rejected if the request rate is higher than allowed since the maximum budget value is higher.
- The shorter time-period defined, the sooner requests are starting to be rejected if the request rate is higher than allowed since the maximum budget value is lower.

Having a shorter time period means that budget synchronizations are more frequent and this has a performance impact.

If an application has used up its budget by sending more requests than allowed, and requests have started to be rejected, and the application reduces the request rate, the budget starts to increase. The budget is increased with the delta between the budget increase rate and the request rate.

#### **Example**:

An application sends 250 requests per second.

The SLA settings are:

<reqLimit>2000</reqLimit>

<timePeriod>10000</timePeriod>

This means that the budget increase rate is 2000/10000= 200 requests per second.

The difference between the request rate and the budget increase factor is 50 (250-200) so the budget will be zero (0) after 40 seconds (2000/50). When the budget is zero, requests are rejected.

#### **Example**:

An application sends 250 requests per second.

The SLA settings are

<reqLimit>200</reqLimit>

<timePeriod>1000</timePeriod>

This means that the budget increase rate is 200/1000= 200 requests per second.

The difference between the request rate and the budget increase rate is 50 (250-200) so the budget will be zero (0) after 4 seconds (200/50). When the budget is zero, requests are rejected.

#### **Example**:

An application sends 180 requests per second.

The SLA settings are

<reqLimit>200</reqLimit>

<timePeriod>1000</timePeriod>

Also, the current budget is zero (0) since it previously had a request rate that was higher than the allowed.

This means that the budget increase rate is 200/1000= 200 requests per second.

The difference between the budget increase rate and the request rate is 20 (200-180) so the budget will be at its maximum value (200) after 10 seconds (200/20). When the budget reaches its maximum value it does not increase any further.

# **Configuration and Management**

Configure the following attributes:

- [Attribute: PersistentBudgetFlushInterval](#page-56-0)
- [Attribute: PersistentBudgetTimeThreshold](#page-56-1)
- [Attribute: AccuracyFactor](#page-56-2)
- [Attribute: ConfigUpdateInterval](#page-57-0)

No management operations are available.

# **Reference: Attributes and Operations for BudgetService**

Managed object: Container Services−>BudgetService

MBean:

com.bea.wlcp.wlng.core.budget.management.configuration.BudgetServiceMBean

Following is a list of attributes for configuration and maintenance.

- [Attribute: PersistentBudgetFlushInterval](#page-56-0)
- [Attribute: PersistentBudgetTimeThreshold](#page-56-1)
- [Attribute: AccuracyFactor](#page-56-2)
- [Attribute: ConfigUpdateInterval](#page-57-0)

### <span id="page-56-0"></span>**Attribute: PersistentBudgetFlushInterval**

Scope: Cluster

Format: int

Units: milliseconds

Specifies the time interval between flushes of budgets to persistent storage. See ["Introduction"](#page-52-0).

### <span id="page-56-1"></span>**Attribute: PersistentBudgetTimeThreshold**

Scope: Cluster

Format: int

Units: milliseconds

Specifies threshold value for budgets. Budgets for all time intervals defined in the SLA larger than this value are persisted. See ["Introduction"](#page-52-0).

### <span id="page-56-2"></span>**Attribute: AccuracyFactor**

Scope: Cluster

Format: int

Specifies the accuracy factor. See ["Introduction".](#page-52-0)

### <span id="page-57-0"></span>**Attribute: ConfigUpdateInterval**

Scope: Cluster

Format: int

milliseconds

Configuration synchronization interval between the slave nodes and the master node.

# **Adding a Datasource**

Under normal operating conditions, Oracle Communications Services Gatekeeper, including the Budget service, and the WebLogic Server automatic migration framework share the common transactional (XA) datasource (wlng.datasource) that has been set up for the Oracle Communications Services Gatekeeper at large. A datasource is an abstraction that handles connections with the persistent store. Under very heavy traffic, it is possible for the Budget singleton service to be deactivated on all servers. This can happen if the automatic migration mechanism that supports the service becomes starved for connections. In this case, a major severity alarm is thrown: Alarm ID 111002, "Budget master unreachable".

**Note:** Datasource issues are not the only reason this alarm might be thrown.

If you encounter this problem, you can set up a separate singleton datasource for the migration mechanism that will assure that the singleton service always has access to the persistent store. This datasource should be configured to use the same database as the common transactional (XA) datasource (wlng.datasource). For more information on automatic migration of singleton services, see "Service Migration" in *Oracle® Fusion Middleware Using Clusters for Oracle WebLogic Server* at:

[http://download.oracle.com/docs/cd/E15523\\_](http://download.oracle.com/docs/cd/E15523_01/web.1111/e13709/toc.htm) [01/web.1111/e13709/toc.htm](http://download.oracle.com/docs/cd/E15523_01/web.1111/e13709/toc.htm)

Also see the section about high-availability database leasing in that document. This is the mechanism underlying migration.

For information on setting up a separate datasource to support migration of singleton services, like the Budget service, see "Configuring JDBC Data Sources" in *Oracle® Fusion Middleware Configuring and Managing JDBC for Oracle WebLogic Server* at:

[http://download.oracle.com/docs/cd/E15523\\_](http://download.oracle.com/docs/cd/E15523_01/web.1111/e13737/jdbc_datasources.htm) [01/web.1111/e13737/jdbc\\_datasources.htm](http://download.oracle.com/docs/cd/E15523_01/web.1111/e13737/jdbc_datasources.htm)

# <sup>8</sup>**Managing and Configuring EDRs, CDRs and Alarms**

This chapter describes how to manage and configure Event Data Records (EDRs), Charging Data Records (CDRs), and alarms in Oracle Communications Services Gatekeeper.

# **About EDRs, CDRs, and Alarms**

Event Data Records (EDRs), are generated in the following ways:

- Automatically, using aspects at various locations in a network protocol plug-in.
- Manually, anywhere in the code using the EDRService directly.

### <span id="page-58-0"></span>**EDR categories and XML markup**

EDRs are the base component of both CDRs and alarms.

In order to categorize the objects in the EDR flow as either pure EDRs, alarms or CDRs, the EDR service uses an EDR configuration file:

#### *Domain\_Home***/config/custom/wlng-edr.xml**

The configuration file contains a set of sections:

- $\epsilon$ edr-config> contains descriptors that describe pure EDRs.
- <alarm-config> contains descriptors that describe EDRs that should be considered alarms.
- <cdr-config> contains descriptors that describe EDRs that should be considered CDRs.

The default Oracle Communications Services Gatekeeper installation comes with a set of predefined descriptors. Changing and adapting the descriptors is done as a part of an integration project.

The XML configuration file can be edited and reloaded using the EDR Configuration pane: see ["Managing EDR, CDR, and alarms configuration files using the EDR](#page-63-0)  [Configuration Pane"](#page-63-0).

[Example 8–1](#page-59-0) illustrates the structure of **wlng-edr.xml**. See "Creating an EDR Listener and Generating SNMP MIBs" in *Oracle Communications Services Gatekeeper Platform Development Studio Developer's Guide* for more information.

#### <span id="page-59-0"></span>*Example 8–1 structure of wlng-edr.xml*

```
<edr-config xsi:schemaLocation="http://www.bea.com/ns/wlng/30 edr-config.xsd">
<edr id="ID" description="description">
<filter>
<method>
<name>message response message</name>
<class>fully qualified class name</class>
</method>
</filter>
</edr>
.....
</edr-config>
```
## **EDR format**

The following values are always available in an EDR when it is generated in the standard way:

- Class name
- Method name
- Direction (application-facing, network-facing), if the request is travelling from Oracle Communications Services Gatekeeper to the network or from the network to Oracle Communications Services Gatekeeper.
- Position (before, after), if the EDR was emitted before or after the method was invoked or the exception was thrown
- Interface (application-facing or network-facing), if the EDR was emitted from the application-facing interface or from the network-facing interface of the plug-in
- Source (method, exception), if the EDR is related to a method invocation or to an exception

In addition to these values, the EDR may also contain values relevant to the context of the request.

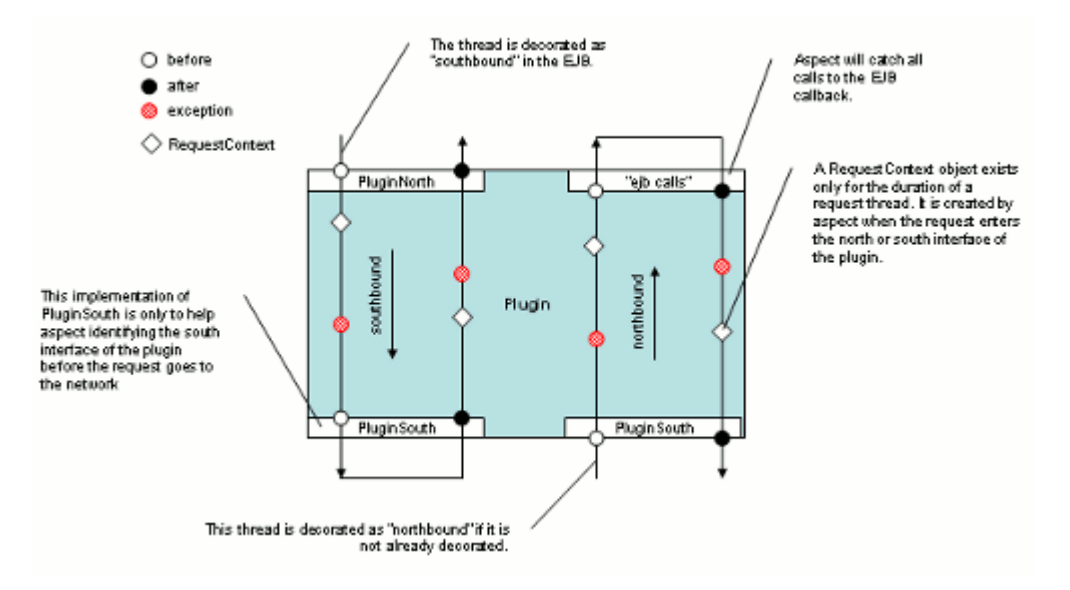

*Figure 8–1 Applicaton Tier and Network Tier EDR Generation*

[Table 8–1](#page-60-0) describes the contents of an EDR. Individual value fields in an EDR are retrieved by name using a key in a name/value pair.

| <b>String value of name</b><br>(key) in name/ value |                                                                              |
|-----------------------------------------------------|------------------------------------------------------------------------------|
| pair                                                | <b>Description</b>                                                           |
| EdrId                                               | Defined in wlng-edr.xml.                                                     |
| ServiceName                                         | The name or type of the service                                              |
| ServerName                                          | Name of server where the EDR was generated                                   |
| Timestamp                                           | The time at which the EDR was triggered                                      |
|                                                     | Milliseconds since midnight, January 1, 1970 UTC                             |
| ContainerTransaction<br>ЪI                          | WebLogic Server transaction ID (if available)                                |
| Class                                               | Name of the class that logged the EDR                                        |
| Method                                              | Name of the method that logged the EDR                                       |
| Direction                                           | Direction of the request                                                     |
| Source                                              | The type of source that logged the EDR                                       |
| Position                                            | Position of the EDR relative to the method that logged the EDR               |
| Interface                                           | Interface where the EDR is logged                                            |
| Exception                                           | Name of the exception that triggered the EDR                                 |
| SessionId                                           | Session ID                                                                   |
| ServiceProviderId                                   | Service provider account ID                                                  |
| ApplicationId                                       | Application account ID                                                       |
| AppInstanceGroupId                                  | Application instance ID                                                      |
| OrigAddress                                         | The originating address with scheme included. For example:<br>tel:1212771234 |
| DestAddress                                         | The destination address, or addresses, with scheme included.                 |
|                                                     | May contain multiple addresses.                                              |
| <custom></custom>                                   | Any additional context-specific information                                  |

<span id="page-60-0"></span>*Table 8–1 Contents of an EDR*

### **EDRs**

All EDRs are passed through the EDRService. All EDRs are dispatched to a JMSdistributed topic so external clients can receive them over JMS.

EDRs are *not* persisted in the database.

## **Alarms**

Alarms are EDRs that are mapped to alarms using the alarm.xml configuration file: see ["EDR categories and XML markup".](#page-58-0)

Alarms can be configured to be persisted: see ["Attribute: StoreAlarms"](#page-62-0).

## **CDRs**

CDRs are EDRs that are mapped to CDRs using the wlng-edr.xml configuration file, see ["EDR categories and XML markup"](#page-58-0).

CDRs can be configured to be persisted, see ["Attribute: StoreCDRs".](#page-62-1)

### **External EDR listeners**

External EDR listeners are JMS topic subscribers. See "Creating an EDR Listener and Generating SNMP MIBs" in *Oracle Communications Services Gatekeeper Platform Development Studio Developer's Guide* for information on how to create a EDR listeners.

# **EDRService**

The following section describes the EDRService.

### **Configuration of the EDRService**

To configure the behavior of the EDRService, in the EdrService managed object:

- **1.** Specify [Attribute: PublishToJMS.](#page-62-2)
- **2.** Specify [Attribute: StoreAlarms.](#page-62-0)
- **3.** Specify [Attribute: StoreCDRs.](#page-62-1)

### **Management of the EDRService**

The following section describes how to manage the EDRService.

### **Defining batch attributes**

To configure the maximum number of EDRs sent in a batch to a JMS EDR listener and the maximum time to wait before the EDRs in the buffer are sent to listeners:

- **1.** Specify [Attribute: BatchTimeout.](#page-62-3)
- **2.** Specify [Attribute: BatchSize](#page-62-4).

### **Reference: Attributes and Operations for EDRService**

Managed object: Container Services−>EdrService

MBean: com.bea.wlcp.wlng.edr.management.EdrServiceMBean

Following is a list of attributes and operations for configuration and maintenance.

- [Attribute: BatchTimeout](#page-62-3)
- [Attribute: StatisticsEnabled](#page-62-5)
- [Attribute: BatchSize](#page-62-4)
- [Attribute: PublishToJMS](#page-62-2)
- [Attribute: StoreAlarms](#page-62-0)
- [Attribute: StoreCDRs](#page-62-1)
- [Operation: displayStatistics](#page-62-6)
- [Operation: resetStatistics](#page-63-1)

#### <span id="page-62-3"></span>**Attribute: BatchTimeout**

Scope: Cluster

Format: int

Unit: milliseconds

Specifies the timeout value for a JMS batch.

### <span id="page-62-5"></span>**Attribute: StatisticsEnabled**

Scope: Cluster

Format: boolean

Specifies if statistics is enabled for EDRService. Must be enabled for [Operation:](#page-62-6)  [displayStatistics](#page-62-6) to be relevant.

#### <span id="page-62-4"></span>**Attribute: BatchSize**

Scope: Cluster Format: int

Unit: number of EDRs

Specifies the size of the JMS batch.

### <span id="page-62-2"></span>**Attribute: PublishToJMS**

Scope: Cluster

Format: Boolean

Specifies if EDRs shall be published in the JMS topic or not. Needs to be true if external EDR listeners are used.

### <span id="page-62-0"></span>**Attribute: StoreAlarms**

Scope: Cluster

Format: boolean

Specifies if alarms shall be stored in the database or not.

### <span id="page-62-1"></span>**Attribute: StoreCDRs**

Scope: Cluster

Format: boolean

Specifies if CDRs shall be stored in the database or not.

### <span id="page-62-6"></span>**Operation: displayStatistics**

Scope: Cluster

Displays a snapshot of the current statistics for EDRService. [Attribute:](#page-62-5)  [StatisticsEnabled](#page-62-5) must be true for this operation to be relevant.

The following information is displayed:

- Number of EDRs
- Smallest EDR message size in bytes
- Biggest EDR message size in bytes

Average EDR message size in bytes

Signature:

displayStatistics()

# <span id="page-63-1"></span>**Operation: resetStatistics** Scope: Cluster

Resets the statistics for the EDRService.

Signature:

resetStatistics()

# <span id="page-63-0"></span>**Managing EDR, CDR, and alarms configuration files using the EDR Configuration Pane**

The Oracle Communications Services Gatekeeper EDR Configuration pane allows the administrator to load new EDR, CDR, and alarm configuration files.

Open the pane by selecting **OCSG** > *Server Name* > **EDR Configuration** from the Domain Structure in the Administration Console.

**Note:** Lock and Edit must be used.

[Table 8–2](#page-63-2) describes the inputs for the entry fields in the configuration pane.

<span id="page-63-2"></span>

| <b>Entry field</b> | Input                                                                  |
|--------------------|------------------------------------------------------------------------|
| EDR descriptor     | The EDR configuration file, see "EDR categories and XML<br>markup".    |
| CDR descriptor     | The CDR configuration file: see "EDR categories and XML<br>markup".    |
| Alarm descriptor   | The alarms configuration file: see "EDR categories and XML<br>markup". |

*Table 8–2 Oracle Communications Services Gatekeeper EDR Configuration pane*

# <sup>9</sup>**Managing and Configuring Credit Control Interceptors and SLAs**

This chapter describes how to manage and configure the Credit Control Interceptors in Oracle Communications Services Gatekeeper.

# **Introduction**

The Credit Control Interceptors performs credit checks towards a Diameter server using the Diameter Ro interface. This allows for easy integration with charging systems that support Diameter Ro on-line charging. Oracle Communications Billing and Revenue Management, can be used out-of-the-box with Oracle Communications Services Gatekeeper.

Traffic flowing through any Communication Service is intercepted and the data in the request, together with other configuration data, is passed on to a Diameter server for credit control verification. Both application-initiated and network-triggered requests are intercepted, there is one interceptor for each direction.

The credit control check is performed either synchronous or asynchronous.

### **Application-Initiated Requests**

In the synchronous case, money is reserved before the request is passed on to the telecom network node. When the request has been successfully handed off and the thread of execution is returning, the reservation is committed. In case the requests fails, the reservation is cancelled.

In the asynchronous case, money is reserved before the request is passed on to the telecom network node. When a correlated request arrives to the interceptors, the reservation is committed. In case the correlated request does not arrive within a set period of time, the reservation is cancelled.

### **Network-Triggered Requests**

Money is reserved before the request is passed on to the application. When the request has been successfully handed off and the thread of execution is returning, the reservation is committed. In case the requests fails, the reservation is cancelled.

Only synchronous reservations are supported.

### **Credit Control Interception Points**

Only requests that are explicitly defined to be subject to credit control checks are passed on to the Diameter server.

It is possible to map a parameter in the request to be passed in the Diameter request, or to define a static value for the following AVPs:

- User-Name
- OCSG-Charge-Description
- Service-Context-Id
- Unit-Value.Exponent and Unit-Value.Value-Digits
- Currency-Code

The mapping is expressed in XML and provisioned as a service level agreement on service provider group or application group level.

# <span id="page-65-0"></span>**Writing Credit Control SLAs**

Credit Control SLAs defines which methods that shall be subject to credit control, how the credit control shall be performed, and which data to provide to the Diameter server. [Table 9–1](#page-65-0) describes the structure and content of a credit control SLA.

| <b>Tag</b>                          | <b>Description</b>                                                                                                    |  |
|-------------------------------------|----------------------------------------------------------------------------------------------------|--|
| <ccinterceptions></ccinterceptions> | Main tag.                                                                                                    |  |
|                                     | Defines a set of interception points for credit controls.                                                                                                    |  |
|                                     | Contains:                                                                                                    |  |
|                                     | <ccinterception>, one (1) or more</ccinterception>                                                                                                    |  |
| <ccinterception></ccinterception>   | Defines how and when to trigger a credit control reservation.<br>Used both in asynchronous and synchronous credit control<br>checks                                                                         |  |
|                                     | Has the following attributes:                                                                                                    |  |
|                                     | InterfaceName, which defines the Service Gatekeeper<br>$\blacksquare$<br>interface that the method defined in the attribute<br>methodName belongs to.                                                       |  |
|                                     | methodName, which defines the name of the method that<br>the credit control check applies to.                                                                                                    |  |
|                                     | See Managing and Configuring the Plug-in Manager for<br>information on how to get a list of interface names and methods.                                                                                    |  |
|                                     | For example, the interface name for Parlay X 2.1 Short<br>Messaging and RESTful Short Messaging send SMS is<br>com.bea.wlcp.wlng.px21.plugin.SendSmsPlugin and the method<br>that sends the SMS is sendSms. |  |
|                                     | Contains:                                                                                                    |  |
|                                     | <subscriptionid>, exactly one (1).</subscriptionid>                                                                                                    |  |
|                                     | <ocsgchargedescription>, zero (0) or one (1).</ocsgchargedescription>                                                                                                    |  |
|                                     | <servicecontextid>, zero (0) or one (1).</servicecontextid>                                                                                                    |  |
|                                     | $\langle$ Amount $\rangle$ , zero (0) or one (1).                                                                                                    |  |
|                                     | $\langle$ Currency>, zero (0) or one (1).                                                                                                    |  |
|                                     | <asynchronouscommit>, zero (0) or one (1).</asynchronouscommit>                                                                                                    |  |

*Table 9–1 Structure and contents of a credit control SLA*

| <b>Tag</b>                                                                                                    | <b>Description</b>                                                                                                    |
|----------------------------------------------------------------------------------------------------|----------------------------------------------------------------------------------------------------|
| <subscriptionid></subscriptionid>                                                                              | Parent tag: <ccinterception>.</ccinterception>                                                                                                    |
|                                                                                                    | Defines how the Diameter AVP User-Name shall be populated.                                                                                                    |
|                                                                                                    | The alternatives are to dynamically fetch the value from the<br>request that is being subject to credit control or to pass in a<br>configurable value.                                                                                                |
|                                                                                                    | Has the following attributes:                                                                                                    |
|                                                                                                    | type, that defines if the value of the AVP shall be fetched<br>٠<br>dynamically or statically. Use the keyword Dynamic to fetch<br>the value from the request. Use the keyword <b>Static</b> to define<br>a static value.                             |
|                                                                                                    | value, that defines what to send in the AVP. If the attribute<br>type is set to <b>Dynamic</b> , use the fully qualified name of the<br>parameter to use. If the attribute type is set to Static, enter<br>the string to use in the AVP.              |
|                                                                                                    | See "Defining Static and Dynamic Parameter Mappings".                                                                                                    |
| <ocsgchargedescription< td=""><td>Parent tag: <ccinterception>.</ccinterception></td></ocsgchargedescription<> | Parent tag: <ccinterception>.</ccinterception>                                                                                                    |
| >                                                                                                    | Defines how the Diameter AVP OCSG-Charge-Description shall<br>be populated.                                                                                                    |
|                                                                                                    | The alternatives are to either dynamically fetch the value from<br>the request that is being subject to credit control or to pass in a<br>configurable value.                                                                                         |
|                                                                                                    | Has the following attributes:                                                                                                    |
|                                                                                                    | type, that defines if the value of the AVP shall be fetched<br>dynamically or statically. Use the keyword <b>Dynamic</b> to fetch<br>the value from the request. Use the keyword Static to define<br>a static value.                                  |
|                                                                                                    | value, that defines what to send in the AVP. If the attribute<br>٠<br>type is set to <b>Dynamic</b> , use the fully qualified name of the<br>parameter to use, If the attribute type is set to <b>Static</b> , enter<br>the string to use in the AVP. |
|                                                                                                    | See "Defining Static and Dynamic Parameter Mappings".                                                                                                    |
| <servicecontextid></servicecontextid>                                                                          | Parent tag: <ccinterception>.</ccinterception>                                                                                                    |
|                                                                                                    | Defines how the Diameter AVP Service-Context-Id shall be<br>populated.                                                                                                    |
|                                                                                                    | The alternatives are to either dynamically fetch the value from<br>the request that is being subject to credit control or to pass in a<br>configurable value.                                                                                         |
|                                                                                                    | Has the following attributes:                                                                                                    |
|                                                                                                    | type, that defines if the value of the AVP shall be fetched<br>dynamically or statically. Use the keyword Dynamic to fetch<br>the value from the request. Use the keyword Static to define<br>a static value.                                         |
|                                                                                                    | value, that defines what to send in the AVP. If the attribute<br>type is set to <b>Dynamic</b> , use the fully qualified name of the<br>parameter to use. If the attribute type is set to <b>Static</b> , enter<br>the string to use in the AVP.      |
|                                                                                                    | See "Defining Static and Dynamic Parameter Mappings".                                                                                                    |
|                                                                                                    | If not present, the value is set to current time, given in<br>milliseconds, from 1970.                                                                                                    |

*Table 9–1 (Cont.) Structure and contents of a credit control SLA*

| <b>Tag</b>                                                                                                    | <b>Description</b>                                                                                                    |  |
|----------------------------------------------------------------------------------------------------|----------------------------------------------------------------------------------------------------|--|
| <ocsgchargedescription< td=""><td>Parent tag: <ccinterception>.</ccinterception></td></ocsgchargedescription<> | Parent tag: <ccinterception>.</ccinterception>                                                                                                    |  |
| $\rm{>}$                                                                                                    | Defines how the Diameter AVP OCSG-Charge-Description shall<br>be populated.                                                                                                    |  |
|                                                                                                    | The alternatives are to either dynamically fetch the value from<br>the request that is being subject to credit control or to pass in a<br>configurable value.                                                                                 |  |
|                                                                                                    | Has the following attributes:                                                                                                    |  |
|                                                                                                    | type, that defines if the value of the AVP shall be fetched<br>п<br>dynamically or statically. Use the keyword Dynamic to fetch<br>the value from the request. Use the keyword Static to<br>defined a static value.                           |  |
|                                                                                                    | value, that defines what to send in the AVP. If the attribute<br>п<br>type is set to Dynamic, use the fully qualified name of the<br>parameter to use. If the attribute type is set to Static, enter<br>the string to use in the AVP.         |  |
|                                                                                                    | See "Defining Static and Dynamic Parameter Mappings".                                                                                                    |  |
| <amount></amount>                                                                                              | Parent tag: <ccinterception>.</ccinterception>                                                                                                    |  |
|                                                                                                    | Defines how the Diameter AVPs Unit-Value. Exponent and<br>Unit-Value.Value-Digits shall be populated.                                                                                                    |  |
|                                                                                                    | The alternatives are to either dynamically fetch the value from<br>the request that is being subject to credit control or to pass in a<br>configurable value.                                                                                 |  |
|                                                                                                    | Has the following attributes:<br>٠                                                                                                    |  |
|                                                                                                    | type, that defines if the value of the AVP shall be fetched<br>п<br>dynamically or statically. Use the keyword <b>Dynamic</b> to fetch<br>the value from the request. Use the keyword <b>Static</b> to<br>defined a static value.             |  |
|                                                                                                    | value, that defines what to send in the AVP. If the attribute<br>٠<br>type is set to <b>Dynamic</b> , use the fully qualified name of the<br>parameter to use. If the attribute type is set to Static, enter<br>the string to use in the AVP. |  |
|                                                                                                    | See "Defining Static and Dynamic Parameter Mappings".                                                                                                    |  |
| <currency></currency>                                                                                          | Parent tag: <ccinterception>.</ccinterception>                                                                                                    |  |
|                                                                                                    | Defines how the Diameter AVP Currency-Code shall be<br>populated.                                                                                                    |  |
|                                                                                                    | The alternatives are to dynamically fetch the value from the<br>request that is being subject to credit control or to pass in a<br>configurable value.                                                                                        |  |
|                                                                                                    | Has the following attributes:                                                                                                    |  |
|                                                                                                    | type, that defines if the value of the AVP shall be fetched<br>п<br>dynamically or statically. Use the keyword Dynamic to fetch<br>the value from the request. Use the keyword Static to<br>defined a static value.                           |  |
|                                                                                                    | value, that defines what to send in the AVP. If the attribute<br>٠<br>type is set to <b>Dynamic</b> , use the fully qualified name of the<br>parameter to use. If the attribute type is set to Static, enter<br>the string to use in the AVP. |  |
|                                                                                                    | See "Defining Static and Dynamic Parameter Mappings".                                                                                                    |  |

*Table 9–1 (Cont.) Structure and contents of a credit control SLA*

| Tag                                             | <b>Description</b>                                                                                                    |
|-------------------------------------------------|----------------------------------------------------------------------------------------------------|
| <asynchronouscommit></asynchronouscommit>       | Parent tag: <ccinterception></ccinterception>                                                                                                    |
|                                                 | Defines how and when to trigger charging of a previously<br>reserved amount and which data to use. If present, the charging<br>is asynchronous. If not present, the charging is synchronous.                                                                        |
|                                                 | Has the following attributes:                                                                                                    |
|                                                 | InterfaceName, which defines the Service Gatekeeper<br>$\blacksquare$<br>interface that the method defined in the attribute<br>methodName belongs to.                                                                                                    |
|                                                 | method Name, which defines the name of the method that<br>$\blacksquare$<br>the credit control check applies to.                                                                                                    |
|                                                 | See "Managing and Configuring the Plug-in Manager" for<br>information on how to get a list of interface names and methods.                                                                                                    |
|                                                 | For example, the interface name for Parlay X 2.1 Short<br>Messaging and RESTful Short Messaging call-back interface is<br>com.bea.wlcp.wlng.px21.callback.SmsNotificationCallback and<br>the method that contains a delivery notification is<br>notifySmsReception. |
|                                                 | Contains:                                                                                                    |
|                                                 | $\leq$ ReservationCorrelator>, zero (0) or one (1).                                                                                                    |
|                                                 | <commitcorrelator>, exactly one (1).</commitcorrelator>                                                                                                    |
|                                                 | See "Correlating Reservation and Commit Triggers in<br>Asynchronous Credit Control Checks".                                                                                                    |
| <reservationcorrelator></reservationcorrelator> | Parent tag: <asynchronouscommit></asynchronouscommit>                                                                                                    |
|                                                 | Defines what to use as an ID, or correlator, for the reservation<br>part of an asynchronous credit control check.                                                                                                    |
|                                                 | The alternatives are to dynamically fetch the value from the<br>request that is being subject to credit control or to pass in a<br>configurable value.                                                                                                    |
|                                                 | Has the following attributes:                                                                                                    |
|                                                 | type, that defines if the value of the correlator shall be<br>п<br>fetched dynamically or statically. Use the keyword Dynamic<br>to fetch the value from the request. Use the keyword Static<br>to define a static value.                                           |
|                                                 | value, that defines what to use as a correlator. If the attribute<br>type is set to Dynamic, use the fully qualified name of the<br>parameter to use. If the attribute type is set to <b>Static</b> , enter<br>the string to use.                                   |
|                                                 | See "Defining Static and Dynamic Parameter Mappings".                                                                                                    |
|                                                 | <b>Note:</b> The parameter to use is any of the parameters in the<br>method of the reservation request as defined in the tag<br><ccinterception>. Normally, the correlator used to correlate<br/>asynchronous request-response pairs is used.</ccinterception>      |

*Table 9–1 (Cont.) Structure and contents of a credit control SLA*

| Tag                                   | <b>Description</b>                                                                                                    |  |
|---------------------------------------|----------------------------------------------------------------------------------------------------|--|
| <commitcorrelator></commitcorrelator> | Parent tag: <asynchronouscommit></asynchronouscommit>                                                                                                    |  |
|                                       | Defines what to use as an ID, or correlator, for the commit part of<br>an asynchronous credit control check.                                                                                                    |  |
|                                       | The alternatives are to dynamically fetch the value from the<br>request that is being subject to credit control or to pass in a<br>configurable value.                                                                                    |  |
|                                       | Has the following attributes:                                                                                                    |  |
|                                       | type, that defines if the value of the correlator shall be<br>$\blacksquare$<br>fetched dynamically or statically. Use the keyword Dynamic<br>to fetch the value from the request. Use the keyword Static<br>to define a static value.    |  |
|                                       | value, that defines what to use as a correlator. If the attribute<br>type is set to Dynamic, use the fully qualified name of the<br>parameter to use. If the attribute type is set to Static, enter<br>the string to use.                 |  |
|                                       | <b>Note:</b> The parameter to use is the parameter of the reservation<br>request as defined in the tag <ccinterception>. Normally, the<br/>correlator used to correlate asynchronous request-response pairs<br/>is used.</ccinterception> |  |

*Table 9–1 (Cont.) Structure and contents of a credit control SLA*

# <span id="page-69-0"></span>**Defining Static and Dynamic Parameter Mappings**

The Credit Control Interceptors can map parameters in two ways:

- **Static**
- Dynamic

Mappings are defined using two components: type and value. The mappings are expressed as attributes to a subset of the Credit Control SLA elements, see [Table 9–1.](#page-65-0)

When type is set to Static, the mapping is static, which means that the attribute value is set to, and treated as an arbitrary string

When type is set to Dynamic, the mapping is dynamic, which means that the attribute value is set to the content of a parameter in the request that is subject to credit control checks. Which parameter to chose is configurable by referring to the Java representation of the parameter defined in the WSDL. See ["Managing and](#page-142-0)  [Configuring the Plug-in Manager"](#page-142-0) for information on how to get a list of valid parameter names. The representation is arg0.<name of parameter as defined in WSDL>.

Depending on which element the parameter mapping exists, the value is passed on to a DIAMTER AVP or used as a key for reservations.

Example of a static parameter mapping:

<OCSGChargeDescription type="static" value ="Static value for reservation."/>

Example of a dynamic parameter mapping:

<Amount type="dynamic" value ="arg0.charging.amount"/>

# <span id="page-69-1"></span>**Correlating Reservation and Commit Triggers in Asynchronous Credit Control Checks**

In both synchronous and asynchronous credit control checks, the request that triggers a reservation is defined. This is done using the tag <CCInterception>.

For asynchronous credit control checks, the ID, or correlator, to use to tie together the reservation request and the commit request is defined. This is done in the same manner as parameter mappings are defined, see ["Defining Static and Dynamic](#page-69-0)  [Parameter Mappings".](#page-69-0) There is one parameter mapping for the reservation, and one for the commit.

In most use cases the correlators are fetched dynamically from the requests. The reservation correlator is fetched from a parameter in the method in the interface defined for the trigger. The commit correlator is fetched from the request that commits the reservation. Since the commit correlator is a parameter in the method that triggers the commit the interface, method, and parameter must be defined explicitly since it is different from the method that triggers the reservations.

For each request, the two correlators are compared and in the case of a match, the reservation is committed. Reservations time-out after a certain time period and the reservation is released. The time-out is defined in the store configuration for the interceptor.

### **Example Credit Control SLA**

[Example 9–1](#page-70-0) shows a Credit Control SLA with two different credit control checks.

The firsts check is done asynchronously. The reservation is done when the application sends a sendSms request. In this case, the charging description is a static String, while all other are picked up dynamically from the request. The reservation is committed when a delivery notification is sent to the application using the method notifySmsReception and the parameter correlator in the sendSms request is identical with the parameter correlator in the notifySmsReception request.

The second check is done synchronously. The reservation is done when the application sends a getLocation request. The reservation is committed when the request has successfully returned from the network node.

#### <span id="page-70-0"></span>*Example 9–1 Example Credit Control SLA*

```
<?xml version="1.0" encoding="UTF-8"?>
<CCInterceptions>
<CCInterception
interfaceName="com.bea.wlcp.wlng.px21.plugin.SendSmsPlugin"
methodName="sendSms">
<SubscriptionId type="dynamic" value ="arg0.senderName"/>
<OCSGChargeDescription 
type="static" value ="Static description for reservation."/>
<ServiceContextId type="dynamic" value ="arg0.charging.code"/>
<Amount type="dynamic" value ="arg0.charging.amount"/>
<Currency type="dynamic" value ="arg0.charging.currency"/>
<AsynchronousCommit
interfaceName="com.bea.wlcp.wlng.px21.callback.SmsNotificationCallback"
methodName="notifySmsReception">
<ReservationCorrelator 
type="dynamic" value="arg0.receiptRequest.correlator"/>
<CommitCorrelator type="dynamic" value="arg1.correlator"/>
</AsynchronousCommit>
</CCInterception>
<CCInterception
interfaceName="com.bea.wlcp.wlng.px21.plugin.TerminalLocationPlugin"
methodName="getLocation">
<SubscriptionId type="dynamic" value="arg0.address"/>
<OCSGChargeDescription 
type="static" value ="Static dummy description."/>
```

```
<ServiceContextId type="static" value="Static dummy code."/>
<Amount type="static" value="2"/>
<Currency type="dynamic" value="USD"/>
</CCInterception>
</CCInterceptions>
```
# **Configuration, Management and Provisioning**

The Credit Control interceptors are deployed as regular EARs, but they are not registered with the InterceptorManager until a connection is established with the Diameter server. They are de-registered when the connection to the server is connection is closed.

For more information about service interceptors, see "Service Intercepters" in the *Platform Development Studio Developer's Guide*.

The interceptors are configured and managed using an MBean.

The Credit Control SLAs are provisioned using the Service Provider Group and Application Group SLA MBeans, see "Managing SLAs" in the *Accounts and SLAs Guide*.

### <span id="page-71-0"></span>**Properties for Credit Control Service Interceptors**

[Table 9–2](#page-71-0) describes the properties of Credit Control Service Interceptors.

| <b>Property</b>                                    | <b>Description</b>                                                                                                    |
|----------------------------------------------------|----------------------------------------------------------------------------------------------------|
| Managed object in<br><b>Administration Console</b> | <domain name="">-&gt;OCSG-&gt;<server<br>name&gt;-&gt;ContainerServices-&gt;CreditControlInterceptor</server<br></domain> |
| MBean                                              | Domain=com.bea.wlcp.wlng                                                                                                  |
|                                                    | Name=wlng_nt                                                                                                    |
|                                                    | InstanceName=CreditControlInterceptor                                                                                     |
|                                                    | Type=com.bea.wlcp.wlng.cc_<br>interceptor.management.DiameterMBean                                                        |
| Deployment artifacts                               | cc_interceptor.ear                                                                                                    |

*Table 9–2 Properties*

### **Deployment of CreditControlInterceptor**

By default the Credit Control interceptors are not deployed.

Deploy the EAR file that contains the interceptors using WebLogic Server tools. For a description of the different deployment options, see "Deploying, Undeploying, and Redeploying Java EE Applications" in *Oracle® Fusion Middleware Deploying Applications to Oracle WebLogic Server* at:

[http://download.oracle.com/docs/cd/E15523\\_](http://download.oracle.com/docs/cd/E15523_01/web.1111/e13702/title.htm) [01/web.1111/e13702/title.htm](http://download.oracle.com/docs/cd/E15523_01/web.1111/e13702/title.htm)

The EAR file is located in \$OCSG\_HOME/applications.

Following is an example on how to the deploy the Credit Control Interceptors:

java weblogic.Deployer -adminurl http://<admin host>:<admin port> -user <admin user> -password <admin password -name ccInterpeptor.ear -deploy

The interceptors are not connected to the Diameter server after deployment.
# **Configuration of CreditControlInterceptor**

To configure the behavior of the CreditControlInterceptor, in the managed object CreditControlInterceptor:

- **1.** Specify:
	- [Attribute: PeerRetryDelay](#page-75-0)
	- [Attribute: DestinationHost](#page-73-0)
	- [Attribute: DestinationPort](#page-74-0)
	- **[Attribute: DestinationRealm](#page-74-1)**
	- [Attribute: OriginHost](#page-74-2)
	- [Attribute: OriginPort](#page-74-3)
	- [Attribute: MoReservationInterceptorIndex](#page-74-4)
	- [Attribute: MtReservationInterceptorIndex](#page-74-5)
	- [Attribute: CommitInterceptorIndex](#page-73-1)
	- [Attribute: PeerRetryDelay](#page-75-0)
	- [Attribute: RequestTimeout](#page-75-1)
	- [Attribute: WatchdogTimeout](#page-75-2)
- **2.** Use [Operation: connect](#page-75-3) to connect to the Diameter server.

# **Management of CreditControlInterceptor**

The Credit Control Interceptors can be explicitly connected to the Diameter server. It does not connect to the server by default. The interceptors have a connection status that will be preserved after redeployment and server restart.

Use:

- [Operation: connect](#page-75-3)
- [Operation: disconnect](#page-75-4)

Use [Attribute: Connected \(r\)](#page-73-2) to check the current connection status.

Use [Operation: connect](#page-75-3) after any changes to the configuration attributes. Changes do not take affect until this operation is invoked.

# **Provision Credit Control SLAs**

Credit Control SLAs can be enforced on application group and service provider group level.

The SLAs are provisioned as custom SLAs, see "Managing SLAs" in the *Accounts and SLAs Guide*.

Before any Credit Control SLAs can be provisioned, the XSD for the SLA must be loaded, and the SLA type is given when the XSD is loaded.

The XSD is found in EAR that contains the Credit Control interceptors, see ["Deployment of CreditControlInterceptor".](#page-71-0) The XSD is located in

/xsd/ccMapping.xsd

The SLA type to use when loading the Credit Control SLAs XSD is credit\_control

The SLA type to use when provisioning Credit Control SLAs is credit\_control

# **Reference: Attributes and Operations for CreditControlInterceptor**

Managed object: Container Services−>CreditControlInterceptor MBean: com.bea.wlcp.wlng.interceptor.management.DiameterMBean

Following is a list of attributes and operations for configuration and maintenance.

- [Attribute: Connected \(r\)](#page-73-2)
- [Attribute: CommitInterceptorIndex](#page-73-1)
- [Attribute: DestinationHost](#page-73-0)
- [Attribute: DestinationPort](#page-74-0)
- [Attribute: DestinationRealm](#page-74-1)
- [Attribute: OriginHost](#page-74-2)
- [Attribute: OriginPort](#page-74-3)
- [Attribute: PeerRetryDelay](#page-75-0)
- [Attribute: RequestTimeout](#page-75-1)
- [Attribute: WatchdogTimeout](#page-75-2)
- [Operation: connect](#page-75-3)
- [Operation: disconnect](#page-75-4)

#### <span id="page-73-2"></span>**Attribute: Connected (r)**

Read-only.

Scope: Server

Format: Boolean

Unit: Not applicable

Displays the status of the connection to the Diameter server.

Displays:

- true, if connected.
- false, if not connected.

#### <span id="page-73-1"></span>**Attribute: CommitInterceptorIndex**

Scope: Cluster

Format: Integer

Unit: Not applicable

Specifies where in the Service Interceptor chain to register the Credit Control interceptor for committing asynchronous Credit Control Checks.

<span id="page-73-0"></span>**Attribute: DestinationHost**  Scope: Cluster

Format: String Unit: Not applicable Specifies the Destination-Host AVP in the Diameter request. Can be specified either as an IP-address or a host name.

## <span id="page-74-0"></span>**Attribute: DestinationPort**

Scope: Cluster Format: int Unit: Not applicable Specifies the port on the Diameter server to connect to.

#### <span id="page-74-1"></span>**Attribute: DestinationRealm**

Scope: Cluster Format: String Unit: Not applicable Specifies the Destination-Realm AVP in the Diameter request.

#### <span id="page-74-2"></span>**Attribute: OriginHost**

Scope: Server Format: String Unit: Not applicable Specifies the Origin-Host AVP in the Diameter request. Can be specified either as an IP-address or a host name. Optional.

#### <span id="page-74-3"></span>**Attribute: OriginPort**

Scope: Server Format: int

Unit: Not applicable

Specifies the local originator port to be used for the connection to the Diameter server.

If specified as 0 (zero), a random local port is used.

Random port is a requirement in order to support hitless upgrades of the interceptor.

#### <span id="page-74-4"></span>**Attribute: MoReservationInterceptorIndex**

Scope: Cluster

Format: int

Unit: Not applicable

Specifies where in the Service Interceptor chain to register the Credit Control interceptor for network-triggered requests.

#### <span id="page-74-5"></span>**Attribute: MtReservationInterceptorIndex**

Scope: Cluster

Format: int

#### Unit: Not applicable

Specifies where in the Service Interceptor chain to register the Credit Control interceptor for application-initiated requests.

#### <span id="page-75-0"></span>**Attribute: PeerRetryDelay**

Scope: Cluster

Format: int

Unit: seconds

Specifies the time to wait before attempting to reconnect to the Diameter server if the connection is lost.

#### <span id="page-75-1"></span>**Attribute: RequestTimeout**

Scope: Cluster

Format: int

Unit: milliseconds

Specifies the maximum time to wait for a response to a request to the Diameter server.

#### <span id="page-75-2"></span>**Attribute: WatchdogTimeout**

Scope: Cluster

Format: int

Unit: seconds

Specifies the watchdog timeout Tw.

This setting corresponds to the timer Tw, see RFC 3539 at <http://www.ietf.org/rfc/rfc3539.txt>.

It specifies the time to wait before attempting to reconnect to the Diameter server in the case of a lost connection.

#### <span id="page-75-3"></span>**Operation: connect**

Scope: Cluster

Connects to the Diameter server.

Once connected, the interceptor will try to reconnect to the Diameter server if the server is restarted or the interceptor is redeployed.

Signature:

connect()

#### <span id="page-75-4"></span>**Operation: disconnect**

Scope: Cluster

Disconnects from the Diameter server.

Once disconnected, the interceptor will not try to reconnect to the DAMETER server if the server is restarted or the interceptor is redeployed.

Signature:

disconnect()

# **Setting Up Geographic Redundancy**

This chapter describes how to set up geographically redundant site pairs for Oracle Communications Services Gatekeeper. The attributes and operations supporting geographically redundancy are explained, and a configuration workflow is provided.

# **Introduction**

The Geographic Redundancy service replicates data between two geographically distant sites so that applications can switch from one site to another (for example, in case of the catastrophic failure of one) and still have all the configuration data (account information, system Service Level Agreements (SLAs), and budgets) necessary for SLA enforcement available at the second, remote, site. For more information about geographic redundancy, see "Redundancy, Load Balancing, and High Availability" in *Oracle Communications Services Gatekeeper Concepts Guide*.

The sites are set up in pairs. One member of the pair is designated the geomaster, the other the slave. Each geographic site has a name which is used for looking up data relevant to the site pair. The name of the remote site is defined in the local site.

# **Configuration Workflow**

There are two stages to configuring basic geographic redundancy. Both must be done at each site.

- Configure the geographically redundant service.
- Define the geomaster site

# **Configure Each Site for Geo-Redundancy**

To use geographic redundancy, each site must be appropriately configured. This is accomplished using the GeoRedundantService. Using this service, you:

- Define the ID of the local site in [Attribute: GeoSiteId.](#page-77-0)
- Define the number of failed attempts to reach a remote site before an alarm should be raised in [Attribute: RemoteSiteReachabilityAlarmThreshold.](#page-77-1)
- Define the remote site in [Operation: setSiteAddress](#page-78-0).

# **Define the GeoMaster Site**

One site of the site pair must be designated the geomaster site. This is accomplished using the GeoStorageService. Using this service, you:

Define the site that is to serve as the geomaster in [Attribute: GeoMasterSiteId](#page-78-1)

# **Reference: Attributes and Operations for GeoRedundantService**

Managed object: Container Services−>GeoRedundantService

MBean Type:

com.bea.wlcp.wlng.core.budget.management.configuration.GeoRedundantServiceMB ean

Following is a list of attributes and operations for configuration and maintenance:

- [Attribute: GeoSiteId](#page-77-0)
- [Attribute: RemoteSiteReachabilityAlarmThreshold](#page-77-1)
- [Operation: getSiteAddress](#page-77-3)
- [Operation: listRemoteSites](#page-77-4)
- [Operation: removeSite](#page-78-2)
- [Operation: setSiteAddress](#page-78-0)

## <span id="page-77-0"></span>**Attribute: GeoSiteId**

Scope: Cluster

Format: String

Defines the name of this geographic redundant site. Must be done at both sites. This name is used as key for all operations on the remote site. See ["Operation:](#page-78-0)  [setSiteAddress"](#page-78-0), ["Operation: getSiteAddress"](#page-77-3), ["Operation: removeSite"](#page-78-2).

#### <span id="page-77-1"></span>**Attribute: RemoteSiteReachabilityAlarmThreshold**

Scope: Cluster

Format: int

Specifies the number of attempts made by a site to reach its peer site before raising an alarm. Must be done at both sites.

Whenever the peer sites fail to establish a connection the number of times defined in RemoteSiteReachabilityAlarmThreshold, a connection lost alarm is raised.

## <span id="page-77-3"></span>**Operation: getSiteAddress**

Scope: Cluster

Signature:

getSiteAddress(Site name: String)

Displays the address of a given remote site. [Table 10–1](#page-77-2) describes this parameter.

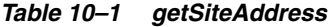

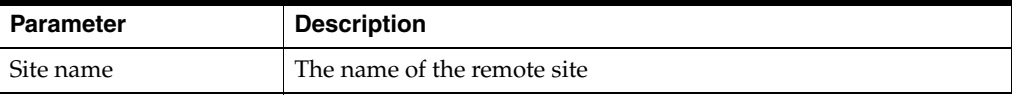

## <span id="page-77-4"></span><span id="page-77-2"></span>**Operation: listRemoteSites**

Scope: Cluster Signature:

listRemoteSites()

Displays a list of registered remote sites.

## <span id="page-78-2"></span>**Operation: removeSite**

Scope: Cluster

Signature:

removeSite(Site name: String)

Removes a site definition for a remote site. If both sites are operational, must be done at both sites.

[Table 10–2](#page-78-3) describes this parameter.

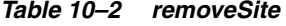

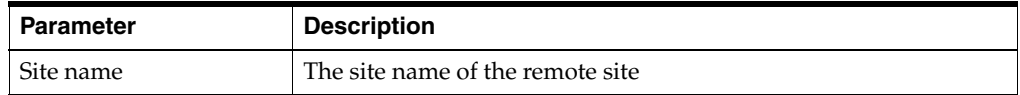

# <span id="page-78-3"></span><span id="page-78-0"></span>**Operation: setSiteAddress**

Scope: Cluster

Signature:

setSiteAddress(Site name: String, Address: String)

Specifies the address of a remote site. Must be done at both sites.

[Table 10–3](#page-78-4) describes the parameters.

#### *Table 10–3 setSiteAddress*

<span id="page-78-4"></span>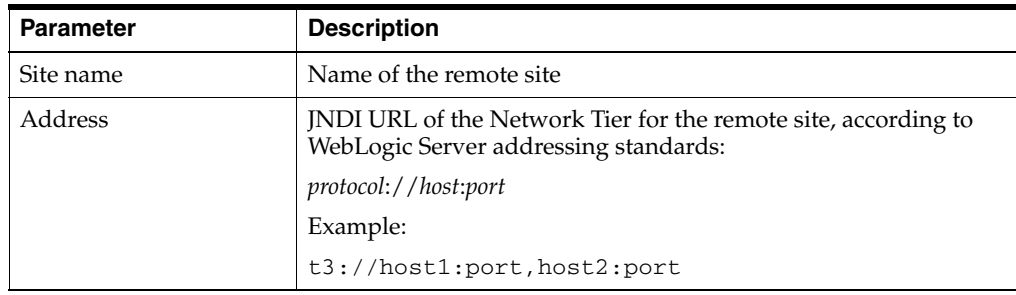

# **Reference: Attributes and Operations for GeoStorageService**

Managed object: Container Services→GeoStorageService

MBean Type: com.bea.wlcp.wlng.geostorage.management.GeoStorageServiceMBean Following is a list of attributes and operations for configuration and maintenance:

- [Attribute: GeoMasterSiteId](#page-78-1)
- [Operation: syncFromGeoMaster](#page-79-0)

# <span id="page-78-1"></span>**Attribute: GeoMasterSiteId**

Scope: Cluster

#### Format: String

Defines the geomaster site. This value must be set at both sites and must be one of the two GeoSiteIds set up using the GeoRedundant service. Te geomaster keeps the master copy of all geo-configurable data.

**Note:** If a new site is added to replace a slave site that has failed, it must be added as a slave site. The site that is designated the geomaster site must remain the geomaster site for the lifetime of the site configuration.

If a geomaster site fails permanently, this attribute should be set to empty (temporarily terminating georedundancy) and the failed site should be removed from the configuration using the GeoRedundantService. If a replacement site is added to the configuration, the currently operating site must be the geomaster and the replacement site must be added as the slave.

### <span id="page-79-0"></span>**Operation: syncFromGeoMaster**

Scope: Cluster

Signature:

syncFromGeoMaster()

Forces the slave to resync the account configuration data with the geomaster. Should only be invoked from the slave site. This is used if, for example, the configuration data of the two sites get out of sync, resulting in multiple out-of-sync alarms.

**Note:** This operation potentially copies large amounts of data and therefore should not be used during peak traffic hours

# <sup>11</sup>**Managing and Configuring Statistics and Transaction Licenses**

This chapter describes the statistics functionality and the operation and maintenance procedures for statistics for Oracle Communications Services Gatekeeper.

# **About Statistics Generation and Reports**

Oracle Communications Services Gatekeeper keeps usage statistics in terms of the number of transactions handled over time. Transactions are grouped into transaction types. Transaction types are used for calculating usage costs and for grouping reports. Transaction types are in turn grouped into different categories. For more information on transaction types, see *Licensing Guide*.

Statistics are generated only by communication services. Verification mechanisms ensure that all network protocol plug-ins have the statistics aspects applied. This verification takes place when the plug-in is deployed into Oracle Communications Services Gatekeeper.

Statistics are held in an in-memory store and are fflushed to database at a given time interval. Statistics reports are created based on information in the database.

It is possible to get a snapshot of the current status of the transaction, or request, counters. This information is fetched from the in-memory store.

These report types are available:

- **[System Report to Console](#page-81-0)**
- **[System Report to File](#page-81-1)**
- **[Weekly System Report](#page-81-2)**
- **[Transaction Usage Log Report](#page-81-3)**

# <span id="page-80-0"></span>**Overview of Statistics Reports**

Statistics are used to generate reports filtered on a number of parameters:

- Time interval
	- Start time
	- End time
- Individual statistics types or an aggregate of all statistics types.
- Originator of the transaction:
- Service provider account ID
- Application account ID
- Per cluster or per server

**Note:** Not all combinations of the above are supported.

## <span id="page-81-0"></span>**System Report to Console**

This report is created by [Operation: getSystemStatistics](#page-87-0). The output is presented in the console.

## <span id="page-81-1"></span>**System Report to File**

This report is created by [Operation: saveStatisticsToFile](#page-89-0). The format is adapted for programmatic processing of the file.

## <span id="page-81-2"></span>**Weekly System Report**

The weekly report is a predefined report. It shows the total number of transactions through Oracle Communications Services Gatekeeper hour by hour during a specified week. It also shows total usage for each day and the average transaction rate (transactions/second) during the busy hour of each day. The busy hour is defined as the 60 minutes during which the largest number of transactions are handled, and it does not depend on clock hours. Any 60-minute period (5-minute intervals are used) can be identified as the busy hour.

A weekly system statistics report shows:

- The total number of transactions during the specified week
- The number of transactions during each hour of the days in the week
- The number of transactions during each day of the week
- The transaction rate (transactions/second) during the busy hour of each day

This report is stored on file.

#### <span id="page-81-3"></span>**Transaction Usage Log Report**

A transaction usage log (called the license\_limit log) can be extracted from Oracle Communications Services Gatekeeper, which records the transactions on which usage costs are based. The log file contains a set of entries, where each entry represents the average transactions per second during the busy hour of a 24-hour period starting at 12:00 AM and ending 11:59 PM the previous day.

The transaction usage log report is an XML file with a header and a footer.

#### *Example 11–1 Structure of license\_limit log file*

```
<transaction_limit_log>
<start> </start>
<end> </end>
<log_entry>
</log_entry>
<checksum>
</checksum>
</transaction_limit_log>
```
All information is contained within the <transaction\_limit\_log> element.

A header, encapsulated by the tag <header>, contains information on the time period over which the log is generated, with a start and end date in the tags <start> and <end>, respectively. The format is DD-MM-YYYY.

Directly following the tag </end>, one or more log entries are found in the tag  $\langle \log_{1}$ entry>.

There is one <log\_entry> element created for each day and transaction type.

This element contains a set of attributes:

- group: The transaction group for which it is valid. Possible values are Platform or Oracle-modules.
- start: The start date and time for the busy hour. Format is YYYY-MM-DD HH:MM, where HH is in 24-hour format.
- end: The end date and time for the busy hour. Format id YYYY-MM-DD HH:MM, where HH is in 24-hour format.
- tps: The average transactions per second during the busy hour. This value is compared with contractual levels by the file auditor to determine usage costs.
- limit: No longer used. Filled with dummy value.
- exceeded: No longer used. Always false.

A checksum is contained in the <checksum> element. The checksum is created based on the content of the file. The checksum is used for validating that the file has not been changed.

#### *Example 11–2 License limit log file example*

```
<transaction_limit_log>
<start>2006-01-01</start>
<end>2006-01-31</end>
<log_entry group="BEA-modules" start="2007-01-01 13:45" end="2007-01-01 14:45" 
tps="27.35" limit="50" exceeded="false"/> 
<checksum>f8b904410896b3f92159524c6c68</checksum>
</transaction_limit_log>
```
For more information about licensing, see *Oracle Communications Services Gatekeeper Licensing Guide*.

#### <span id="page-82-1"></span><span id="page-82-0"></span>**Counter Snapshots**

Counter snapshots are real-time snapshot of the statistics counters. To see the counter snapshot for the local server, use [Attribute: CounterSnapshot \(r\)](#page-85-0).

[Table 11–1](#page-82-0) describes the different categories into which the snapshot is organized.

*Table 11–1 Snapshot Categories*

| <b>Counter snapshot</b><br>category | <b>Description</b>                                                                                                    |
|-------------------------------------|----------------------------------------------------------------------------------------------------|
| Per server                          | Sum of the statistics counters for all requests regardless of the<br>originator of the request                          |
| Per server and service<br>provider  | Sum of the statistics counters for all requests originating from a<br>given service provider, regardless of application |

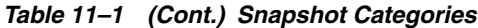

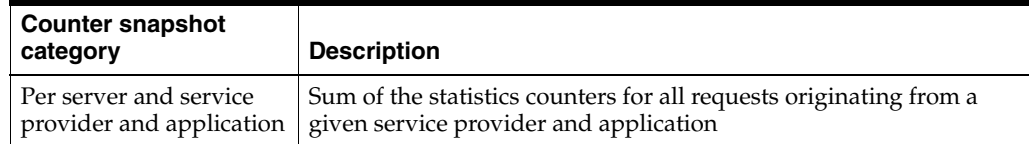

The output is in the form of key/value pairs, described below in [Table 11–2.](#page-83-0)

<span id="page-83-0"></span>*Table 11–2 Snapshot Key-Value Pairs*

| Key                       | Value                                                                                                    |
|---------------------------|----------------------------------------------------------------------------------------------------|
| <b>Source</b>             | Server name                                                                                                  |
| applicationIdentifier     | Application ID. Empty if counter snapshot category is per server or<br>per server and service provider.      |
| serviceProviderIdentifier | Service provider ID. Empty if counter snapshot category is per<br>server or per server and service provider. |
| type                      | Statistics type                                                                                              |
| num of transactions       | The snapshot of the counter                                                                                  |

# **Managing StatisticService**

The following describes managing the StatisticsService.

# <span id="page-83-1"></span>**Configure the StatisticService**

[Table 11–3](#page-83-1) describes how to configure statistics persistence interval.

*Table 11–3 Configuring Statistics Persistence Interval*

| To configure                       | Use                      |
|------------------------------------|--------------------------|
| Statistics persistence<br>interval | Attribute: StoreInterval |

# <span id="page-83-2"></span>**Configure Statistics Types and Transaction Types**

[Table 11–4](#page-83-2) describes the operations to configure statistics types.

*Table 11–4 Operations to Configure StatisticsTypes*

| <b>Statistics types</b> | Use                                     |
|-------------------------|-----------------------------------------|
| Add a new               | Operation: addStatisticType             |
| Remove an existing      | Operation: removeStatisticType          |
| List existing           | Operation: removeStatisticType          |
|                         | Operation: listStatisticTypes           |
|                         | Operation: listStatisticTypeDescriptors |

# **View In-Flight Statistics counters**

[Table 11–5](#page-84-0) shows the attribute used to configure a subset of the statistics counter.

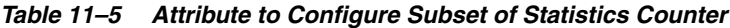

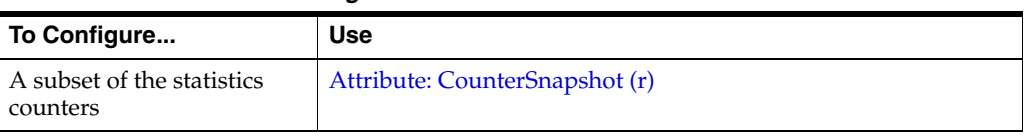

## <span id="page-84-1"></span><span id="page-84-0"></span>**Generate Statistics Reports**

[Table 11–6](#page-84-1) shows the operations used to generate statistics reports.

*Table 11–6 Operations to Create Statistics Reports*

| To generate a                               | <b>Use</b>                                    |
|---------------------------------------------|-----------------------------------------------|
| Transaction usage log<br>report             | Operation: createLicenseLimitLog              |
| Weekly report                               | <b>Operation: createWeeklyReport</b>          |
| Statistics summary over a<br>time interval  | <b>Operation: getStatistics</b>               |
| Statistics summary over the<br>last minutes | <b>Operation: getSystemStatistics</b>         |
| Statistics report to file                   | <b>Operation: saveStatisticsToFile</b>        |
|                                             | <b>Operation: saveAccountStatisticsToFile</b> |

# <span id="page-84-2"></span>**Add Usage Thresholds**

[Table 11–7](#page-84-2) shows the atributes used to add usage thresholds.

*Table 11–7 Attributes to Add Usage Thresholds*

| To add a                                                        | Use                                |
|-----------------------------------------------------------------|------------------------------------|
| Limit alarm threshold<br>for Oracle module-based<br><b>TUPS</b> | Attribute: ModuleBHTUPSThreshold   |
| Limit alarm threshold<br>for platform-based TUPS                | Attribute: PlatformBHTUPSThreshold |

## **Reference: attributes and operations for StatisticsService**

Managed object: Container Services−>StatisticsService

MBean: com.bea.wlcp.wlng.statistics.management.StatisticsServiceMBean

Following is a list of attributes and operations for configuration and maintenance:

- [Attribute: CounterSnapshot \(r\)](#page-85-0)
- [Attribute: StoreInterval](#page-85-1)
- [Attribute: ModuleBHTUPSThreshold](#page-85-3)
- [Attribute: PlatformBHTUPSThreshold](#page-85-4)
- [Operation: addStatisticType](#page-85-2)
- [Operation: createLicenseLimitLog](#page-86-0)
- [Operation: createWeeklyReport](#page-86-1)
- [Operation: getStatistics](#page-87-1)
- [Operation: getSystemStatistics](#page-87-0)
- [Operation: listStatisticTypeDescriptors](#page-88-2)
- [Operation: listStatisticTypes](#page-88-1)
- [Operation: removeStatisticType](#page-88-0)
- [Operation: saveAccountStatisticsToFile](#page-88-3)
- [Operation: saveStatisticsToFile](#page-89-0)

#### <span id="page-85-0"></span>**Attribute: CounterSnapshot (r)**

Read only.

Scope: Server

Displays a snapshot with information about all statistics-related counters for the chosen Oracle Communications Services Gatekeeper server.

The information is useful for analyzing runtime traffic and, by invoking it periodically, can be used to get an approximate value of the traffic throughput. See ["Counter](#page-82-1)  [Snapshots".](#page-82-1)

**Note:** The counters are reset periodically.

#### <span id="page-85-1"></span>**Attribute: StoreInterval**

Unit: seconds.

Scope: Cluster

Specifies how often statistics data is persisted to the database.

#### <span id="page-85-3"></span>**Attribute: ModuleBHTUPSThreshold**

Unit: int

Scope: Cluster

Specifies the TUPS limit alarm threshold for Oracle modules. The value of 0 means no alarms.

#### <span id="page-85-4"></span>**Attribute: PlatformBHTUPSThreshold**

Unit: int

Scope: Cluster

Specifies the TUPS limit alarm threshold for platform modules The value of 0 means no alarms.

#### <span id="page-85-2"></span>**Operation: addStatisticType**

Scope: Cluster

Adds a statistic type. Used to add a statistics type for custom communication services.

Signature:

addStatisticType(Id: int, Name: String)

[Table 11–8](#page-86-2) describes these parameters.

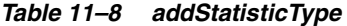

<span id="page-86-2"></span>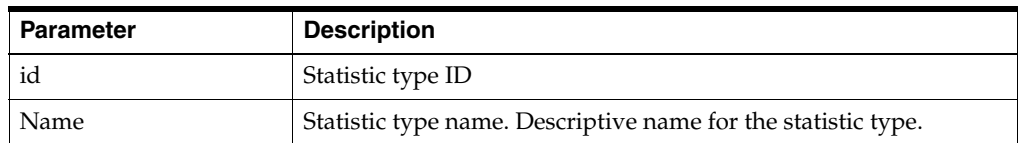

#### <span id="page-86-0"></span>**Operation: createLicenseLimitLog**

Scope: Cluster

Creates a transaction usage supervision log that contains information about the busy hour transaction rate for each transaction group and day during a given time period.

Signature:

createLicenseLimitLog(filename: String, startDate: String, endDate: String)

[Table 11–9](#page-86-3) describes these parameters.

<span id="page-86-3"></span>*Table 11–9 createLicenseLimitLog*

| <b>Parameter</b> | <b>Description</b>                                                                                                    |
|------------------|----------------------------------------------------------------------------------------------------|
| filename         | The filename for the report. The file is created on the local file<br>system of the selected server. Must include an absolute path. |
|                  | <b>Note:</b> The file must not already exist. If it already exists, the<br>operation will fail.                                     |
| startDate        | Specifies the start date for the report.                                                                                            |
|                  | Format is YYYY-MM-DD.                                                                                                    |
| endDate          | Specifies the end date for the report.                                                                                              |
|                  | Format is YYYY-MM-DD.                                                                                                    |

### <span id="page-86-1"></span>**Operation: createWeeklyReport**

Scope: Cluster

Creates a weekly report. See ["Weekly System Report"](#page-81-2) for a description of the report.

Signature:

createWeeklyReport(SpAccountId: String, StartDate: String, FileName: String, Decimals: int)

[Table 11–10](#page-86-4) describes these parameters.

*Table 11–10 createWeeklyReport*

<span id="page-86-4"></span>

| <b>Parameter</b> | <b>Description</b>                                                                                                    |
|------------------|----------------------------------------------------------------------------------------------------|
| SpAccountId      | Service provider ID to filter on.                                                                                                   |
|                  | <b>Note:</b> Leave empty to include all service provider account in the<br>report.                                                  |
| <b>StartDate</b> | Specifies the start date for the report.                                                                                            |
|                  | Format is YYYY-MM-DD.                                                                                                    |
| FileName         | The filename for the report. Must include an absolute path. The<br>file is created on the local file system of the selected server. |
|                  | Note: The file must not already exist. If it already exists, the<br>operation will fail.                                            |

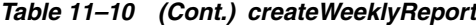

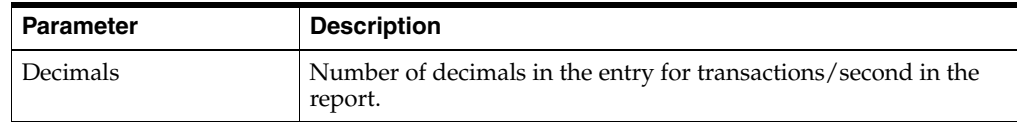

#### <span id="page-87-1"></span>**Operation: getStatistics**

Scope: Cluster or Server

Displays a detailed statistics report for a specific service provider and application. Wildcards and filters apply.

Signature:

getStatistics(ServerName: String, StatisticType: String, fromDate: String, toDate: String)

[Table 11–11](#page-87-2) describes these parameters.

| <b>Parameter</b>  | <b>Description</b>                                                                                                    |
|-------------------|----------------------------------------------------------------------------------------------------|
| <b>ServerName</b> | Specifies the name of the server to display statistics from.                                                                              |
|                   | Leave empty to display statistics generated in all servers.                                                                               |
| StatisticType     | Specifies the statistics type ID for the statistics type to display. See<br>"Operation: listStatisticTypes".                              |
|                   | <b>Note:</b> Use -1 to display all statistics types.                                                                                      |
| fromDate          | Specifies the start date and time for the interval to display.                                                                            |
|                   | Format is YYYY-MM-DD hh:mm.                                                                                                    |
|                   | <b>Note:</b> Leave empty to display all statistics up to the date and time<br>specified in toDate.                                        |
| toDate            | Specifies the end date and time for the interval to display.                                                                              |
|                   | Format is YYYY-MM-DD hh:mm.                                                                                                    |
|                   | <b>Note:</b> Leave empty to display all statistics generated from the<br>date and time specified in fromDate up to current date and time. |
| spAccountId       | Service provider account ID to filter on. Leave empty to wildcard.                                                                        |
| appAccountId      | Application account ID to filter on. Leave empty to wildcard.                                                                             |

<span id="page-87-2"></span>*Table 11–11 getStatistics*

#### <span id="page-87-0"></span>**Operation: getSystemStatistics**

Scope: Cluster or Server

Displays a summary of system statistics for the last minutes. See ["Overview of](#page-80-0)  [Statistics Reports"](#page-80-0) for information on output format.

Signature:

getSystemStatistics(minutes: int)

[Table 11–12](#page-87-3) describes this parameter.

*Table 11–12 getSystemStatistics*

<span id="page-87-3"></span>

| Parameter | <b>Description</b>                                  |
|-----------|-----------------------------------------------------|
| minutes   | The number of minutes relative to the current time. |

#### <span id="page-88-2"></span>**Operation: listStatisticTypeDescriptors**

Scope: Cluster

Displays a list of all available statistics type descriptors. The descriptors contain information on transactionTypeName and transactionTypeID.

Signature:

```
listStatisticTypeDescriptors()
```
#### <span id="page-88-1"></span>**Operation: listStatisticTypes**

Scope: Cluster

Specifies the statistics types included in the statistics reports.

Signature:

listStatisticTypes()

#### <span id="page-88-0"></span>**Operation: removeStatisticType**

Scope: Cluster

Removes a statistics type.

Signature:

removeStatisticType(statisticsType: int)

[Table 11–13](#page-88-4) describes this parameter.

*Table 11–13 removeStatistics*

<span id="page-88-4"></span>

| Parameter      | <b>Description</b>          |
|----------------|-----------------------------|
| statisticsType | ID for the statistics type. |

#### <span id="page-88-3"></span>**Operation: saveAccountStatisticsToFile**

Scope: Cluster/Server

Saves a statistics report to a file. Filters can be applied on service provider ID and application ID. The report is grouped by account.

Signature:

```
saveAccountStatisticsToFile(StatisticType: String, fromDate: String, toDate: 
String, serviceProviderIdentifier String, applicationIdentifier: String, filename: 
String)
```
[Table 11–14](#page-88-5) describes these parameters.

*Table 11–14 saveAccountStatisticsToFile*

<span id="page-88-5"></span>

| <b>Parameter</b> | <b>Description</b>                                                                   |
|------------------|--------------------------------------------------------------------------------------|
| StatisticType    | ID for the statistics type.                                                          |
|                  | <b>Note:</b> Use -1 to display all statistics types.                                 |
| fromDate         | Specifies the start date and time for the time interval.                             |
|                  | Format is YYYY-MM-DD hh:mm.                                                          |
|                  | Note: Leave empty for all statistics up to the date and time<br>specified in toDate. |

| <b>Parameter</b>          | <b>Description</b>                                                                                                    |  |
|---------------------------|----------------------------------------------------------------------------------------------------|--|
| toDate                    | Specifies the end date and time for the time interval.                                                                                           |  |
|                           | Format is YYYY-MM-DD hh:mm.                                                                                                    |  |
|                           | Note: Leave empty for all statistics generated from the date and<br>time specified in fromDate up to current date and time.                      |  |
| serviceProviderIdentifier | ID of the service provider to filter on.                                                                                                    |  |
|                           | Leave empty for no filtering.                                                                                                    |  |
| applicationIdentifier     | ID of the application to filter on.                                                                                                    |  |
|                           | Leave empty for no filtering.                                                                                                    |  |
| filename                  | Specifies the filename for the report. Must include an absolute<br>path. The file is created on the local file system of the selected<br>server. |  |
|                           | <b>Note:</b> The file must not already exist. If it does already exist, the<br>method will fail.                                                 |  |

*Table 11–14 (Cont.) saveAccountStatisticsToFile*

# <span id="page-89-0"></span>**Operation: saveStatisticsToFile**

Scope: Cluster/Server

Saves a statistics report to file.

Signature:

saveStatisticsToFile(serverName: String, StatisticType: String, fromDate: String, toDate: String, filename: String)

[Table 11–15](#page-89-1) describes these parameters.

| <b>Parameter</b> | <b>Description</b>                                                                                                    |
|------------------|----------------------------------------------------------------------------------------------------|
| serverName       | Specifies the name of the server.                                                                                                    |
|                  | Leave empty for statistics generated in all servers.                                                                                             |
| StatisticsType   | ID for the statistics type.                                                                                                    |
|                  | <b>Note:</b> Use -1 to display all statistics types.                                                                                             |
| fromDate         | Specifies the start date and time for the time interval.                                                                                         |
|                  | Format is YYYY-MM-DD hh:mm.                                                                                                    |
|                  | <b>Note:</b> Leave empty for all statistics up to the date and time<br>specified in toDate.                                                      |
| toDate           | Specifies the end date and time for the time interval.                                                                                           |
|                  | Format is YYYY-MM-DD hh:mm.                                                                                                    |
|                  | Note: Leave empty for all statistics generated from the date and<br>time specified in fromDate up to current date and time.                      |
| FileName         | Specifies the filename for the report. Must include an absolute<br>path. The file is created on the local file system of the selected<br>server. |
|                  | <b>Note:</b> The file must not already exist. If it does already exist, the<br>method will fail.                                                 |

<span id="page-89-1"></span>*Table 11–15 saveStatisticsToFile*

# **Transaction Types**

A set of transaction types are defined for the communication services that come as a part of Oracle Communications Services Gatekeeper. The transaction type TRANSACTION\_TYPE\_EXTENSION is used for new communication services, developed as extensions to Oracle Communications Services Gatekeeper.

Which events generate which statistics for a certain transaction type are described in *Oracle Communications Services Gatekeeper Communication Service Guide,* in the discussion of statistics for the communication service in question.

The information includes correlation maps between methods being invoked from either an application or the telecom network and the corresponding transaction type. See *Communication Service Guide*.

# <sup>12</sup>**CDRs and Diameter**

This chapter describes how to manage and configure the CDR to Diameter service in Oracle Communications Services Gatekeeper.

# **About CDRs and Diameter**

The CdrToDiameter service forwards charging events to a Diameter server using the DIAMTER Rf interface. This allows for easy integration with charging systems that support Diameter Rf offline charging. When enabling this service, Oracle Communications Billing and Revenue Management, together with Oracle Communications Network Mediation, can be used out-of-the-box with Oracle Communications Services Gatekeeper.

Any traffic request processed through Oracle Communications Services Gatekeeper that generates a CDR also generates a corresponding Diameter Rf request. The Diameter server can the be used for any billing, charging, and reporting for these requests. See ["CDR to AVP mapping"](#page-96-0) for information about how CDRs are mapped to Diameter attribute-value pairs (AVPs).

# **CdrToDiameter Service Deployment Characteristics**

The service is not deployed by default. It is deployed as a regular JEE module using WebLogic Server deployment tools. For information on how to deploy the service, see "Deploying Shared Java EE Libraries and Dependent Applications" in Java EE 5 Deployment Implementation at *Oracle® Fusion Middleware Deploying Applications to Oracle WebLogic Server* at :

[http://download.oracle.com/docs/cd/E15523\\_](http://download.oracle.com/docs/cd/E15523_01/web.1111/e13702/understanding.htm) [01/web.1111/e13702/understanding.htm](http://download.oracle.com/docs/cd/E15523_01/web.1111/e13702/understanding.htm).

The service is packaged in cdr\_to\_diameter-single.ear and cdr\_to\_ diameter.ear in \$OCSG\_HOME/applications.

Use cdr<sub>to</sub> diameter.ear in clustered installations, and cdr<sub>to</sub> diameter-single.ear in single server domains.

The service is a cluster singleton, so it will execute only on one server at any given time, and is transferred to another server in case of server failure.

The management part is distributed to all servers in the cluster, so it can be managed from any server in the cluster.

# **Configuration of CdrToDiameter**

To configure the behavior of the CdrToDiameter service, in the managed object CdrToDiameter:

- **1.** Specify:
	- [Attribute: OriginHost](#page-94-0)
	- [Attribute: OriginPort](#page-94-1)
	- [Attribute: DestinationHost](#page-94-2)
	- [Attribute: DestinationPort](#page-94-3)
	- [Attribute: DestinationRealm](#page-94-4)
	- [Attribute: PeerRetryDelay](#page-95-0)
	- [Attribute: RequestTimeout](#page-95-1)
	- [Attribute: WatchdogTimeout](#page-95-2)
- **2.** Use [Operation: connect](#page-95-3) to connect to the Diameter server.

# **Management of CdrToDiameter**

The CdrToDiameter service can be explicitly connected to the Diameter server. It does not connect to the server by default. The service has a connection status that will be preserved after service redeployment and server restart.

Use:

- [Operation: connect](#page-95-3)
- [Operation: disconnect](#page-95-4)

Use [Attribute: Enabled \(r\)](#page-94-5) to check the current connection status.

Use [Operation: connect](#page-95-3) after any changes to the configuration attributes. Changes does not take affect until this operation is invoked.

# **Reference: Attributes and Operations for CdrToDiameter**

Managed object: Container Services−>CdrToDiameter

MBean: com.bea.wlcp.wlng.cdrdiameter.management.CDRDiameterMBean

Following is a list of attributes and operations for configuration and maintenance.

- [Attribute: Enabled \(r\)](#page-94-5)
- [Attribute: OriginHost](#page-94-0)
- [Attribute: OriginPort](#page-94-1)
- [Attribute: DestinationHost](#page-94-2)
- [Attribute: DestinationPort](#page-94-3)
- [Attribute: DestinationRealm](#page-94-4)
- [Attribute: PeerRetryDelay](#page-95-0)
- [Attribute: RequestTimeout](#page-95-1)
- [Attribute: WatchdogTimeout](#page-95-2)
- [Operation: connect](#page-95-3)

■ [Operation: disconnect](#page-95-4)

# <span id="page-94-5"></span>**Attribute: Enabled (r)**

Read-only.

Scope: Cluster

Format: Boolean

Unit: Not applicable

Displays the status of the CdrToDiameter service.

### Displays:

- true, if enabled.
- false, if not enabled.

## <span id="page-94-0"></span>**Attribute: OriginHost**

Scope: Server Format: String Unit: Not applicable Specifies the Origin-Host AVP in the Diameter request. Can be specified either as an IP-address or a host name. Optional.

#### <span id="page-94-1"></span>**Attribute: OriginPort**

Scope: Server Format: int Unit: Not applicable Specifies the local originator port to be used for the connection to the Diameter server. If specified as 0 (zero), a random local port is used.

#### <span id="page-94-2"></span>**Attribute: DestinationHost**

Scope: Server Format: String Unit: Not applicable Specifies the Destination-Host AVP in the Diameter request. Can be specified either as an IP-address or a host name.

## <span id="page-94-3"></span>**Attribute: DestinationPort**

Format: int Unit: Not applicable Specifies the port on the Diameter server to connect to.

## <span id="page-94-4"></span>**Attribute: DestinationRealm**

Scope: Cluster

Format: String

Unit: Not applicable

Specifies the Destination-Realm AVP in the Diameter request.

#### <span id="page-95-0"></span>**Attribute: PeerRetryDelay**

Scope: Cluster

Format: int

Unit: seconds

Specifies the time to wait before attempting to reconnect to the Diameter server if the connection is lost.

#### <span id="page-95-1"></span>**Attribute: RequestTimeout**

Scope: Cluster

Format: int

Unit: milliseconds

Specifies the maximum time to wait for a response to a request to the Diameter server.

#### <span id="page-95-2"></span>**Attribute: WatchdogTimeout**

Scope: Cluster

Format: int

Unit: seconds

Specifies the watchdog timeout Tw.

This setting corresponds to the timer Tw, see RFC 3539 at

http://www.ietf.org/rfc/rfc3539.txt

It specifies the time to wait before attempting to reconnect to the Diameter server in the case of a lost connection.

#### <span id="page-95-3"></span>**Operation: connect**

Scope: Cluster

Connects to the Diameter server.

Once connected, the service will try to reconnect to the Diameter server if the server is restarted or the service is redeployed.

Signature:

connect() This operation accepts no parameters.

#### <span id="page-95-4"></span>**Operation: disconnect**

Scope: Cluster

Disconnects from the Diameter server.

Once disconnected, the service will not try to reconnect to the DAMETER server if the server is restarted or the service is redeployed.

Signature:

disconnect()

This operation accepts no parameters.

# <span id="page-96-1"></span><span id="page-96-0"></span>**CDR to AVP mapping**

The CDRs that are generated are mapped to Diameter attribute-value pairs, AVPs, as shown in [Table 12–1](#page-96-1). Both standard and custom AVPs are used. When custom are used it is indicated in the table.

*Table 12–1 CDR to Diameter AVP Mappings*

| <b>AVP</b>        | <b>Source</b>                                          | <b>Description</b>                                                                                                    |
|-------------------|--------------------------------------------------------|----------------------------------------------------------------------------------------------------|
| Session-Id        | Auto generated.                                        | Operation session identifier.                                                                                                    |
|                   |                                                        | Specification: RFC 3588                                                                                                    |
|                   |                                                        | Example:                                                                                                    |
|                   |                                                        | nt1.ocsg.oracle.com;1214342798;0                                                                                                    |
| Origin-Host       | Configurable, see<br>"Attribute: OriginHost".          | Realm of the Oracle Communications<br>Services Gatekeeper domain. Addressed<br>with the domain address of the<br>corresponding public URI. |
|                   |                                                        | Specification: RFC 3588                                                                                                    |
|                   |                                                        | Example:                                                                                                    |
|                   |                                                        | nt1.ocsg.oracle.com                                                                                                    |
| Origin-Realm      | Auto generated.                                        | Ream of the Oracle Communications<br>Services Gatekeeper domain. Addressed<br>with the domain address of the<br>corresponding public URI.  |
|                   |                                                        | Specification: RFC 3588                                                                                                    |
|                   |                                                        | Example:                                                                                                    |
|                   |                                                        | oracle.com                                                                                                    |
| Destination-Realm | Configurable, see<br>"Attribute:<br>DestinationRealm". | Realm of the operator domain. Addressed<br>with the domain address of the<br>corresponding public URI.                                     |
|                   |                                                        | Specification: RFC 3588                                                                                                    |
|                   |                                                        | Example:                                                                                                    |
|                   |                                                        | oracle.com                                                                                                    |

| AVP                          | <b>Source</b>                                      | <b>Description</b>                                                                                                    |
|------------------------------|----------------------------------------------------|----------------------------------------------------------------------------------------------------|
| Accounting-Record-           | Value of CDR name-value                            | Defines the transfer type.                                                                                                    |
| Type                         | pair: CallInfo                                     | Value is EVENT_RECORD for event<br>based charging.                                                                                     |
|                              |                                                    | Value is START_RECORD, INTERIM_<br>RECORD, or STOP_RECORD for session<br>based charging.                                               |
|                              |                                                    | If value of CallInfo is START, transfer type<br>is EVENT_RECORD or START_RECORD.                                                       |
|                              |                                                    | If value of CallInfo is STOP, transfer type<br>is STOP_RECORD.                                                                         |
|                              |                                                    | EVENT_RECORD has numeric value 1.                                                                                                    |
|                              |                                                    | START_RECORD has numeric value 2.                                                                                                    |
|                              |                                                    | INTERIM RECORD has numeric value 3.                                                                                                    |
|                              |                                                    | STOP_RECORD has numeric value 4.                                                                                                    |
|                              |                                                    | Specification: RFC 3588                                                                                                    |
|                              |                                                    | Example:                                                                                                    |
|                              |                                                    | 1                                                                                                    |
| Accounting-Record-<br>Number | Auto generated.                                    | Sequence number of the Diameter<br>message sent from the CdrToDiameter<br>service.                                                     |
|                              |                                                    | Specification: RFC 3588                                                                                                    |
|                              |                                                    | Example:                                                                                                    |
|                              |                                                    | 42                                                                                                    |
| Acct-Application-Id          | Static. Value is always 3.                         | Value is always 3, which corresponds to<br>the application ID of the Diameter<br><b>Accounting Application (off-line</b><br>charging). |
|                              |                                                    | Specification: RFC 3588                                                                                                    |
| User-Name                    | Value of CDR name-value<br>pair: ServiceProviderId | The service provider ID associated with<br>the request that triggered the CDR.                                                         |
|                              |                                                    | Specification: RFC 3588                                                                                                    |
|                              |                                                    | Example:                                                                                                    |
|                              |                                                    | service_provider_1                                                                                                    |
| Event-Timestamp              | CDR attribute in                                   | Time the event happened.                                                                                                    |
|                              | name-value pair:<br>Timestamp                      | Given in seconds since the year 1900.                                                                                                  |
|                              |                                                    | Specification: RFC 3588                                                                                                    |
| Calling-Party-Addre          | Value of CDR name-value<br>pair: destinationParty  | Custom AVP.                                                                                                    |
| SS                           |                                                    | Depending on which communication<br>service that triggered the CDR, different<br>application-provided parameters are<br>used.          |
|                              |                                                    | Specification: 3GPP 32.299                                                                                                    |
|                              |                                                    | Example:                                                                                                    |
|                              |                                                    | tel:7878                                                                                                    |

*Table 12–1 (Cont.) CDR to Diameter AVP Mappings*

| <b>AVP</b>               | <b>Source</b>                                                                                     | <b>Description</b>                                                                                                    |
|--------------------------|---------------------------------------------------------------------------------------------------|----------------------------------------------------------------------------------------------------|
| Called-Party-Addre<br>SS | Value of CDR name-value                                                                           | Custom AVP.                                                                                                    |
|                          | pair: originating Party                                                                           | Depending on which communication<br>service that triggered the CDR, different<br>application-provided parameters are<br>used. |
|                          |                                                                                                   | Specification: 3GPP 32.299                                                                                                    |
|                          |                                                                                                   | Example:                                                                                                    |
|                          |                                                                                                   | tel:7878                                                                                                    |
| Service-Indication       | Value of CDR name-value<br>pair: ServiceName                                                      | Custom AVP.                                                                                                    |
|                          |                                                                                                   | The name of the service the request<br>triggered.                                                                             |
|                          |                                                                                                   | Specification: 3GPP 29.329                                                                                                    |
|                          |                                                                                                   | Example:                                                                                                    |
|                          |                                                                                                   | MultimediaMessaging                                                                                                    |
| Message-Size             | Calculated from message                                                                           | Custom AVP.                                                                                                    |
|                          | payload.<br>Relevant for Parlay X 2.1                                                             | For MM, it holds the total size in bytes of<br>the MM calculated according to TS 23.140                                       |
|                          | Short Messaging and<br>Multimedia Messaging.                                                      | For SM, it holds the total size in octets of<br>the SM including any user data header.                                        |
|                          |                                                                                                   | Specification: 3GPP 32.299                                                                                                    |
|                          |                                                                                                   | Example:                                                                                                    |
|                          |                                                                                                   | 345                                                                                                    |
| OCSG-Charge-Descr        | Parameter<br>ChargingDescription in<br>any Parlay X operation<br>that includes this<br>parameter. | Custom AVP.                                                                                                    |
| iption                   |                                                                                                   | Application-provided description text to<br>be used for information and billing text.                                         |
|                          |                                                                                                   | Specification: none                                                                                                    |
|                          |                                                                                                   | Example:                                                                                                    |
|                          |                                                                                                   | Delivery of weather report.                                                                                                   |
| Currency-Code            | Parameter<br>ChargingCurrency in any<br>Parlay X operation that<br>includes this parameter.       | Custom AVP.                                                                                                    |
|                          |                                                                                                   | Currency code mapped according to ISO<br>4217.                                                                                |
|                          |                                                                                                   | Specification: RFC 4006                                                                                                    |
|                          |                                                                                                   | Example:                                                                                                    |
|                          |                                                                                                   | If the currency is U.S dollars, the value is<br>840                                                                           |
| Unit-Value.Exponen<br>t  | Parameter<br>ChargingAmount in any<br>Parlay X operation that<br>includes this parameter.         | Custom AVP.                                                                                                    |
|                          |                                                                                                   | The exponent value to be applied for the<br>Value-Digit AVP within the Unit-Value<br>AVP.                                     |
|                          |                                                                                                   | Specification: RFC 4006                                                                                                    |
|                          |                                                                                                   | Example:                                                                                                    |
|                          |                                                                                                   | $-2$                                                                                                    |

*Table 12–1 (Cont.) CDR to Diameter AVP Mappings*

| <b>AVP</b>          | <b>Source</b>                                                                           | <b>Description</b>                                                                                                    |
|---------------------|-----------------------------------------------------------------------------------------|----------------------------------------------------------------------------------------------------|
| Unit-Value.Value-Di | Parameter                                                                               | Custom AVP.                                                                                                    |
| gits                | Charging Amount in any<br>Parlay X operation that<br>includes this parameter.           | The value to be applied for the<br>Value-Digit AVP within the Unit-Value<br>AVP. Contains the significant digits of the<br>number scaled to an integer. |
|                     |                                                                                         | Specification: RFC 4006                                                                                                    |
|                     |                                                                                         | Example:                                                                                                    |
|                     |                                                                                         | 4062                                                                                                    |
| Service-Context-Id  | Parameter ChargingCode<br>in any Parlay X operation<br>that includes this<br>parameter. | Custom AVP.                                                                                                    |
|                     |                                                                                         | Code that references a contract under<br>which the charge is applied.                                                                                   |
|                     |                                                                                         | Specification: RFC 4006                                                                                                    |
|                     |                                                                                         | Example:                                                                                                    |
|                     |                                                                                         | premium                                                                                                    |

*Table 12–1 (Cont.) CDR to Diameter AVP Mappings*

**13**

# **Managing and Configuring the SNMP Service**

This chapter describes how to configure and manage the Simple Network Management Protocol (SNMP) service.

# **Introduction**

The SNMP service is responsible for collecting alarms and distributing them as SNMP traps.

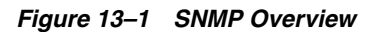

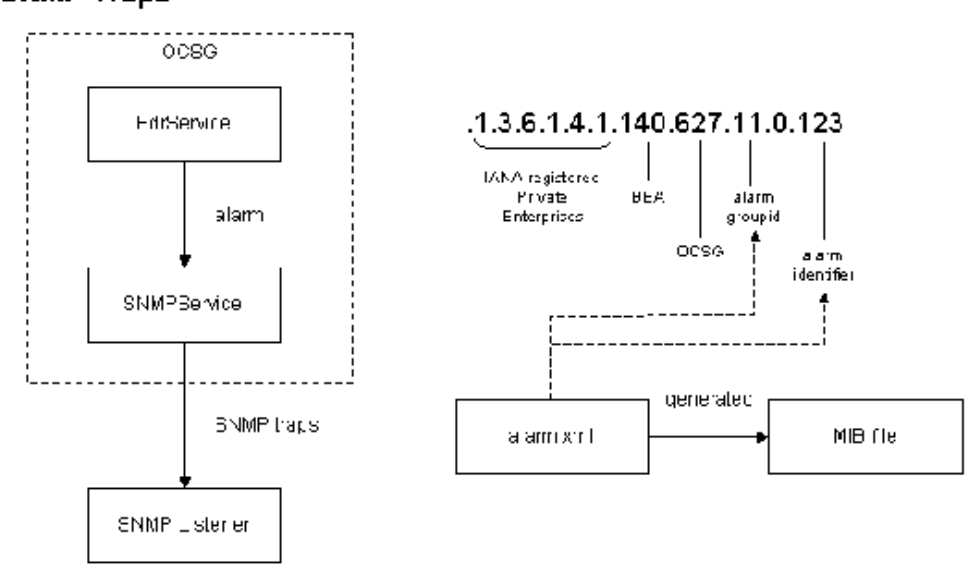

**SNMP Traps** 

The SNMP service acts as an internal alarm listener and sends traps (or notifications) to any registered SNMP trap listener. There is a 1:1 relationship between alarms and SNMP traps. The Management Information Base (MIB) file defining the SNMP traps is based on the content of the **alarm.xml** file.

Each individual alarm ID is used to generate the object identifier for each SNMP trap.

The SNMP traps sent consist of:

*IANA-registered private enterprise ID* + *BEA ID* + *Oracle Communications Services Gatekeeper ID* + *"0"* + *alarm identifier*

- The IANA-registered enterprise ID is configurable using Attribute: [EnterpriseObjectIdentifier](#page-102-0).
- The BEA ID is static, and the value is 140.
- The Oracle Communications Services Gatekeeper ID is static, and the value is 627.
- The alarm identifier is defined in **alarm.xml**, in the attribute id of the alarm element.

The MIB file BEA-WLNG-MIB is located in the sub-directory snmp in the domain directory.

# **Configuration and management**

The following section describes the SNMPService.

# <span id="page-101-0"></span>**Configure SNMPService**

[Table 13–1](#page-101-0) lists the attributes used to configure the SNMP Service.

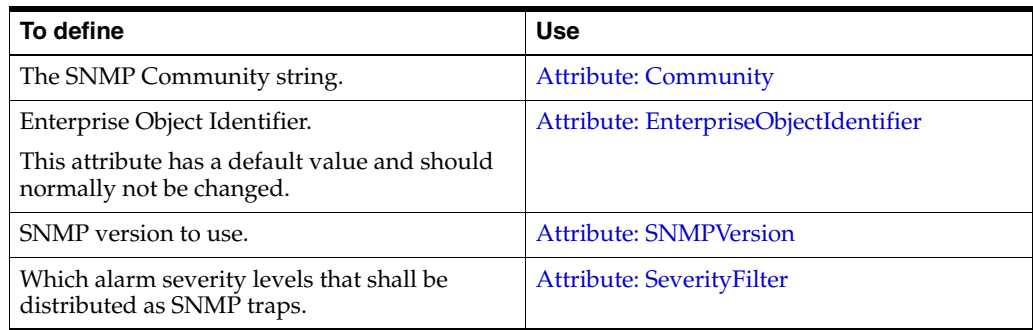

#### *Table 13–1 Task Overview*

Define trap receivers using [Operation: addTrapReceiver.](#page-103-1)

# **Trap Receivers**

[Table 13–2](#page-101-1) lists the operations on trap receivers.

*Table 13–2 Task overview*

<span id="page-101-1"></span>

| To                                  | Use                                                                                                    |
|-------------------------------------|----------------------------------------------------------------------------------------------------|
| Add a trap receiver                 | Operation: addTrapReceiver                                                                                                    |
| List defined trap<br>receivers      | <b>Operation: listTrapReceivers</b>                                                                                                   |
| Delete an existing trap<br>receiver | Operation: listTrapReceivers to list registered trap receivers. Use<br>the ID as an input parameter in Operation: deleteTrapReceiver. |

# **Reference: Attributes and Operations for SNMPService**

Managed object: Container Services−>SNMPService

MBean: com.bea.wlcp.wlng.snmp.SNMPServiceMBean

Following is a list of attributes and operations for configuration and maintenance:

- [Attribute: Community](#page-102-1)
- [Attribute: EnterpriseObjectIdentifier](#page-102-0)
- [Attribute: RepeatedTraps](#page-102-3)
- [Attribute: SNMPVersion](#page-102-2)
- [Attribute: SeverityFilter](#page-103-0)
- [Operation: addTrapReceiver](#page-103-1)
- [Operation: deleteTrapReceiver](#page-103-3)
- [Operation: listTrapReceivers](#page-103-2)

## <span id="page-102-1"></span>**Attribute: Community**

Scope: Server Format: String Units: Not applicable Specifies the SNMP community address. Default value is private.

# <span id="page-102-0"></span>**Attribute: EnterpriseObjectIdentifier**

Scope: Server

Format: String

Units: Not applicable

Specifies the base enterprise object identifier used for the SNMP traps.

BEA ID and Oracle Communications Services Gatekeeper IDs are fixed and appended to this ID.

For each individual SNMP trap, the alarm ID for the alarm is appended per alarm.

# <span id="page-102-3"></span>**Attribute: RepeatedTraps**

Scope: Cluster Format: int Units: Not applicable Specifies the number of times each SNMP trap is sent to each configured manager.

# <span id="page-102-2"></span>**Attribute: SNMPVersion**

Scope: Cluster

Format: int

Units: Not applicable

Specifies the SNMP version to use.

Enter:

- 0 to use SNMP v1.
- 1 to use SNMP v2.

# <span id="page-103-0"></span>**Attribute: SeverityFilter**

Scope: Cluster

Format: int

Units: Not applicable

Specifies the severity filter setting.

Only alarms with a severity that exceeds or is equal to the specified severity filter will cause a trap to be generated.

Enter:

- 4 to generate SNMP traps for CRITICAL alarms.
- 3 to generate SNMP traps for MAJOR and more severe alarms.
- 2 to generate SNMP traps for MINOR and more severe alarms.
- 1 to generate SNMP traps for WARNING and more severe alarms.

# <span id="page-103-1"></span>**Operation: addTrapReceiver**

Scope: Cluster

Adds a receiver for the SNMP traps. Returns an ID for the receiver.

Signature:

addTrapReceiver(Address: String, Port: int)

[Table 13–3](#page-103-4) describes these parameters.

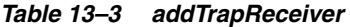

<span id="page-103-4"></span>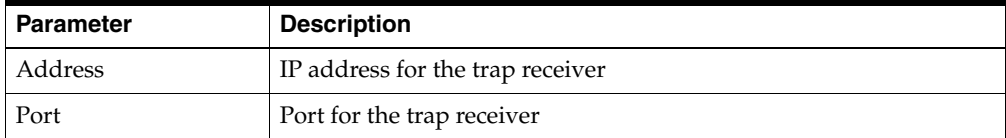

# <span id="page-103-3"></span>**Operation: deleteTrapReceiver**

Scope: Cluster

Deletes a previously added trap receiver.

Signature:

deleteTrapReceiver(id: int) [Table 13–4](#page-103-5) describes this parameter.

#### *Table 13–4 deleteTrapReceiver*

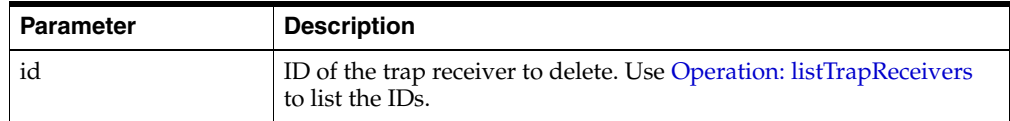

## <span id="page-103-5"></span><span id="page-103-2"></span>**Operation: listTrapReceivers**

Scope: Cluster

Displays a list of all registered trap receivers.

Signature:

listTrapReceivers()

This operation accepts no parameters.

# <sup>14</sup>**Managing and Configuring the Trace Service**

This chapter describes how to configure and manage the Trace service in Oracle Communications Services Gatekeeper.

# **Introduction to the Trace Service**

The Trace service is based on Log4J. Oracle Communications Services Gatekeeper maintains the log file, named **default.log**. Each service instance writes to this log file, the local file system of the server on which it executes. The trace service writes log files in the *Domain\_home***/servers/***server name***/trace** directory.

# **Basic tracing**

For basic tracing, the root logger rootdefault maintains the trace file.

Following is a list of attributes and operations for configuration and maintenance for basic tracing:

- [Attribute: TracingEnabled](#page-107-0)
- [Operation: attachAppender](#page-108-0)
- [Operation: flushBuffers](#page-110-0)
- [Operation: rollOver](#page-110-1)

### **Context trace**

Context tracing generates log messages filtered on the context of a request,, in addition to basic tracing; for example, for a certain service provider or application. New context trace files can be added, and context filters and context categories can be applied to these files. Context categories can be added to the context trace file to log messages from one or more Oracle Communications Services Gatekeeper services. For example, to log messages from the Budget service and the Short Message Peer-to-Peer Protocol (SMPP) plug-in to a context trace file, the context categories for these are added to the context trace file. Context trace filters narrow the generated log messages to requests that match a given context filter. A context filter has predefined filter types that define what to filter on. For a given filter type, the value to match is defined. This is used for tracing on individual service providers, applications, and so on.

The workflow for defining a context trace file is:

**1.** In the Oracle Communications Services Gatekeeper Administration Console, choose **Container Services** >**TraceService** .

- **2.** Select [Operation: createContextTraceFile](#page-109-0), or [Operation:](#page-109-1)  [createRootContextTraceFile](#page-109-1).
- **3.** For each context category to add for the context trace file, use [Operation:](#page-107-2)  [addContextCategory.](#page-107-2)
- **4.** For each context filter to add, use [Operation: addContextFilter.](#page-108-1)

# **Reference: Attributes and Operations for Trace Service**

Managed object: Container Services→TraceService

MBean: com.bea.wlcp.wlng.log.management.TraceServiceMBean

Following is a list of attributes and operations for configuration and maintenance:

- [Attribute: TracingEnabled](#page-107-0)
- [Operation: addContextCategory](#page-107-2)
- [Operation: addContextFilter](#page-108-1)
- [Operation: attachAppender](#page-108-0)
- [Operation: createContextTraceFile](#page-109-0)
- [Operation: createRootContextTraceFile](#page-109-1)
- [Operation: removeContextTraceFile](#page-110-2)
- [Operation: resetContextFilters](#page-110-3)
- [Operation: rollOver](#page-110-1)

# <span id="page-107-0"></span>**Attribute: TracingEnabled**

Scope: Cluster Unit: Not applicable Format: Boolean Specifies whether trace should be enabled or not. Use:

- true to enable tracing
- false to disable tracing

# <span id="page-107-2"></span>**Operation: addContextCategory**

Scope: Cluster

Adds a Log4J context category. Signature: addContextCategory(Identifier: String, Category: String)

[Table 14–1](#page-107-1) describes these parameters.

#### *Table 14–1 addContextCategory*

<span id="page-107-1"></span>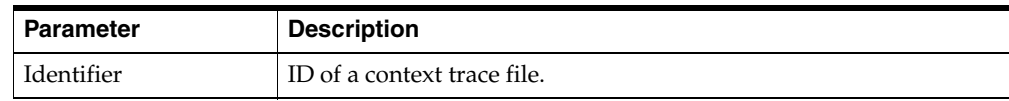
| <b>Parameter</b> | <b>Description</b>                                                                           |
|------------------|----------------------------------------------------------------------------------------------|
| Category         | The Log4J category. The category is the package name, including<br>subpackages, to trace on. |
|                  | For example, to trace on the SMPP plug-in, enter<br>com.bea.wlcp.wlng.plugin.sms.smpp.       |

*Table 14–1 (Cont.) addContextCategory*

### **Operation: addContextFilter**

Scope: Cluster

Adds one of the predefined filter types to the appender with the identified name.

The filter is a name/value pair, where the type identifies the filter type to use, and the value is the value of the filter.

All trace information that matches the filter is written to the context trace file.

When the Trace service receives information about a request, it checks if the request matches the context filter. If it matches, the trace information is written to file. All filters must match for the trace to be written.

Examples:

To add a filter that matches all requests from service provider ID SP1, set the type to *SERVICE\_PROVIDER* and the value to *SP1*.

To add a filter that matches all requests from application ID APP1, set the typetto *APPLICATION* and the value to *APP1*.

Signature:

addContextFilter(identifier: String, type: String, value: String)

[Table 14–2](#page-108-0) describes these parameters.

*Table 14–2 addContextFilter*

<span id="page-108-0"></span>

| <b>Parameter</b> | <b>Description</b>                                                              |
|------------------|---------------------------------------------------------------------------------|
| Identifier       | ID of a context trace file.                                                     |
| Type             | One of the defined types to filter on. Use:                                     |
|                  | SERVICE_PROVIDER to filter on service provider ID.<br>$\blacksquare$            |
|                  | APPLICATION to filter on application ID.<br>$\blacksquare$                      |
|                  | APPLICATION_INSTANCE to filter on application instance<br>$\blacksquare$<br>ID. |
|                  | SESSION to filter on session ID.<br>$\blacksquare$                              |
|                  | TRANSACTION to filter on transaction ID.<br>$\blacksquare$                      |
| Value            | Value to filter on for this filter type.                                        |

# **Operation: attachAppender**

Scope: Cluster

Allows adding a named appender to named loggers. Each Oracle Communications Services Gatekeeper internal service has a default FileAppender that outputs to a file with the same name as the Oracle Communications Services Gatekeeper internal service.

Signature:

attachAppender(LoggerName: String, AppenderName: String)

[Table 14–3](#page-109-0) describes these parameters.

<span id="page-109-0"></span>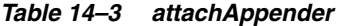

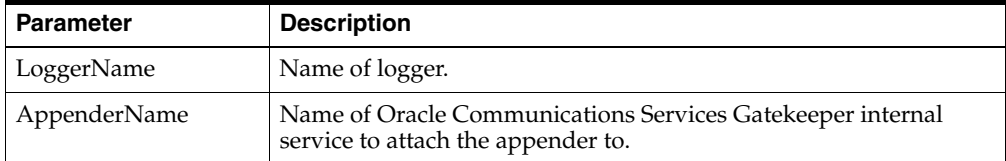

### **Operation: createContextTraceFile**

Scope: Cluster

Creates a new context trace file.

Signature:

createContextTraceFile(Identifier : String, Category: String, Threshold: String)

[Table 14–4](#page-109-1) describes these parameters.

| Parameter  | <b>Description</b>                                                                                             |
|------------|----------------------------------------------------------------------------------------------------|
| Identifier | ID of the context trace file to create. Also the name of the trace file.<br>The filename has the suffix . log. |
|            | Must be unique per managed server.                                                                             |
| Category   | The Log4J category.                                                                                            |
| Threshold  | The threshold for the context trace file. Valid values are:                                                    |
|            | <b>OFF</b><br>$\blacksquare$                                                                                   |
|            | <b>FATAL</b><br>$\blacksquare$                                                                                 |
|            | <b>ERROR</b><br>$\blacksquare$                                                                                 |
|            | <b>WARN</b><br>$\blacksquare$                                                                                  |
|            | <b>INFO</b><br>$\blacksquare$                                                                                  |
|            | <b>DEBUG</b><br>$\blacksquare$                                                                                 |
|            | <b>TRACE</b><br>$\blacksquare$                                                                                 |
|            | ALL                                                                                                    |

<span id="page-109-1"></span>*Table 14–4 createContextTraceFile*

# **Operation: createRootContextTraceFile**

#### Scope: Cluster

Creates a new root context trace file. Adds a context trace file under root trace directory and associates it with the root logger

Signature:

createRootContextTraceFile(Identifier: String)

[Table 14–5](#page-110-0) describes this parameter.

<span id="page-110-0"></span>

| <b>Parameter</b> | <b>Description</b>                                                                                        |
|------------------|----------------------------------------------------------------------------------------------------|
| Identifier       | ID of the root context trace file. Also the name of the trace file. The<br>filename has the suffix . log. |
|                  | Must be unique per managed server.                                                                        |

*Table 14–5 createRootContextTraceFile*

# **Operation: flushBuffers**

Scope: Cluster

Flushes trace buffers to file. This operation affect only FileAppenders or subclasses.

Signature:

flushBuffers()

# **Operation: removeContextTraceFile**

Scope: Cluster

Removes a context trace file.

Signature:

removeContextTraceFile(Identifier: String)

[Table 14–6](#page-110-1) describes this parameter.

*Table 14–6 removeContextTraceFile*

| <b>Parameter</b> | <b>Description</b>                      |
|------------------|-----------------------------------------|
| Identifier       | ID of the context trace file to remove. |

# <span id="page-110-1"></span>**Operation: resetContextFilters**

Scope: Cluster

Resets all filters associated with a context trace file.

Signature:

resetContextFilters(Identifier: String)

[Table 14–7](#page-110-2) describes this parameter.

*Table 14–7 resetContextFilters*

| <b>∣ Parameter</b> | <b>Description</b>                                     |
|--------------------|--------------------------------------------------------|
| Identifier         | ID of the context trace file to reset all filters for. |

# <span id="page-110-2"></span>**Operation: rollOver**

Scope: Cluster

Rotates log files. This will invoke the rollOver() method on all registered RollingFileAppenders.

Signature:

rollOver()

# **Log4J Hierarchies, Loggers, and Appenders**

There is a set of Log4J Dynamic MBeans shipped with Oracle Communications Services Gatekeeper that come by default with appenders. One Log4J hierarchy defined and one location are defined and displayed as follows in the following entries in the Oracle Communications Services Gatekeeper Administration Console under **Log4J**:

■ log4j:hiearchy=default,Location=AdminServer

The rootDefault logger is connected, to the default hierarchy:

■ log4j:Location=AdminServer,logger=rootDefault

Additional loggers can be added, and additional appenders can be added to the loggers. It is possible to change both the priority of the logger and the appender to use. Parameters for the loggers and appenders can be configured.

The set of default appenders are defined as follows:

- log4j:appender=default,Location=AdminServer
- log4j:appender=default,Location=AdminServer

**Note:** The Log4J attributes are dynamic and not persisted.

To persist Log4J settings, use the configuration file:

*\$Domain\_Home***/log4j/log4jconfig.xml**

# **Configuring Trace for Access Tier servers**

Unlike trace configuration for Network Tier servers, which is performed through the Oracle Communications Services Gatekeeper Administration Console, in *Server Name* > **Log4J** , for Access Tier servers, there are no management attributes or operations exposed in the Administration Console. This configuration must be done directly on the MBeans using a JMX-based Administration Console such as JConsole or using WLST.

For example, if you are using WLST, connect to the MBean server as described in [WebLogic Scripting Tool \(WSLT\)](#page-30-0) and change to the custom tree where Oracle Communications Services Gatekeeper MBeans are located. Change to the Log4J directory: cd('log4J').

The settings for the Access Tier servers can be changed in the following directories:

- log4j:appender=default
- log4j:appender=default,layout=org.apache.log4j.TTCCLayout
- log4j:hiearchy=default
- log4j:logger=rootdefault

For example, to change the trace level for the Access Tier servers for the appender log4j:appender=default to WARN:

```
cd('log4j:appender=default')
set('threshold','WARN')
```
# **Using the Log4J Configuration File**

In addition to using the Log4J MBeans, trace can be configured using the file:

*Domain\_Home***/log4j/log4jconfig.xml**

The file contains by default an empty skeleton.

The settings defined in this file are read every 30 seconds.

The ordering of the elements must be taken into account. Appenders must be declared before categories.

When using appenders that write to a file, the files are stored in *Domain\_Home*.

## **Example Log4J Configuration file**

Following is an example where the following named appenders are declared:

- MyRootLogger
- MyMultimediaMessagingWarningLogger
- MyAccountContainerLogger

All these appenders use the same class,  $org.appender.$ 

Each appender writes to a file whose name is given in the  $\leq$  param name="File" value="<File name>"/> element. The appenders also use the same layout class, org.apache.log4j.PatternLayout, and ConversionPattern.

The appenders are used by a set of categories, where the name attribute defines which class to trace. The categories also define which Log4J priority that shall be logged.

In the example, the following services are logged:

Everything under:

- com.bea.wlcp.wlng.account, which is the Account service.
- com.bea.wlcp.wlng.plugin.multimediamessaging, which is the Parlay X Multimedia Messaging communication service.

### *Example 14–1 Example log4jconfig.xml*

```
<?xml version="1.0" encoding="UTF-8"?>
<!DOCTYPE log4j:configuration SYSTEM "log4j.dtd">
<log4j:configuration xmlns:log4j="http://jakarta.apache.org/log4j/" debug="false">
<appender name="MyRootLogger" class="org.apache.log4j.FileAppender">
<param name="File" value="A1.log"/>
<param name="Append" value="false"/>
<layout class="org.apache.log4j.PatternLayout">
<param name="ConversionPattern" value="%t %-5p %c{2} - %m%n"/>
</layout> 
</appender> 
<appender name="MyMultimediaMessagingWarningLogger" class="org.apache.log4j.FileAppender">
<param name="File" value="MMS_WARN.log"/>
<param name="Append" value="false"/>
<layout class="org.apache.log4j.PatternLayout">
<param name="ConversionPattern" value="%t %-5p %c{2} - %m%n"/>
</layout> 
</appender> 
<appender name="MyAccountContainerLogger" class="org.apache.log4j.FileAppender">
<param name="File" value="Account.log"/>
<param name="Append" value="false"/>
```

```
<layout class="org.apache.log4j.PatternLayout">
<param name="ConversionPattern" value="%d %-5p [%t] %C{2} (%F:%L) - %m%n"/>
</layout> 
</appender> 
<category name="org.apache.log4j.xml">
<priority value="info"/> 
</category>
<!-- log for a certain service... -->
<category name="com.bea.wlcp.wlng.account">
<priority value="DEBUG"/>
<appender-ref ref="MyAccountContainerLogger"/>
</category> 
<!-- end log for a certain service... -->
<!-- log for a certain service... -->
<category name="com.bea.wlcp.wlng.plugin.multimediamessaging">
<priority value="WARN"/>
<appender-ref ref="MyMultimediaMessagingWarningLogger"/>
</category> 
<!-- end log for a certain service... -->
<root>
<priority value="debug"/>
<appender-ref ref="MyRootLogger"/>
\langleroot\rangle</log4j:configuration>
```
# **Managing and Configuring the Storage Service**

This chapter describes how to configure and manage the Storage service.

# **Introduction to the Storage Service**

The Storage service provides transparent data access to communication services and container services. Conceptually, a module uses the Storage service, which uses one or more underlying storage providers that define how and where data is stored. A module creates and uses one or more named stores which can be of different store types. The current storage provider is the Invalidating Storage Provider, an in-memory cache backed by a persistence store, currently a database, acting as the master. The store is a write-through cache. In order to maintain a coherent view of the cache, invalidating events are broadcast within the cluster for specific operations.

[Table 15–1](#page-114-0) outlines the store types.

| Type                            | <b>Description</b>                                                                                                    |
|---------------------------------|----------------------------------------------------------------------------------------------------|
| Cluster cache                   | A cluster-wide in-memory-only store, ideally with redundancy<br>support by keeping backup copies on one or more of the other<br>servers in the cluster. Because this is an in memory only store,<br>data reads/writes are very fast.                                                                                         |
| Write behind database<br>store  | A cluster-wide in memory cache, ideally with redundancy<br>support implemented by keeping backup copies on one or more<br>of the other servers in the cluster and also backed by a database.<br>Updates for the database table for write-behind stores are<br>delayed and asynchronously written in batches to the database. |
|                                 | This store has similar performance characteristics to the cluster<br>store for data that is available in the cache, but with better<br>availability.                                                                                                    |
| Write through database<br>store | A cluster-wide in-memory cache of a database table. Updates<br>for the database table for write through stores are done<br>synchronously as part of the store update operation.                                                                                                    |
|                                 | Updates to data in the store will be slow compared to the cluster<br>store, but read operations will be fast if the data is available in<br>cache. This store offers best reliability.                                                                                                    |

<span id="page-114-0"></span>*Table 15–1 Store types*

| Type               | <b>Description</b>                                                                                                    |
|--------------------|----------------------------------------------------------------------------------------------------|
| Database log store | The log store type data updates to the database table are<br>delayed and asynchronously written in batches to the database.                                                                        |
|                    | This type of store is meant for additive batch writing of write<br>only data. Because this type of store is not meant for reading,<br>updating or deleting data, it does not need to keep a cache. |
|                    | Because this store is meant only for adding data, read<br>performance is poor, but it is optimized for add operations by<br>performing database writes in batches.                                 |

*Table 15–1 (Cont.) Store types*

Each communication service has its own store definition in the directory

*Domain\_Home***/config/store\_schema**

The store definitions are JAR files with a configuration file and class definitions for the stored data.

# **Storage Data Expiration**

To prevent the databases underlying the Storage service from growing too large, data in the Storage service can be set to expire, after which time the data is deleted. One of the visible consequences of this is that the status of delivery receipt can be unsuccessful if an old message is deleted from storage because it aged beyond the configured expiration period.

You can configure both the data expiration period for a communication service and the interval that Services Gatekeeper checks whether data in the stores has expired.

### **Configuring the Expiration Period**

To set the data expiration period:

**1.** Locate the store schema JAR file for the store that you want to configure.

In Services Gatekeeper 5.0, these jar files are in under the *Domain\_ Home***/config/store\_schema** directory.

For example, the JAR file for the common smpp store is *Domain\_ Home***/config/store\_schema/com.bea.wlcp.wlng.sms.common.store**.

- **2.** Extract the files from the JAR file for the store that you want to configure.
- **3.** Open the **wlng-cachestore-config-extensions.xml** file.
- **4.** In the extensions file, create or edit the <expiry> element, setting its expiry\_age value. The value is in seconds.
- **5.** Save the file.

If expiry\_age is not set, the data never expires.

The following example shows the configuration of the MO message store setting the expiration period to 604800 seconds (one week).

```
<!-- MO message store (common) start -->
  <db_table name="pl_sms_mo_sms">
    <key_column name="msg_id" data_type="VARCHAR(30)"/> 
    <bucket_column name="smsdata" data_type="BLOB"/>
     <value_column name="notif_correlator" data_type="VARCHAR(30)">
```

```
 <methods>
      <get_method name="getNotificationInfoCorrelator"/>
       <set_method name="setNotificationInfoCorrelator"/>
     </methods>
  </value_column>
   <expiry expiry_age="604800"/> <!-- 1 week -->
 </db_table>
```
# **Configuring the Checking Interval**

At the system level, Services Gatekeeper checks whether Storage data has expired at a set interval defined by the com.bea.wlcp.wlng.storage.expiry\_period variable. The default for the expiry\_period is every 1800000 milliseconds (thirty minutes).

You can configure this value on server startup by passing it as a Java option when you restart Services Gatekeeper. The option is:

```
JAVA_OPTIONS="${JAVA_OPTIONS} 
-Dcom.bea.wlcp.wlng.storage.expiry_period=expiry_period_value"
```
For example, the following flag configures Services Gatekeeper to check for expired data once an hour:

```
JAVA_OPTIONS="${JAVA_OPTIONS} 
-Dcom.bea.wlcp.wlng.storage.expiry_period=3600000"
```
# **Reference: Attributes and Operations for Storage Service**

Managed object: Container Services−>StorageService

MBean: com.bea.wlcp.wlng.storage.management.StorageServiceMBean

Following is a list of attributes and operations for configuration and maintenance:

- [Attribute: Active \(r\)](#page-116-0)
- [Operation: getProviderName](#page-116-1)
- [Operation: getStoreSize](#page-117-0)
- [Operation: getTableName](#page-117-1)
- [Operation: getTypeId](#page-117-2)
- [Operation: listStoreNames](#page-118-0)

### <span id="page-116-0"></span>**Attribute: Active (r)**

Scope: Cluster

Read-only.

Unit: Not applicable

Format: Boolean

Indicates whether the storage service is active:

- true if active
- false if inactive

### <span id="page-116-1"></span>**Operation: getProviderName**

Scope: Cluster

Gets the storage provider name for a given store.

Signature:

getProviderName(StoreName: String)

[Table 15–2](#page-117-3) describes this parameter.

*Table 15–2 getProviderName*

| <b>Parameter</b> | <b>Description</b>                                                  |
|------------------|---------------------------------------------------------------------|
| <b>StoreName</b> | The name of the store as specified in the store configuration file. |

# <span id="page-117-3"></span><span id="page-117-0"></span>**Operation: getStoreSize**

Scope: Cluster

Gets the size of a given store. The size is number of entries.

Signature:

getStoreSize(StoreName: String)

[Table 15–3](#page-117-4) describes this parameter.

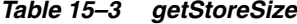

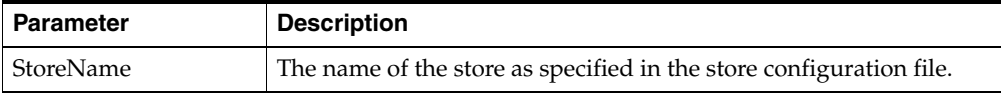

### <span id="page-117-4"></span><span id="page-117-1"></span>**Operation: getTableName**

Scope: Cluster

Gets the name of the database table that the store maps to, if any.

Signature:

getTableName(StoreName: String)

[Table 15–4](#page-117-5) describes this parameter.

#### *Table 15–4 getTableName*

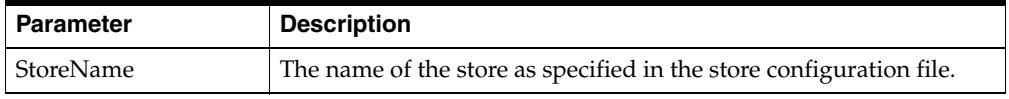

# <span id="page-117-5"></span><span id="page-117-2"></span>**Operation: getTypeId**

Scope: Cluster Gets the type ID of the store. Signature: getTypeId(StoreName: String)

[Table 15–5](#page-118-1) describes this parameter.

*Table 15–5 getTypeId*

| <b>Parameter</b> | <b>Description</b>                                                  |
|------------------|---------------------------------------------------------------------|
| StoreName        | The name of the store as specified in the store configuration file. |

# <span id="page-118-1"></span><span id="page-118-0"></span>**Operation: listStoreNames**

Scope: Cluster

Displays a list of configured store names.

Signature:

listStoreNames()

# **Setting up WS-Policy and JMX Policy**

This chapter describes enabling security settings for Web Services and for OAM MBeans in Oracle Communications Services Gatekeeper.

# **Introduction**

One of the first things you must do in setting up your Oracle Communications Services Gatekeeper installation is to make decisions about two key forms of security for your installation: Web Services security and MBean security. Web Services security controls Oracle Communications Services Gatekeeper interactions with applications. MBean security controls who can have access to the Runtime MBean Server within your WebLogic Server installation, the mechanism that allows OAM procedures to be performed.

- **[Web Services Security](#page-120-0)**
- **JMX** Policy

# <span id="page-120-0"></span>**Web Services Security**

Web Services security provides end-to-end message-level security for Web services through an implementation of the WS-Security standard.

WS-Security defines a mechanism for adding three levels of security to SOAP messages:

Authentication tokens. WS-Security authentication tokens let an application provide a user name and password or X509 certificate for the purpose of authentication headers. With additional setup, Security Assertion Markup Language (SAML) can also be used for authentication.

**Note:** By default, Oracle Communications Services Gatekeeper is preconfigured to use user name/password authentication.

- XML encryption. WS-Security's use of W3C's XML encryption standard enables the XML body or portion of it to be encrypted to ensure message confidentiality.
- XML digital signatures. WS-Security's use of W3C's XML digital signatures lets the message be digitally signed to ensure message integrity. The signature is based on the content of the message itself (by applying the hash function and public key), so if the message is altered en route, the signature becomes invalid.

Oracle Communications Services Gatekeeper uses a WebLogic Server mechanism for Web Services Security - WSSE (Web Services Security Environment) policies:

- "Securing and Administering WebLogic Web Services" in *Oracle Fusion Middleware Security and Administrator's Guide for Web Services* at: [http://download.oracle.com/docs/cd/E15523\\_](http://download.oracle.com/docs/cd/E15523_01/web.1111/b32511/weblogic.htm) [01/web.1111/b32511/weblogic.htm](http://download.oracle.com/docs/cd/E15523_01/web.1111/b32511/weblogic.htm)
- "Understanding Oracle WSM Policy Framework" in *Oracle Fusion Middleware Security and Administrator's Guide for Web Services* at: [http://download.oracle.com/docs/cd/E15523\\_](http://download.oracle.com/docs/cd/E15523_01/web.1111/b32511/toc.htm) [01/web.1111/b32511/toc.htm](http://download.oracle.com/docs/cd/E15523_01/web.1111/b32511/toc.htm)
- *Web Services Security specifications*  [http://www.oasis-open.org/committees/tc\\_home.php?wg\\_](http://www.oasis-open.org/committees/tc_home.php?wg_abbrev=wss) [abbrev=wss](http://www.oasis-open.org/committees/tc_home.php?wg_abbrev=wss)

Authentication is handled transparently by WS-Security and subsequently by the configured authentication providers and login modules of the WebLogic Security framework. WS-Security also supports signing and encrypting a message by providing a security token hierarchy associated with the keys used for signing and encryption (for message integrity and confidentiality).

The following steps outline the general WebLogic security configurations that can be performed, either automatically using a script or manually from the Administration Console.

- For SAML tokens only: configure WebLogic SAML Identity Assertion Provider, which authenticates users based on SAML assertions and SAML credential mapping provider. The SAML Identity Assertion Provider is required only if you are using SAML assertions.
- Configure Policies for WS-Security as described below.

### <span id="page-121-0"></span>**Configuration workflow: WS-Policy**

This section outlines how to apply an existing WS-Policy and where to find more information on creating and using custom WS-Policies.

### **Apply WS-Policy to a Web Service: Quick start**

This section outlines how to apply a WSSE policy to a Web Service endpoint in Oracle Communications Services Gatekeeper.

**Note:** By default, Oracle Communications Services Gatekeeper is preconfigured to use WS-Security with UsernameToken. It is also set up to require this authentication only for inbound traffic. The following description is provided in case this particular mechanism does not cover the needs of your installation.

Standard WebLogic Server mechanisms are used. See the on-line help for the WebLogic Server administration console for a full description of how to associate a WS-Policy file with a Web Service.

To apply WS Policy to a web service from the Administration console:

**1.** In the **Domain Structure** pane, select **Deployments**.

The **Summary of Deployments** pane appears.

**2.** Expand the Access Tier part of the communication service; for example, **wlng\_at\_ audio\_call\_px30**

**3.** Select a Web Service on which you wish to apply Web Services security: for example, **com.bea.wlcp.wlng.px30.jws.AudioCallPlayMediaWsImpl**. All Web Services are named according to the interface they implement.

The **Settings for** *Web Service* pane appears.

**4.** Click the **Configuration** tab.

The **WS-Policy Files Associated With This Web Service** list appears.

- **5.** Click the **WS-Policy** sub-tab.
- **6.** Select a policy file from the list.

The **Configure a WS-Policy File for a Web Service Endpoint** pane appears.

- **7.** Select which security policy to apply to the endpoint:
	- **a.** Select the appropriate WS-Policy file in **Available Endpoint Policies**: see ["Available default WS-Policies".](#page-126-1)
	- **b.** Move it to the **Chosen Endpoint Policies** list by clicking the arrow button.
	- **c.** After choosing the WS-Policy files, click **OK**.

The **Save Deployment Plan Assistant** pane appears.

- **8.** Enter the following path for the location at which to store the deployment plan: *Domain\_Home***/servers/AT1/stage/wlng\_at/plan/Plan.xml** (For a single-instance development machine, substitute your server name for AT1.)
- **9.** Click **OK**.

**Note:** Applying a security policy to a Web Service establishes, by default, both inbound and outbound security policies. Because there is no way for Oracle Communications Services Gatekeeper to know what security policies may be required by a client to which it is returning a notification, outbound security must be turned off. If you wish to secure the link by which Oracle Communications Services Gatekeeper returns notifications, you should use Secure Sockets Layer (SSL).

To turn off outbound security associated with a particular WS-Policy file, you must edit the **plan.xml** file that is created when you attach Policy to a Web Service, as in step 8 above. The default location is: **/domains/***wlng-access-network-domain***/servers/AT1/stage/wlng\_ at/plan/Plan.xml**, but your location may vary. Make sure the *value* element is set to inbound as in the following example:

#### *Example 16–1 Plan.xml snippet to be edited*

<variable>

```
 <name>WsPolicy_policy:Auth.xml_Direction_11745107731400</name>
       <value>inbound</value>
</variable>
```
#### **Setting up UsernameToken with X.509: Quick reference**

This section outlines how to set up WSSE with X.509, configure the default identity asserter, and configure the keystore.

To set up UsernameToken with X.509 from the Administration Console:

- **1.** Select **Security Realms** from the **Domain Structure** menu for the domain you want to configure.
- **2.** Select **myrealm**.

The settings for **myrealm** appear.

**3.** Click the **Providers** tab.

The list of authentication providers appears.

**4.** Click the **DefaultIdentityAsserter** provider in the table.

The settings for **DefaultIdentityAsserter** appear.

- **5.** Click the **Common** tab.
- **6.** Under **Active types**, move X.509 from the **Available** list to the **Chosen** list if it is not there already.
- **7.** Click the **Provider Specific** tab.
- **8.** Set the **Default User Name Mapper Attribute Type** is to CN if it is not set to CN already.

To configure the keystore:

**1.** Select **Environment** from the **Domain Structure** menu.

A summary of the environment appears.

**2.** Select **Servers**.

A summary of servers appears.

**3.** Click **AdminServer.**

The settings for the AdminServer appear.

- **4.** Click the **Keystores** tab. The keystore settings appear.
- **5.** Configure the Identity and Trust sections of the keystore form. See "Configuring Identity and Trust " in *Oracle Fusion Middleware Securing Oracle WebLogic Server* at

[http://download.oracle.com/docs/cd/E15523\\_](http://download.oracle.com/docs/cd/E15523_01/web.1111/e13707/toc.htm) [01/web.1111/e13707/toc.htm](http://download.oracle.com/docs/cd/E15523_01/web.1111/e13707/toc.htm)

for information about setting the keystore values.

**6.** Click **Save** to save your configuration.

#### **Setting up UsernameToken with Password Digest: Quick reference**

To apply a WSSE policy of the type UsernameToken with Digest to a Web Service endpoint in Oracle Communications Services Gatekeeper from the Administration Console:

- **1.** Configure the Default Identity Asserter:
	- **a.** Select **Security Realms** from the **Domain Structure** menu for the domain you want to configure.
	- **b.** Select **myrealm**.

The settings for **myrealm** appear.

**c.** Click the **Providers** tab.

The list of authentication providers appears.

**d.** Click the **DefaultIdentityAsserter** provider in the table.

The settings for **DefaultIdentityAsserter** appear.

- **e.** Click the **Common** tab.
- **f.** Under **Active types**, move wsse.PasswordDigest from the **Available** list to the **Chosen** list if it is not there already.
- **g.** Modify the data source Name if it is not **wlng.datasource**.

You can view the data source Name from the **Home Page** of the Domain by selecting **JDBC > Data Sources**. You can modify the data source name by clicking it and entering a Name in the **JNDI Name** text field.

- **2.** Configure digest authentication. For details on how to use a password digest in SOAP, see "Use a Password Digest in SOAP" in *Oracle Fusion Middleware Oracle WebLogic Server Administration Console Online Help* at: [http://download.oracle.com/docs/cd/E15523\\_](http://download.oracle.com/docs/cd/E15523_01/apirefs.1111/e13952/core/index.html ) [01/apirefs.1111/e13952/core/index.html](http://download.oracle.com/docs/cd/E15523_01/apirefs.1111/e13952/core/index.html )
- **3.** Create a custom ws-policy xml file for the password digest. See [Example 16–2](#page-124-0) for an example.
- **4.** For every Web Service:
	- **a.** Put the custom ws-policy.xml file in the WEB-INF/policies directory of the WAR file for the Web Service. Repackage it and redeploy it.
	- **b.** Add the custom policy for password digest by following the instructions in ["Apply WS-Policy to a Web Service: Quick start":](#page-121-0)

Use the WS-Policy file WsPolicy:UsernameTokenDigestPolicy.xml

Edit the deployment plan, plan. xml, to indicate inbound only for entry WsPolicy\_policy: UsernameTokenDigestPolicy.xml in plan.xml

#### <span id="page-124-0"></span>*Example 16–2 Username Token with digest custom policy example (UsernameTokenDigestPolicy.xml)*

```
<?xml version="1.0"?>
<!-- WS-SecurityPolicy -->
<wsp:Policy
  xmlns:wsp="http://schemas.xmlsoap.org/ws/2004/09/policy"
  xmlns:wssp="http://www.bea.com/wls90/security/policy"
  xmlns:wsu="http://docs.oasis-open.org/wss/2004/01/oasis-200401-wss-wssecurity-utility-1.0.xsd"
  xmlns:wsse="http://docs.oasis-open.org/wss/2004/01/oasis-200401-wss-wssecurity-secext-1.0.xsd"
  xmlns:wls="http://www.bea.com/wls90/security/policy/wsee#part"
 >
  <!-- Identity Assertion -->
  <wssp:Identity>
    <wssp:SupportedTokens>
      <!-- Use UsernameToken for authentication --> 
       <wssp:SecurityToken IncludeInMessage="true" 
TokenType="http://docs.oasis-open.org/wss/2004/01/oasis-200401-wss-username-token-profile-1.0#Usern
```

```
ameToken">
```
<wssp:UsePassword

```
Type="http://docs.oasis-open.org/wss/2004/01/oasis-200401-wss-username-token-profile-1.0#PasswordDi
gest"/>
       </wssp:SecurityToken>
     </wssp:SupportedTokens>
   </wssp:Identity>
</wsp:Policy>
```
#### **Remove WS-Policy from a Web Service**

Services Gatekeeper 2.2 and earlier use a different mode of authentication than the WS-Security model. Oracle Communications Services Gatekeeper can be configured to support applications designed to work using the older model, but the WS-Policy that is configured by default must be removed.

**Note:** The easiest way to do this is to make these changes *before* you start Oracle Communications Services Gatekeeper for the first time. Certain configuration values are cached on start up. So, for example, if you started Oracle Communications Services Gatekeeper during the post-install phase to set up additional JMS Servers, you need to redeploy the wlng\_at.ear file after you have made your changes.

To remove the policy files from a Web Service:

- **1.** Expand the EAR file for the Access Tier part of the communication service.
- **2.** Expand the war file for the Web Service in question.
- **3.** Modify the weblogic-webservices-policy.xml file for that Web Service to remove the policy entries. In the following example, this would involve deleting the <port-policy> element.

**Note:** See [Example 16–3](#page-125-0) and [Example 16–4](#page-125-1) for before and after snippets.

#### <span id="page-125-0"></span>*Example 16–3 weblogic-webservices-policy.xml with policy entries*

```
<?xml version='1.0' encoding='UTF-8'?>
<webservice-policy-ref xmlns="http://www.bea.com/ns/weblogic/90" 
xmlns:xsi="http://www.w3.org/2001/XMLSchema-instance">
<port-policy>
   <port-name>AudioCall</port-name>
   <ws-policy>
    <uri>policy:Auth.xml</uri>
    <direction>inbound</direction>
   </ws-policy>
</port-policy>
</webservice-policy-ref>
```
#### <span id="page-125-1"></span>*Example 16–4 weblogic-webservices-policy.xml with policy entries removed*

```
<?xml version='1.0' encoding='UTF-8'?>
<webservice-policy-ref xmlns="http://www.bea.com/ns/weblogic/90" 
xmlns:xsi="http://www.w3.org/2001/XMLSchema-instance"></webservice-policy-ref>
```
- **1.** Re-package the war file with the modified weblogic-webservices-policy.xml file
- **2.** Re-package the ear file.
- **3.** Copy the modified ear file to the domain directory of the Administration Server.
- **4.** If you have previously run Oracle Communications Services Gatekeeper, you should now re-deploy the EAR file using the Administration Console.

### **Create and use a custom WS-Policy**

For information about creating and using a custom policy file for message-level security, see "Securing Web Services" in *Oracle® Fusion Middleware Security and Administrator's Guide for Web Services* at:

[http://download.oracle.com/docs/cd/E15523\\_](http://download.oracle.com/docs/cd/E15523_01/web.1111/b32511/toc.htm) [01/web.1111/b32511/toc.htm](http://download.oracle.com/docs/cd/E15523_01/web.1111/b32511/toc.htm)

There is also information about this in the *Oracle Fusion Middleware Oracle WebLogic Server Administration Console Online Help* at:

```
http://download.oracle.com/docs/cd/E15523_
01/apirefs.1111/e13952/core/index.html
```
#### <span id="page-126-1"></span>**Available default WS-Policies**

WS-Policy files can be used to require applications clients to authenticate, digitally encrypt, or digitally sign SOAP messages. By default, Oracle Communications Services Gatekeeper supplies files to do those three things, respectively: **auth.xml**, **encrypt.xml**, and **sign.xml**. If the built-in WS-Policy files do not meet your security needs, you can build custom policies.

WS-Policy assertions are used to specify a Web Service requirement for digital signatures and encryption, along with the security algorithms and authentication mechanisms that it requires; for example, Policy for SAML.

# <span id="page-126-0"></span>**JMX Policy**

Access to the OAM functionality of Oracle Communications Services Gatekeeper, both through the Console and through external mechanisms, is made using Java Management Extension (JMX) MBeans. Access to these MBeans is controlled by JMX Policy, which associates administrative user groups with access privilege levels. When Oracle Communications Services Gatekeeper is installed, there are no controls established by default on access to the OAM MBeans. Each installation must make decisions about access based on its own needs.

### **Administrative Groups**

Administrative users and groups are set up as described in ["Managing Management](#page-34-0)  [Users and Management User Groups".](#page-34-0) To control how these users have access to MBeans, and thus OAM functionality, you must assign JMX Policy to these user groups. You use WebLogic Server Administration Console to do this, as described in the "Create JMX Policies" in *Oracle Fusion Middleware Oracle WebLogic Server Administration Console Online Help* at:

[http://download.oracle.com/docs/cd/E15523\\_](http://download.oracle.com/docs/cd/E15523_01/apirefs.1111/e13952/core/index.html ) [01/apirefs.1111/e13952/core/index.html](http://download.oracle.com/docs/cd/E15523_01/apirefs.1111/e13952/core/index.html )

Each policy can do the following:

- Control read access for all an MBean's attributes or for specific attributes that you select.
- Control write access for all an MBean's attributes or for specific attributes that you select.
- Control invoke access for all an MBean's operations or for specific operations that you select.

For example, to give a user complete access to an MBean, select WLNG\_ Administrator's Group in the policy condition.

### **Administrative Service Groups**

In addition to controlling access to OAM functionality in a general way – ReadOnly, ReadWrite, etc. – you may also wish to control access by Service group. So, for example, if you have users whose job is limited to setting up and managing Application Service Providers through a system using the Partner Relationship Management interfaces, you might want to give them, and only them, ReadWrite privileges, but only to a subset of the available MBeans, those having to do with the operator part of those transactions. To do this, you have to create custom XACML policies to attach to these subsets. Oracle Communications Services Gatekeeper uses the standard WebLogic Server mechanisms for this purpose. For the basic process you must:

- Determine the special identifier (called the resourceId) for each MBean.
- Create an XACML policy for a security role.
- Specify one or more Rule elements that define which users, groups, or roles belong to the new security role.
- Attach this role to the MBean by way of the resourceId.

For details on on how to use XACML documents to secure WebLogic resources, see "Using XACML Documents to Secure WebLogic Resources" in *Oracle Fusion Middleware Securing Resources Using Roles and Policies for Oracle WebLogic Server* at:

[http://download.oracle.com/docs/cd/E15523\\_](http://download.oracle.com/docs/cd/E15523_01/web.1111/e13747/xacmlref.htm) [01/web.1111/e13747/xacmlref.htm](http://download.oracle.com/docs/cd/E15523_01/web.1111/e13747/xacmlref.htm)

For a reference for XACML on WebLogic Server, see "A Reference for XACML on WebLogic Server" in *Oracle Fusion Middleware Securing Resources Using Roles and Policies for Oracle WebLogic Server* at:

[http://download.oracle.com/docs/cd/E15523\\_](http://download.oracle.com/docs/cd/E15523_01/web.1111/e13747/xacmlref.htm) [01/web.1111/e13747/xacmlref.htm](http://download.oracle.com/docs/cd/E15523_01/web.1111/e13747/xacmlref.htm)

# <span id="page-128-0"></span><sup>17</sup>**Deployment Model for Communication Services and Container Services**

This chapter describes the deployment model used in Oracle Communications Services Gatekeeper. Communication services are packaged and deployed in EAR files. All network protocol plug-ins that share the same group of application-facing interfaces are packaged into the same EAR file.

Container services are packaged and deployed separately from the communication services and should not be modified.

# **Packaging of Communication Services**

All communication services that share a common set of application-facing interfaces are grouped together. For example, Oracle Communications Services Gatekeeper is delivered with two communication services for Parlay X 2. 1 Third Party Call:

- Parlay X 2.1 Third Party Call/INAP, where INAP is exposed through Parlay X 2.1 Third Party Call interfaces.
- Parlay X 2.1 Third Party Call/SIP, where SIP is exposed through Parlay X 2.1 Third Party Call interfaces.

Each group of communication services is packaged in two separate EAR files:

**wlng\_at\_***communication service***.ear,** which serves as the *service facade*. This part consists only of modules shared among the communication service. The **wlng\_at\_** *communication service***.ear** is deployed in the Access Tier.

**wlng\_nt\_***communication service***.ear**, which serves as the *service enabler*. This part contains the network protocol plug-ins for the communication service and common modules for the communication service. The **wlng\_nt\_***communication service***.ear** is deployed in the Network Tier.

The communication services EAR files are located in the *Middleware\_Home***/ocsg\_ 5.0/applications** directory.

# **Example**

The files holding the communication services that share the Parlay X 2.1 Third Party Call communication service layer consist of the following artifacts:

- **wlng\_at\_third\_party\_call\_px21.ear**
- **wlng\_nt\_third\_party\_call\_px21.ear**

**wlng\_nt\_third\_party\_call\_px21.ear** contains, among other modules:

- **Plugin\_px21\_third\_party\_call\_inap.jar**, which contains the Parlay X 2.1 Third Party Call/INAP plug-in.
- **Plugin\_px21\_third\_party\_call\_sip.jar**, which contains the Parlay X 2.1 Third Party Call/SIP plug-in. See note below.

Other modules in this EAR are shared between the two network protocol plug-ins, including the common parts that are tied to the implementation of the communication layer, and any libraries and utilities shared among the plug-ins.

**Note: Plugin\_px21\_third\_party\_call\_sip.jar** is not the only artifact needed to achieve end-to-end service communication for communications services connecting to the SIP network. There is also a part that is deployed as a SIP servlet in the SIP Server container. In addition, for plug-ins that use HTPP as the transport protocol and handle network-triggered messages from the network node, there is an HTTP servlet. HTTP servlets are packaged as Web Archives (WARs) and are packaged in the network tier EAR for the communication service. The SIP servlet parts are packaged in a set of files: **wlng-integration-management.jar**, **wlng-integration-console-ext.war**, **wlss-int.ear**, and **wlng-security.jar**.

When adding or removing a plug-in to or from **wlng\_nt\_***communication service***.ear**, expand the EAR and the plug-in specific parts that are being added or removed.

[Example 17–1](#page-129-0)describes the elements in **wlng\_nt\_***communication service***.ear**

#### <span id="page-129-0"></span>*Example 17–1 Contents of wlng\_nt\_<communication service>.ear*

```
+---APP-INF/lib
...
communication service_callback_client.jar
/<utilities 1>.jar
...
/<utilities n>.jar
+---META-INF/MANIFEST.MF
/application.xml
/weblogic-application.xml
/weblogic-extension.xml
+---<plug-in 1>.jar
...
+---<plug-in n>.jar
+---<plug-in 1>.war
...
+---<plug-in n>.war
+---<communication service>_service.jar
```
All plug-ins in the service enabler are packaged as individual jar files in the root of the EAR together with the service EJB, *communication service***\_service.jar**.

If a plug-in connects to the telecom network using HTTP and supports network-triggered requests, there is also a corresponding WAR file that contains the servlet.

**APP-INF/lib** contains any JARs that are shared among the plug-ins in the EAR. This includes the client library for the service callback EJB *communication service***\_callback\_** **client.jar** and one or more utility jar files can be present, depending on the type of communication service.

**META-INF/MANIFEST.MF** is a standard manifest file.

**META-INF/application.xml** is the standard deployment descriptor for EARs.

**META-INF/weblogic-application.xml** is the WebLogic Server-specific deployment descriptor.

**META-INF/weblogic-extension.xml** is a WebLogic Server-specific deployment descriptor.

For more information about enterprise application deployment descriptor elements, see "Enterprise Application Deployment Descriptor Elements" in *Oracle® Fusion Middleware Developing Applications for Oracle WebLogic Server* at

```
http://download.oracle.com/docs/cd/E15523_
01/web.1111/e13706/app_xml.htm
```
[Example 17–2](#page-130-0) describes the elements in a plug-in jar file.

#### <span id="page-130-0"></span>*Example 17–2 Contents of <plug-in X>.jar*

 $+---c$   $\cap$   $\cap$ +---org/ +---META-INF/MANIFEST.MF instancemap srv\_depl.xml

The jar contains the regular elements in a jar and also an instancemap, used among other thing to instantiate the plug-in specific implementation of the plug-in interface using the InstanceFactory. See "Class: InstanceFactory" in the *Platform Development Studio Developer's Guide* for more information.

### **Deployment of SOAP and RESTful Facades on Multiple AT Clusters**

For those communication services that have RESTful facades, both SOAP and RESTful facades are included in the standard EAR files. If your installation uses a single cluster of AT servers, this raises no issues. But if your installation needs to use multiple clusters of AT servers, you need to make some adjustments. As a result of certain internal characteristics, it is not possible to deploy the RESTful facade on multiple clusters within the same domain. It *is* possible to deploy both the RESTful facade and the SOAP facade on a single cluster within the domain and to deploy only the SOAP facade on multiple other clusters within that same domain. In order to accomplish this, you need to use the normal mechanisms to undeploy the standard EAR files for the communication services (including the session manager) you are using on any additional clusters your installation requires and to deploy instead special equivalent EAR versions that contain only SOAP interfaces. The file names are identical to those of the standard files except that a **\_soap** is appended to the end of the name. The following is a list of the SOAP-only EAR files that should be deployed (as needed) in this situation:

- **wlng\_at\_call\_notification\_px21\_soap.ear**
- **wlng\_at\_multimedia\_messaging\_px21\_soap.ear**
- **wlng\_at\_payment\_px30\_soap.ear**
- **wlng\_at\_presence\_px21\_soap.ear**
- **wlng\_at\_push\_message\_ews\_soap.ear**
- **wlng\_at\_session\_soap.ear**
- **wlng\_at\_sms\_px21\_soap.ear**
- wlng at subscriber profile ews soap.ear
- wlng at terminal location px21 soap.ear
- **wlng\_at\_third\_party\_call\_px21\_soap.ea**r

These files are found in the **\$BEAHOME/ocsg\_5.0/applications** directory of your installation. Information on the content of these files is available in the "Properties" section of each respective communication services reference in this guide.

This procedure should be performed prior to production. It is recommended that you make the console-based changes (all except step 6) with only the Administration Server running. For step 6, you need to shut down all servers and re-start.

From the Admininistration console:

- **1.** Create Managed Servers for the non-REST AT clusters (for example, WLNG\_AT1 and WLNG\_AT2).
- **2.** Create Managed Servers for the REST\_AT cluster (for example, REST\_AT1 and REST\_AT2)
- **3.** Create the clusters for these servers (for example WLNG AT Cluster and REST AT\_Cluster).
- **4.** Assign the Managed Servers to their appropriate clusters:

WLNG\_AT\_Cluster WLNG\_AT1 WLNG\_AT2 REST\_AT\_Cluster REST\_AT1 REST\_AT2

- **5.** Change all deployed applications with REST interfaces (that is, the standard EARs), including session manager, to target REST\_AT\_Cluster
- **6.** Change the targets of the AT JMS Servers from WLNG\_AT\* to the REST\_AT\*
- **7.** Change the target of WLNG\_ATJMSResource from WLNG\_AT\_Cluster to REST\_ AT Cluster.
- **8.** Shut down all servers. Carefully edit the following snippet of the **config.xml** file manually. In default installations this file can be found at *domain-home***/config/config.xml**.

```
<custom-resource>
  <name>accesstier</name> 
   <target>WLNG_AT_Cluster</target>
   <descriptor-file-name>custom/at.xml</descriptor-file-name>
```
<resource-class>com.bea.wlcp.wlng.management.descriptor.resource.WlngTierResour ce</resource-class>

```
<resource-class>com.bea.wlcp.wlng.management.descriptor.resource.WlngTierResour
ce</resource-class>
</custom-resource>
```
Change the target in the access tier custom resource from WLNG\_AT\_Cluster to WLNG\_AT\_Cluster, REST\_AT\_Cluster.

- **9.** Start up the Administration Server and install and deploy the SOAP-only EAR files to the non-REST cluster (WLNG\_AT\_Cluster).
- **10.** Start the newly installed EAR files using the Admininistration console. If you forget to do this, their status will be "prepared".

**11.** Start the Managed Servers.

For more information on using the Administration Console to accomplish these tasks, click **Help** on the console screen.

### **Version Handling of Communication Services**

Communication services are versioned and can be upgraded using in-production deployment.

The versioning is on EAR level, which means that all network protocol plug-ins for a given collection of application-facing interface are redeployed.

The version is specified in the Weblogic-Application-Versionattribute in **META-INF/manifest.mf in wlng\_at\_***communication service***.ear** and **wlng\_nt\_** *communication service***.ear**, respectively.

For more information about how to develop applications for production redeployment, see "Developing Applications for Production Redeployment" in *Oracle® Fusion Middleware Developing Applications for Oracle WebLogic Server* at

```
http://download.oracle.com/docs/cd/E15523_
01/web.1111/e13706/versioning.htm
```
### **Deploy and Undeploy Communication Services and plug-ins**

Individual communication service are deployed and undeployed as EARs.

For a description of the different deployment options, see "Deploying Applications" in *Oracle Fusion Middleware Administrator's Guide* at

[http://download.oracle.com/docs/cd/E15523\\_](http://download.oracle.com/docs/cd/E15523_01/core.1111/e10105/deploy.htm) [01/core.1111/e10105/deploy.htm](http://download.oracle.com/docs/cd/E15523_01/core.1111/e10105/deploy.htm)

The EAR file names for each communication service and the JAR names for the network protocol plug-ins are listed a table in the "Properties for *communication service"* sections of the chapters in *Communication Service Guide*.

The properties section also describes the JAR file for the plug-in and other artifacts, such as third-party libraries, used by the plug-in.

Following is an example on how to undeploy the Parlay X 2.1 Third Party Call communication service:

java weblogic.Deployer -adminurl http://<admin host>:<admin port> -user <admin user> -password <admin password -name wlng nt third party call px21 -undeploy -graceful

If a plug-in has been removed from the EAR, use the mechanism described in ["Performing a Hitless Upgrade"](#page-141-0).

### **Version Handling and Patching of Communication Services**

To upgrade communication services, patches are applied using a patch tool. The patch tool operates on the EAR files for the communication services. The version of the plug-in is the same as the version of the service enabler it is packaged in, the versioning is on EAR file level.

Following is the typical process for applying patches to communication services.

**1.** The patch, in the form of a JAR file is provided.

- **2.** The patch is applied to the original EAR file witch results in a new, patched, EAR. For example, if the original EAR version is 5.0, the version of the new EAR is 5.0\_1. A sequence number should be suffixed to make each version unique.
- **3.** The new EAR file is deployed and the old version is undeployed, using in-production redeployment, see ["Hitless Upgrade Using Production](#page-138-0)  [Redeployment".](#page-138-0)
- **4.** If another issue is detected for the same EAR a second patch JAR is provided.
- **5.** The patch is applied to the already patched EAR and creates version 5.0\_2.
- **6.** The new patched EAR is deployed.

Alternatively, both patches can be applied at the same time. This will result in the same version as when applying them separately (version 5.0\_2).

### **Patch Tool**

Patches are applied using an Ant build file: *Middleware\_Home***/ocsg\_ 5.0/server/bin/build.xml**

The correct CLASSPATH must be set up for the patch build file. Run **setWLSEnv.sh** or **setWLSEnv.cmd** located in *Middleware\_Home***/wlsserver\_10.3/server/bin** to set up the environment.

There are two targets available in the build file:

- $patch Applies$  patches to an EAR file.
- printpatches Displays the currently applied patches.

The syntax is:

ant [patch | printpatches] -Dsrc= -Ddest= -Dversion= -Dpatchdir= -Dpatchfiles=

[Table 17–1](#page-133-0) describes these arguments.

<span id="page-133-0"></span>*Table 17–1 Arguments to Patch Build File*

| <b>Target/Argument</b> | <b>Description</b>                                                          |
|------------------------|-----------------------------------------------------------------------------|
| patch                  | This target applies a patch.                                                |
| printpatches           | This target displays the currently applied patches.                         |
|                        | The information includes:                                                   |
|                        | Manifest for the EAR                                                        |
|                        | Manifest-Version                                                            |
|                        | Bundle-Name                                                                 |
|                        | Created-By                                                                  |
|                        | Ant-Version<br>$\blacksquare$                                               |
|                        | Weblogic-Application-Version                                                |
|                        | Bundle-Vendor                                                               |
|                        | Bundle-Version                                                              |
|                        | For each JAR in the EAR, patched class and ID of the patch<br>is displayed. |
| <b>src</b>             | The EAR file to which the patch is to be applied                            |
| dest                   | The EAR file that will contain the patch                                    |

| <b>Target/Argument</b> | <b>Description</b>                                                           |
|------------------------|------------------------------------------------------------------------------|
| version                | The new version for the EAR. Must be different from the original<br>version. |
| patchdir               | Directory that holds the patches.                                            |
|                        | Paths are relative or absolute.                                              |
| patchfiles             | The JAR files that contain the patches. Wild cards are supported.            |

*Table 17–1 (Cont.) Arguments to Patch Build File*

The patch tool detects conflicts if multiple patches try to patch the same file. In this situation, an error message is displayed and a combination (combo) patch must be used.

### **Examples**

[Table 17–2](#page-134-0) contains some usage examples.

<span id="page-134-0"></span>*Table 17–2 Examples*

| <b>Example</b>                                                      | Command                                                                                                    |  |
|---------------------------------------------------------------------|----------------------------------------------------------------------------------------------------|--|
| View patch information<br>for a single EAR file.                    | ant printpatches -Dsrc=original.ear                                                                                            |  |
| View patch information<br>for all EARs in a<br>specified directory. | ant printpatches -Dsrc=/path to ears                                                                                           |  |
| Apply a single patch to<br>an EAR.                                  | ant patch -Dsrc=original.ear-Ddest=patched.ear<br>$-Dversion=5.0 1 -Dpatchdir= / patches directory$<br>-Dpatchfiles=CR1234.jar |  |
| Apply all patches<br>located in the directory<br>/patches.          | ant patch -Dsrc=original.ear-Ddest=patched.ear<br>$-Dversion=5.0 2 -Dpatchdir= / patches directory$<br>-Dpatchfiles=*.jar      |  |

# **Overview of Container Services and Configuration Files**

[Table 17–3](#page-135-0) gives an overview of the Oracle Communications Services Gatekeeper configuration files.

| <b>File</b>                      | <b>Contains configuration for</b>                                                                                                    |
|----------------------------------|----------------------------------------------------------------------------------------------------|
| Domain_Homelconfig/config.xml    | WebLogic Server. See "Domain Configuration<br>Files" in Oracle® Fusion Middleware Understanding<br>Domain Configuration for Oracle WebLogic Server at                                                                                                    |
|                                  | http://download.oracle.com/docs/cd/E1<br>5523_01/web.1111/e13716/config_<br>files.htm                                                                                                    |
|                                  | The following additions are specific to Oracle<br>Communications Services Gatekeeper:                                                                                                    |
|                                  | a <custom-resource>, with<br/><name>accesstier</name>, that specifies the<br/>location of at.xml.</custom-resource>                                                                                                    |
|                                  | a <custom-resource>, with<br/><name>networktier</name>, that specifies the<br/>location of nt.xml.</custom-resource>                                                                                                    |
|                                  | A set of <app-deployment> specific for the<br/>deployed communication services. See the<br/>relevant communication service in <i>Communication</i><br/>Service Guide.</app-deployment>                                                                                                    |
|                                  | Do not edit this file manually. To manage the<br>lifecycle of communication services, use the<br>WebLogic Server tools, such as the Administration<br>Console's Deployment page or the command-line<br>tools described in "Deployment Tools" in Oracle®<br>Fusion Middleware Deploying Applications to Oracle<br>WebLogic Server at |
|                                  | http://download.oracle.com/docs/cd/E1<br>5523<br>01/web.1111/e13702/understanding.htm                                                                                                    |
| Domain_Home/config/custom/at.xml | Oracle Communications Services Gatekeeper<br>Access Tier container and container services.                                                                                                    |
|                                  | This is a custom resource.                                                                                                    |
|                                  | <b>Note:</b> Do not edit this file.                                                                                                    |
| Domain_Homelconfig/custom/nt.xml | Oracle Communications Services Gatekeeper<br>Network Tier container and container services.                                                                                                    |
|                                  | This is a custom resource.                                                                                                    |
|                                  | <b>Note:</b> Do not edit this file.                                                                                                    |
| Domain                           | EDRs, CDRs, and alarms.                                                                                                    |
| Home/config/custom/wlng-edr.xml  | This is a custom resource                                                                                                    |
|                                  | Note: Do not edit this file manually.                                                                                                    |

<span id="page-135-0"></span>*Table 17–3 Oracle Communications Services Gatekeeper Configuration Files*

# **Container services**

[Table 17–4](#page-136-0) describes the Oracle Communications Services Gatekeeper container services. The interfaces to these, together with common classes, are packaged in

*Middleware\_Home***/ocsg\_5.0/server/lib/wlng/wlng.jar**

The container services are packaged in separate JARs, located in

*Middleware\_Home***/ocsg\_5.0/server/lib/wlng/wlng.jar**

| <i>1able 17–</i> 4<br>Container Services                                    |                                                                                                    |
|-----------------------------------------------------------------------------|----------------------------------------------------------------------------------------------------|
| <b>Container service</b>                                                    | Summary                                                                                                    |
| com.bea.wlcp.wlng.core.CoreServerServi<br>ce                                | Performs initial setup during the start-up<br>sequence.                                                                                                    |
| com.bea.wlcp.wlng.snmp.SNMPServerS<br>ervice                                | SNMP service.                                                                                                    |
| com.bea.wlcp.wlng.event_<br>channel.EventChannelServerService               | Broadcasts arbitrary events between modules<br>and servers in a cluster.                                                                                                    |
| com.bea.wlcp.wlng.storage.StorageServe<br>rService                          | Storage service.                                                                                                    |
| com.bea.wlcp.wlng.storage.db.DbServer<br>Service                            | Storage provider for persistence using direct<br>database access.                                                                                                    |
| com.bea.wlcp.wlng.storage.inval.Invalid<br>atingServerService               | Storage provider for persistence using an<br>invalidating cache.                                                                                                    |
| com.bea.wlcp.wlng.storage.configuratio<br>n.ConfigurationStoreServerService | Storage provider for configuration settings.                                                                                                    |
| com.bea.wlcp.wlng.edr.EdrServerService                                      | EDR service.                                                                                                    |
| com.bea.wlcp.wlng.core.budget.BudgetS<br>erverService                       | Budget service.                                                                                                    |
| com.bea.wlcp.wlng.georedundant.GeoR<br>edundantServerService                | Geographical redundancy service.                                                                                                    |
| com.bea.wlcp.wlng.account.AccountSer<br>verService                          | Account service.                                                                                                    |
| com.bea.wlcp.wlng.statistics.StatisticsSer<br>verService                    | Statistics service.                                                                                                    |
| com.bea.wlcp.wlng.plugin.PluginManag<br>erServerService                     | Plug-in manager.                                                                                                    |
| com.bea.wlcp.wlng.storage.georedunda<br>nt.GeoRedundantStoreServerService   | Storage provider for intercepting store<br>operations for geographically redundant stores,<br>forwarding changes to the geo storage server<br>service functions and reads to the local storage<br>provider.                                |
| com.bea.wlcp.wlng.geostorage.GeoStora<br>geServerService                    | Geo storage server service that has the geo<br>storage singleton services, manages the<br>geo-master lifecycle, performs calls remote calls<br>to the other site, and consistency checks<br>between sites. Also has the geo storage Mbean. |
| com.bea.wlcp.wlng.tier_<br>routing.TierRoutingManagerServerServi<br>ce      | Tier routing manager.                                                                                                    |

<span id="page-136-0"></span>*Table 17–4 Container Services* 

# **Patching of Container Services**

Patching of container services is done using SmartUpdate; see *WebLogic Server Installing Patches and Maintenance Packs* at

[http://download.oracle.com/docs/cd/E12840\\_](http://download.oracle.com/docs/cd/E12840_01/common/smartupdate/guide/ ) [01/common/smartupdate/guide/](http://download.oracle.com/docs/cd/E12840_01/common/smartupdate/guide/ )

Patches to container services and WebLogic Server is done using rolling upgrades; see "Roadmap for Upgrading Your Application Environment" in *Oracle® Fusion Middleware Upgrade Guide for Oracle WebLogic Server* at

```
http://download.oracle.com/docs/cd/E15523_
01/web.1111/e13754/roadmap.htm
```
# <span id="page-138-0"></span>**Hitless Upgrade Using Production Redeployment**

Oracle Communications Services Gatekeeper supports seamless upgrades of Communication Services and Service Interceptors without service interruption. The upgrades are performed without disruptions in the traffic flow, without any need to restart servers, which means that the full processing capacity of the Oracle Communications Services Gatekeeper cluster is preserved during the hitless upgrade.

Hitless upgrades are performed using the production redeployment strategy, referred to in WebLogic Server as side-by-side redeployment. For more information, see "Deploying Applications" in *Oracle® Fusion Middleware Administrator's Guide* at:

[http://download.oracle.com/docs/cd/E15523\\_](http://download.oracle.com/docs/cd/E15523_01/core.1111/e10105/deploy.htm) [01/core.1111/e10105/deploy.htm](http://download.oracle.com/docs/cd/E15523_01/core.1111/e10105/deploy.htm)

Upgrades of container services provided by Oracle Communications Services Gatekeeper can not be done using production redeployment. Rolling upgrades should be used instead. See "WebLogic Server Rolling Upgrade" in *Oracle® Fusion Middleware Upgrade Guide for Oracle WebLogic Server* at:

[http://download.oracle.com/docs/cd/E15523\\_](http://download.oracle.com/docs/cd/E15523_01/web.1111/e13754/rolling_upgrade.htm) [01/web.1111/e13754/rolling\\_upgrade.htm](http://download.oracle.com/docs/cd/E15523_01/web.1111/e13754/rolling_upgrade.htm)

# **Production Redeployment Overview**

Production redeployment involves deploying a new version of an application alongside an older version of the same application. WebLogic Server automatically manages client connections so that only new client requests are directed to the new version. Clients already connected to the application during the redeployment continue to use the older version of the application until it has processed any pending request, at which point WebLogic Server automatically retires the older application. In this context, applications are network protocol plug-ins.

To support the production redeployment strategy, a plug-in must support *graceful shutdown*. This means that it tracks any in-flight requests and makes sure that it does not get undeployed while having any pending unprocessed requests. The WebLogic Server container takes care of parts of this, but all plug-ins need to perform protocol-specific cleanup of any connections used for network traffic and assert that all traffic is diverted to a *new version* of the module.

Production redeployments are performed on EAR file level, which means that all network protocol plug-ins that are tied to an application-facing interface are updated.

Service interceptors support production redeployment.

# **Production Redeployment Sequence**

Following is a description of the production redeployment sequence:

- **1.** The redeployment operation is triggered. It is performed on the administration server and targeted to all servers in the cluster.
- **2.** The old version of the plug-in stops accepting new requests at the same time that the new version of the plug-in starts accepting them. At this point, both plug-ins are operational. The old version does not accept new requests; it processes only pending requests.
- **3.** When the old version has no pending requests, it is undeployed automatically.

While both the new version and the old version of the plug-in are active, both plug-ins are registered in the Plug-in Manager, with the version of the plug-in indicated. See ["Managing and Configuring the Plug-in Manager"](#page-142-0).

# **Requirements for Production Redeployment**

For production redeployment to work:

- The old version of the plug-in must:
	- Perform protocol-specific cleanup of any connections or sessions towards the network nodes.
	- Assert that all traffic is diverted to the new version of the module.
	- Track pending requests, if the network protocol used by the plug-in is not based on HTTP or RMI. Pending requests over HTTP and RMI are tracked by WebLogic Server mechanisms.

**Caution:** If this is not done properly, the old version could be undeployed prematurely.

- Report back to the container when ready to be undeployed.
- The new version of the plug-in must not:
	- Change the schema used to define the data model for the named store in the StorageService.
	- Change the interface used between the Access Tier and the Network Tier in the communication service.

# **Typical Scenarios for Production Redeployment**

Communication services using HTTP-based network protocol plug-ins:

HTTP-based network protocol plug-ins do not establish HTTP sessions when sending requests to or receiving requests from to the underlying network nodes. In the absence of sessions, the WebLogic Server servlet container chooses the most recent/active version of a particular WAR module whenever new network triggered requests arrive. In-progress network-triggered request are allowed to complete through the shutdown of EAR-scoped work managers. Before the older version of the EAR is retired, all of the pending work related to handling of the network-triggered traffic is completed.

Parlay X 2.1 Short Messaging-Binary SMS/SMPP communication service:

The Parlay X 2.1 Short Messaging-Binary SMS/SMPP plug-in handles graceful transition to ADMIN state as part of the server lifecycle or during EAR upgrade. Draining both application-initiated and network-triggered traffic out of the older version is handled internally by the plug-in. When a new version of the plug-in becomes available, the older version begins the process of completing the processing of all application-initiated traffic it is responsible for. When all of the application-initiated traffic has switched to the newer version of the plug-in, the suspension of the network-triggered traffic in the older version is initiated. During the suspension of network triggered traffic, all new requests from the Short Message Service Center (SMSC) are rejected with ESME\_RSYSERR error code in the responses. The in-progress network-triggered requests are acknowledged to the SMSC as they are processed by the application or are stored for later retrieval/processing. For requests that have received the ESME\_RSYSERR response, the SMSC is expected to failover to the newer plug-in version. Application-initiated traffic is handled first in order to minimize the window during which the ESME\_RSYSERR command status error codes are sent to the SMSC.

The new version of the plug-in will bind new receiver connections before the old version disconnects its receiver connections. This will ensure continuous network triggered traffic. No state is associated with the bind itself and any plug-in on any server is able to handle any network triggered traffic regardless of what server created the notifications. Only the volatile conversational state needs to be handled before the plug-in unbinds any of the ongoing connections toward the SMSC.

Hitless upgrade of both Transmitter/Receiver and Transceiver bind types are supported.

Communication services using OSA/Parlay type plug-ins

The OSA access functionality is embedded in the Network Tier communication service EAR file, and any upgrades or updates to this part will follow the new EAR.

All application-initiated traffic is switched to the newer version of a plug-in as soon as it becomes available. This prevents newer call sessions from being started against the older version. For application-initiated traffic, the new OSA/Parlay plug-in might get traffic that concerns sessions started with the previous version in the case of long-lived sessions, such as call control. In this case, the old version must still be able to handle all callbacks from the OSA/Parlay Gateway that might be related to the traffic handled by the new version.

The OSA/Parlay plug-in counts the number of unfinished active sessions handled when it is being retired, and uses a barrier to inform the WebLogic Server container when all sessions have finished. This is the case for the Parlay X 2.1 Third Party Call/MPCC, Call Notification/MPCC, and Audio Call/MPCC-CUI plug-ins, where there are long lived sessions.

Each plug-in also has a time-out to provide a reasonable boundary for the overall graceful retirement duration.

The OSA/Parlay plug-ins use the managers replicated by the OSA Access module to create new notifications and set new callbacks.

Communication services using SIP type plug-ins

SIP-based Communication Services consist of an Oracle Communications Services Gatekeeper plug-ins and a SIP application. The Oracle Communications Services

Gatekeeper side plug-ins can be hitlessly upgraded the same way as other Oracle Communications Services Gatekeeper plug-ins.

Graceful retirement is not supported for SIP applications. For the SIP servlet part of the plug-ins, Oracle Communications Services Gatekeeper supports the same -retiretimeout option as WebLogic SIP Server.

Extended Web Services Subscriber Profile/LDAP communication service

The Subscriber Profile/LDAP plug-in uses synchronous application-initiated traffic only. In-flight traffic is tracked and use a barrier is used to notify the WebLogic Server container when all traffic is completed.

The Subscriber Profile/LDAP plug-in uses synchronous application-initiated traffic only. In-flight traffic is tracked and uses a barrier to notify the WebLogic Server container when all traffic is completed.

- Native SMPP communication service does not support hitless upgrades. The communication service needs to be undeployed and deployed to be updated.
- Native MM7 communication service handles hitless upgrades as described for HTTP-based network protocol plug-ins.

The EAR names for each communication service and the JAR names for the specific network protocol plug-ins contained within it can be found under the heading "Properties for *Communication service*" in the section of *Oracle Communications Services Gatekeeper Administration Guide* (this guide). See [Chapter 17, "Deployment Model for](#page-128-0)  [Communication Services and Container Services"](#page-128-0) for a description of how individual communication services are packaged.

# <span id="page-141-0"></span>**Performing a Hitless Upgrade**

Oracle Communications Services Gatekeeper uses the WebLogic Server mechanism for production redeployment.

Following is the syntax for using weblogic. Deployer to do the upgrade:

java weblogic.Deployer -adminurl <adminhost>:*adminport* -user *admin user* -password *password* -graceful -rmiGracePeriod *grace period* -redeploy -name *name* -source *EAR file* -targets *Cluster name*

In addition to the -graceful and -rmiGracePeriod flags, the -retiretimeout *time period* flag can be used to stop the application after the given time period.

In the code snippet below, the Network Tier part of the Parlay X 2.1 Multimedia Messaging communication service on a cluster named WLNG\_NT\_Cluster is redeployed:

java weblogic.Deployer -adminurl <adminhost>:7001 -user weblogic -password weblogic -redeploy -rmiGracePeriod 30 -name wlng\_nt\_multimedia\_messaging\_px21 -source ./wlng\_nt\_multimedia\_messaging\_px21.ear -targets WLNG\_NT\_Cluster The EARs are version-controlled, so the meta-inf\MANIFEST.MF file in the EAR must be updated with which version the EAR has:

```
Manifest-Version: 1.0
Ant-Version: Apache Ant 1.6.5
Created-By: R27.5.0-101-94136-1.5.0_14-20080116-2103-windows-ia32 (BEA
  Systems, Inc.)
Bundle-Name: wlng_at_multimedia_messaging_px21
Bundle-Version: $<version>
Bundle-Vendor: BEA Systems, Inc
Weblogic-Application-Version: $<version>
```
# <span id="page-142-0"></span>**Managing and Configuring the Plug-in Manager**

This chapter describes configuration and maintenance attributes and operations for the Plug-in Manager. It also provides a configuration workflow.

# **Introduction**

Network protocol plug-ins consist of two parts: the plug-in service and the plug-in instance. The plug-in service is the deployable and updatable unit. It does not itself process any traffic. Plug-in instances are instantiated from a plug-in service. One plug-in service can be the base for many plug-in instances.

A plug-in service:

- Has a unique ID.
- Has a version.
- Is packaged in an EAR, together with other plug-ins that share the same set of application-facing interfaces.

A plug-in instance:

- Is instantiated from a plug-in service.
- Has a unique ID.
- Is versioned based on the plug-in service it is instantiated from.
- Belongs to a type.
- Exposes a set of traffic interfaces to the service communication layer. This set is a Java representation of the Web Services interfaces exposed by the service access layer.
- Interfaces with network nodes using one or more protocols.
- Supports a set of address schemes.
- Is configured and managed independently of other instances.
- Can be assigned a node ID to be used when setting up node SLAs.

Plug-in instances are created using the Plug-in Manager MBean.

The plug-in manager inspects a request and determines which interface and method the request belongs to, along with the names of any arguments. This is useful for creating a service provider group and application group SLAs.

# **Execution and evaluation flow**

The following section describes the execution and evaluation flow.

### **Application-initiated requests**

When an application's request is processed, it is routed to the network protocol plug-in instance by the plug-in manager. The plug-in manager triggers a chain of service interceptors, where the request is evaluated and a given plug-in instance is selected based on:

- Data in the request originating from the application.
- Status of the plug-in (only plug-ins in active status are considered).
- Properties of the registered plug-ins, including:
	- Plug-in type.
	- Plug-in ID.
	- Address plan; that is the kind of network to which they are connected: for example E.164 or SIP.
- Usage policies based on SLA settings.
- Load balancing.
- Data from external sources: any custom data-lookups implemented as service interceptors.
- Routing logic

When the decision has been made, the request is forwarded to the selected plug-in.

Routing logic is expressed in XML, and is evaluated by means of service interceptors.

Refer to the section in this guide for each communication service for the plug-in service ID and plug-in type under which individual plug-ins are registered.

The following interceptors use data configured using the Plug-in Manager:

- CreatePluginList
- RemoveInvalidRoute

### **Network-triggered Requests**

When a request is triggered from the network, the Plug-in Manager is also part of the request flow and is responsible for invoking the chain of service interceptors.

### **Plug-in Routing Logic**

The plug-in routing logic matches data in a request, and data associated with a request, with routing logic and results in the selection of a plug-in instance. The request is handed off to the selected plug-in instance for further processing.

The routing logic offers a fine grained way to select a network protocol plug-in instance and makes it possible to select a plug-in instance, and thereby a network node, to be targeted for individual requests, based on all data available in the request.

In combination with the plug-in instance feature make it possible to single out a certain network node based on the above operands and thereby:

offer different QoS levels. Example: different network nodes offers different QoS, for example latencies for message delivery.
- ensure that requests are routed to a node that can actually handle the request. Example: one SMSC is capable of handling binary content in the form of SM logos, while another is not.
- maximize utilization of the network nodes. Example: Two network nodes offers exactly the same functionality, but one processes the request more expensively, so the selection is done based on the charging code the application supplied.

In combination with the plug-in instance feature make it possible to single out a network protocol plug-in instance even if the different plug-in instances connect to the same network node and thereby use different configurations for the request towards the network node.

Example: A network protocol plug-in offers the possibility to configure a priority parameter when sending request to the network node, by setting the parameter differently in different plug-in instances, different priorities can be used for different service providers. In the same way credentials can be mapped so the originator of the request is mapped to the request that is made to the network node.

### **Defining Routing Logic**

The routing logic is expressed in XML and provides:

- a set of logical operators:
	- AND
	- OR
	- NOT
- access to a set of operands:
	- the method name
	- all parameters in the request
	- the authentication data, and the data associated with the authentication data, such as service provider ID, application ID, and application instance ID.
	- the destination address in the request
	- tunnelled parameters provided by the application as xparams in the SOAP header.

The XML based routing logic is specified per plug-in instance and routes requests to a plug-in based on logical expressions and tests that gets evaluated.

The logical operators are XML elements, as described in [Table 19–1.](#page-144-0)

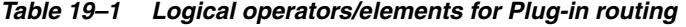

<span id="page-144-0"></span>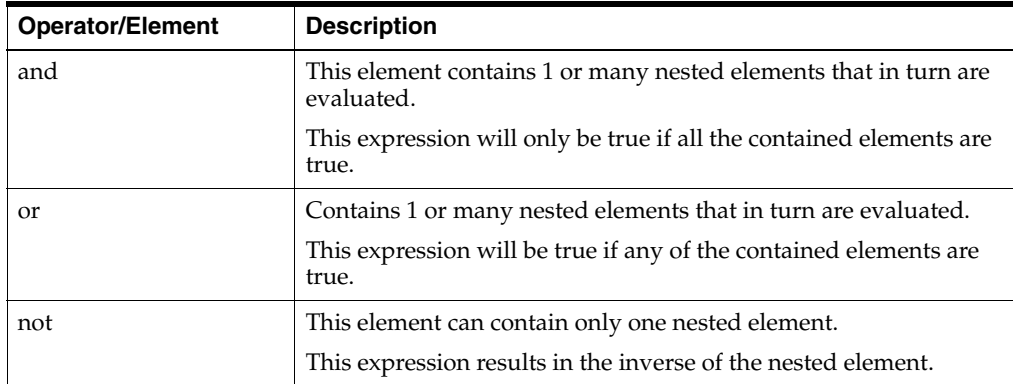

The operands are XML elements, as described in [Table 19–1](#page-144-0).

| <b>Operand/Element</b> | <b>Description</b>                                                                                                    |
|------------------------|----------------------------------------------------------------------------------------------------|
| spId                   | The service provider ID associated with the request is compared<br>with the value given in this element.                                                                                                    |
|                        | The result is true only if there is an exact match.                                                                                                    |
| appId                  | The application ID associated with the request is compared with<br>the value given in this element.                                                                                                    |
|                        | The result is true only if there is an exact match.                                                                                                    |
| appInstanceId          | The application instance ID associated with the request is<br>compared with the value given in this element.                                                                                                    |
|                        | The result is true only if there is an exact match.                                                                                                    |
| destAddress            | The destination address provided in the request is compared<br>with the value given in this element. Which parameter that is<br>considered the destination address is plug-in specific.                                                                                                    |
|                        | The format of the value is a regular expression specified as a<br>string. The result is true only if the regular expression matches.<br>See "How address ranges are specified when setting up routes"<br>for examples of regular expressions.                                                                              |
|                        | The element has the optional attribute defaultResult. It is a<br>Boolean attribute that affects the end result if the request does<br>not contain any destination address. If the attribute is set to false<br>the evaluation results in false. If set to true, the evaluation results<br>in true. Default value is false. |
| method                 | The name of the method that the application invoked is<br>compared with the value given in this element.                                                                                                    |
|                        | The result is true only if there is an exact match.                                                                                                    |
|                        | Examples:                                                                                                    |
|                        | <method>sendSms</method>                                                                                                    |
|                        | <method>makeACall</method>                                                                                                    |

*Table 19–2 Operands/elements for Plug-in routing*

| <b>Operand/Element</b> | <b>Description</b>                                                                                                    |
|------------------------|----------------------------------------------------------------------------------------------------|
| param                  | A named parameter in the request is compared with the value<br>given in this element. There are three attributes to this element:                                                                                                    |
|                        | name, the parameter name. The format of the att tribute is<br>$\blacksquare$<br>the same as used when referring to parameters in the SLAs.<br>Mandatory attribute. Use Operation: getServiceInfo for a list<br>of parameter names.                                                                                                    |
|                        | value, the value of the parameter. If the parameter is not<br>$\blacksquare$<br>of type String, the Java toString() method is used to convert<br>it to a String. Mandatory attribute.                                                                                                    |
|                        | defaultResult, a Boolean attribute that affects the end<br>result if the request does not contain the specified name<br>attribute. If set to false the evaluation results in false if the<br>name attribute is not present in the request. If set to true, the<br>evaluation results in true if the name attribute is not present<br>in the request. Default value is false. Optional attribute. |
|                        | The result is true only if there is a match or if defaultResult is<br>set to true and the name attribute is not present at all in the<br>request.                                                                                                    |
|                        | The result is true only if there is a match. The value can be<br>expressed as a regular expression.                                                                                                    |
|                        | Example:                                                                                                    |
|                        | <param <br="" name="arg0.senderName"/> value="tel:123456"/>                                                                                                    |
|                        | <param name="arg0.senderName" value="tel:123.*"/>                                                                                                    |

*Table 19–2 (Cont.) Operands/elements for Plug-in routing*

| <b>Operand/Element</b> | <b>Description</b>                                                                                                    |
|------------------------|----------------------------------------------------------------------------------------------------|
| xparam                 | A parameter supplied in the request as a tunnelled parameter<br>(xparam) in the request is compared with the value given in this<br>element. There are three attributes to this element:                                                                                                    |
|                        | name, corresponds to the contents of the key attribute in the<br>$\blacksquare$<br>param element in the request. Mandatory attribute.                                                                                                    |
|                        | value, corresponds to the contents of the value attribute in<br>$\blacksquare$<br>the param element in the request. Mandatory attribute.                                                                                                    |
|                        | defaultResult, a Boolean attribute that affects the end<br>result if the request does not contain the specified name<br>attribute. If set to false the evaluation results in false if the<br>name attribute is not present in the request. If set to true, the<br>evaluation results in true if the if the name attribute is not<br>present in the request. Default value is false. Optional<br>attribute. |
|                        | The result is true only if there is a match or if default Result is<br>set to true and the name attribute is not present at all in the<br>request.                                                                                                    |
|                        | The result is true only if there is a match. The value can be<br>expressed as a regular expression.                                                                                                    |
|                        | Example:                                                                                                    |
|                        | The tunneled parameter is defined as:                                                                                                    |
|                        | <xparams></xparams>                                                                                                    |
|                        | <param <br="" key="aParameterName"/> value="aParameterValue" />                                                                                                    |
|                        |                                                                                                    |
|                        | A match occurs if the xparam element in the routing<br>configuration is                                                                                                    |
|                        | <xparam <br="" name="aParameterName">value="aParameterValue"/&gt;</xparam>                                                                                                    |

*Table 19–2 (Cont.) Operands/elements for Plug-in routing*

The plug-in routing configuration XML document is validated when it is provisioned. The XML is validated according to the XSD, see ["Plug-in Routing XSD".](#page-148-0)

For a set of examples, see ["Plug-in Routing Configuration Examples".](#page-147-0)

#### <span id="page-147-0"></span>**Plug-in Routing Configuration Examples**

The example in [Example 19–1](#page-147-1) matches requests sent to an address starting with tel: 123. If the request does not contain an address this route does not match.

#### <span id="page-147-1"></span>*Example 19–1 Plug-in Routing Configuration Example 1*

```
<?xml version="1.0" encoding="UTF-8"?>
<route xmlns:xsi="http://www.w3.org/2001/XMLSchema-instance" 
xsi:noNamespaceSchemaLocation="route.xsd">
  <destAddress>tel:123.*</destAddress>
</route>
```
The example in [Example 19–2](#page-147-2) matches any address and also matches any request that does not contain an address.

#### <span id="page-147-2"></span>*Example 19–2 Plug-in Routing Configuration Example 2*

```
<?xml version="1.0" encoding="UTF-8"?>
```

```
<route xmlns:xsi="http://www.w3.org/2001/XMLSchema-instance" 
xsi:noNamespaceSchemaLocation="route.xsd">
   <destAddress defaultResult="true">.*</destAddress>
</route>
```
The example in [Example 19–3](#page-148-1) matches requests sent from the service provider with the ID sp1, and the application with the ID app1.

#### <span id="page-148-1"></span>*Example 19–3 Plug-in Routing Configuration Example 3*

```
<?xml version="1.0" encoding="UTF-8"?>
<route xmlns:xsi="http://www.w3.org/2001/XMLSchema-instance" 
xsi:noNamespaceSchemaLocation="route.xsd">
 <and>
    <spId>sp1</appId>
    <appId>app1</appId>
  </and>
</route>
```
The example in [Example 19–4](#page-148-2) matches all requests except the ones where the operation is sendSmsRingtone and either sent from and application using application instance ID appInst1 or the operation is sendSms withe the value of the parameter senderName is tel:123456.

#### <span id="page-148-2"></span>*Example 19–4 Plug-in Routing Configuration Example 4*

```
<?xml version="1.0" encoding="UTF-8"?>
<route xmlns:xsi="http://www.w3.org/2001/XMLSchema-instance" 
xsi:noNamespaceSchemaLocation="route.xsd">
  <and>
     <not><method>sendSmsRingtone</method></not>
    \langle or \rangle <appInstanceId>appInst1</appInstanceId>
       <and>
         <method>sendSms</method>
         <param name="arg0.senderName" value="tel:123456"/>
       </and>
    \langle/or> </and>
</route>
```
#### <span id="page-148-0"></span>**Plug-in Routing XSD**

Following is the XSD to use when creating a plug-in routing configuration XML file.

#### *Example 19–5 route.xsd*

```
<?xml version="1.0" encoding="utf-8"?>
<xs:schema xmlns:xs="http://www.w3.org/2001/XMLSchema">
   <xs:element name="route">
     <xs:complexType>
       <xs:group ref="ConditionGroup" minOccurs="1" maxOccurs="1"/>
     </xs:complexType>
   </xs:element>
   <xs:group name="ConditionGroup">
     <xs:choice>
       <xs:element name="and" type="AndType"/>
       <xs:element name="or" type="OrType"/>
```

```
 <xs:element name="not" type="NotType"/>
      <xs:element name="spId" type="xs:string"/>
      <xs:element name="appId" type="xs:string"/>
      <xs:element name="appInstanceId" type="xs:string"/>
      <xs:element name="destAddress" type="AddressType"/>
      <xs:element name="method" type="xs:string"/>
      <xs:element name="param" type="ParamType"/>
       <xs:element name="xparam" type="ParamType"/>
     </xs:choice>
   </xs:group>
   <xs:complexType name="AndType">
     <xs:group ref="ConditionGroup" minOccurs="1" maxOccurs="unbounded"/>
   </xs:complexType>
   <xs:complexType name="OrType">
    <xs:group ref="ConditionGroup" minOccurs="1" maxOccurs="unbounded"/>
   </xs:complexType>
   <xs:complexType name="NotType">
    <xs:group ref="ConditionGroup" minOccurs="1" maxOccurs="1"/>
   </xs:complexType>
   <xs:complexType name="AddressType">
    <xs:simpleContent>
      <xs:extension base="xs:string">
        <xs:attribute name="defaultResult" type="xs:boolean" default="false"/>
      </xs:extension>
    </xs:simpleContent>
   </xs:complexType>
   <xs:complexType name="ParamType">
    <xs:attribute name="name" type="xs:string" use="required"/>
     <xs:attribute name="value" type="xs:string" use="required"/>
     <xs:attribute name="defaultResult" type="xs:boolean" default="false"/>
   </xs:complexType>
</xs:schema>
```
# <span id="page-149-0"></span>**How address ranges are specified when setting up routes**

Address ranges are specified using UNIX regular expressions. A few examples are given below:

- $\wedge$ .\* specifies a route that matches all addresses.
- $\sim$ [0-5].\* specifies a route that matches all address strings starting with 0, 1, 2, 3, 4, or 5.
- ^.\*[6-9]\$ specifies a route that matches all address strings ending with 6, 7, 8, or 9.
- $\Delta$  ^46.\* specifies a route that matches all address string starting with 46.
- $^{46.8}$  specifies a route that matches all address strings starting with 46 that contain exactly 10 total digits.
- $\wedge$ .\*@.\*\.com\$ specifies a route matching all mail addresses in the com domain. The dot in .com must be written "\.".

In the examples:

 $\land$  indicates the beginning of the string.

- . matches anything except a new-line. That is, "a.b" matches any three-character string that begins with a and ends with b.
- \* is a suffix that means the preceding regular expression is to be repeated zero or more times. That is, in the expression " $\Delta 46$ .\*" the "." is repeated until the whole string is matched.
- \$ is an indicator of end of line (or end of string).

The address scheme can be included in the expression. If not specified, any scheme will match. Examples

- tel: $\triangle 46$ .\* matches all tel (E.164) numbers starting with 46.
- sip:.\* matches any SIP address.

### **Plug-in Routing Logic and Plug-in Routes**

Plug-in routing logic is an extension the plug-in routes and [Operation: setRouteConfig](#page-156-0) and [Operation: getRouteConfig](#page-154-0) replaces [Operation: addRoute](#page-152-0) and [Operation:](#page-156-1)  [removeRoute](#page-156-1).

Plug-in routes added using [Operation: addRoute](#page-152-0), are converted into plug-in routing logic where route is added as a logical OR given that the route that is being modified only contain <or> and <destAddress defaultResult="true"> elements.

# **Configuration Workflow**

Configuring the Plug-in Manager can be divided into:

- Configuration of the general behavior of the plug-in manager: see "Configuring" [the Plug-in Manager".](#page-150-0)
- Administration of routes, which is tightly coupled to the configuration of the individual communication services: see ["Configuring the Plug-in Manager"](#page-150-0).

### <span id="page-150-1"></span><span id="page-150-0"></span>**Configuring the Plug-in Manager**

Following is an outline for configuring the Plug-in Manager:

- **1.** Specify whether or not to use policy-based routing in [Attribute:](#page-152-1)  [PolicyBasedRouting](#page-152-1). Policy based routing is necessary in order to enforce node SLAs.
- **2.** Specify the network protocol plug-in behavior when it is being deployed or re-deployed in [Attribute: ForceConnectInResuming.](#page-151-0)

### **Creating a Plug-in instance**

Following is an outline for creating an instance of a plug-in service:

- **1.** Find the plug-in service ID for the service you wish to use to create the plug-in instance. The plug-in service IDs are listed under the heading "Properties" in the sections describing the management of each plug-in. To get a list of plug-in service IDs, use [Operation: listPluginServices](#page-155-1).
- **2.** Use [Operation: createPluginInstance](#page-153-0) to create the instance. The Plug-in Instance ID supplied as a parameter will be used to identify the instance for all routing and administration.
- **3.** To destroy an instance, use [Operation: destroyPluginInstance](#page-153-1).

# **Administration of Plug-in Routing Logic and Node IDs**

The administration of routes uses the following operations:

- To add new routing logic: [Operation: setRouteConfig](#page-156-0)
- To change or remove routing logic: [Operation: getRouteConfig](#page-154-0) and Operation: [setRouteConfig](#page-156-0)
- To list all existing routes: [Operation: listRoutes](#page-155-2)
- To get information about a specific plug-in instance: Operation: [getPluginServiceInfo](#page-154-1)
- To get a list of all registered plug-in instances: [Operation: listPluginInstances](#page-155-3)
- To get a list of all registered plug-in services: [Operation: listPluginServices](#page-155-1)
- To define the node ID: [Operation: setPluginNodeId](#page-157-0).

A node ID is assigned to one or more Plug-in Instance IDs to enforce node SLAs. The node ID is then referred to in the node SLAs.

# **Reference: Attributes and Operations for PluginManager**

Managed object: Container Services−>PluginManager

MBean: com.bea.wlcp.wlng.plugin.PluginManagerMBean

Following is a list of attributes and operations for configuration and maintenance:

- [Attribute: ForceConnectInResuming](#page-151-0)
- [Attribute: PolicyBasedRouting](#page-152-1)
- [Operation: addRoute](#page-152-0)
- [Operation: createPluginInstance](#page-153-0)
- [Operation: destroyPluginInstance](#page-153-1)
- [Operation: getPluginInstanceInfo](#page-153-2)
- [Operation: getPluginNodeId](#page-154-2)
- [Operation: getPluginServiceInfo](#page-154-1)
- [Operation: getRouteConfig](#page-154-0)
- [Operation: listPluginInstances](#page-155-3)
- [Operation: listPluginServices](#page-155-1)
- **[Operation: listRoutes](#page-155-2)**
- [Operation: listServiceTypes](#page-156-2)
- [Operation: removeRoute](#page-156-1)
- [Operation: setPluginNodeId](#page-157-0)
- [Operation: setRouteConfig](#page-156-0)

## <span id="page-151-0"></span>**Attribute: ForceConnectInResuming**

Scope: Cluster Unit: Not applicable

#### Format: Boolean

Specifies if a network protocol plug-in service is allowed to transition to state ACTIVE if it fails to establish a connection with the underlying network node during deployment or re-deployment. This assures that a new version of the network protocol plug-in service is activated only when it is certain that it can accept traffic.

If enabled, all plug-in services packaged in the EAR that is being updated must become active before any traffic is routed to the plug-in instances derived from the new version. If any plug-in instance fails to connect to the underlying network, the new version does not become active.

Use:

- true to check if a connection can be established before accepting traffic.
- false to not perform this check.

### <span id="page-152-1"></span>**Attribute: PolicyBasedRouting**

Scope: Cluster

Unit: Not applicable

Format: Boolean

Specifies whether policy based routing should be used.

Use:

- true to enable policy-based routing
- false to disable policy-based routing

**Note:** Policy based routing must be enabled to enforce node SLAs.

# <span id="page-152-0"></span>**Operation: addRoute**

Scope: Cluster

Deprecated. Use [Operation: setRouteConfig.](#page-156-0)

Adds a new plug-in route. A route is identified by the plug-in instance ID and a match pattern.

Signature:

addRoute(PluginInstanceId: String, AddressExpression: String)

[Table 19–3](#page-152-2) describes these parameters.

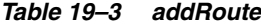

<span id="page-152-2"></span>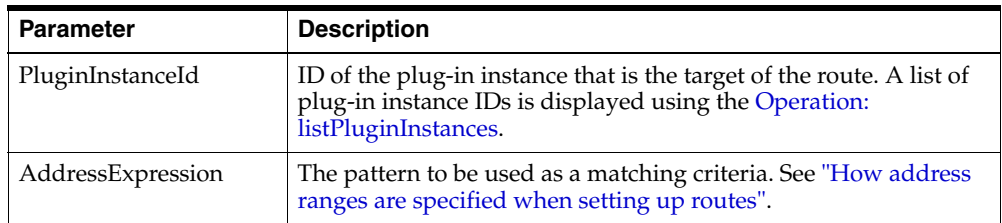

# <span id="page-153-0"></span>**Operation: createPluginInstance**

Scope: Cluster

Creates a new instance of a specific plug-in service.

Signature:

createPluginInstance(PluginServiceId: String, PluginInstanceId: String)

[Table 19–4](#page-153-3) describes these parameters.

#### *Table 19–4 createPluginInstance*

<span id="page-153-3"></span>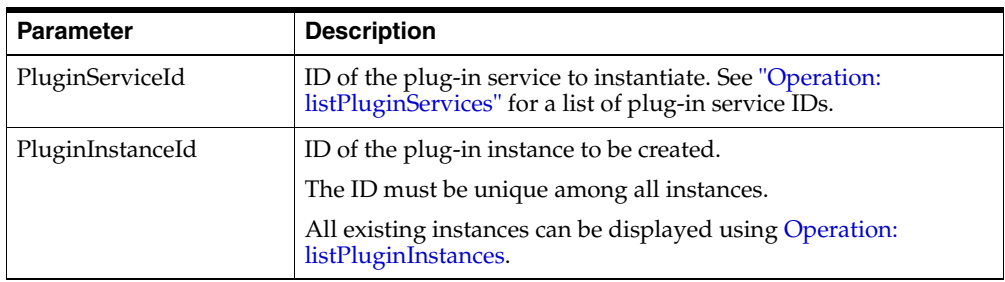

# <span id="page-153-1"></span>**Operation: destroyPluginInstance**

#### Scope: Cluster

Destroys an instance of a specific plug-in instance. All routes associated with the instance are kept.

Signature:

destroyPluginInstance(PluginServiceId: String, PluginInstanceId: String)

[Table 19–5](#page-153-4) describes these parameters.

<span id="page-153-4"></span>*Table 19–5 destroyPluginInstance*

| <b>Parameter</b> | <b>Description</b>                                                               |
|------------------|----------------------------------------------------------------------------------|
| PluginServiceId  | ID of the plug-in service that has a plug-in instance that is to be<br>destroved |
| PluginInstanceId | ID of the plug-in instance to destroy                                            |

# <span id="page-153-2"></span>**Operation: getPluginInstanceInfo**

Scope: Cluster

Gets information about a specific plug-in instance. The information includes:

- The node ID, if the plug-in instance is assigned a node ID using Operation: [setPluginNodeId.](#page-157-0)
- A list of application-facing interfaces registered with the plug-in manager.
- A list of network-facing interfaces registered with the plug-in manager.
- Whether the plug-in instance is connected to the network node (true if connected).
- A list of all configured routes.

#### Signature:

```
getPluginInstanceInfo(PluginInstanceId: String)
```
[Table 19–6](#page-154-3) describes this parameter.

*Table 19–6 getPluginInstanceInfo*

| Parameter        | <b>Description</b>                                               |
|------------------|------------------------------------------------------------------|
| PluginInstanceId | ID of the plug-in instance whose information is to be retrieved. |

# <span id="page-154-3"></span><span id="page-154-2"></span>**Operation: getPluginNodeId**

Scope: Cluster

Displays which plug-in node ID a plug-in instance is associated with, if any.

Signature:

getPluginNodeId(PluginInstanceId: String)

[Table 19–7](#page-154-4) describes this parameter.

*Table 19–7 getPluginNodeId*

| <b>Parameter</b> | <b>Description</b> |
|------------------|--------------------|
| PluginInstanceId | ID of the plug-in  |

# <span id="page-154-4"></span><span id="page-154-1"></span>**Operation: getPluginServiceInfo**

Scope: Cluster

Displays information about a plug-in service. The information includes:

- The service type.
- A list of address schemes the plug-in service supports.
- The protocol it uses towards the network node.
- A list of plug-in instances created based on the plug-in service.

#### Signature:

getPluginServiceInfo(PluginServiceId: String)

[Table 19–8](#page-154-5) describes this parameter.

*Table 19–8 getPluginServiceInfo*

| <b>Parameter</b> | <b>Description</b>        |
|------------------|---------------------------|
| PluginServiceId  | ID of the plug-in service |

# <span id="page-154-5"></span><span id="page-154-0"></span>**Operation: getRouteConfig**

Scope: Cluster

Gets the plug-in routing logic XML for a given plug-in instance.

Signature:

getRouteConfig(PluginInstanceId :String)

[Table 19–9](#page-155-4) describes this parameter.

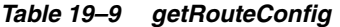

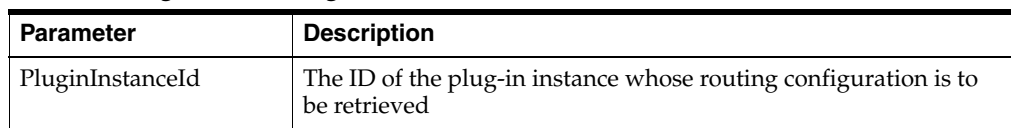

# <span id="page-155-4"></span><span id="page-155-0"></span>**Operation: getServiceInfo**

Scope: Cluster

Displays information about a service type. The information includes:

- A list of interface names for the service type.
- A list of method names for each interface.
- A list of argument names for each method.
- The name of the return type for each method.

This list is useful when setting up SLAs.

Signature:

getServiceInfo(Type: String)

[Table 19–10](#page-155-5) describes this parameter.

#### *Table 19–10 getServiceInfo*

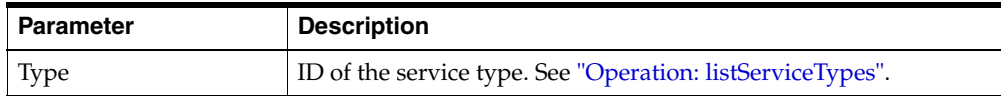

# <span id="page-155-5"></span><span id="page-155-3"></span>**Operation: listPluginInstances**

Scope: Cluster

Displays a list of plug-in instance IDs.

The list is rendered as:

*Plug-in instance ID*#JEE application name#*version of JEE application* The plug-in instance ID is the part of each entry up to the first #.

Signature:

listPluginInstances()

### <span id="page-155-1"></span>**Operation: listPluginServices**

#### Scope: Cluster

Displays a list of plug-in service IDs. A plug-in service ID uniquely identifies a plug-in service.

Signature:

listPluginServices()

## <span id="page-155-2"></span>**Operation: listRoutes**

Scope: Cluster

Displays a list of all registered routes, including the routing logic expressed an XML.

Signature:

listRoutes()

# <span id="page-156-2"></span>**Operation: listServiceTypes**

Scope: Cluster

Displays a list of service types. The service type defines a collection of plug-in services exposing a specific functionality in the network.

For example: SMS or MMS.

Signature:

listServiceTypes()

## <span id="page-156-1"></span>**Operation: removeRoute**

Scope: Cluster

Deprecated. Use [Operation: setRouteConfig.](#page-156-0)

Removes a route. The route is identified by the ID of the plug-in instance and the matching pattern.

Signature:

removeRoute(PluginInstanceId: String, AddressExpression: String)

[Table 19–11](#page-156-3) describes these parameters.

<span id="page-156-3"></span>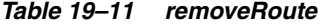

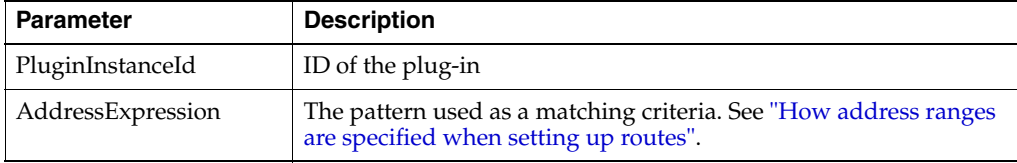

# <span id="page-156-0"></span>**Operation: setRouteConfig**

Scope: Cluster

Loads plug-in routing logic XML for a plug-in instance. Existing routing logic is overwritten, use [Operation: getRouteConfig](#page-154-0) to get the existing routing logic.

Replaces [Operation: addRoute.](#page-152-0)

Signature:

setRouteConfig(PluginInstanceId :String, xmlConfig: String)

[Table 19–12](#page-156-4) describes these parameters.

*Table 19–12 setRouteConfig*

<span id="page-156-4"></span>

| Parameter        | <b>Description</b>                                                           |
|------------------|------------------------------------------------------------------------------|
| PluginInstanceId | The plug-in instance ID to load the routing configuration for.               |
| xmlConfig        | The plug-in routing logic. Expressed as XML, see "Plug-in<br>Routing Logic". |

# <span id="page-157-0"></span>**Operation: setPluginNodeId**

Scope: Cluster

Assigns a node ID to a plug-in instance.

Signature:

setPluginNodeId(PluginInstanceId :String, nodeId: String)

### [Table 19–13](#page-157-1) describes these parameters.

#### *Table 19–13 setPluginNodeId*

<span id="page-157-1"></span>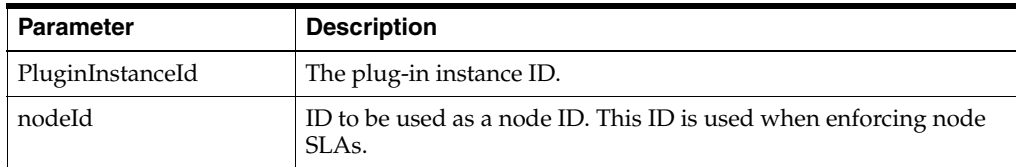

# **Managing and Configuring the Tier Routing Manager**

This chapter describes how to configure and maintain attributes and operations for the Tier Routing Manager. It also provides a workflow for the configuration.

# **Introduction**

Applications can interact with these Service Facades when using Services Gatekeeper communication services:

- SOAP
- SOA
- RESTful
- Native

All Service Facades use Service Enablers to connect to the telecom network.

Application-initiated requests are automatically routed from any given Service Facade to the proper Service Enabler, since there is a many-to-one (n:1) relationship between Service Facades and Service Enablers.

Network-triggered requests are routed to the correct Service Facade by an identifier which specifies the Service Facade used when setting up the subscription. The Tier Routing Manager uses this identifier to route network-triggered requests to the appropriate Service Facade, or more specifically to the correct Access Tier cluster. There is one Access Tier cluster with SOA Service Facades, one cluster with RESTful Service Facades, and one cluster with SOAP Service Facades.

The routing uses *tier routes* to identify to which cluster to route the request. A tier route is identified by an index and has the following properties:

- An endpoint expression
- The name of the cluster for which the route is valid

When an application wishes to receive traffic from the network, it subscribes to notifications for network triggered events. As a part of the subscription, the application provides a URL for the endpoint to which notifications should be sent.

The SOA Service Facades uses the application-provided endpoint URL and rewrites it, embedding information that it was the SOA Service Facade that was used to set up the notification along with the original URL. This new URL is passed used the request to the Service Enabler. The SOA Service Facade replaces the original callback URL with a

new URL that points to the Oracle Service Bus Proxy Service and adds the parameter realUrl that has the value of the original callback URL.

For example, if the original callback URL is:

http://somehost/services/SmsNotification the rewritten callback URL is

http://soahost/proxySms/SmsNotification?realUrl=http://somehost/services/SmsNotifi cation

The RESTful Service Facades always gets a callback URL starting with /bayeux/ from the application, so the URL itself provides information that the subscription originated from the RESTful Service Facade.

When a network-triggered request arrives at the Tier Routing Manager, it inspects the endpoint (rewritten) URL to extract from it the Service Facade to which it should be routed. It looks at the pattern of the URL and matches it to the configured endpoint expression type. When a match is found, it resolves the cluster name and passes the request on to the appropriate cluster.

**Note:** Some network protocol plug-ins support off-line provisioning for subscriptions for notifications. The callback URL used for these subscriptions must be formatted according to the URL rewrite pattern of the appropriate Service Facade.

See [Table 20–1](#page-159-0) for examples of endpoint expressions.

| <b>Endpoint expressions</b> | <b>Description</b>                                                                                                    |
|-----------------------------|----------------------------------------------------------------------------------------------------|
| $*$ realUrl= $*$            | Routes to a SOA Service Facade cluster, since the parameter<br>realURL is present in the callback endpoint.                                                                                                    |
| /bayeux.*                   | Routes to a RESTful Service Facade cluster, since the parameter<br>bayeux is present in the callback endpoint.                                                                                                    |
| http://.*mydomain.com       | Routes to a specific cluster when the callback endpoint is within<br>the domain mydomain.com.                                                                                                    |
|                             | This makes it possible to inspect in which domain the callback<br>endpoint is, and use one access cluster for a given set of service<br>providers and another for another set of service providers. It<br>makes it possible to use one Access tier cluster for applications<br>residing in the network operator's intranet and another for<br>applications hosted by service providers outside the network<br>operator's domain. |

<span id="page-159-0"></span>*Table 20–1 Examples of Tier Routes*

# **Configuration Workflow**

The administration of routes uses the following operations:

- To add a new tier route: [Operation: addTierRoute](#page-160-0)
- To remove a tier route: [Operation: removeTierRoute](#page-160-1)
- To list all existing tier routes: [Operation: listTierRoutes](#page-160-2)

# **Reference: Attributes and Operations for TierRoutingManager**

Managed object: Container Services−>TierRoutingManagerMBean

MBean: com.bea.wlcp.wlng.tier\_routing.TierRoutingManagerMBean

Following is a list of attributes and operations for configuration and maintenance:

- [Operation: addTierRoute](#page-160-0)
- [Operation: listTierRoutes](#page-160-2)
- [Operation: removeTierRoute](#page-160-1)

# <span id="page-160-0"></span>**Operation: addTierRoute**

Scope: Cluster

Adds a new tier route. A route is identified by an index.

Signature:

addTierRoute(endpointExpression : String, clusterName: String, index: int)

| <b>Parameter</b>   | <b>Description</b>                                                                                                    |
|--------------------|----------------------------------------------------------------------------------------------------|
| endpointExpression | The pattern to be used as a matching criteria for the callback URL<br>for network-triggered operations. Each Service Facade adds its<br>own signature to the pattern. See Table 20-1 for examples of<br>routes. |
|                    | The pattern is a regular expression.                                                                                                    |
| clusterName        | The name of the cluster to pass the request to if the<br>endpointExpression matches.                                                                                                    |
| index              | The index of the tier route. The first matching route will be used<br>so the order of the routes are important if a URL can match<br>multiple routes.                                                           |
|                    | The new entry will shift any existing entries one index higher.                                                                                                    |
|                    | To insert entry first in the list, use index 0 (zero).                                                                                                    |
|                    | To insert entry last in the list, use the number of list entries (the<br>size of the list).                                                                                                    |

*Table 20–2 addTierRoute*

# <span id="page-160-2"></span>**Operation: listTierRoutes**

Scope: Cluster

Displays the list of tier routes. The list includes:

- index
- endpoint expression
- cluster name

Signature:

listTierRoutes()

# <span id="page-160-1"></span>**Operation: removeTierRoute**

Scope: Cluster

Removes a tier route. The route is identified by the index. After the update, the index of all tier routes with a higher index than the removed are decreased by one.

Signature:

removeTierRoute(index: int)

# <span id="page-161-0"></span>[Table 20–3](#page-161-0) describes this parameter.

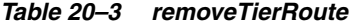

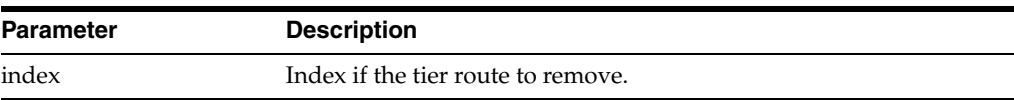

# <sup>21</sup>**SOAP2SOAP Communication Services**

This chapter describes how to generate, deploy and configure SOAP2SOAP communication services.

# **About SOAP2SOAP Communication Services**

You can create SOAP2SOAP communication Services using the Platform Development Studio or directly from the Services Gatekeeper Administration Console

Based on a set of service WSDLs and callback WSDLs, a SOAP2SOAP communication service acts as a proxy service and provides the functionality provided by Services Gatekeeper container services, such as:

- SLA enforcement
- EDR, CDR, and alarms
- Authentication, access control, and accounting

SOAP2SOAP plug-in services can be instantiated using the plug-in manager. The plug-in instances process traffic and connect to individual network nodes. The instances are managed independently of each other.

For application-initiated requests, all requests are routed to the network node defined for the plug-in instance.

For network-triggered requests, the network node should distinguish the application instance the request is targeted to by adding the application instance ID to the URL:

http://*IP\_Address\_of\_AT\_server*:*port*/*context-root*\_nt/*plug-in instance ID*\_nt/*application\_instance\_ID*

The endpoint at which the application instance has implemented the Web Service is provisioned using ["Operation: addApplicationEndPoint"](#page-170-0): see ["Provisioning Workflow](#page-168-0)  [for SOAP2SOAP Communication Services"](#page-168-0) for a list of rleated operations.

If the number of HTTP requests that time-out during a certain time-period exceeds the maximum allowed, the plug-in instance is taken out of operation for a configurable time-period. The HTTP time-out behavior is valid for request between the plug-in instance and the network node. The purpose of this feature is to prevent network nodes that are malfunctioning from incoming requests.

# **Generating and Deploying SOAP2SOAP Communication Services**

SOAP2SOAP communication services can be generated and deployed using the Administration console:

- [Generate a Communication Service](#page-163-0)
- [Deploy a Communication Service](#page-164-0)

See ["Generated Artifacts for the Communication Service"](#page-164-1) for a description of the generated artifacts.

# <span id="page-163-0"></span>**Generate a Communication Service**

To generate a SOAP2SOAP communication service from the Administration console, open the SOAP-SOAP Generation page by selecting OCSG > SOAP-SOAP from the Domain Structure group and enter configuration properties for the communication service using the information in to [Table 21–2](#page-164-2).

| Field         | <b>Description</b>                                                                                                    |
|---------------|----------------------------------------------------------------------------------------------------|
| Name          | Identifier that ties together a collection of Web Services. Will be a<br>part of the names of the generated war and jar files and the<br>package names for the for the communication service. |
|               | Following is a list of the generated EARs and the WARs and JARs:                                                                                                    |
|               | wlng_at_Communication service name.ear:                                                                                                    |
|               | Name.war                                                                                                    |
|               | Name_callback.jar                                                                                                    |
|               | wlng_nt_Communication service name.ear:                                                                                                    |
|               | Name.war                                                                                                    |
|               | Name_service.jar                                                                                                    |
|               | Name_soap_plugin.jar                                                                                                    |
| Version       | The version to be used in META-INF/MANIFEST.MF in the<br>EARs for the communication cervice.                                                                                                  |
| ServiceType   | Defines the service type. Used in SLAs, EDRs, statistics, and so on.                                                                                                    |
|               | The service type to use in the SLAs is:                                                                                                    |
|               | com.bea.wlcp.wlng.soap2soap.ServiceType.plugin.interface_name<br>from_WSDL                                                                                                    |
|               | Example: SmsServiceType                                                                                                    |
| ContextPath   | The context path for the Web Service.                                                                                                    |
|               | Example: myService                                                                                                    |
| Service WSDLs | Enter the name of and path to each WSDL file that includes the<br>service definition to be implemented by the new communication<br>service.                                                   |
|               | Use one file per line.                                                                                                    |
|               | The files must reside on a file system that can be reached by the<br>Administration server.                                                                                                   |
|               | Examples:                                                                                                    |
|               | D:\standards\ParlayX2.1\wsdl\parlayx_sms_send_service_2_<br>2.wsdl                                                                                                    |
|               | D:\standards\ParlayX2.1\wsdl\parlayx_sms_notification_<br>manager_service_2_3.wsdl                                                                                                    |
|               | D:\standards\ParlayX2.1\wsdl\parlayx_sms_receive_service_2_<br>2.wsdl                                                                                                    |

*Table 21–1 SOAP-SOAP Communication Service Generation Fields*

| <b>Field</b>   | <b>Description</b>                                                                                                    |
|----------------|----------------------------------------------------------------------------------------------------|
| Callback WSDLs | Enter the name of and path to each WSDL file that includes the<br>callback service definition to be used by the new communication<br>cervice in sending information to the service provider's<br>application. |
|                | Use one file per line.                                                                                                    |
|                | The files must reside on a file system that can be reached by the<br>Administration server.                                                                                                    |
|                | Example:                                                                                                    |
|                | D:\standards\ParlayX2.1\wsdl\parlayx_sms_notification_<br>service 2 2.wsdl                                                                                                    |

*Table 21–1 (Cont.) SOAP-SOAP Communication Service Generation Fields*

On successful generation of the communication service, the deployment screen is displayed: see ["Deploy a Communication Service".](#page-164-0)

You can also generate a SOAP2SOAP communication service by using the Eclipse wizard provided with the Platform Development Studio. See "Using the Eclipse Wizard" in the *Platform Development Studio Developer's Guide*.

### <span id="page-164-0"></span>**Deploy a Communication Service**

After a SOAP2SOAP communication service has been generated using the Administration Console (see ["Generate a Communication Service"](#page-163-0) ), the deployment screen is displayed.

When deploying directly from the Administrating console, complete the entry fields described in [Table 21–2](#page-164-2) and click the **Deploy SOAP2SOAP** button. In this case, the communication service is deployed to the same domain as where it was generated.

<span id="page-164-2"></span>

| <b>Field</b>    | <b>Description</b>                                                                       |
|-----------------|------------------------------------------------------------------------------------------|
| Name            | Name of the communication service.                                                       |
|                 | Same as the name entered in the Name field in SOAP2SOAP<br>Communication Service screen. |
|                 | Do not change this.                                                                      |
| Version         | The version use when deploying the communication services.                               |
| <b>UserName</b> | User name for an Oracle Communications Services Gatekeeper<br>administrative user.       |
| Password        | Password that corresponds to the user name.                                              |

*Table 21–2 SOAP-SOAP Communication Service Deployment Fields*

The generated communication service can also be deployed using WebLogic tools: see ["Generated Artifacts for the Communication Service"](#page-164-1).

After the communication service has been deployed, create one or more plug-in instances. See ["Managing and Configuring SOAP2SOAP Communication Services"](#page-165-0) for more information.

# <span id="page-164-1"></span>**Generated Artifacts for the Communication Service**

When a SOAP2SOAP communication service is generated, the following directory structure is created in the directory *Domain\_Home***/soap2soap** on the Administration Server.

#### *Example 21–1 Directory Structure from Generating SOAP2SOAP Communication Services*

- +- <Communication service name>\_<version>/
- +- build.properties
- +- build.xml
- +- common.xml
- +- <Communication service name>/
- +- common/+- resources/
- +- enabler/
- +- facade/
- +- handlerconfig.xml
- +- dist/
- +- com.bea.wlcp.wlng.soap2soap.<service type>.store\_<version>.jar
- +- wlng\_at\_<Communication service name>.ear
- +- wlng\_nt\_<Communication service name>.ear
- +- plugins/
- $|+-$  soap/
- $+-$  tmp/

All Java source files, build files, configuration files, and deployable artifacts are created under the directory *Domain\_Home***/soap2soap**. The source files are there mainly for reference. The only files that are necessary to deploy the communication service are:

- wlng\_at\_*communication\_service\_name*.ear
- wlng nt *communication* service name.ear

wlng\_at\_*communication\_service\_name*.ear should be deployed in the Access Tier server.

wlng\_nt\_*communication\_service\_name*.ear should be deployed in the Network Tier server.

The generated communication service can be deployed as a part of the generation process, as described above, or using standard WebLogic Server tools.

See ["Deploy and Undeploy Communication Services and plug-ins"](#page-132-0) for information on how to deploy the files using WebLogic Server tools.

# <span id="page-165-0"></span>**Managing and Configuring SOAP2SOAP Communication Services**

This section contains a description of the configuration attributes and operations available for SOAP2SOAP-type of plug-in instances.

| To see a                                                                      | Refer to                                                             |
|-------------------------------------------------------------------------------|----------------------------------------------------------------------|
| Detailed list of necessary for managing and<br>configuring a plug-in instance | Properties for SOAP2SOAP Plug-ins                                    |
| Configuration workflow                                                        | Configuration Workflow for SOAP2SOAP<br>Plug-ins                     |
| List of operations and attributes related to<br>management and provisioning   | Provisioning Workflow for SOAP2SOAP<br><b>Communication Services</b> |
| Reference of management attributes and<br>operations                          | Reference: Attributes and Operations for<br>SOAP2SOAP Plug-ins       |

*Table 21–3 Task Overview*

# <span id="page-166-0"></span>**Properties for SOAP2SOAP Plug-ins**

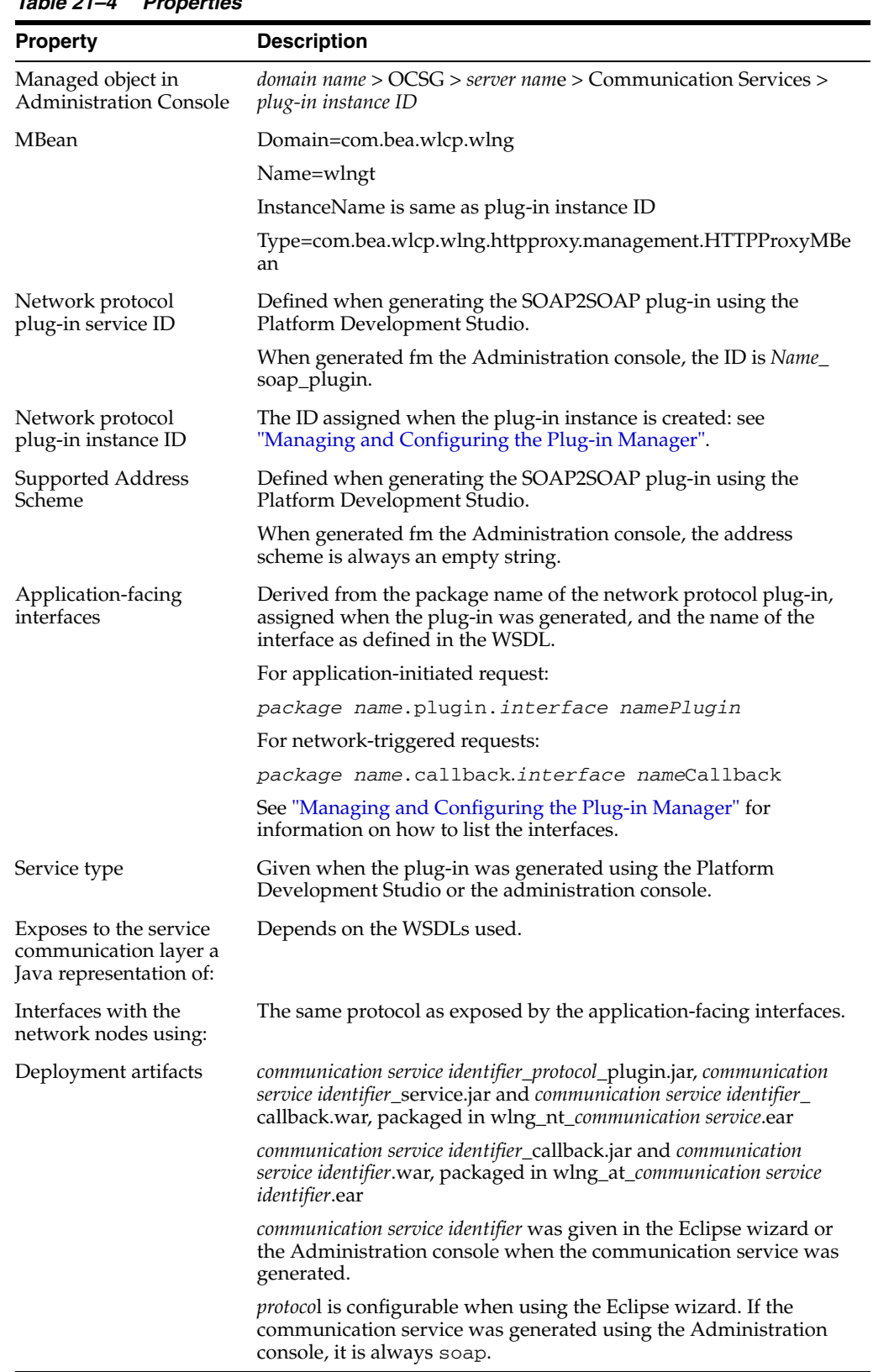

# *Table 21–4 Properties*

# <span id="page-167-0"></span>**Configuration Workflow for SOAP2SOAP Plug-ins**

Following is an outline for configuring the plug-in using the Administration Console:

- **1.** Create one or more instances of the plug-in service: see ["Managing and](#page-142-0)  [Configuring the Plug-in Manager".](#page-142-0) Use the plug-in service ID as detailed in ["Properties for SOAP2SOAP Plug-ins"](#page-166-0).
- **2.** Using the Administration Console or an MBean browser, select the MBean for the plug-in instance. The MBean display name is the same as the plug-in instance ID assigned when the plug-in instance was created.
- **3.** Configure the authentication credentials to be used by the plug-in towards the network node:
	- [Attribute: UserName](#page-170-1)
	- [Attribute: Password](#page-169-0)
- **4.** Specify which authentication method to use towards the network node:
	- [Attribute: HttpBasicAuthentication](#page-168-2)
	- [Attribute: UserNameTokenAuthentication](#page-170-2)
- **5.** Specify the URL of the network node to connect to:
	- [Attribute: UserNameTokenAuthentication](#page-170-2)
- **6.** Specify the HTTP time-out behavior:
	- [Attribute: HttpTimeoutPeriod](#page-168-3)
	- [Attribute: HttpTimeoutThreshold](#page-169-1)
	- [Attribute: HttpWaitTime](#page-169-2)
	- [Attribute: ReactivateTime](#page-169-3)
- **7.** Specify heartbeat behavior; see [Configuring Heartbeats](#page-172-0).
- **8.** Set up the routing rules to the plug-in instance: see ["Configuring the Plug-in](#page-150-1)  [Manager"](#page-150-1). Use the plug-in instance ID and address schemes detailed in ["Properties](#page-166-0)  [for SOAP2SOAP Plug-ins"](#page-166-0).

**Note:** If the SOAP2SOAP plug-in is the only plug-in for the service enabler, routing based on destination address is not applicable. All requests will be routed to the plug-in instance. If there are non-SOAP2SOAP plug-ins in the service enabler, the routing applies.

**9.** Provide the administrator of the network node server with the URL to which it should deliver network-triggered requests. The default URL is

http://*IP Address*:*port*/*context-root*\_nt/*plug-in instance ID*/*application instance ID*

The default *context-root* is the communication service ID, as specified when the communication service was generated.

The *plug-in instance ID* is the ID of the plug-in instance. The network node is assumed to specify which application instance the request is targeted to by adding the application instance ID as the suffix in the URL.

**10.** If required, create and load a node SLA. For details see "Defining Global Node and Service Provider Group Node SLAs" and "Managing SLAs" in the *Accounts and SLAs Guide*.

Continue with the provisioning of service provider accounts and application accounts.

# <span id="page-168-0"></span>**Provisioning Workflow for SOAP2SOAP Communication Services**

For each application that uses SOAP2SOAP communication services and supports network-triggered requests, set up a mapping between the application instance ID and the URL for the Web service that theapplication instance implements. Use the following operations to manage the callback URLs for the application instances:

- [Operation: addApplicationEndPoint](#page-170-0)
- [Operation: getApplicationEndPoint](#page-170-3)
- [Operation: listApplicationEndPoints](#page-170-4)
- [Operation: removeApplicationEndPoint](#page-171-0)

### <span id="page-168-1"></span>**Reference: Attributes and Operations for SOAP2SOAP Plug-ins**

Following is a list of attributes and operations for configuration and maintenance:

- [Attribute: HttpBasicAuthentication](#page-168-2)
- [Attribute: HttpTimeoutPeriod](#page-168-3)
- [Attribute: HttpTimeoutThreshold](#page-169-1)
- [Attribute: HttpWaitTime](#page-169-2)
- [Attribute: NetworkEndpoint](#page-169-4)
- [Attribute: Password](#page-169-0)
- [Attribute: UserName](#page-170-1)
- [Attribute: ReactivateTime](#page-169-3)
- [Attribute: UserNameTokenAuthentication](#page-170-2)
- [Operation: addApplicationEndPoint](#page-170-0)
- [Operation: getApplicationEndPoint](#page-170-3)
- [Operation: listApplicationEndPoints](#page-170-4)
- [Operation: removeApplicationEndPoint](#page-171-0)

### <span id="page-168-2"></span>**Attribute: HttpBasicAuthentication**

### Scope: Cluster

Unit: Not applicable

Format: Boolean

Specifies whether HTTP Basic Authentication shall be used when authenticating with the network node. Enter:

- true to use HTTP Basic Authentication
- false otherwise.

## <span id="page-168-3"></span>**Attribute: HttpTimeoutPeriod**

Scope: Cluster Unit: Seconds

Format: Integer

Specifies a time period during which a number of HTTP time-outs are counted.

### <span id="page-169-1"></span>**Attribute: HttpTimeoutThreshold**

Scope: Cluster

Unit: Not applicable

Format: Integer

Specifies the number of HTTP time-outs allowed during a time-period. The time-period is specified in [Attribute: HttpTimeoutPeriod](#page-168-3).

If the number of time-outs are exceed, the plug-in instance transfers to state disconnected, which means that it does not accept new requests. It stays disconnected during the time-period defined in [Attribute: ReactivateTime](#page-169-3).

#### <span id="page-169-2"></span>**Attribute: HttpWaitTime**

Scope: Cluster

Unit: Seconds

Format: Integer

Specifies the HTTP time-out value. If this value is exceeded, the request is considered to be lost and the counter that tracks the number of requests that encountered HTTP time-outs is increased.

# <span id="page-169-4"></span>**Attribute: NetworkEndpoint**

Scope: Cluster Unit: Not applicable Format: String Specifies the URL to the network node.

### <span id="page-169-0"></span>**Attribute: Password**

Scope: Cluster

Unit: Not applicable

Format: String

Specifies the password to use when connecting to the network node.

# <span id="page-169-3"></span>**Attribute: ReactivateTime**

Scope: Cluster

Unit: Seconds

Format: Integer

Specifies the time a plug-in instance is kept in state disconnected when the number of HTTP time-outs have exceeded the maximum number, specified in [Attribute:](#page-169-1)  [HttpTimeoutThreshold,](#page-169-1) over a time-period, specified in [Attribute: HttpTimeoutPeriod.](#page-168-3)

### <span id="page-170-1"></span>**Attribute: UserName**

Scope: Cluster

Unit: Not applicable

Format: String

Specifies the user name to use when connecting to the network node.

# <span id="page-170-2"></span>**Attribute: UserNameTokenAuthentication**

Scope: Cluster

Unit: Not applicable

Format: Boolean

Specifies whether Web Services Security UserName Token is used to authenticate with the network node.

- true to use UserName Token Authentication
- false otherwise.

# <span id="page-170-0"></span>**Operation: addApplicationEndPoint**

Scope: Cluster

Adds the URL to which network-triggered requests per application instance should be forwarded. The application is assumed to implement the callback web service on this URL.

Signature:

addApplicationEndPoint(AppinstanceId: String, CallbackUrl: String)

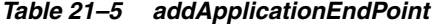

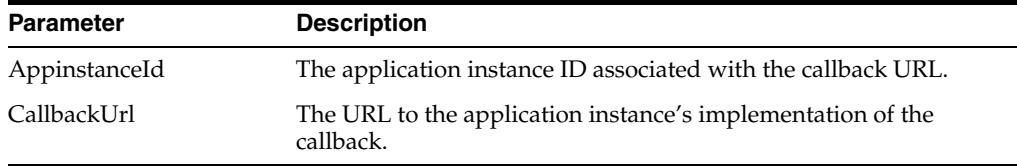

# <span id="page-170-3"></span>**Operation: getApplicationEndPoint**

#### Scope: Cluster

Displays the URL to which network-triggered requests for a given application instance should be forwarded.

Signature:

getApplicationEndPoint(AppinstanceId: String)

*Table 21–6 getApplicationEndPoint*

| <b>Parameter</b> | <b>Description</b>                                            |
|------------------|---------------------------------------------------------------|
| AppinstanceId    | The application instance ID associated with the callback URL. |

# <span id="page-170-4"></span>**Operation: listApplicationEndPoints**

Scope: Cluster

Displays a list of all registered callback URLs.

Signature:

listApplicationEndPoints()

# <span id="page-171-0"></span>**Operation: removeApplicationEndPoint**

### Scope: Cluster

Removes the URL to which the network-triggered requests for a given application instance are forwarded.

Signature:

removeApplicationEndPoint(AppinstanceId: String)

*Table 21–7 removeApplicationEndPoint*

| <b>Parameter</b> | <b>Description</b>                                            |
|------------------|---------------------------------------------------------------|
| AppinstanceId    | The application instance ID associated with the callback URL. |

# <span id="page-172-0"></span><sup>22</sup>**Configuring Heartbeats**

This chapter describes how to configure heartbeats for HTTP-based stateless network protocol plug-ins.

# **Introduction**

The heartbeat functionality performs heartbeat checks towards HTTP-based network nodes on behalf of a plug-in. When a heartbeat fails, the plug-in is set to state INACTIVE. The heartbeat functionality will continue trying to connect to the node and, when a positive answer is received, the plug-in re-enters the ACTIVE state.

The following network protocol plug-ins use this functionality:

- Parlay X 2.1 Terminal Location/MLP
- Extended Web Services WAP Push/PAP
- Parlay X 2.1 Multimedia Messaging/MM7
- Native MM7

# **Configuration and Management**

The heartbeat OAM functionality is shared among the plug-ins. They all use the same MBean, com.bea.wlcp.wlng.heartbeat.management.HeartbeatMBean. But the result is rendered per plug-in (one instance is displayed per plug-in). It appears slightly differently depending on how to the MBean is accessed:

- In the Administrative Console, expand the plug-in that uses heartbeat functionality :
	- **–** Plugin\_px21\_multimedia\_messaging-HeartbeatConfiguration
	- **–** Plugin\_ews\_push\_message\_papHeartbeatConfiguration
	- **–** Plugin\_px21\_terminal\_location\_mlp-HeartbeatConfiguration
	- **–** Plugin\_multimedia\_messaging\_mm7-HeartbeatConfiguration

Then click **HeartBeat Configuration** to display the attributes for the heartbeat module.

■ In an MBean browser, such as JConsole, one instance of the MBean is displayed using the the same ObjectName (at the same hierarchical level) as the plug-in it is used by.

**Note:** You need to configure heartbeat attributes for *all* of the above mentioned plug-ins that use this feature. Only the heartbeat attributes for the related plug-in are displayed in the console.

- **1.** Specify if heartbeats should be enabled for the associated plug-in in [Attribute:](#page-173-0)  [Enabled](#page-173-0).
- **2.** If heartbeats are enabled, define:

[Attribute: ContentMatch](#page-173-1) [Attribute: Interval](#page-174-0) [Attribute: NetworkServiceUrl](#page-174-1)

# **Reference: Attributes and Operations for HeartbeatConfiguration**

Managed object: HeartbeatConfiguration

MBean: om.bea.wlcp.wlng.heartbeat.management.HeartbeatMBean

Following is a list of attributes and operations for configuration:

- [Attribute: ContentMatch](#page-173-1)
- [Attribute: Enabled](#page-173-0)
- [Attribute: HeartbeatMethod](#page-174-2)
- [Attribute: Interval](#page-174-0)
- [Attribute: NetworkServiceUrl](#page-174-1)
- [Attribute: PostContent](#page-174-3)
- [Attribute: ResponseCodeToMatch](#page-174-4)
- [Attribute: Status \(r\)](#page-175-0)
- [Operation: addHTTPHeader](#page-175-1)
- [Operation: listHTTPHeaders](#page-175-2)
- [Operation: removeHTTPHeader](#page-175-3)

### <span id="page-173-1"></span>**Attribute: ContentMatch**

Scope: Cluster

Unit: Not applicable

Format: String

The content for matching the returned heartbeats. If the returned string differs from this, the heartbeat is assumed to have failed. Leave this empty to match any content.

## <span id="page-173-0"></span>**Attribute: Enabled**

Scope: Cluster

Unit: Not applicable

Format: Boolean

Specifies if the heartbeat functionality is applied for the plug-in.

If set to true when the server is stopped, remains true so that hearbeats are automatically enabled after a server restart.

# <span id="page-174-2"></span>**Attribute: HeartbeatMethod**

Scope: Cluster

Unit: Not applicable

Format: String

Valid values are "GET" and "POST". The value determines whether to use HTTP GET or POST method for heartbeats.

Content can be added to the HTTP request when the value is "POST".

Content matching is performed only when the value is "GET."

Response code matching is performed in both cases.

The default is "GET".

# <span id="page-174-0"></span>**Attribute: Interval**

Scope: Cluster

Unit: seconds

Format: integer

Specifies the time interval between heartbeats.

# <span id="page-174-1"></span>**Attribute: NetworkServiceUrl**

Scope: Cluster Unit: Not applicable Format: String Specifies the URL to which heartbeats are sent.

# <span id="page-174-3"></span>**Attribute: PostContent**

Scope: Cluster

Unit: Not applicable

Format: String

The content to post in the HTTP request. Used only when the HeartbeatMethod is POST. See [Attribute: HeartbeatMethod](#page-174-2).

## <span id="page-174-4"></span>**Attribute: ResponseCodeToMatch**

Scope: Cluster

Unit: Not applicable

Format: integer

The response code to match.

Response code matching is performed in all cases, whether the HeartbeatMethod attribute is GET or POST. See [Attribute: HeartbeatMethod.](#page-174-2)

The default is 200.

# <span id="page-175-0"></span>**Attribute: Status (r)**

Scope: Cluster

Unit: Not applicable

Format: Boolean

Read-only.

If true, there was a successful response to the last heartbeat. If the previous status was false, the plug-in state is altered from INACTIVE to ACTIVE.

If false, there was no response or an incorrect response to the last heartbeat. In this case, the associated plug-in is set to state INACTIVE and an alarm is generated.

### <span id="page-175-1"></span>**Operation: addHTTPHeader**

Scope: Cluster

Adds an HTTP header to all POST and GET heartbeat requests.

If a header of the specified name already exists, the value passed in this operation replaces the previous value.

Signature:

addHTTPHeader(Name: String, Value: String)

*Table 22–1 addHTTPHeader*

| <b>Parameter</b> | <b>Description</b>             |
|------------------|--------------------------------|
| Name             | Name of header being added.    |
| Value            | Contents of header being added |

# <span id="page-175-2"></span>**Operation: listHTTPHeaders**

Scope: Cluster

Lists all the headers included in heartbeat requests.

Signature:

listHTTPHeaders()

## <span id="page-175-3"></span>**Operation: removeHTTPHeader**

#### Scope: Cluster

Removes an HTTP header from all heartbeat requests.

removeHTTPHeader((Name: String)

*Table 22–2 removeHTTPHeader*

| <b>Parameter</b> | <b>Description</b>            |
|------------------|-------------------------------|
| Name             | Name of header being removed. |

# **Managing and Configuring Connection Information**

This chapter describes how tocreate and store connection and credential mappings in the Services Gatekeeper Connection Information Manager. The Connection Information Manager is used by the native UCP plug-ins.

# **Introduction**

The Connection Information Manager creates and stores connection and credential mappings that some plug-in instances need to connect to network elements and applications.

The connection information is stored in a ConnectInfo object.

The ConnectInfo object:

- Stores the remote address to which the plug-in connects
- Stores a map of application instance IDs (for example for Services Gatekeeper users) to network node credentials; there could be more than one set of credentials for a single network node

See [Operation: getConnectInfo](#page-181-0) for details about the ConnectInfo object.

# **Configuration and Management**

All configuration and management is performed in the ConnectionInfoManager managed object.

This object is accessible from the Administrative Console and from the Platform Test Environment (PTE).

The Administration Console displays one instance of the MBean for each plug-in instance that uses it. The management attributes for the Connection Information Manager are reached from the service:

■ Plugin\_sms\_ucp > ConnectInfoManager

The Connection Information Manager Operations, Administration, and Maintenance functionality is shared among the plug-ins. Rendering, however, is per plug-in (one instance is displayed per plug-in). The appearance may vary depending on how the MBean is accessed.

If you are using different plug-ins that use the Connection Information Manager, you need to configure the Connection Information Manager for each plug-in.

Use the following operations to configure and manage the connection information:

- [Operation: createOrUpdateLocalHostAddress](#page-179-1)
- [Operation: createOrUpdateRemoteHostAddress](#page-180-0)
- [Operation: getConnectInfo](#page-181-0)
- [Operation: removeConnectInfo](#page-182-1)
- [Operation: removeLocalHostAddress](#page-183-0)

Use the following operations to configure and manage the credential map:

- [Operation: addXParamToCredentialEntry](#page-178-0)
- [Operation: createOrUpdateCredentialMap](#page-178-1)
- [Operation: createOrUpdateUserPasswordCredentialEntry](#page-180-1)
- [Operation: listAllCredentialEntries](#page-182-0)
- [Operation: removeCredentialEntry](#page-182-2)
- [Operation: removeCredentialMap](#page-182-3)

Use the following operations to configure and manage the listen information:

- [Operation: createOrUpdateListenAddress](#page-179-0)
- [Operation: getAllListenAddress](#page-181-1)
- [Operation: removeListenAddress](#page-183-1)
- [Operation: getListenAddressForCurrentServer](#page-181-2)

# **Reference: Attributes and Operations for Connection Information Manager**

Managed object: ConnectInfoManager

MBean: oracle.ocsg.plugin.connection.management.ConnectInfoManagerMBean Following is a list of attributes and operations for configuration:

- [Attribute: ValidationEnabled](#page-178-2)
- [Operation: addXParamToCredentialEntry](#page-178-0)
- [Operation: createOrUpdateCredentialMap](#page-178-1)
- [Operation: createOrUpdateListenAddress](#page-179-0)
- [Operation: createOrUpdateLocalHostAddress](#page-179-1)
- [Operation: createOrUpdateRemoteHostAddress](#page-180-0)
- [Operation: createOrUpdateUserPasswordCredentialEntry](#page-180-1)
- [Operation: getAllListenAddress](#page-181-1)
- [Operation: getConnectInfo](#page-181-0)
- [Operation: getListenAddressForCurrentServer](#page-181-2)
- [Operation: listAllCredentialEntries](#page-182-0)
- [Operation: removeConnectInfo](#page-182-1)
- [Operation: removeCredentialEntry](#page-182-2)
- [Operation: removeCredentialMap](#page-182-3)
- [Operation: removeListenAddress](#page-183-1)
- [Operation: removeLocalHostAddress](#page-183-0)
- [Operation: removeLocalHostAddress](#page-183-0)

## <span id="page-178-2"></span>**Attribute: ValidationEnabled**

Scope: Cluster

Unit: Not applicable

Format: Boolean

If set to true, the Plug-in Manager validates the plug-in instance ID before the Connection Information Manager creates an entry for it in the credential map.

It also validates the server names and cluster names targets passed in the targets parameters to the createOrUpdateListenAddress and createOrUpdateLocalHostAddress operations.

See [Operation: createOrUpdateListenAddress](#page-179-0) and [Operation:](#page-179-1)  [createOrUpdateLocalHostAddress.](#page-179-1)

The default is true.

### <span id="page-178-0"></span>**Operation: addXParamToCredentialEntry**

Scope: Cluster

Adds additional parameter values to the credential map associated with the credentialId.

Use this operation to add any name-value pair to the operation. For example, native UCP can use this operation to provide connection-specific windowing and heartbeat parameters.

Signature:

addXParamToCredentialEntry(credentialId: String, xParamName: String, xParamValue: String)

*Table 23–1 addXParamToCredentialEntry*

| <b>Parameter</b> | <b>Description</b>                                                                                                    |
|------------------|----------------------------------------------------------------------------------------------------|
| credentialId     | Unique identifier for the credential in the configuration;<br>created by a previous call to "Operation:<br>createOrUpdateCredentialMap". |
| xParamName       | User-defined name for the parameter                                                                                                    |
| xParamValue      | Value of the parameter                                                                                                    |

# <span id="page-178-1"></span>**Operation: createOrUpdateCredentialMap**

Scope: Cluster

Creates a new entry or updates an existing entry in the credential map associated with the pluginInstanceId.

This operation creates the association between a plug-in instance, an application instance, and a credential ID.

For credential maps configured for use by native UCP, the app $Id$  must be a numeric string with a maximum length of 16 digits that maps to the OAdC field in the UCP openSession request.

#### Signature:

createOrUpdateCredentialMap(pluginInstanceId: String, appId: String, credentialId: String)

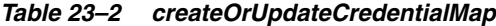

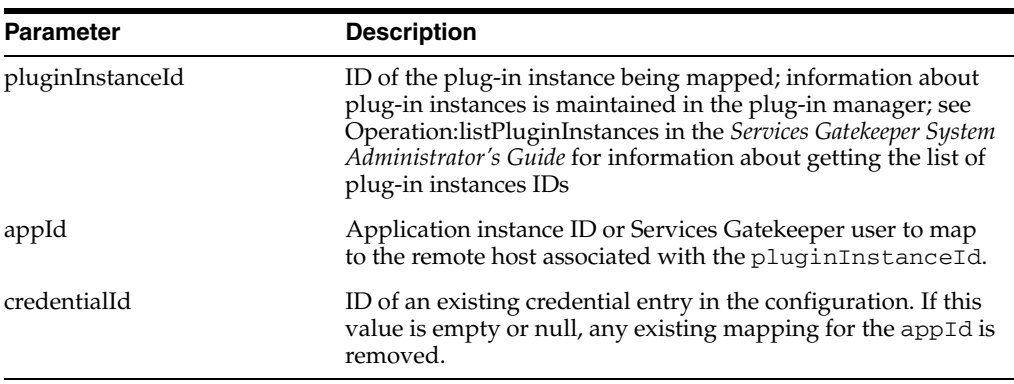

## <span id="page-179-0"></span>**Operation: createOrUpdateListenAddress**

#### Scope: Cluster

Adds a listen address or updates an existing entry. If updating, the target list is updated to the new targets value passed by this call.

#### Signature:

createOrUpdateListenAddress(protocol: String, host: String, port: int, targets: String)

*Table 23–3 createOrUpdateListenAddress*

| <b>Parameter</b> | <b>Description</b>                                                                                   |
|------------------|----------------------------------------------------------------------------------------------------|
| protocol         | Name of the protocol; for example, "ucp"                                                             |
| host             | Host name or IP address; defaults to "localhost"                                                     |
| port             | Port number to bind to                                                                               |
| targets          | Comma-separated list of server names or cluster names;<br>defaults to all the targets in the cluster |

# <span id="page-179-1"></span>**Operation: createOrUpdateLocalHostAddress**

## Scope: Cluster

Adds a local host address or updates an existing entry.

A configured local host address is optional. When Services Gatekeeper connects to the remote network node, it uses the specified local host IP address/port combination to bind the socket on the Services Gatekeeper side of the connection. If the local host address is not configured, an ephemeral port is used.

When multiple connections are established with a network element, the port set by this operation is used as the starting offset.

When this operation is used to update an existing entry, the target list is changed to the new targets value passed by this call.
#### Signature:

createOrUpdateLocalHostAddress(pluginInstanceId: String, localHost: String, localPort: int, targets: String)

| <b>Parameter</b> | <b>Description</b>                                                                                                    |
|------------------|----------------------------------------------------------------------------------------------------|
| pluginInstanceId | ID of the plug-in instance being mapped. See<br>Operation:listPluginInstances in the System Administrator's<br>Guide for information about getting the list of plug-in instance<br>IDs. |
| localHost        | Local host name or IP address                                                                                                    |
| localPort        | Local port number to bind to                                                                                                    |
| targets          | Comma-separated list of server names or cluster names;<br>defaults to all the targets in the cluster                                                                                    |

*Table 23–4 createOrUpdateLocalHostAddress*

# **Operation: createOrUpdateRemoteHostAddress**

Scope: Cluster

Creates or updates the connection details for the remote host to which the specified plug-in instance connects.

A remote host address is required to establish a connection.

Signature:

createOrUpdateRemoteHostAddress(pluginInstanceId: String, remoteHost: String, remotePort: int)

| <b>Parameter</b> | <b>Description</b>                                                                                                    |
|------------------|----------------------------------------------------------------------------------------------------|
| pluginInstanceId | ID of the plug-in instance being mapped. See<br>Operation:listPluginInstances in the System Administrator's<br>Guide for information about getting the list of plug-in instance<br>IDs. |
| remoteHost       | Remote host name or IP address                                                                                                    |
| remotePort       | Remote port number to bind to                                                                                                    |

*Table 23–5 createOrUpdateRemoteHostAddress*

### **Operation: createOrUpdateUserPasswordCredentialEntry**

Scope: Cluster

Creates or updates the user and password parameters associated with the credentialId.

Signature:

createOrUpdateUserPasswordCredentialEntry(credentialId: String, remoteUser: String, remotePassword: String)

| <b>Parameter</b> | <b>Description</b>                                        |
|------------------|-----------------------------------------------------------|
| credentialId     | Unique identifier for the credential in the configuration |
| remoteUser       | User name used to connect to the network node             |

*Table 23–6 createOrUpdateUserPasswordCredentialEntry*

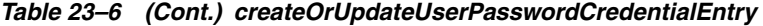

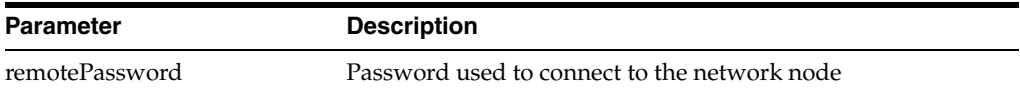

# **Operation: getAllListenAddress**

Scope: Cluster

Returns the list of server addresses configured for this domain for the specified protocol.

Signature:

getAllListenAddress(protocol: String)

#### *Table 23–7 getAllListenAddress*

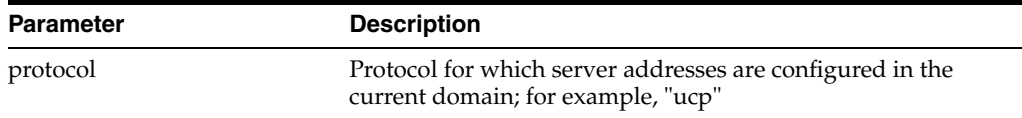

# **Operation: getConnectInfo**

Scope: Server

Returns the ConnectInfo object of the remote host (SMSC or network node) for the server on which this MBean instance resides.

The ConnectInfo object includes:

- remoteHost
- remotePort
- localHost
- localPort
- credentialMap

The localHost and localPort values are server-specific.

The credentialMap maps application identifier with network node credentials; for example, with an SMSC credential.

Signature:

getConnectInfo(pluginInstanceId: String)

#### *Table 23–8 getConnectInfo*

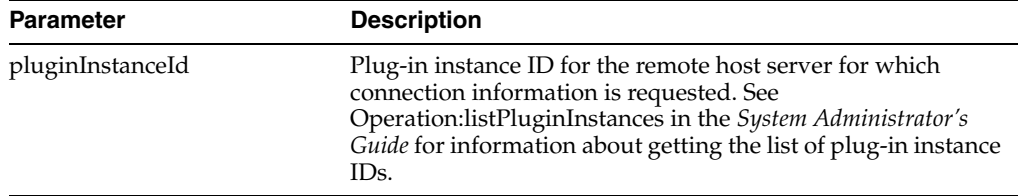

# **Operation: getListenAddressForCurrentServer**

Scope: Server

Returns a list of server addresses configured for the current server and the specified protocol.

Signature:

getListenAddressForCurrentServer(protocol: String)

*Table 23–9 getListenAddressForCurrentServer*

| <b>Parameter</b> | <b>Description</b>                                                                              |
|------------------|-------------------------------------------------------------------------------------------------|
| protocol         | Protocol for which server addresses are configured in the<br>current domain; for example, "ucp" |

### **Operation: listAllCredentialEntries**

Scope: Cluster

Returns the credential map containing the credential IDs and associated Credential objects in the configuration.

Signature:

listAllCredentialEntries()

## **Operation: removeConnectInfo**

Scope: Cluster

Removes the remote host's connect address, local connect address, and credential mapping for the plug-in referenced by the pluginInstanceId.

Signature:

removeConnectInfo(pluginInstanceId: String)

#### *Table 23–10 removeConnectInfo*

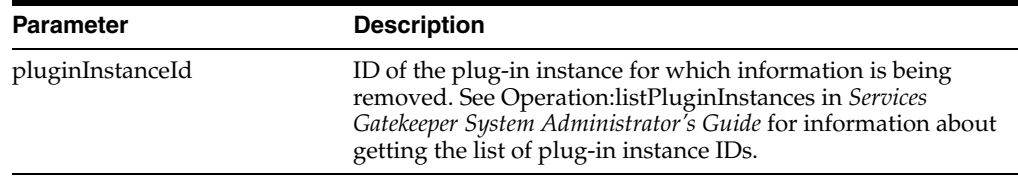

## **Operation: removeCredentialEntry**

Scope: Cluster

Removes the specified credential entry from the configuration.

Signature:

removeCredentialEntry(credentialId: String)

#### *Table 23–11*

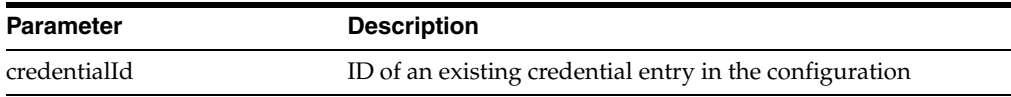

### **Operation: removeCredentialMap**

Scope: Cluster

Removes the credential mapping between the appId and pluginInstanceId from the connect info configuration of the plug-in instance identified by the pluginInstanceId.

Signature:

removeCredentialMap(pluginInstanceId: String, appId: String)

*Table 23–12 removeCredentialMap*

| <b>Parameter</b> | <b>Description</b>                                                                                                    |
|------------------|----------------------------------------------------------------------------------------------------|
| pluginInstanceId | ID of the mapped plug-in instance that was mapped                                                                     |
| appId            | Application instance ID or Services Gatekeeper user mapped<br>to the remote host associated with the pluginInstanceId |

#### **Operation: removeListenAddress**

Scope: Cluster

Removes the specified listen address configuration from all the targets.

Signature:

removeListenAddress(protocol: String, host: String, port:int)

*Table 23–13 removeListenAddress*

| <b>Parameter</b> | <b>Description</b>                       |  |
|------------------|------------------------------------------|--|
| protocol         | Name of the protocol; for example, "ucp" |  |
| host             | Host name or IP address                  |  |
| port             | Port number to bind to                   |  |
|                  |                                          |  |

### **Operation: removeLocalHostAddress**

#### Scope: Cluster

Removes the local host address information associated with the pluginInstanceId.

Signature:

removeLocalHostAddress(pluginInstanceId: String)

| <b>Parameter</b> | <b>Description</b>                                                                                                    |
|------------------|----------------------------------------------------------------------------------------------------|
| pluginInstanceId | ID of the plug-in instance for which information is being<br>removed. See Operation:listPluginInstances in the System<br>Administrator's Guide for information about getting the list of<br>plug-in instance IDs. |

*Table 23–14 removeLocalHostAddress*

### **Operation: removeXParamFromCredentialEntry**

Scope: Cluster

Removes the specified parameter from the specified credential entry.

Signature:

removeXParamFromCredentialEntry(credentialId: String, xParamName: String)

| <b>Parameter</b> | <b>Description</b>                                                  |
|------------------|---------------------------------------------------------------------|
| credentialId     | Credential ID for the entry from which the parameter is<br>removed. |
| xParamName       | Name of XParam being removed.                                       |

*Table 23–15 removeXParamFromCredentialEntry*

# **Managing and Configuring Shortcode Mappings**

This chapter describes how to configure shortcode mappings for incoming messages to Oracle Communications Services Gatekeeper.

# **Introduction**

The Shortcode Mapper is shared between the following plug-ins:

- Parlay X 2.1 Short Messaging/SMPP
- Parlay X 2.1 Multimedia Messaging/MM7

The Shortcode Mapper maps network-triggered messages (mobile originated) with a given destination address, the *original destination address*, to another destination address, the *translated destination address*.

The original destination address can be expressed as a pattern (a regular expression), which means that a range, or set, of original destination addresses can be translated to one single translated destination address.

This is useful when applications are triggered by a range of phone numbers; for example, 2345600 through 2345699. Using the functionality available in the Parlay X 2.1 Short Messaging interface, the application would have to call startSmsNotification 100 times. Shortcode mapping allows the application to express the original destination address as a pattern, such as 23456?? generating only a single call to startSmsNotification using this address.

# **Configuration and Management**

All configuration and management is performed in the managed object, ShortCodeMapper.

The ShortCodeMapper OAM functionality is shared among the plug-ins: they reuse the same MBean. Rendering, however, is per plug-in (one instance is displayed per plug-in). The ShortCodeMapper appears slightly differently depending on how to the MBean is accessed:

- In the Administration Console, expand the plug-in that uses short code mapping:
	- **–** Plugin\_px21\_multimedia\_messaging\_mm7 > ShortCodeMapper
	- **–** Plugin\_px21\_short\_messaging\_smpp > ShortCodeMapper

Then click **ShortCodeMapper** to display the operations and attributes for the Shortcode Mapper.

In an MBean browser, such as JConsole, one instance of the MBean is displayed using the the same ObjectName (at the same hierarchical level) as the plug-in it is used by.

**Note:** You need to configure ShortCodeMapper attributes for *all* of the above mentioned plug-ins that are going to use this functionality. Only the attributes for the related plug-in are displayed in the console.

## **Management operations**

Management of shortcodes includes:

- [Operation: addShortCodeMapping](#page-187-0)
- [Operation: listShortCodeMappings](#page-188-0)
- [Operation: removeShortCodeMapping](#page-188-1)

# **Reference: Attributes and Operations for ShortCodeMapper**

Managed object: ShortCodeMapper

MBean: com.bea.wlcp.wlng.shortcode.management.ShortCodeMapperMBean

Following is a list of operations for configuration:

- [Operation: addShortCodeMapping](#page-187-0)
- [Operation: listShortCodeMappings](#page-188-0)
- [Operation: removeShortCodeMapping](#page-188-1)

# <span id="page-187-0"></span>**Operation: addShortCodeMapping**

Scope: Cluster

Translates the original destination address of a network-triggered message to a translated destination address. The translated destination address is used when the message is matched with notification registrations. This makes it possible for an application to register for a notification from a single shortcode and receive messages sent to a range of shortcodes (original destination addresses).

**Note:** Shortcode translation takes place before mapping a mobile originated message to registered application notifications. If two or more short code translations match an original destination number the best match, the most specific, is chosen.

An identifier for the shortcode translation is returned.

Signature:

addShortCodeMapping(orig\_dest\_pattern: String, trans\_dest\_addr: String)

| <i>Lable 24-1</i><br>auusiivituudemappiitu |                                                                                                    |
|--------------------------------------------|----------------------------------------------------------------------------------------------------|
| <b>Parameter</b>                           | <b>Description</b>                                                                                          |
| orig_dest_pattern                          | Pattern that is matched against the original destination address of a<br>message received from the network. |
|                                            | The pattern should be specified as a regular expression: $\frac{1}{6}$                                      |
| trans dest addr                            | The resulting translated address.                                                                           |
|                                            | Addresses must be specified with the prefix "tel:".                                                         |

*Table 24–1 addShortCodeMapping*

# <span id="page-188-0"></span>**Operation: listShortCodeMappings**

Scope: Cluster

Displays a list of shortcode mappings.

Signature:

listShortCodeMappings()

# <span id="page-188-1"></span>**Operation: removeShortCodeMapping**

Scope: Cluster

Removes a previously added shortcode mapping. Both fields must match.

Signature:

removeShortCodeMapping(OriginalDestination: String, MappedDestination: String)

*Table 24–2 removeShortCodeMapping*

| <b>Parameter</b>    | <b>Description</b>                         |
|---------------------|--------------------------------------------|
| OriginalDestination | Registered original destination pattern.   |
| MappedDestination   | Registered translated destination address. |

# <sup>25</sup>**Managing OSA/Parlay Gateway Connections using Parlay\_Access**

This chapter describes Open Services Architecture (OSA)/Parlay Gateways and explains how to connect them to OCSG.

# **Understanding OSA/Parlay Gateway and account mappings**

This section describes the general model OCSG uses to deal with OSA/Parlay gateways.

### **Connection model**

Services Gatekeeper communication services use an internal service, Parlay Access, to manage all connections with OSA/Parlay Gateways. A plug-in that connects to an OSA/Parlay Service Capability Server (SCS) asks the OSA Access service for a connection, and the service handles all of the details of authentication, service discovery, and load management towards the OSA/Parlay framework before returning the handle for the SCS to the plug-in.

The following concepts relate to a plug-in connected to an OSA/Parlay Gateway:

- An OSA/Parlay Gateway, identified by a gatewayId, which represents the actual OSA/Parlay Gateway. Each OSA Gateway that is used is registered in Services Gatekeeper. Any certificate to be used when authenticating with the OSA/Parlay framework is associated with the gatewayId.
- Each OSA/Parlay Gateway has one or more **OSA/Parlay Gateway Connections**, identified by a connectionID. Multiple connections are used if the actual OSA/Parlay Gateway contains more than one Framework. The link between the OSA Gateway and the OSA Gateway connection is the gatewayID/gwID.
- An **OSA/Parlay client** represents the account in the OSA/Parlay Gateway. An OSA client has the following attributes:
	- OSA client application ID, made up of the Enterprise Operator ID and the Application ID as provisioned in the OSA/Parlay Gateway,
	- Depending on the authentication method used, a private key (with associated password and keystore password) and public certificate to be used when authenticating.
- An **OSA/Parlay client mapping** maps an OSA/Parlay client with OSA/Parlay SCSes. There must be at least one OSA/Parlay client mapping per OSA SCS being used. If the communication service uses *n* OSA/Parlay SCSes, *n* client mappings

must be defined. Three different models are possible for the OSA/Parlay client mapping:

- The client mapping can use wild cards for both the service provider and the application level, so all applications from all service providers are mapped to a single Client. In this case, transactions in the OSA/Gateway are traceable only to Services Gatekeeper because Services Gatekeeper, from the OSA/Parlay Gateway's viewpoint, acts as one single application.
- The client mapping can use a wildcard for the application level and specify the service provider, so multiple Services Gatekeeper applications that originate from a common service provider are mapped to a single OSA client. In this case, the transactions in the OSA/Gateway are traceable only to the service provider because Services Gatekeeper, from the OSA/Parlay Gateway's viewpoint, acts as one application per service provider.
- The mapping may be set up per application level, so there is a one-to-one mapping between an Services Gatekeeper service provider and application account combination and the equivalent client. This means that every transaction originating from a specific application results in a transaction in the OSA/Parlay Gateway that is traceable to that specific application because Services Gatekeeper, from the OSA/Parlay Gateway's viewpoint, acts as one application per service provider and application combination.

**Note:** Combinations of the above are not allowed. The Services Gatekeeper administrator must choose one of these connection modes and use the same mode for all Services Gatekeeper applications. In the first case, the connection is a system-wide configuration. In the other two cases, the connection is set up as a part of the provisioning chain for Services Gatekeeper service providers and their applications.

Defining the OSA/Parlay client mapping is a part of the provisioning chain in when setting up service provider and application accounts if the client mapping is of type b. or type c.

Each OSA/Parlay Client mapping has a state:

- **Active**, which means that the connection between Services Gatekeeper and a specific SCS in the OSA/Parlay Gateway is active and functional.
- **Inactive**, which means that there is no active connection. This may be because the client mapping is not configured to be initialized at startup and no requests have yet been passed to it. It may also indicate that there is a problem with the connection.

### **Information and Certificate Exchange with OSA/Parlay Gateway Administrator**

The OSA/Parlay Gateway administrator must provide the following information with regard to the OSA/Parlay Gateway account and OSA/Parlay Framework:

- The **entOpId** (Enterprise Operator ID): Depending on how the OSA/Parlay operator administers applications (OSA/Parlay clients), the entOpId can be valid for:
	- **–** All applications registered in Services Gatekeeper
	- **–** All applications connected to a service provider account
	- **–** A single application account
- The **appId** (Application ID) to be used for the application account; used in conjunction with the **entOpId** in **clientAppId** parameters to various operations
- The OSA/Parlay **service types** for the OSA/Parlay SCSes to which the application is to be mapped
- The encryption method used
- The signing algorithm used
- Connection information for the OSA/Parlay Framework, either:
	- name service reference file to the OSA/Parlay Gateway Framework's Parlay IpInitial object.
	- name of the initial object in the name service and the file containing the Interoperable Object Reference (IOR) to the IpInitial object.
- If the authentication method towards the OSA/Parlay Framework requires a certificate, the Services Gatekeeper administrator must generate one and distribute it to the OSA/Parlay Gateway administrator. The associated key must be stored in the Services Gatekeeper keystore. This is done when the OSA client is created: see ["Creating an OSA client".](#page-193-0)

For non-production environments, the WebLogic Server CertGen utility can be used to create certificates and keys.

# **Overall workflow when connecting to an OSA Gateway**

Follow the steps below to connect an application account to an OSA/Parlay Gateway:

- **1.** Create a logical representation of the OSA/Parlay Gateways to connect to: see ["Adding an OSA/Parlay Gateway".](#page-192-0)
- **2.** For each Framework in the OSA/Parlay Gateway, create a logical representation of the Framework: see ["Adding an OSA Gateway Connection".](#page-193-1)
- **3.** Define how Services Gatekeeper connects to the OSA/Parlay Gateway.
	- If Services Gatekeeper connects to the OSA/Parlay Gateway as one single user, register this user: see ["Creating an OSA client".](#page-193-0)
	- If Services Gatekeeper connects to the OSA/Parlay Gateway as several users, the registration of users is a part of the provisioning flow for service providers and applications.
- **4.** The registration of which SCSes to use in the OSA/Parlay Gateway is done either as a part of the configuration flow for the communication services or as a part of the provisioning flow for service providers and application. The procedure is described in ["Mapping the OSA client to an OSA Gateway and an OSA/Parlay](#page-193-2)  [SCS"](#page-193-2), and the data to be used is described in the configuration section for each communication service.

### <span id="page-192-0"></span>**Adding an OSA/Parlay Gateway**

An OSA/Parlay Gateway connection is the entity representing an OSA/Parlay Gateway. One or more OSA Gateway Connections can be associated with the OSA Gateway.

**1.** If authenticating using certificates, get the certificate for the OSA/Parlay Gateway from the administrator of the OSA/Parlay Gateway and store it on the local file system of the Services Gatekeeper administration server.

**2.** Starting in the configuration and operations page for Plugin\_Parlay\_Access\_ *communication service*, select **addGw** from the **Select An Operation** list.

The parameters for the operation are displayed.

- **3.** Enter the information specified in ["Operation: addGw"](#page-197-0)
- **4.** Click **Invoke**.

The OSA Gateway is created. An ID for the OSA Gateway is returned.

### <span id="page-193-1"></span>**Adding an OSA Gateway Connection**

An OSA Gateway connection is the entity representing an individual Framework in an OSA/Parlay Gateway.

- **1.** Get information about how to obtain a reference to the OSA/Parlay Framework from the administrator of the OSA/Parlay Gateway. These options are possible:
	- The name service reference file. Store the file on the local file system of the Services Gatekeeper administration server.
	- The name of the initial object in the name service and the file containing the IOR to the Parlay initial object. Store the file on the local file system of the Services Gatekeeper administration server.
	- The IOR is provided as a String.
- **2.** Starting in the configuration and operations page for Plugin\_Parlay\_Access\_ *communication service*:

If the IOR is provided as a file: use [Operation: addConnection](#page-196-0)

If the IOR is provided as a String: use [Operation: addConnectionIOR](#page-196-1)

**3.** Click **Invoke**.

The OSA Gateway Connection is created. An ID for the OSA Gateway Connection is returned.

#### <span id="page-193-0"></span>**Creating an OSA client**

The OSA client is the entity being used when creating the OSA client mapping.

- **1.** If you are authenticating using certificates, create, or get from a Certificate Authority, the private key and certificate for the client and store them on the local file system of the Services Gatekeeper administration server.
- **2.** Starting in the configuration and operations page for Plugin\_Parlay\_Access\_ *communication service*, select **addClient** from the **Select An Operation** list.

The parameters for the operation are displayed.

- **3.** Enter the information specified in [Operation: addClient](#page-195-0)
- **4.** Click **Invoke**.

The OSA client is created.

#### <span id="page-193-2"></span>**Mapping the OSA client to an OSA Gateway and an OSA/Parlay SCS**

The mapping may be applied on service provider account, application account, or Services Gatekeeper level.

**Note:** One mapping must be created for each OSA/Parlay SCS (network service) the Services Gatekeeper application is using in the OSA/Parlay Gateway.

**1.** Starting in the configuration and operations page for Plugin\_Parlay\_Access\_ *communication service*, select **addMapping** from the **Select An Operation** list.

The parameters for the operation are displayed.

- **2.** Enter the information specified in [Operation: addMapping](#page-197-1)
- **3.** Click **Invoke**.

The OSA client mapping is created.

# **Reference: Attributes and Operations for Parlay\_Access**

Managed object: Container Services−>Parlay\_Access\_*Communication Service*

Where Communication Service is one of:

- audio\_call\_px30
- call\_notification\_px30
- third\_party\_call\_px30

**Note:** There are three MBeans, one for each communication service of Parlay type. It does not matter which one you use. They all operate on the same data.

MBean: com.bea.wlcp.wlng.parlay.access.ParlayAccessMBean

Following is a list of attributes and operations for configuration and maintenance:

- [Attribute: EricssonAuthentication](#page-195-1)
- [Operation: activateMapping](#page-195-2)
- [Operation: addClient](#page-195-0)
- [Operation: addConnection](#page-196-0)
- [Operation: addConnectionIOR](#page-196-1)
- [Operation: addGw](#page-197-0)
- [Operation: addMapping](#page-197-1)
- [Operation: listActiveMappings](#page-198-0)
- [Operation: listActiveMappingsForGw](#page-199-0)
- [Operation: listGw](#page-199-1)
- [Operation: listMappings](#page-199-2)
- [Operation: removeClient](#page-199-3)
- [Operation: removeConnection](#page-200-0)
- [Operation: removeGw](#page-200-1)
- [Operation: removeMapping](#page-200-2)
- [Operation: setKeyStorePassword](#page-200-3)
- [Operation: viewActiveMappingState](#page-201-0)

### <span id="page-195-1"></span>**Attribute: EricssonAuthentication**

Scope: Cluster

Unit: Not applicable

Format: Boolean

Set to:

- true if connecting to an Ericsson OSA/Parlay Gateway
- false if connecting to other gateways.

## <span id="page-195-2"></span>**Operation: activateMapping**

Scope: Cluster

Activates an existing mapping.

Signature:

activateMapping(id: String)

#### *Table 25–1 activateMapping*

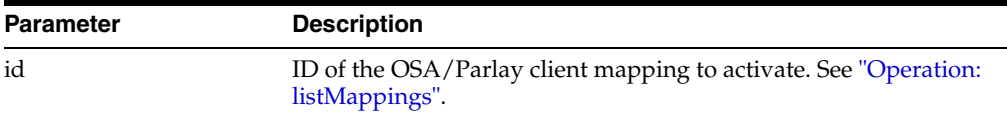

## <span id="page-195-0"></span>**Operation: addClient**

Scope: Cluster

Adds an OSA/Parlay Client.

#### Signature:

addClient(osaClientAppId: String, clientKeyFile: String, clientCertFile: String, clientKeyPwd: String, keystorePwd: String)

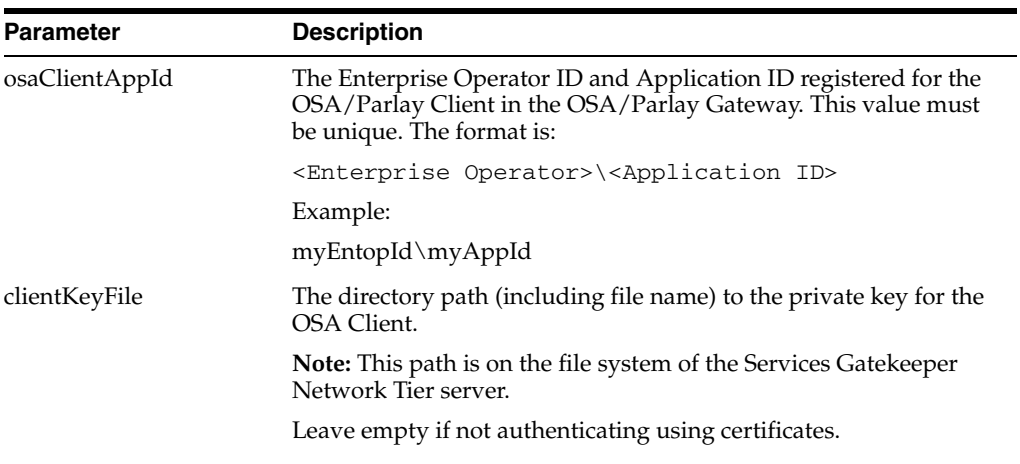

#### *Table 25–2 addClient*

| <b>Parameter</b> | <b>Description</b>                                                                                                    |
|------------------|----------------------------------------------------------------------------------------------------|
| clientCertFile   | The directory path (including file name) to the certificate for the<br>OSA Client. The certificate is provided to verify the private key is<br>correct. |
|                  | Note: This path is on the file system of the Services Gatekeeper<br>Network Tier server.                                                                |
|                  | Leave empty if not authenticating using certificates.                                                                                                   |
| clientKeyPwd     | The password for the private key.                                                                                                    |
|                  | Leave empty if not authenticating using certificates.                                                                                                   |
| keystorePwd      | The keystore's password as defined when configuring the Services<br>Gatekeeper: see "Operation: setKeyStorePassword".                                   |

*Table 25–2 (Cont.) addClient*

# <span id="page-196-0"></span>**Operation: addConnection**

#### Scope: Cluster

Adds a connection to a Framework in the OSA/Parlay Gateway using a file that contains the name service IOR.

#### Signature:

addConnection(gwId: int, nsRef: String, nsName: String, initialRef: String, priority: int)

| <b>Parameter</b> | <b>Description</b>                                                                                                    |
|------------------|----------------------------------------------------------------------------------------------------|
| gwld             | The ID of the OSA/Parlay Gateway, as returned when the OSA<br>Gateway was created. See "Operation: addGw". Also see<br>"Operation: listGw". |
| nsRef            | The directory path (including file name) for the file containing the<br>name service IOR.                                                   |
|                  | Leave blank if initial Ref is specified.                                                                                                    |
| nsName           | The name of the initial object in the name service. For example:                                                                            |
|                  | parlay_initial.                                                                                                    |
|                  | Use path syntax to specify recursive naming contexts. For<br>example:/parlay/fw/parlay_inital                                               |
|                  | Leave blank if initial Ref is specified.                                                                                                    |
| initialRef       | The directory path, including file name, for the file containing the<br>IOR to the Parlay initial object.                                   |
|                  | Leave blank if nsRef and nsName is specified.                                                                                               |
| priority         | Priority of this connection. Should be unique across all<br>connections. The lower the number, the higher the priority.                     |

*Table 25–3 addConnection*

# <span id="page-196-1"></span>**Operation: addConnectionIOR**

### Scope: Cluster

Adds a connection to a Framework in the OSA/Parlay Gateway using an IOR string.

#### Signature:

addConnectionIOR(gwId: int, ior: String, ns: String, priority: int)

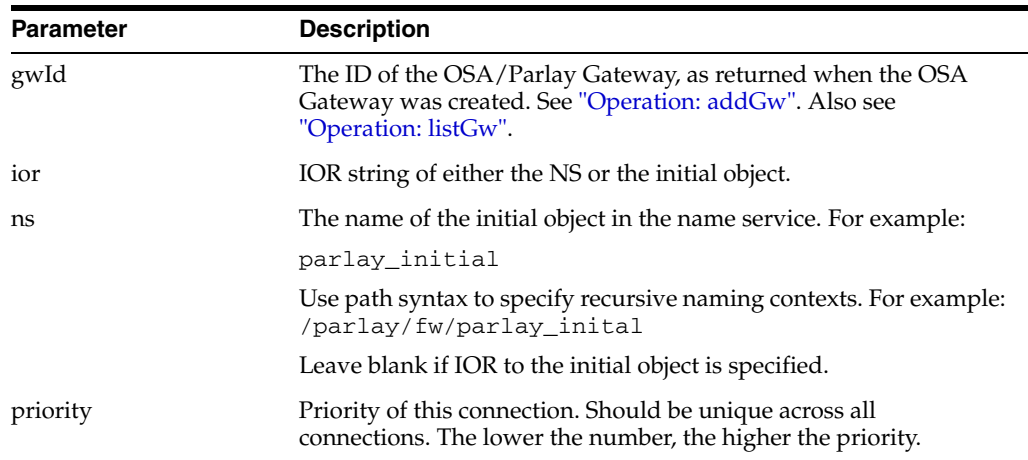

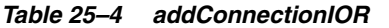

## <span id="page-197-0"></span>**Operation: addGw**

Scope: Cluster

Adds an OSA/Parlay Gateway to be used by the OSA/Parlay type plug-ins. More than one Gateway can be added.

Signature:

addGw(name: String, osaFwCert: String, reAuthWaitTime: int, keystorePwd: String) Returns the ID for the OSA Gateway. This ID is used to create an OSA/Parlay Gateway Connection: see ["Operation: addConnection"](#page-196-0) and to create an OSA/Parlay client mapping: see ["Operation: addMapping"](#page-197-1).

| <b>Parameters</b> | <b>Description</b>                                                                                                    |  |
|-------------------|----------------------------------------------------------------------------------------------------|--|
| name              | Descriptive name of the OSA Gateway.                                                                                                    |  |
| osaFwCert         | The certificate to use when connecting to the OSA Gateway's<br>Framework. The certificate is supplied by the OSA Gateway<br>administrator.                  |  |
|                   | Leave empty if not authenticating using certificates.                                                                                                    |  |
| reAuthWaitTime    | The time to wait before reattempting to authenticate and obtain<br>OSA Service Managers if all connections to the OSA Gateway are<br>lost. Given in seconds |  |
| keystorePwd       | The password for the Services Gatekeeper keystore.                                                                                                    |  |

*Table 25–5 addGw*

# <span id="page-197-1"></span>**Operation: addMapping**

Scope: Cluster

Adds an OSA client mapping.

Signature:

addMapping(serviceProviderID: String, applicationID: String, serviceType: String, osaClientAppId: String, properties: String, authType: String, encryptionMethod: String, signingAlgorithm: String, gatewayId: int, initConnection: boolean)

| Table 25–6<br>addMapping |                                                                                                    |  |
|--------------------------|----------------------------------------------------------------------------------------------------|--|
| <b>Parameter</b>         | <b>Description</b>                                                                                                    |  |
| serviceProviderID        | ID of the service provider account the application is associated<br>with.                                                                                                    |  |
|                          | Note: If left empty, the mapping will not be appliedon the<br>service provider account and application account levels.                                                                           |  |
| applicationID            | ID of the application account.                                                                                                    |  |
|                          | Note: If left empty, the mapping will <i>not</i> be applied on the<br>application account level.                                                                                                 |  |
| serviceType              | OSA/Parlay service type name (TpServiceTypeName) of the<br>OSA/Parlay SCS to which the OSA Client is to be mapped.                                                                               |  |
|                          | See the specification for the OSA/Parlay Framework for a list of<br>recommended service type names.                                                                                              |  |
| osaClientAppId           | The OSA/Parlay account's clientAppID, a string consisting of<br>the entOpId followed by $\setminus$ , followed by the appId. For example:<br>$sp1\$                                              |  |
|                          | The entOpId and appId are provided by the OSA Gateway<br>administrator.                                                                                                    |  |
| properties               | OSA/Parlay service properties to be used in the lookup (service<br>discovery) phase when requesting a service (OSA/Parlay SCS)<br>from the OSA/Parlay Gateway.                                   |  |
|                          | The properties are specified as a space-separated list in the<br>following way: propname1 propval1 propname2 propval2                                                                            |  |
|                          | The properties vary between OSA/Parlay Gateway<br>implementations.                                                                                                    |  |
| authType                 | Authentication type to be used. The type is defined according to<br>the OSA/Parlay standard. P_AUTHENTICATION is the only<br>supported value.                                                    |  |
|                          | <b>Note:</b> When P_AUTHENTICATION is used, no encryption or<br>signing algorithm will be used and the encryptionMethod<br>and signing Algorithm parameters can be left empty.                   |  |
| encryptionMethod         | Method used for encryption. The type is defined according to<br>OSA/Parlay standard. If the type is not specified, enter P_RSA_<br>1024.                                                         |  |
| signingAlgorithm         | Signing algorithm. The type is defined according to OSA/Parlay<br>standard.                                                                                                    |  |
|                          | If the type is not specified, enter P_MD5_RSA_1024.                                                                                                    |  |
| gatewayId                | OSA/Parlay Gateway ID. This ID was generated when the<br>OSA/Parlay Gateway was created: see "Operation: addGw" and<br>"Operation: listGw".                                                      |  |
| initConnection           | Indicating if the connection to OSA/Parlay Gateway should be<br>initialized immediately. That is, if authentication should<br>performed when the "Operation: addClient" operation is<br>invoked. |  |

*Table 25–6 addMapping*

# <span id="page-198-0"></span>**Operation: listActiveMappings**

# Scope: Cluster

Lists the IDs for active OSA/Parlay client mappings.

Signature:

listActiveMappings()

Returns a list of IDs for active mappings.

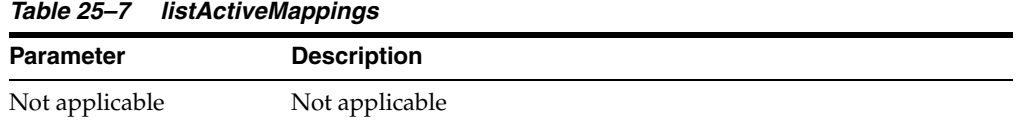

## <span id="page-199-0"></span>**Operation: listActiveMappingsForGw**

#### Scope: Cluster

Lists the IDs of all active OSA/Parlay client mappings for a specific OSA/Parlay Gateway.

Signature:

listActiveMappingsForGw(gwId: int) Returns a list of IDs for active mappings for the Gateway.

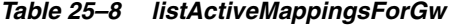

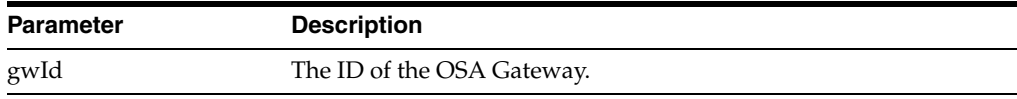

## <span id="page-199-1"></span>**Operation: listGw**

Scope: Cluster

Lists the IDs of all registered OSA/Parlay Gateways.

Signature:

listGw()

## <span id="page-199-2"></span>**Operation: listMappings**

Scope: Cluster

Lists the configured OSA/Parlay client mappings.

Signature:

listMappings()

### <span id="page-199-3"></span>**Operation: removeClient**

Scope: Cluster

Removes an OSA/Parlay client.

Signature:

removeClient(osaClientAppId: String, keystorePwd: String)

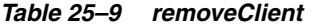

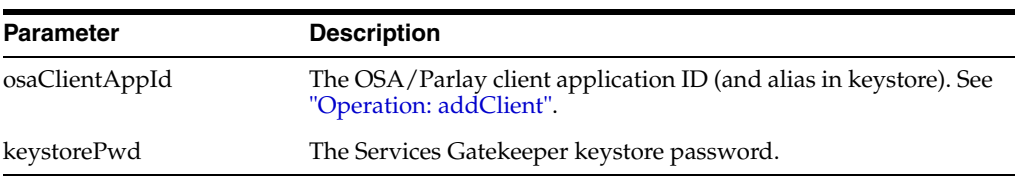

## <span id="page-200-0"></span>**Operation: removeConnection**

Scope: Cluster

Removes an OSA/Parlay Gateway connection.

Signature:

removeConnection(gatewayId: int, connectionId: int)

#### *Table 25–10 removeConnection*

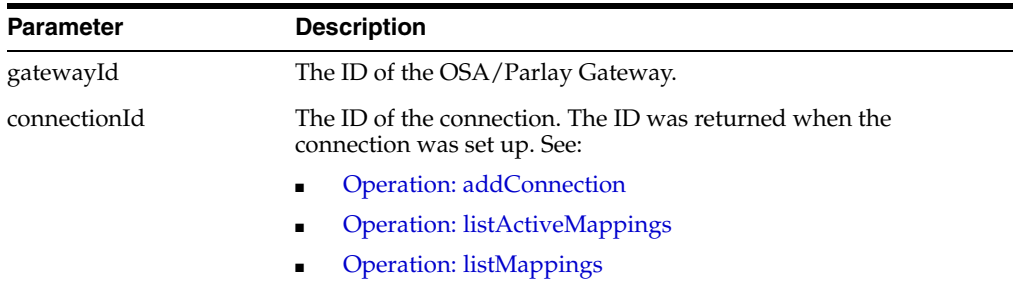

# <span id="page-200-1"></span>**Operation: removeGw**

Scope: Cluster

Removes an OSA/Parlay Gateway.

Signature:

removeGw(id: int, keystorePwd: String)

#### *Table 25–11 removeGw*

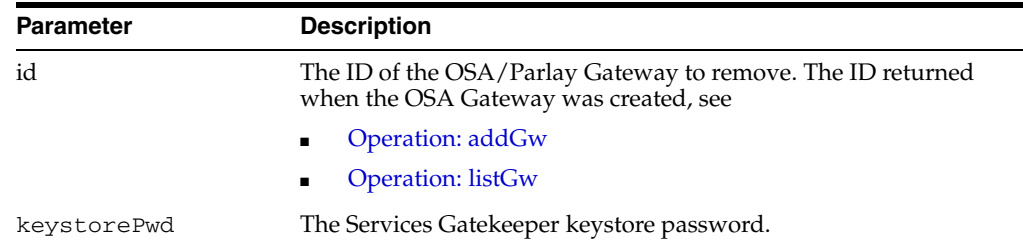

# <span id="page-200-2"></span>**Operation: removeMapping**

Scope: Cluster

Removes an OSA/Parlay client mapping.

Signature:

removeMapping(id: int)

*Table 25–12 removeMapping*

| <b>Parameter</b> | <b>Description</b>                             |
|------------------|------------------------------------------------|
| id               | ID of the OSA/Parlay client mapping to remove. |

# <span id="page-200-3"></span>**Operation: setKeyStorePassword**

Scope: Cluster

Sets the password that protects the keystore.

#### Signature:

setKeyStorePassword(newPassword: String, oldPassword: String)

#### *Table 25–13 setKeyStorePassword*

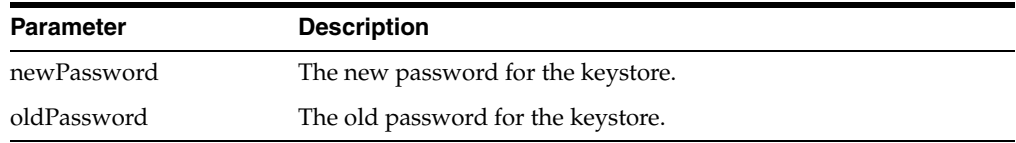

# <span id="page-201-0"></span>**Operation: viewActiveMappingState**

Scope: Cluster

Displays the state of an active mapping OSA/Parlay client mapping.

Signature:

viewActiveMappingState(mappingId: int)

#### *Table 25–14 viewActiveMappingState*

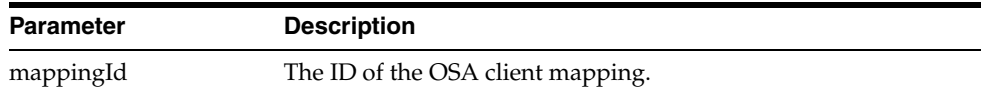

# **Resolving Policy Deny Codes**

This chapter explains the policy deny codes generated by Service Interceptors.

# **Introduction**

Policy deny codes are embedded in Policy Exception thrown to applications, embedded in CDRs and alarms.

Policy exceptions are thrown when a usage policy has been violated by an application, for example if a parameter provided by an application is out of bounds or if the request rate has been exceeded.

In Policy Exceptions thrown towards applications, the deny code is embedded in the exception.

In alarms, the policy deny code is present if the alarm originated from a policy violation.

In CDRs, the policy deny code is present in the additional information field, enclosed by <denyCode>. Example: <denyCode>21</denyCode>.

# <span id="page-202-0"></span>**Policy Deny Data**

[Table 26–1](#page-202-0) contains a list of policy deny codes data generated when a policy deny occurs.

| <b>Policy Deny</b><br>Code | ID of corresponding<br>alarm | <b>TagPolicy field in</b><br>alarm | <b>Description</b>                                             |
|----------------------------|------------------------------|------------------------------------|----------------------------------------------------------------|
| $-1$                       | Not applicable               | Not applicable                     | Unspecified                                                    |
| 0                          | Not applicable               | Not applicable                     | Unspecified                                                    |
|                            | 102826                       | 1001                               | Application instance does not<br>exist.                        |
| $\mathcal{P}$              | 102826                       | 1001                               | Application instance is not<br>active.                         |
| 3                          | 102826                       | 1001                               | Application does not exist.                                    |
| 4                          | 102826                       | 1001                               | Service provider account does<br>not exist.                    |
| 6                          | 102827                       | 1002                               | Unable to get service provider<br>and application information. |

*Table 26–1 Policy deny data*

| <b>Policy Deny</b><br>Code | ID of corresponding<br>alarm | <b>TagPolicy field in</b><br>alarm | <b>Description</b>                                                           |
|----------------------------|------------------------------|------------------------------------|------------------------------------------------------------------------------|
| 7                          | 102823/3026                  | 2003                               | Application request limit<br>exceeded.                                       |
| 8                          | 102823/3026                  | 2003                               | Service provider request limit<br>exceeded.                                  |
| 9                          | 102828                       | 2001                               | Application request limit<br>exceeded for Service Type.                      |
| 10                         | 102828                       | 2001                               | Service provider request limit<br>exceeded for Service Type.                 |
| 11                         | 102826                       | 1001                               | Service provider account is not<br>active.                                   |
| 12                         | 102826                       | 1001                               | Application instance is not<br>active.                                       |
| 13                         | 102822/3025                  | 2002                               | Service provider quota limit<br>exceeded.                                    |
| 14                         | 102822/3025                  | 2002                               | Application quota limit<br>exceeded.                                         |
| 15                         | 102829                       | 2008                               | Service provider quota limit<br>exceeded for Service Type.                   |
| 16                         | 102829                       | 2008                               | Application quota limit<br>exceeded for Service Type.                        |
| 20                         | 102830                       | 4001                               | All properties denied.                                                       |
| 21                         | 102831                       | 3001                               | Parameter value is not<br>allowed.                                           |
| 22                         | 102832                       | 4002                               | Request info is empty.                                                       |
| 23                         | 102833                       | 3002                               | Accessing the method is not<br>allowed.                                      |
| 24                         | 102834                       | 3003                               | No service provider group SLA<br>found for application instance.             |
| 25                         | 102834                       | 3003                               | No application group SLA<br>found for application instance.                  |
| 26                         | 102835                       | 4003                               | Exception thrown calling<br>correlator.                                      |
| 27                         | 102836                       | 4004                               | Exception thrown calling<br>factory.                                         |
| 28                         | 102824/3027                  | 2004                               | Global node or Service<br>provider node request limit<br>exceeded.           |
| 29                         | 102825/3028                  | 2005                               | Global or service provider<br>node contract is out of date.                  |
| 30                         | 102837                       | 3004                               | No global or service provider<br>node SLA found.                             |
| 31                         | 102838                       | 3005                               | Application or Service<br>provider group service<br>contract is out of date. |

*Table 26–1 (Cont.) Policy deny data*

| <b>Policy Deny</b><br>Code | ID of corresponding<br>alarm | <b>TagPolicy field in</b><br>alarm | <b>Description</b>                                                          |
|----------------------------|------------------------------|------------------------------------|-----------------------------------------------------------------------------|
| 32                         | 102839                       | 3006                               | Application or service provider<br>Service Type contract is out of<br>date. |
| 33                         | 102834                       | 3003                               | No SLA found.                                                               |
| 34                         | 102840                       | 3007                               | No Service Contract found.                                                  |
| 35                         | 102841                       | 2006                               | Subscriber restrict all.                                                    |
| 36                         | 102842                       | 2007                               | Subscriber quota limit reached.                                             |
| 37                         | 102842                       | 2007                               | Subscriber rate limit reached.                                              |
| 38                         | 102824                       | 2004                               | Global node request limit<br>exceeded.                                      |
| 104                        | Not applicable               | Not applicable                     | The request has been denied<br>through the credit control<br>interceptor.   |

*Table 26–1 (Cont.) Policy deny data*